Technische Universität Berlin Fakultät IV Elektrotechnik und Informatik Institut für Energie- und Automatisierungstechnik Fachgebiet Elektronik und Medizinische Signalverarbeitung Institut für Hochfrequenz- und Halbleiter-Systemtechnologien Fachgebiet Nano Interconnect Technologies

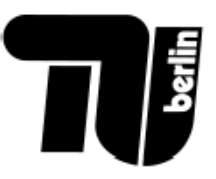

# Projektorientiertes Praktikum Projekt Klanggenerierende Baugruppe (K.G.B.)

6. Juli 2015

Betreuer: Leo Blankenfeld, Marc Dreilich, Simon Schneider, Zenit Music, Paul Hollmann

# Inhaltsverzeichnis

#### [1 Einleitung](#page-4-0) 5 [2 Netzteil](#page-4-1) 5 [2.1 Einleitung](#page-4-2) . . . . . . . . . . . . . . . . . . . . . . . . . . . . . . . . . . . 5 [2.1.1 Trafo, Gleichrichter, Glättung](#page-5-0) . . . . . . . . . . . . . . . . . . . . . 6 [2.1.2 Spannungsregelung](#page-5-1) . . . . . . . . . . . . . . . . . . . . . . . . . . . 6 [2.1.3 Strom- & Spannungsmessung](#page-5-2) . . . . . . . . . . . . . . . . . . . . . 6 [2.1.4 Temperaturmessung](#page-5-3) . . . . . . . . . . . . . . . . . . . . . . . . . . 6 [2.2 Konzeptndung](#page-6-0) . . . . . . . . . . . . . . . . . . . . . . . . . . . . . . . . 7 [2.2.1 Trafo, Gleichrichter, Glättung](#page-6-1) . . . . . . . . . . . . . . . . . . . . . 7 [2.2.2 Spannungsregelung](#page-6-2) . . . . . . . . . . . . . . . . . . . . . . . . . . . 7 [2.2.3 Temperaturmessung](#page-8-0) . . . . . . . . . . . . . . . . . . . . . . . . . . 9 [2.2.4 Logik](#page-9-0) . . . . . . . . . . . . . . . . . . . . . . . . . . . . . . . . . . 10 [2.2.5 Schalter](#page-9-1) . . . . . . . . . . . . . . . . . . . . . . . . . . . . . . . . 10 [2.3 Schaltungsentwurf](#page-11-0) . . . . . . . . . . . . . . . . . . . . . . . . . . . . . . . 12 [2.3.1 Trafo, Gleichrichter, Glättung](#page-11-1) . . . . . . . . . . . . . . . . . . . . . 12 [2.3.2 Spannungsregelung](#page-13-0) . . . . . . . . . . . . . . . . . . . . . . . . . . . 14 [2.3.3 Strom- & Spannungsmessung](#page-14-0) . . . . . . . . . . . . . . . . . . . . . 15 [2.3.4 Temperaturmessung](#page-19-0) . . . . . . . . . . . . . . . . . . . . . . . . . . 20 [2.3.5 Logik](#page-21-0) . . . . . . . . . . . . . . . . . . . . . . . . . . . . . . . . . . 22 [2.3.6 Schalter](#page-27-0) . . . . . . . . . . . . . . . . . . . . . . . . . . . . . . . . 28 [2.4 Simulation & Layout](#page-28-0) . . . . . . . . . . . . . . . . . . . . . . . . . . . . . . 29 [2.4.1 Trafo, Gleichrichter, Glättung](#page-28-1) . . . . . . . . . . . . . . . . . . . . . 29 [2.4.2 Spannungsregelung](#page-30-0) . . . . . . . . . . . . . . . . . . . . . . . . . . . 31 [2.4.3 Strom- & Spannungsmessung](#page-33-0) . . . . . . . . . . . . . . . . . . . . . 34 [2.4.4 Temperaturmessung](#page-37-0) . . . . . . . . . . . . . . . . . . . . . . . . . . 38 [2.4.5 Logik](#page-38-0) . . . . . . . . . . . . . . . . . . . . . . . . . . . . . . . . . . 39 [2.4.6 Schalter](#page-41-0) . . . . . . . . . . . . . . . . . . . . . . . . . . . . . . . . 42 [2.5 Fehlersuche und Inbetriebnahme](#page-46-0) . . . . . . . . . . . . . . . . . . . . . . . . 47 [2.5.1 Spannungsregelung](#page-46-1) . . . . . . . . . . . . . . . . . . . . . . . . . . . 47 [2.5.2 Strom- & Spannungsmessung](#page-46-2) . . . . . . . . . . . . . . . . . . . . . 47 [2.5.3 Temperaturmessung](#page-52-0) . . . . . . . . . . . . . . . . . . . . . . . . . . 53 [2.5.4 Logik](#page-56-0) . . . . . . . . . . . . . . . . . . . . . . . . . . . . . . . . . . 57 [2.5.5 Schalter](#page-56-1) . . . . . . . . . . . . . . . . . . . . . . . . . . . . . . . . 57

## [3 Input/Output](#page-57-0) 58 [3.1 Einleitung](#page-57-1) . . . . . . . . . . . . . . . . . . . . . . . . . . . . . . . . . . . 58 [3.1.1 Eingangsstufe](#page-57-2) . . . . . . . . . . . . . . . . . . . . . . . . . . . . . 58 [3.1.2 Equalizer](#page-57-3) . . . . . . . . . . . . . . . . . . . . . . . . . . . . . . . . 58 [3.1.3 Ausgangsstufe](#page-58-0) . . . . . . . . . . . . . . . . . . . . . . . . . . . . . 59 [3.2 Konzeptndung](#page-58-1) . . . . . . . . . . . . . . . . . . . . . . . . . . . . . . . . 59

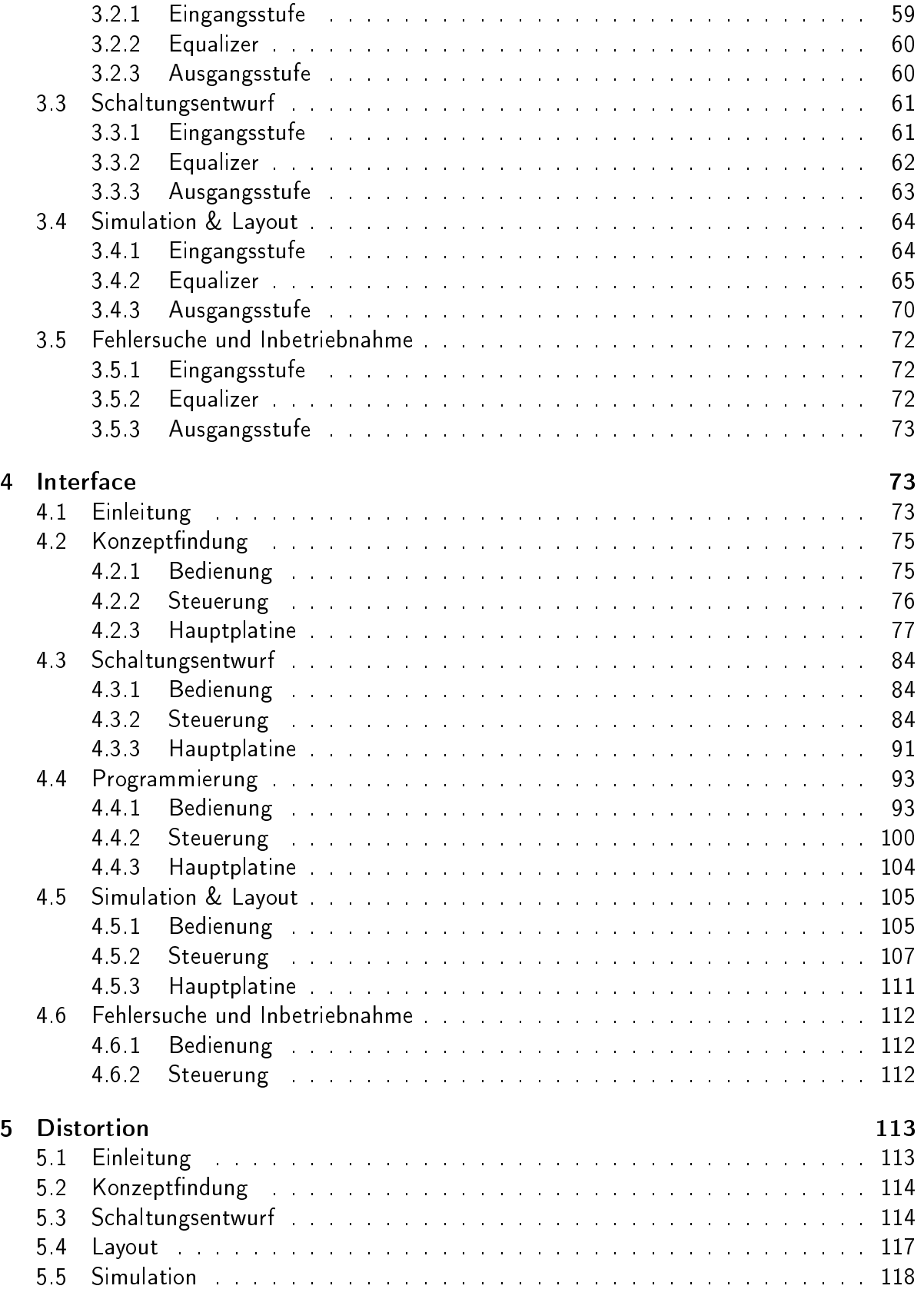

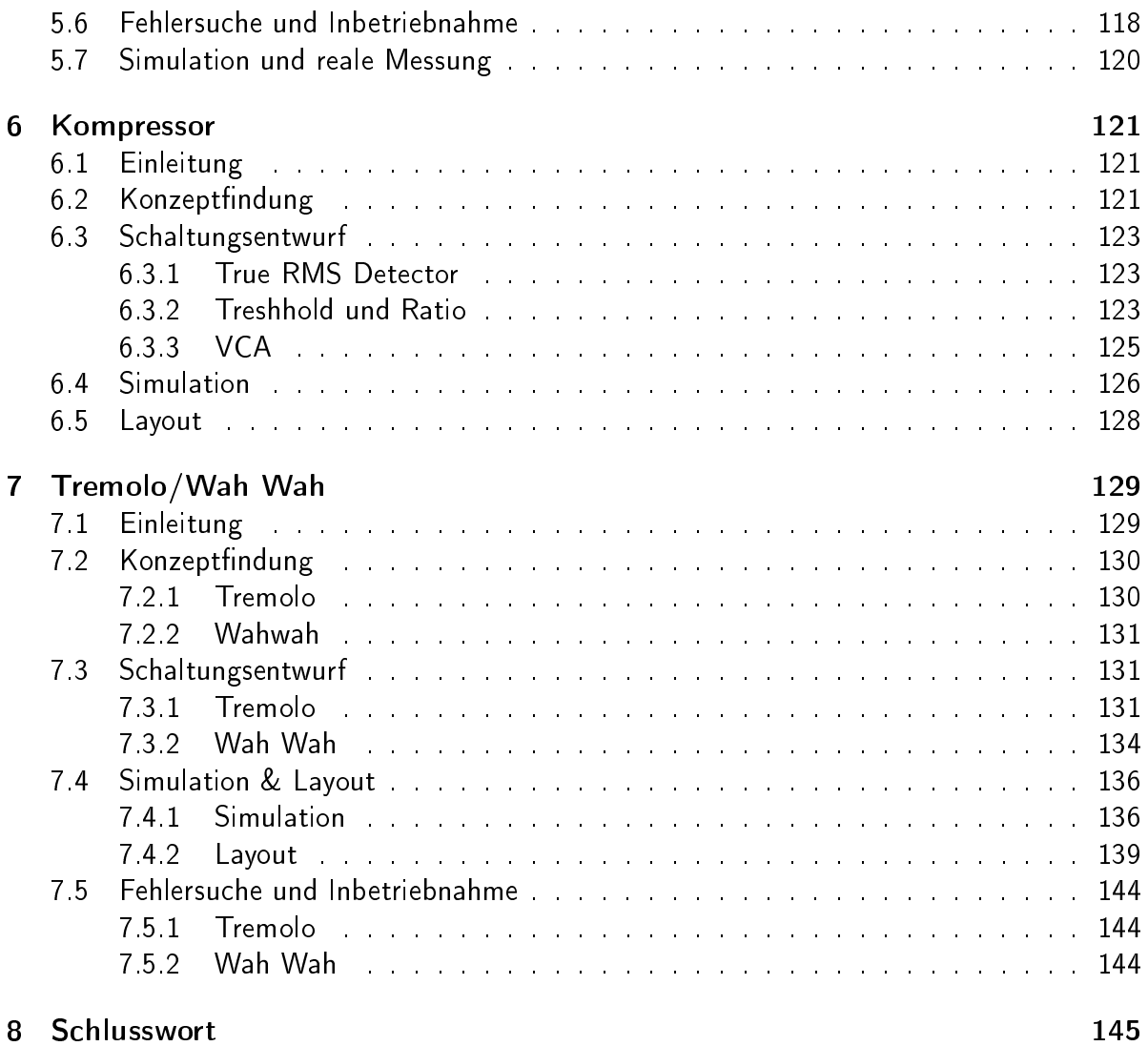

# <span id="page-4-0"></span>1 Einleitung

# <span id="page-4-1"></span>2 Netzteil

## <span id="page-4-2"></span>2.1 Einleitung

Das Netzteil, welches die Gruppe 1 konstruiert hat, hat die grundlegende Funktion ausgehend von der Netzspannung (Wechselspannung) mehrere Gleichspannungen (Betriebsspannungen der Gruppen 2-5) bereitzustellen. Beim Schnittstellentermin wurde festgelegt, mit den Spannungen ±12V und 5V zu arbeiten. Des Weiteren verfügt das Netzteil über eine Selbstüberwachung, welche ständig die drei Spannungs- und Stromausgänge sowie die Temperatur ermittelt und bei Erreichen kritischer Bereiche den entsprechenden Versorgungszweig (also eine der drei Spannungen) sperrt. Zusätzlich wird zur einfacheren Fehlersuche per LED angezeigt, welcher Versorgungszweig (Spannung) gesperrt wurde. Für die Umsetzung wurden folgende 6 Untergruppen gebildet:

- Transformator, Gleichrichter, Glättung
- Spannungsregelung
- Strom- & Spannungsmessung
- Temperaturmessung
- Logik zur Verarbeitung der Messsignale und Steuerung der Schalter
- Schalter

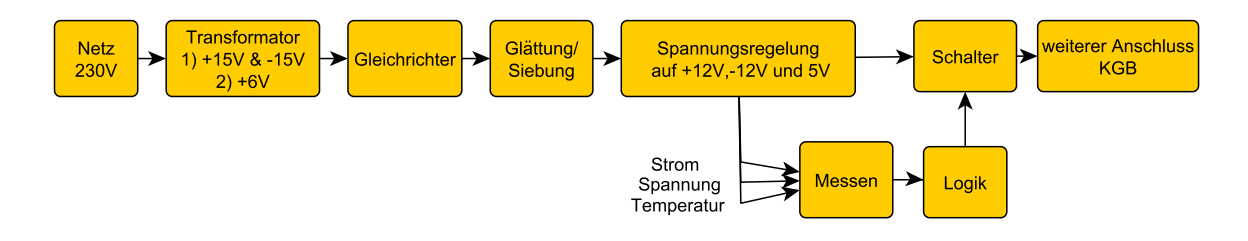

<span id="page-4-3"></span>Abbildung 2.1: Blockschaltbild Gruppe 1 - Netzteil

Das Blockschaltbild (siehe Abb. [2.1\)](#page-4-3) zeigt ausgehend von der Netzspannung (linke Seite) die grundsätzliche Folge von Bauteilen bis hin zum weiteren Anschluss KGB (rechte Seite). Die Blöcke Messen und Logik zeigen den Signalfluss der Messsignale.

Martin H.

## <span id="page-5-0"></span>2.1.1 Trafo, Gleichrichter, Glättung

Das Ziel der Komponenten Transformator, Gleichrichter, Glättung ist es, die Wechselspannung des Netzanschlusses 230V (Effektivwert) auf eine geringere Spannung zu transformieren, die Wechselspannung gleichzurichten sowie eine Glättung der pulsierenden Gleichspannung. Die drei Spannungen besitzen nach der Glättung noch eine Restwelligkeit bzw. Wellenspannung (siehe Abb. [2.25\)](#page-29-0). Eine weitere Verringerung der Wellenspannung sowie ein exaktes Einstellen der drei Spannungen passiert anschlieÿend durch die Spannungsregelung. Eine Abschätzung von maximal 3A je Spannungszweig wurde für die Dimensionierung getroffen.

Martin H.

#### <span id="page-5-1"></span>2.1.2 Spannungsregelung

Die Spannungregler Gruppe ist verantwortlich für die Bereitstellung einer nahezu konstanten Gleichspannung der geforderten Werte von +12V, -12V und +5V.

Die Eingangsspannung nach dem Transformieren und Glätten ist eine Brummspannung mit dem Mittelwert von ca. 17V und einer Amplitude von  $\pm$  3,5V.

Da die anderen Gruppen einen Strom von bis zu 3A benötigen muss darauf geachtet werden, dass die Spannung am Ausgang, trotz variabler Last, nicht zusammenbricht.

Momme M.

#### <span id="page-5-2"></span>2.1.3 Strom- & Spannungsmessung

Die nachfolgenden Schaltungen dienen zur Spannungs- und Strommessung in den drei Stromkreisen. Die jeweiligen Schaltungen wandeln den Messwert in ein Spannungssignal um, welches durch eine nachfolgende Schaltung ausgewertet wird, um die Schalter zu steuern. Zusätzlich soll eine Auswertung mithilfe einer ADU möglich sein.

Armin B.

#### <span id="page-5-3"></span>2.1.4 Temperaturmessung

In jeder elektrischen Schaltung sind Bauteile vorhanden, die während des Betriebs Wärme erzeugen. Wird durch einen Fehler (z.B. in einer Schaltung) zu viel Hitze erzeugt, können Bauteile oder ganze Teile der Schaltung beschädigt werden. Im schlimmsten Fall könnte das ganze Gerät Feuer fangen. Um das zu verhindern wird eine Spannungs-, Strom- und Temperaturmessung vorgenommen. Liegt eine dieser Messungen nicht mehr in dem zulässigen Bereich soll ein Signal an einen Schalter gegeben werden, welcher das Gerät von der Stromversorgung trennt.

Malte S.

## <span id="page-6-0"></span>2.2 Konzeptfindung

## <span id="page-6-1"></span>2.2.1 Trafo, Gleichrichter, Glättung

Der Ringkern-Transformator (230V 2x15V 80VA) wurde mit 15V Effektivwert bzw. 21V Scheitelwert gewählt, damit noch Spielraum für die weitere Regelung zu den angestrebten 12V besteht. Der Mittelabgriff des Transformators soll als Masse (0V) für die Schaltung dienen. Da der erwartete Laststrom bzw. die Leistung höher ist als zunächst erwartet, wurde sich dagegen entschieden, den Spannungregler für die 5V mit diesem Transformator zu speisen. Ein zweiter Transformator (230V 2x6V 50VA) wird hierfür verwendet.

Für die  $\pm 12V$  wird ein Brückengleichrichter (BA 37933) verwendet, sodass  $\pm$  15V (Effektivwert) pulsierende Gleichspannung anliegen. Dieser eignet sich hier, da eine symmetrische Spannung gefordert ist. Für die 5V eignet sich besser ein Mittelpunktgleichrichter, sodass beide Halbwellen gleich gerichtet werden.

Für die Kapazität der Glättungskondensatoren gibt es eine Faustformel.  $C=I\cdot\frac{\Delta t}{\Delta I}$  $\Delta U$ 

Martin H.

#### <span id="page-6-2"></span>2.2.2 Spannungsregelung

Da die Schaltung zur Spannungsregelung diskret aufgebaut werden sollte, ist eine Schaltung nach Vorbild von integrierten Festspannungsreglern entstanden.

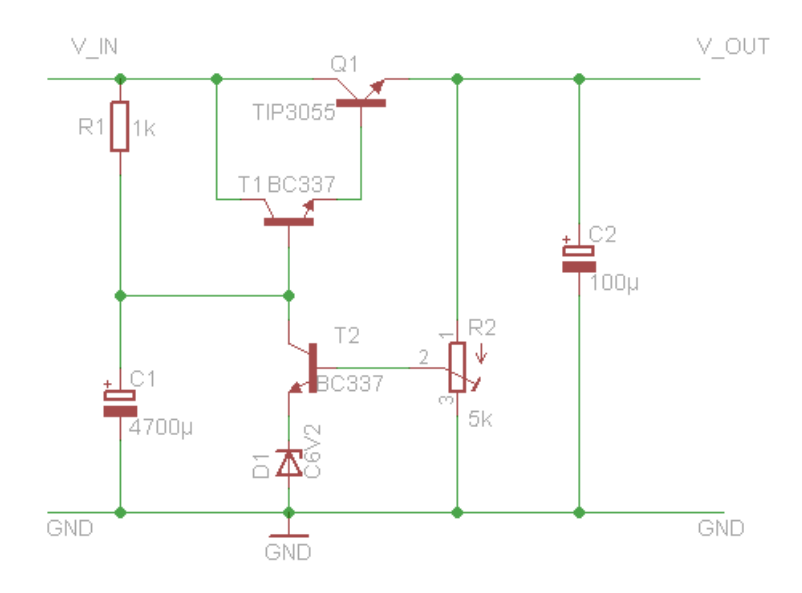

Abbildung 2.2: Schaltung Spannungsregler 12V

Da bei dem Spannungsregler zwar eine geglätte Spannung ankommt, diese aber noch eine Brummspannung aufweist ist es für die Schaltung nötig gewesen, dass ein Elektrolytkondensator mit recht großer Kapazität an die Basis der Darlington-Stufe geschaltet wird. Durch diesen Kondensator wird die Brummspannung am Ausgang auf einen Wert von circa 20mV Peak-to-Peak gesenkt. Die Kapazität des Kondensators durfte gleichzeitig aber auch nicht zu groß gewählt werden, da ansonsten ein sehr großer Ladestrom fließen kann und damit unter anderen die Dioden Schaden nehmen können.

Die Darlington-Stufe besteht aus einem Leistungstransistor, der auch große Ströme leiten kann, und einem kleineren Treibertransistor, da durch diesen keine großen Ströme fließen. Um zu gewährleisten, dass der Treibertransistor keine zu hohen Basisströme bekommt, musste der Vorwiderstand ausreichend groß gewählt werden.

Zur Festlegung der Ausgangsspannung ist eine Zener-Diode als Referenzspannung gewählt worden. Mithilfe eines Potentiometers kann dann die Ausgangsspannung in einem gewissen Bereich eingestellt werden.

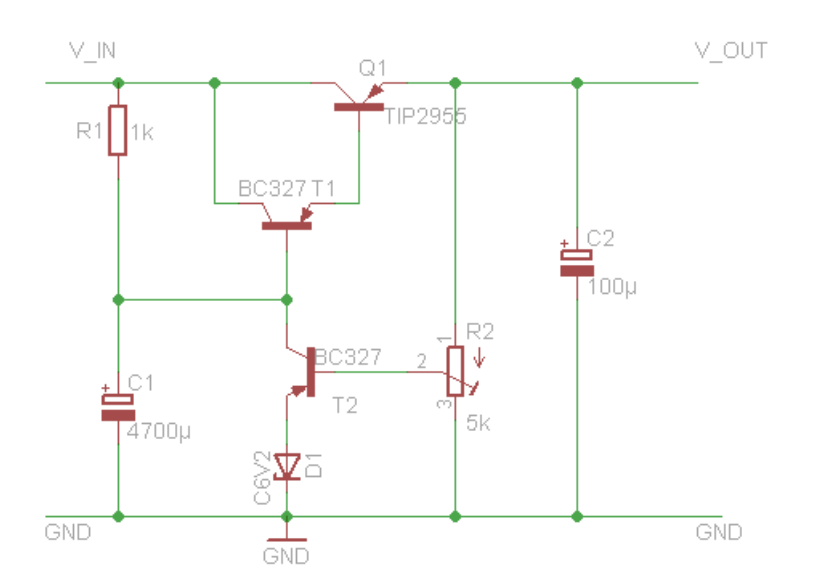

Abbildung 2.3: Schaltung Spannungsregler -12V

Für die negative 12V-Spannung ist es nötig, die positive Schaltung derart zu verändern, als das die npn-Transistoren, die in der positiven Schaltung verwendet werden, durch pnp-Transistoren zu ersetzen. Als weitere Veränderung war es nicht die Sperrrichtung der Zener-Diode zu verändern.

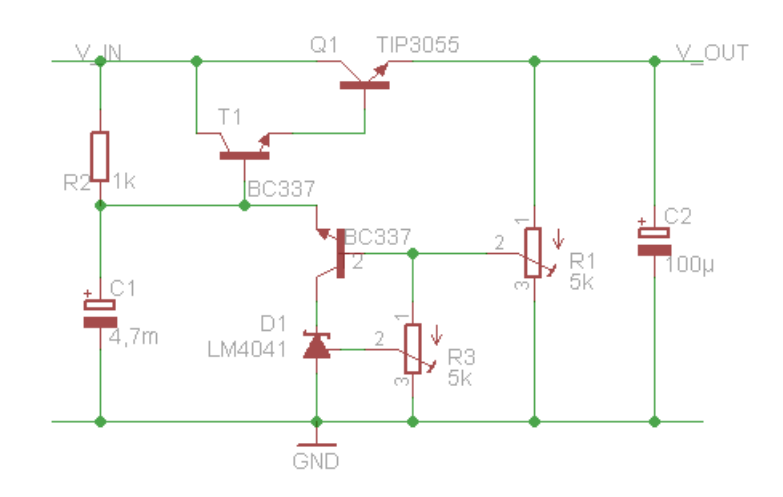

Abbildung 2.4: Schaltung Spannungsregler 5V

Die Schaltung für die 5V-Ausgangsspannung unterscheidet sich grundlegend nicht von der für die 12V-Spannung, jedoch musste ein Ersatz für die Zener-Diode gefunden werden, da diese, bei Sperrspannungen unter 3V einen flacheren Kennlinienverlauf haben, es jedoch eine 2,7V Zener-Diode benötigt worden wäre. Mithilfe des Festspannungsreglers LM4041 und eines weiteren Potentiometers konnte dieses Problem aber auch gelöst werden. Mittels des Potentiometers lässt sich dann der Spannungsabfall über der Festspannungsquelle einstellen.

Momme M.

## <span id="page-8-0"></span>2.2.3 Temperaturmessung

Es wurde entschieden, dass die Temperaturmessung ein Spannungssignal im Bereich 0-4V erzeugen soll. Wird also die maximal zulässige Temperatur erreicht soll ein Signal von 4V ausgegeben werden, wodurch die Stromzufuhr für das restliche Gerät (bis auf das Netzteil selbst) getrennt wird. Als erste Recherchen zum Thema der elektrischen Temperaturmessung wurden Informationen zu physikalischen Effekten, mit deren Hilfe man die Temperatur ermitteln kann, gesammelt. Thermoelemente funktionieren beispielsweise durch den Seebeck-Effekt. Dabei wird eine Spannung erzeugt, die die Temperaturdifferenz von einem Messbereich und einem Referenzbereich wiedergibt. Für unsere Anwendung ist jedoch ein absolute Messung vorteilhafter. Um diese mit Thermoelementen zu realisieren müsste noch eine Kaltstellenkompensation vorgenommen werden, welche eine zusätzliche Temperaturmessung beinhaltet. Diese Messung wird im Referenzbereich vorgenommen und dieser Wert wird auf die Temperaturdifferenz addiert. Um diese zusätzliche Messung zu vermeiden wurde ein temperaturabhängiger Widerstand (Widerstandsthermometer) gewählt. Betreibt man den Widerstand mit einer konstanten Stromstärke, fällt darüber eine temperaturabhängige Spannung ab. Als Widerstandsthermometer wurde der PT1000 gewählt, ein Platin-Dünnschichtwiderstand mit einer linearen Temperatur-Widerstands-Kennlinie und einem Widerstand von 1000 Ohm bei

0°C. Außerdem ist der P⊤1000 ein genormtes Bauteil(DIN EN 60751)und leicht zu beschaffen. Die über dem Thermometer abfallende Spannung muss noch so verändert werden, dass als Ausgang ein Signal von 0-4V entsteht.

Malte S.

## <span id="page-9-0"></span>2.2.4 Logik

Während des Schnittstellentermins wurden drei Ausgangsspannungen festgelegt, die das Netzteil für das Soundeffektgerät bereitstellen soll;  $+12$  V,  $-12$  V und 5 V. Tritt während des Betriebes ein Fehler auf, sollen die einzelnen Versorgungsleitungen unabhängig von einander abgeschaltet werden können. Dazu ist es nötig, die Messergebnisse der Strom-, Spannungsund Temperaturmessung geeignet auswerten zu können. Dafür gelten folgende interne Vorgaben:

- Die Messwerte liegen in einem Bereich von 0 V bis 5 V.
- Überschreiten die gemessenen Werte eine Grenze von 4 V soll der zugehöriger Versorgungskreis abgeschaltet werden.
- Während des störungsfreien Betriebes soll die Logik an den zugehörigen Schalter ein High-Signal herausgeben und die zugehörige Status-LED soll angeschaltet sein.
- Überschreitet einer der Messwerte die kritische Grenze, wird ein Low-Signal an den Schalter weitergegeben und die Status-LED wird abgeschaltet.
- Der ausgeschaltete Zustand soll so lange beibehalten werden, bis der Fehler gefunden wurde. Erst dann sollte der ausgefallene Kreis manuell wieder in Betrieb genommen werden können.

Sophie S.

#### <span id="page-9-1"></span>2.2.5 Schalter

Der Schalter dient dazu, bei einem möglichen Fehler die Spannungsversorgung bzw. Stromversorgung möglichst sicher abzuschalten, um mögliche Schäden an den empfindlichen Bauteilen vorzubeugen. Ein geeignetes Bauteil wären Transistoren. Zunächst wurde festgelegt, welche Spannungen geschaltet werden sollen, bevor der Schalter dimensioniert wurde. Letztenendes wurden die Spannungen 12V, -12V, 5V gewählt. Weiterhin wurde die Ansteuerung des Schalters besprochen. Es wurde vereinbart, dass der Schalter leitet, solange ein HIGH-Signal anliegt und sperren soll, sobald ein LOW-Signal anliegt, mit jeweils ein Signal je Spannung. In diesem Fall liegt das HIGH- Signal bei 4.5 Volt und das LOW-Signal bei ca. 0 V. Da 3 Spannungen zur Verfügung gestellt werden, werden 3 Schalter benötigt. Die entsprechende Signale werden von einer Logik gesteuert, die Signale von Messungen auswertet und dementsprechend das Schaltsignal weiterleitet.

Zunächst wurde nach möglichen Schaltungen gesucht. Folgende Schaltungsvorlagen $^{\rm 12}$  $^{\rm 12}$  $^{\rm 12}$  $^{\rm 12}$  sahen vielversprechend aus und wurde dementsprechend weiter untersucht.

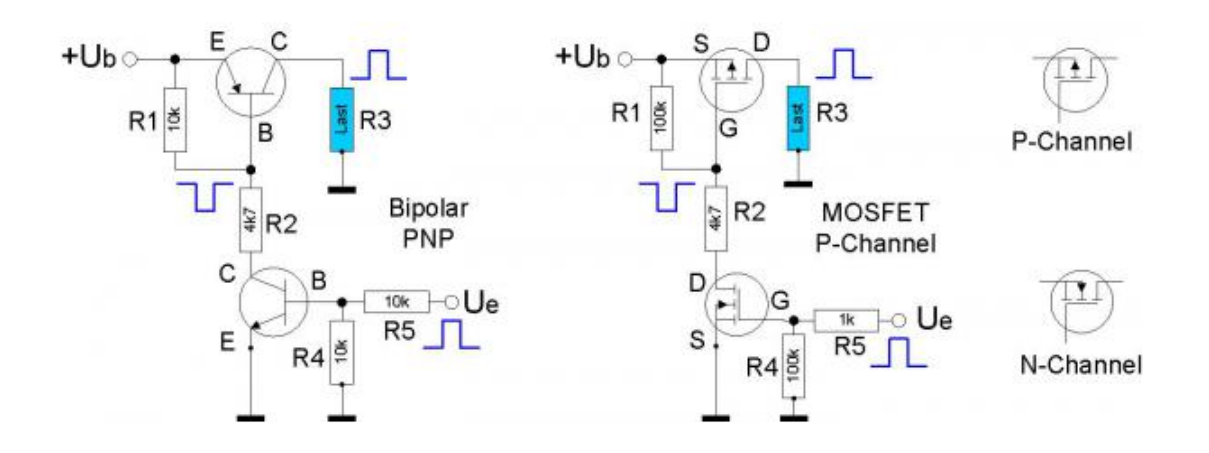

<span id="page-10-2"></span>Abbildung 2.5: Vorlage 1

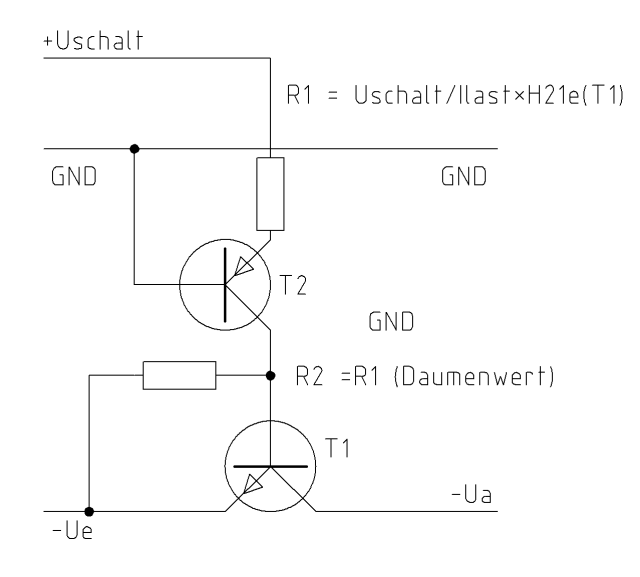

Abbildung 2.6: Vorlage 2

N.D. Vuong

<span id="page-10-0"></span><sup>1</sup>Quelle1:http://dl6gl.de/grundlagen/schalten-mit-transistoren

<span id="page-10-1"></span><sup>2</sup>Quelle2:http://www.mikrocontroller.net/topic/186450

#### <span id="page-11-0"></span>2.3 Schaltungsentwurf

#### <span id="page-11-1"></span>2.3.1 Trafo, Gleichrichter, Glättung

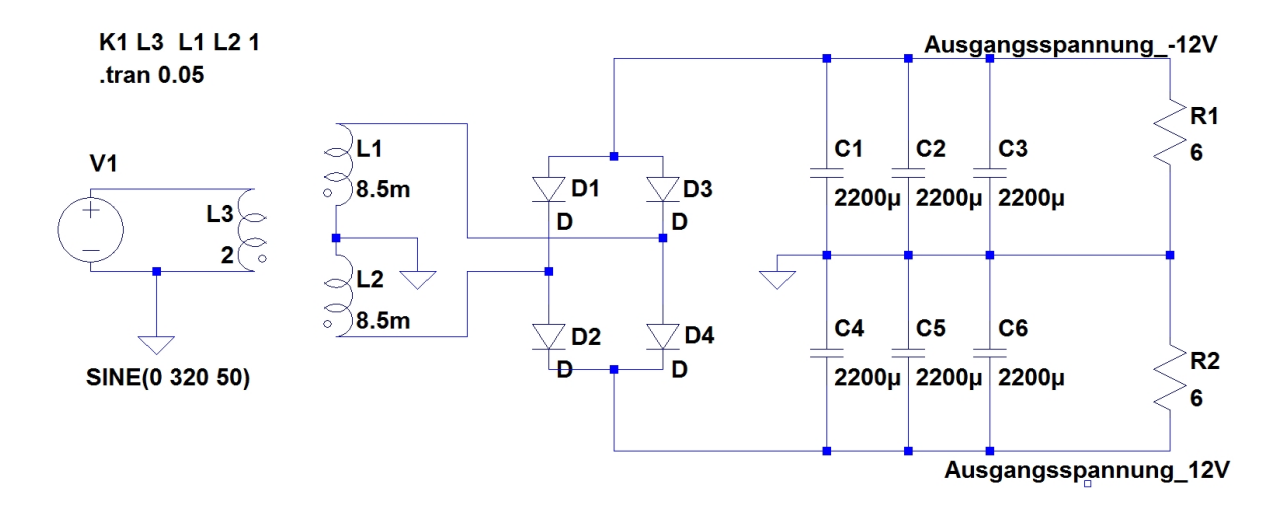

<span id="page-11-2"></span>Abbildung 2.7: Schaltung: Trafo, Gleichrichter, Glättung (aus LTspice) für 12V & -12 V

Berechnung der Kapazität für die Glättungskondensatoren (±12V) mit Faustformel:

$$
C = I \cdot \frac{\Delta t}{\Delta U} = 2A \cdot \frac{10ms}{3V} = 6600 \mu F
$$

Die Abbildung [2.7](#page-11-2) zeigt die symmetrisch angelegte Schaltung für die  $\pm 12V$ . Der Trafo besitzt sekundär seitig zwei Spulen. Deren Mittelabgriff dient als Masse. Am Ausgang der beiden Spulen liegt so eine Wechselspannung 15V Effektivwert bzw.  $15V\cdot\sqrt{2}\,=\,21,2V$ Scheitelwert. Durch den Brückengleichrichter werden auf der einen Seite die beiden positiven Halbwellen gleich gerichtet und auf der andern Seite die beiden negativen Halbwellen, sodass ausgangsseitig ohne die Kondensatoren eine pulsierende Gleichspannung von 100Hz anliegt. Die Kondensatoren besitzen einen Innenwiderstand (hier ca. 30m $\Omega$ ). Die Kapazität wurde mit 6600 $\mu$ F entsprechend der Faustformel gewählt. Die hier gewählten 2A sind eine grobe mittlere Abschätzung des erwarteten Stromes. Die 3V Wellenspannung stellt einen Kompromiss aus verschieden Faktoren dar. Ausgehend von der festgelegten Last bzw. den abgeschätzten 2A kann durch die Wahl der Kapazität eine Wellenspannung bzw. Restwelligkeit festgelegt werden. Um eine möglichst geringe Wellenspannung zu erhalten muss die Kapazität entsprechend möglichst hoch gewählt werden. In der Praxis ist dies jedoch dadurch eingeschränkt, dass eine höhere Kapazität einen sehr hohen Einschaltstrom bedeutet. Da die Kondensatoren nur mit einem begrenzten Wellenstrom belastet werden dürfen, hat es sich gezeigt, dass es von Vorteil ist, mehrere Kondensatoren parallel zu verwenden. Der maximale Wellenstrom beträgt bei den verwendeten Kondensatoren (RAD FC 2.200/50) 3100mA. In der Simulation konnte der Wellenstrom bei einer Last von 9Ω d.h. ca. 2A Ausgangsstrom von 4,5A (RMS) Wellenstrom (1 Kondensator mit 6,6mF) auf 1,8A (RMS) Wellenstrom (3 Kondensatoren 2,2mF) begrenzt werden. Weitere Vorteile durch die Verwendung mehrerer Kondensatoren sind Redundanz im Schaltungsentwurf, eine geringere Belastung der verwendeten Kondensatoren sowie ein geringerer Einschaltstrom (siehe Abb. [2.8\)](#page-12-0).

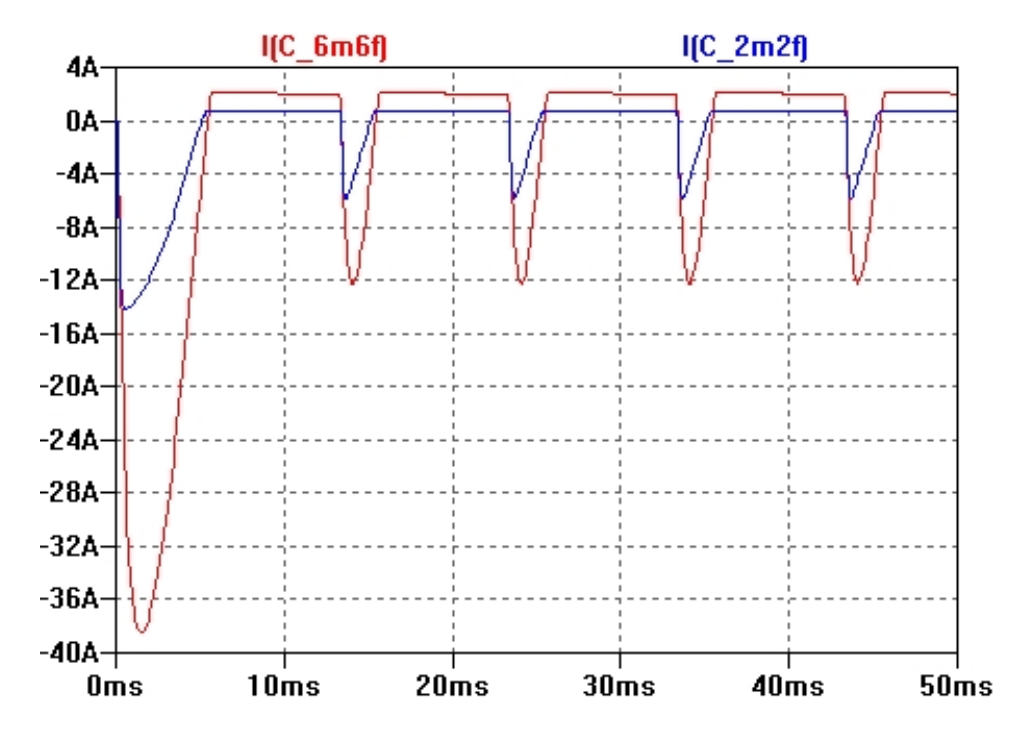

<span id="page-12-0"></span>Abbildung 2.8: Simulation: Wellenstrom bezogen auf die Anzahl der Kondensatoren

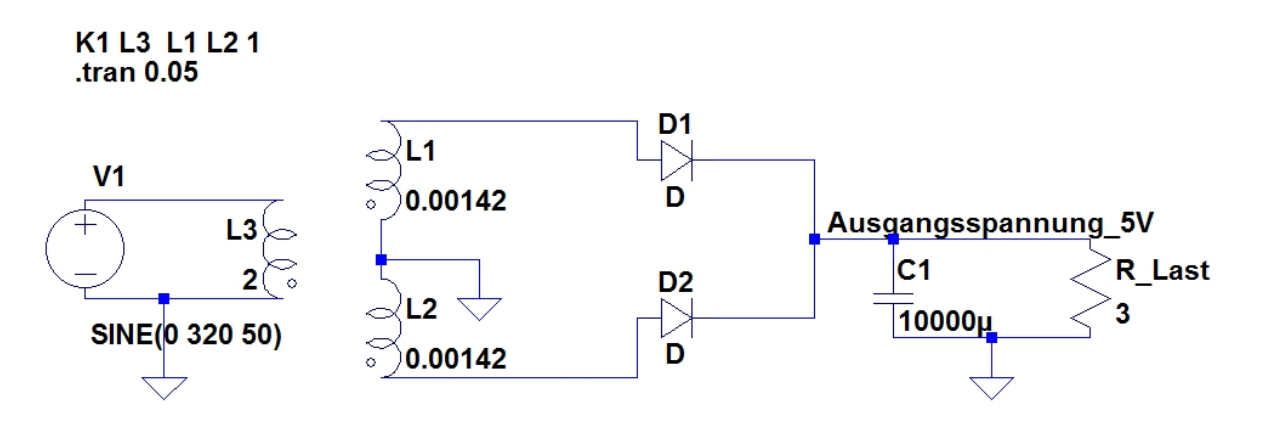

<span id="page-12-1"></span>Abbildung 2.9: Schaltung: Trafo, Gleichrichter, Glättung (aus LTspice) für 5V

Der Schaltungsentwurf für den 5V-Spannungszweig entspricht konzeptionell dem Schaltungsentwurf für  $\pm 12V$ . Jedoch wurde hier ein Mittelpunktgleichrichter verwendet. Der Mittelabgriff dient hier ebenfalls als Masse. Da auf diesem Spannungszweig eine geringere Last erwartet wird, wurde sich für einen einzelnen Glättungskondensator entschieden (siehe Abb. [2.9\)](#page-12-1).

Berechnung der Kapazität für die Glättungskondensatoren (5V) mit Faustformel:

$$
C = I \cdot \frac{\Delta t}{\Delta U} = 2A \cdot \frac{10ms}{2V} = 10mF
$$

Martin H.

#### <span id="page-13-0"></span>2.3.2 Spannungsregelung

Für den Kondensator C1 ist ein Elektrolytkondensator mit 4700  $\mu$ F gewählt worden, da dadurch die noch leicht wellige Basisspannung der Darlington-Stufe stark geglättet wird, gleichzeitig der Aufladestrom und die benötigte Zeit zum aufladen jeweils nicht zu groß wird.

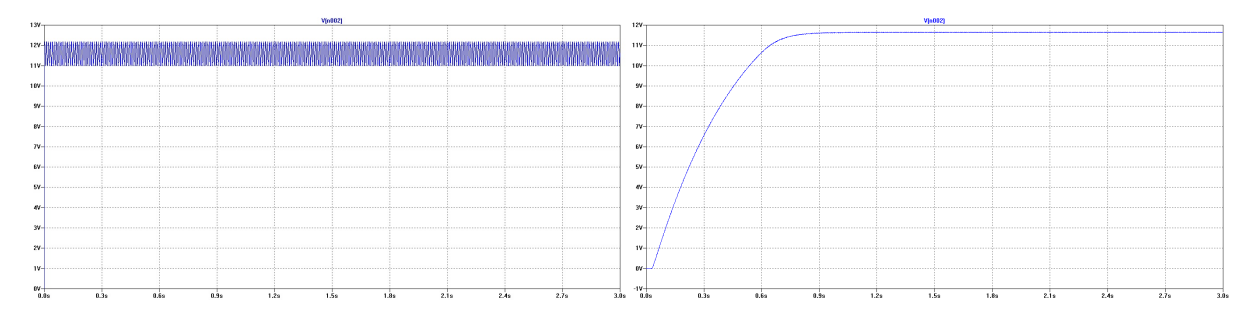

Abbildung 2.10: Vergleich der Ausgangsspannung ohne & mit C1

Entscheidend bei der Dimensionierung der Schaltung war die Temperaturbeständigkeit des Leistungstransistors (je Q1), da der fließende Strom von 2A eine sehr große Verlustleistung an diesem erzeugt. Die weiteren Transistoren brauchten dieses Hitzebeständigkeit nicht aufweisen, da durch diese kein so großer Strom fließen wird. Der TIP2955/TIP3055 hat genau die benötigten Eigenschaften, weswegen dieser verbaut worden ist. Für die kleineren Transistoren wurden BC327/BC337 gewählt.

Durch die Sperrspannung der Zener-Diode lässt sich die Ausgangsspannung auf einen bestimmten Spannungsbereich festlegen, durch den dahinter liegenden Spannungsteiler, der mit Hilfe eines Potentiometers verwirklicht wurde, lässt sich die Ausgangsspannung auf den gewünschten Wert regeln. Für die  $\pm$  12V Schaltung ist dieser Spannungsbereich mittels einer 6,2V Diode erreicht worden.

Beim Testen des Schaltungsaufbaus ist aufgefallen, dass durch einen zu niedrigen Vorwiderstand der Basisstrom am Treibertransistor zu groß wurde, jedoch ein zu großer Widerstand die Lastabhängigkeit der Schaltung stark erhöht hat. Mit einem Widerstand mit 1kΩ ist weder die Lastabhängigkeit zu groß, noch ist der Basisstrom zu groß für den BC327/BC337. Ebenso ist beim testen klar geworden, dass auch wenn die Leistungstransistoren sehr Hitzebeständig sind, trotzdem ein Kühlkörper unerlässlich ist, ja diese trotzdem die Hitze, die durch die Verlustleistung entsteht, aushalten könnten.

Momme M.

#### <span id="page-14-0"></span>2.3.3 Strom- & Spannungsmessung

#### Das erste Schaltungskonzept

Da es drei Stromkreise mit den Spannungen +12V, +5V und -12V gibt, müssen also sechs Schaltungen, jeweils drei für die Spannungs- und Strommessung, aufgebaut werden. Der erste Schaltungsentwurf sollte modular aus möglichst wenigen Teilschaltungen bestehen. Die Spannungsmessung erfordert eine Verstärkung  $|V| < 1$ , da zuvor festgelegt wurde, dass bei Erreichen der obigen Sollspannungen ein Spannungssignal von 4V ausgegeben werden soll. Diese Forderung lässt sich mit einem invertierenden Verstärker realisieren.

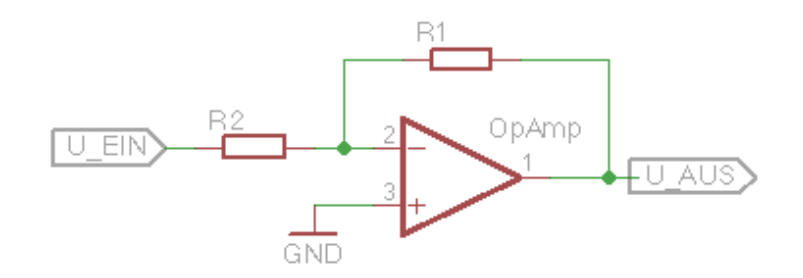

Abbildung 2.11: Schaltbild invertierender Verstaerker

Die Verstärkung ergibt sich über

$$
V=-\frac{R_1}{R_2}
$$

und somit ergibt sich das Ausgangssignal zu:

<span id="page-14-1"></span>
$$
U_{aus} = V \cdot U_{ein} = -\frac{R_1}{R_2} \cdot U_{ein} \tag{1}
$$

Aufgrund der Invertierung des Eingangssignals ergibt sich für den Stromkreis mit einer Spannung von -12V ein positives Ausgangssignal, während man für die beiden anderen Stromkreise ein negatives Ausgangssignal erhält. Daher muss dem invertierenden Verstärker in diesen Stromkreisen ein Inverter nachgeschaltet werden, um ein positives Signal zu erhalten. Bei einem Inverter handelt es sich um einen invertierenden Verstärker mit  $|V| = 1$ , also mit  $R_1 = R_2.$ 

Der Strom wird mithilfe des proportionalen Spannungsabfalles über einen Shuntwiderstand gemessen. Dazu wird ein Differenzverstärker verwendet.

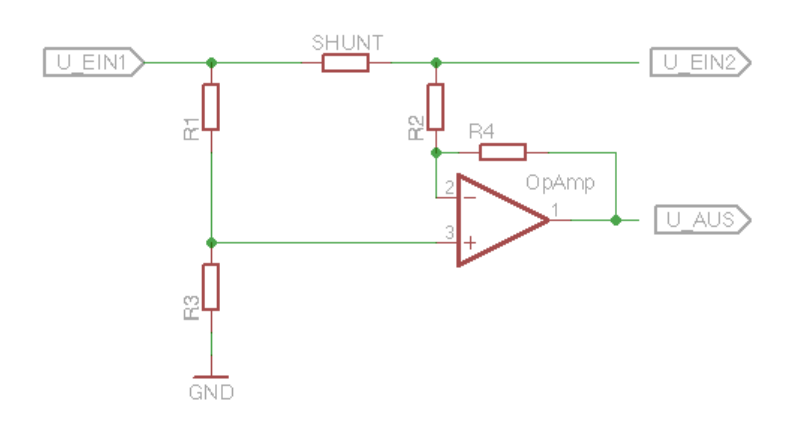

Abbildung 2.12: Schaltbild Differenzverstaerker

Die Ausgangsspannung ergibt sich über

$$
U_{aus} = \frac{(R_2 + R_4) \cdot R_3}{(R_1 + R_3) \cdot R_2} \cdot U_{ein1} - \frac{R_4}{R_2} \cdot U_{ein2}.
$$

Werden in der Schaltung Widerstände mit gleichen Werten für die sich entsprechenden Widerstände  $R_1$  und  $R_2$  bzw.  $R_3$  und  $R_4$  eingesetzt und mit  $U_{Shunt} = U_{ein1} - U_{ein2} = I \cdot R_{Shunt}$ erhält man

<span id="page-15-0"></span>
$$
U_{aus} = \frac{(R_1 + R_3) \cdot R_3}{(R_1 + R_3) \cdot R_1} \cdot U_{ein1} - \frac{R_3}{R_1} \cdot U_{ein2} = \frac{R_3}{R_1} \cdot U_{Shunt}
$$
 (2)

Wird diese Schaltung in dieser Form in allen drei Stromkreisen verwendet, so erhält man im Stromkreis mit einer Spannung von -12V ein negatives Ausgangssignal. Somit muss auch hier ein Inverter zusätzlich eingebaut werden.

Die vollständige Schaltung für alle drei Stromkreise besteht also aus drei invertierenden Verstärkern, drei Differenzverstärkern und drei Invertern.

#### Das zweite Schaltungskonzept

Obgleich die oben beschriebene Konzept die Forderungen erfüllt, sollte es nun mit dem Ziel überarbeitet werden, möglichst wenige Operationsverstärker einzusetzen.

Da für jede Einzelmessung mindestens ein Operationsverstärker notwendig ist, um das Eingangssignal anzupassen, kann eine Reduzierung nur über das Weglassen der Inverter erfolgen. Also müssen die Schaltungen für die Spannungsmessungen bei +5V und +12V sowie die Strommessung bei einer Spannung von -12V überarbeitet werden.

In der Schaltung für die Strommessung bei -12V müssen lediglich die Eingänge des Operationsverstärkers getauscht werden.

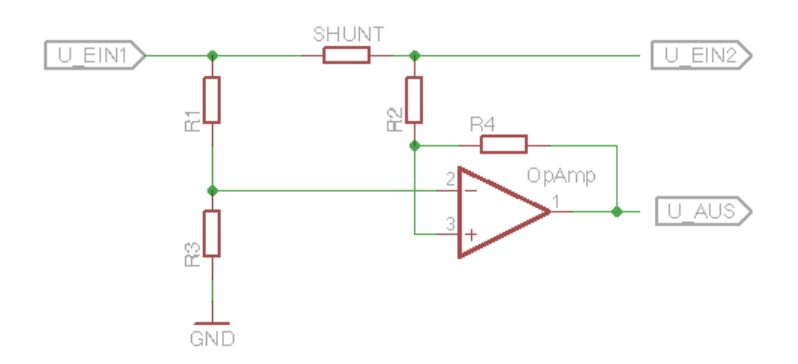

Abbildung 2.13: Schaltbild Differenzverstaerker bei U=-12V

Da nun die Spannung  $U_{ein2}$  am nicht-invertierenden und  $U_{ein1}$  am invertierenden Eingang anliegen, ergibt sich die Spannungsdifferenz  $U_{Shunt}$  in der Formel [\(2\)](#page-15-0) nun zu

 $U_{Shunt} = U_{ein2} - U_{ein1} > 0V$ , da  $U_{ein2} > U_{ein1}$ 

und die Ausgangsspannung  $U_{aus}$  ist positiv.

Um auf die Inverter bei der Spannungsmessung bei +12V und +5V verzichten zu können, muss ein nicht-invertierender Verstärker verwendet werden. Diese Verstärker haben eine Verstärkung  $V > 1$ , weshalb ein zusätzlicher Spannungsteiler notwendig ist.

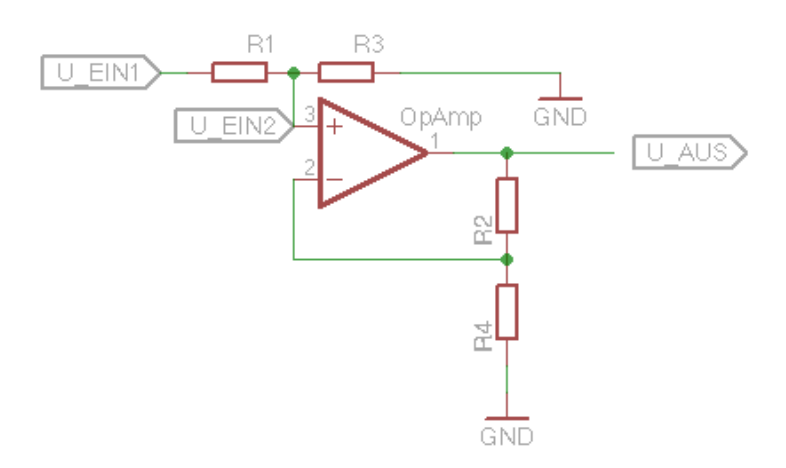

Abbildung 2.14: Schaltbild nichtinvertierender Verstaerker

Für diese Schaltung ergeben sich die beiden Formeln:

<span id="page-16-0"></span>
$$
U_{ein2} = \frac{R_3}{R_1 + R_3} \cdot U_{ein1}
$$
\n(3)

<span id="page-16-1"></span>
$$
U_{aus} = \frac{R_4 + R_2}{R_4} \cdot U_{ein2} = \left(1 + \frac{R_2}{R_4}\right) \cdot U_{ein2}
$$
 (4)

## Dimensionierung

Im folgenden sollen die Werte für die einzelnen Widerstände bestimmt werden. Dafür ist folgendes zu beachten:

- $\bullet$  dass in allen Schaltungen die Ausgangsspannung  $U_{aus}$  4 $V$  betragen soll, wenn die Sollspannung bzw. die Sollstromstärke erreicht ist,
- $\bullet$  dass alle Widerstände im  $k$ -Ohm-Bereich gewählt werden, um den Stromfluss durch die Schaltungen zu minimieren
- dass die Spannungsteiler, die den nichtinvertierenden Verstärkern vorgeschaltet sind, so dimensioniert sind, dass beim Anlegen der Sollspannung der Spannungsabfall  $U_{ein2}$ über den Widerstand kleiner als  $4V$  ist.

Als Operationsverstärker wird in allen Schaltungen der LM358 verwendet.

In allen Stromkreisen wird der gleiche Shunt-Widerstand mit  $R_{Shunt} = 0, 1\Omega$  verwendet. Da durch diesen Widerstand der gesamte Strom eines Stromkreises fließt, muss er maximal einen Strom von  $I_{max} = 3A$  dauerhaft leiten können. Somit ergibt sich für die Verlustleistung des Widerstandes:

$$
P_{Shunt}=R_{Shunt}\cdot I_{max}^2=0,1\Omega\cdot (3A)^2=0,9W
$$

Also würden 1W-Widerstand ausreichen, ausgewählt wurden aber 5W-Widerstände mit einer Toleranz von 5%, weil über die Platine der Anschluss des Transformators an den Bus auch unter Umgehung der Mess-Schaltungen möglich ist und deshalb die Widerstände möglichst nicht kaputt gehen sollten.

#### Der  $+12V$ -Stromkreis

Die Mess-Schaltung besteht aus einem Spannungsteiler und einem nichtinvertierenden Verstärker für die Spannungsmessung und einem Differenzvertärker für die Strommessung. Um die geforderte Signalspannung von 4V besser einstellen zu können, wird jeweils ein Trimmpoteniometer mit  $R = 5k\Omega$  eingebaut. Dieser befindet sich in der Schaltung für die Spannungsmessung zwischen die Widerstände des nichtinvertierenden Verstärkers, um die Verstärkung genau einstellen zu können und in der Schaltung für die Strommessung als Spannungsteiler hinter dem Ausgang des Operationsverstärkers. Die Verstärkung wird hier so eingestellt, dass das Signal am Ausgang des OpAmps größer als  $4V$  ist.

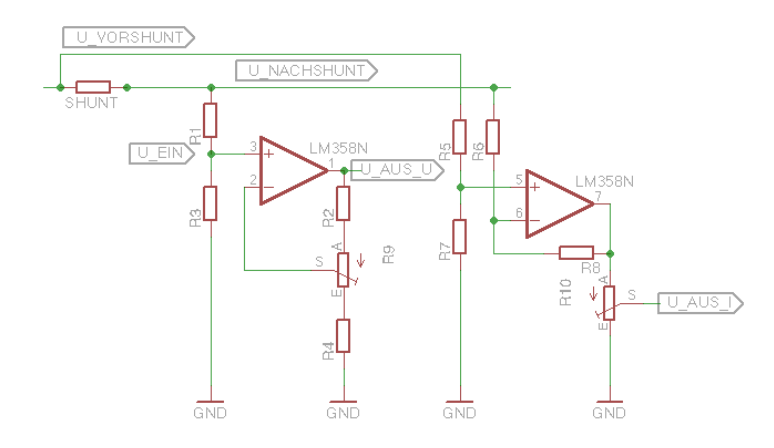

Abbildung 2.15: Schaltbild Mess-Schaltung bei positiver Spannung

Die Spannung  $U_{ein}$  soll kleiner als  $4V$  sein. Gemäß Formel [\(3\)](#page-16-0) ergibt sich für  $R_1 = 15k\Omega$ und  $R_3 = 3, 3k\Omega$ :

<span id="page-18-0"></span>
$$
U_{ein} = \frac{R_3}{R_1 + R_3} \cdot U_{nachShunt} = \frac{3,3k\Omega}{18,3k\Omega} \cdot 12V = 2,16V
$$

Die Verstärkung ergibt sich gemäß [\(4\)](#page-16-1):

$$
V = 1 + \frac{R_2 + R_{9,AS}}{R_4 + R_{9,SE}} = 1 + \frac{R_2 + R_{9,AS}}{R_4 + 5k\Omega - R_{9,AS}} = \frac{U_{aus,U}}{U_{ein}} = \frac{4V}{2,16V}
$$
  

$$
\Rightarrow R_2 + R_{9,AS} = \frac{23}{27} \cdot (R_4 + 5k\Omega - R_{9,AS})
$$
(5)  

$$
\Rightarrow R_{9,AS} = \frac{23}{50} \cdot (R_4 + 5k\Omega) - \frac{27}{50} \cdot R_2
$$

Für  $R_2 = 3, 3k\Omega$  und  $R_4 = 3, 9k\Omega$  ergibt sich eine zulässige Einstellung für das Trimmpotentiometer mit  $R_{AS} = 2312\Omega$ .

Für die Strommessung ergibt sich gemäß [\(2\)](#page-15-0) mit  $R_5 = R_6 = 3, 3k\Omega$  und  $R_7 = R_8 = 47k\Omega$ :

$$
U_{aus} = \frac{R_7}{R_5} \cdot U_{Shunt} = \frac{R_7}{R_5} \cdot R_{Shunt} \cdot I_{max} = \frac{47k\Omega}{3,3k\Omega} \cdot 0,1\Omega \cdot 3A = 4,27V
$$

Die Anpassung auf die Signalspannung von  $U_{aus,I} = 4V$  erfolgt über das Trimmpotentiometer  $R_{10}$ 

#### Der +5V-Stromkreis

Die Schaltung dieses Stromkreises entspricht dem obigen Schaltkreis für +12V. Der entscheidende Unterschied, neben der Spannung, ist die maximale Stromstärke von 0, 1A.

Mit 
$$
R_1 = 15kΩ
$$
 und  $R_3 = 10kΩ$  ergibt sich gemäß (3)  $U_{ein} = 2V$ .

Analog zur Formel [\(5\)](#page-18-0) ergibt sich bei einer Verstärkung von  $V = 2$  und  $R_2 = R_4 = 8, 2k\Omega$ eine zulässige Einstellung für das Trimmpotentiometer mit  $R_{AS} = 2, 5k\Omega$ Gemäß [\(2\)](#page-15-0) ergibt sich mit  $R_5 = R_6 = 1k\Omega$  und  $R_7 = R_8 = 47k\Omega$  für  $U_{aus} = 4, 7V$ . Die Anpassung auf  $4V$  erfolgt wieder über das Trimmpotentiometer  $R_{10}$ .

#### Der −12V-Stromkreis

Die Mess-Schaltung für den −12V -Stromkreis besteht aus einem invertierenden Verstärker für das Spannungssignal und einem Differenzverstärker mit vertauschten Eingängen am OpAmp im Vergleich zu den anderen beiden Schaltungen. Auch hier werden Trimmpotentiometer für die Feinabstimmung eingesetzt.

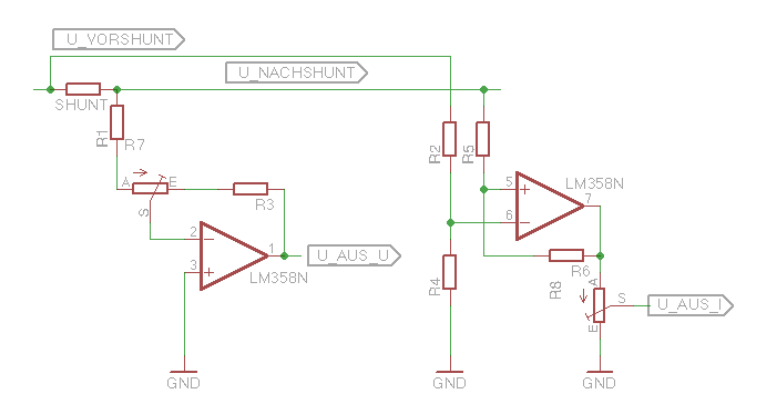

Abbildung 2.16: Schaltbild Mess-Schaltung bei negativer Spannung

Nach Formel [\(1\)](#page-14-1) ergibt sich für das Spannungssignal  $U_{aus,U}$ .

$$
U_{aus,U}=-\frac{R_3+R_{7,SE}}{R_1+R_{7,AS}}\cdot U_{nachShunt}=-\frac{R_3+5k\Omega-R_{7,AS}}{R_1+R_{7,AS}}\cdot U_{nachShunt}
$$

Mit  $R_1 = 82k\Omega$ ,  $R_3 = 27k\Omega$ ,  $U_{nachShunt} = -12V$  und  $U_{aus,U} = 4V$  erhält man einen zulässigen Wert  $3,5k\Omega$  für das Trimmpotentiometer.

Für die Strommessung können die gleichen Widerstände wie im +12V -Stromkreis verwendet werden, also  $R_2 = R_4 = 3, 3k\Omega$  und  $R_5 = R_6 = 47k\Omega$ . Damit ergibt sich auch hier eine Spannung von  $U_{aus} = 4,27V$  am Ausgang des OpAmps.

Armin B.

#### <span id="page-19-0"></span>2.3.4 Temperaturmessung

Durch den Sensor muss ein konstanter Strom fließen. Für den PT1000 wurde ein Strom von 1mA gewählt. Ein gröÿerer Strom würde zu Eigenerwärmung und damit zu einem falschen Messergebnis führen. Bei einem zu kleinen Strom wäre der Spannungsabfall über der Thermometer zu klein. Die Stromquelle wird durch einen Operationsverstärker (OPV) als invertierender Verstärker umgesetzt. Dafür wird der Ausgang des OPV an den invertierenden Eingang zurückgegeben. In dieser Schaltung ist die Stromstärke konstant und kann durch den Zusammenhang  $I=\frac{U_e}{R_c}$  $\frac{U_{e}}{R_{2}}$   $(U_{e}% )^{2}$  ist die Eingangsspannung am OPV)eingestellt werden. Da zwischen den beiden Eingängen am OPV kein Potentialunterschied sein sollte und der OPV bei einer Betriebsspannung von 12V am Ausgang maximal 12V ausgeben kann, muss die Eingangsspannung am positiven Eingang verkleinert werden. Dazu wurde ein Spannungsteiler eingebaut, der für eine Eingangsspannung von 6V sorgt. Bei dieser Spannung und einem gewünschten Strom von 1mA ergibt sich daraus folgender Widerstand für  $R_2$ .

$$
I=\frac{U_e}{R_2}=6k\Omega
$$

Als maximal zulässigen Widerstand für den PT1000 habe ich 1300 Ohm gewählt, was 78◦C entspricht. Liegt der Widerstand zwischen 1 und 1,3kOhm bei einer Stromstärke von 1mA, dann fällt über dem Thermometer eine Spannung von 1 und 1,3 Volt ab. Die Potentialdifferenz vor dem Thermometer zur Masse liegt im Bereich zwischen 7 und 7,3V, weil durch die 6V Eingangsspannung auch ein 6V Offset dazukommt. Um daraus ein Signal von 0-4V zu machen, muss ein Offset von 7V abgezogen und dann das Signal um den Faktor  $4/0, 3 = 13, \overline{3}$ verstärkt werden. Dies geschieht mit einem Differenzverstärker. Dazu wird das Signal vor dem Thermometer an den positiven Eingang des zweiten OPVs gegeben und ein Spannungsteiler erzeugt 7V aus der Betriebsspannung und gibt diese an den invertierenden Eingang. Die Verstärkung erfolgt durch das Verhältnis der Widerstände  $R_7/R_8$  und  $R_{16}/R_{15}$ .

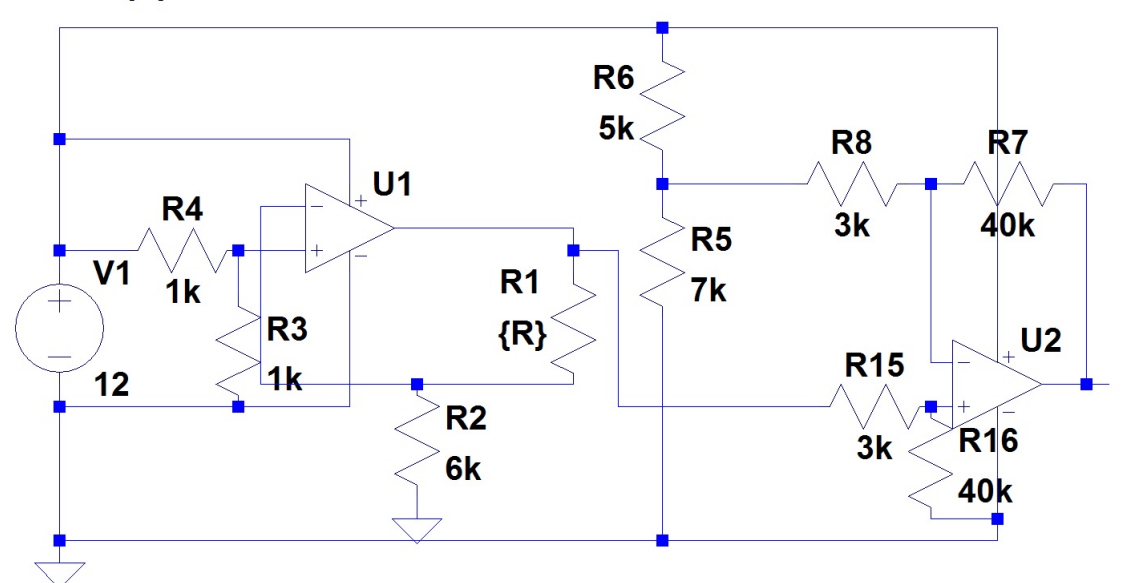

.step param R 1000 1300 50

Abbildung 2.17: Konstantstromquelle mit Differenzverstärker in LTspice

Malte S.

#### <span id="page-21-0"></span>2.3.5 Logik

In Abbildung [2.18](#page-21-1) ist exemplarisch ein erstes Blockschaltbild des Logikaufbaus zu sehen. Diese Darstellung umfasst nur für einen der drei Versorgungskreise, da der Aufbau der anderen beiden identisch ist.

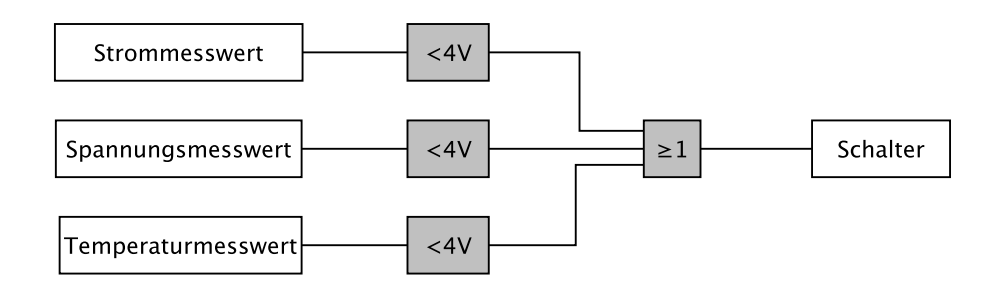

<span id="page-21-1"></span>Abbildung 2.18: Blockschaltbild der Logikschaltung

Aus dem Blockschaltbild und den internen Vorgaben resultieren folgende Anforderungen an die Schaltung:

Zwei Spannungen werden miteinander verglichen Laut den internen Vorgaben soll der entsprechende Kreis abgeschaltet werden, wenn einer der Messwerte einen Pegel von 4 V überschreitet. Das passende Bauteil für diese Anwendung ist ein Komparator. Dabei wird der Messwert an einen der beiden Eingänge gelegt und eine konstante 4 V Vergleichsspannung an den anderen.

Die Vergleichswerte müssen logisch miteinander verknüpft werden Schon wenn nur bei einer der Messungen der Grenzwert überschritten wird, soll das Signal zum Abschalten weitergegeben werden. CMOS-Logik-Gatter sind hierfür geeignete Bauteile, in diesem Fall erfüllt ein NAND-Gatter die Anforderungen.

Der ausgeschalteter Zustand soll gehalten werden Tritt keine Störung auf, soll ein konstantes High-Signal an den Schalter weitergeleitet werden. Im Fehlerfall bekommt der Schalter die Information abzuschalten. War z.B. ein zu hoher Strom der Grund für den Schaltvorgang, so fällt dieser direkt nach dem Abschalten möglicherweise wieder unter den Grenzwert ab. Um nun ein ständiges An- und wieder Abschalten der Versorgungsspannung zu vermeiden, kommt ein SR-Flipflop zum Einsatz. Der Reset-Eingang wird mit einem Taster verbunden, mit dem der Versorgungskreis nach dem Abstellen der Fehlerquelle manuell wieder zugeschaltet werden kann.

Status-LED Um direkt eingrenzen zu können, wo der Fehler, der das Abschalten der Versorgungsspannung ausgelöst hat, zu suchen ist, soll jeder der drei Ausgänge eine eigene Status-LED bekommen. Diese werden durch die zum Schalter weitergegebenen High-Signale während des fehlerlosen Betriebes gespeist. Wird eine (oder mehrere) der Versorgungsspannungen abgeschaltet, erlischt auch die zugehörige Status-LED.

In den folgenden Abschnitten wird die Schaltung und ihr Verhalten exemplarisch für einen der drei Versorgungsstränge beschrieben.

#### Einzelschaltungen und Dimensionierung

Referenzspannung Abbildung [2.19](#page-22-0) zeigt den Aufbau der Referenzspannung.

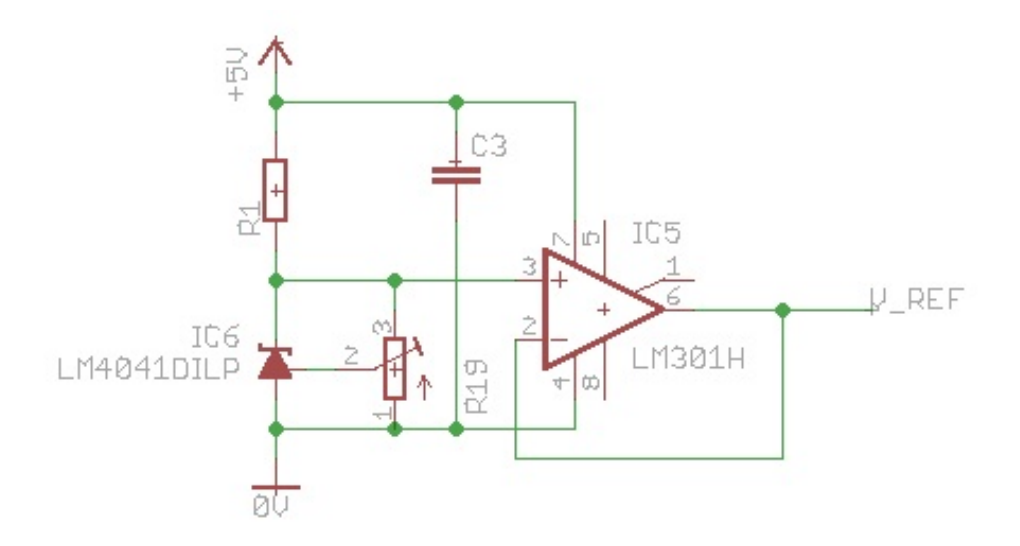

<span id="page-22-0"></span>Abbildung 2.19: Referenzspannung zum Anlegen von konstanten 4 V an die Komparatoren

Die Referenzspannungsquelle ist ein LM4041, der über einen 100 kΩ Trimmer eingestellt wird. Für zusätzliche Stabilität sorgt ein als Impedanzwandler verschalteter Operationsverstärker.

Erste Berechnungen für den Vorwiderstand  $R_1$  ergaben einen Wert von  $R_1 = 25k\Omega$ . Sowohl Testaufbauten als auch die gefertigte Platine zeigten, dass dieser Widerstandswert zu hoch gewählt wurde. Das real verwendete Bauteil hat den Wert  $R_1 = 10k\Omega$ .

Der Kondensator  $C_3$  ist ein Entkopplungskondensator mit dem Wert  $C_3 = 100nF$ . Die konstante 4V -Referenzspannung am Ausgang des Operationsverstärkers wird an die Komparatoren der Logik weitergegeben.

Logik Abbildung [2.20](#page-23-0) zeigt den Aufbau der Logikschaltung des 5V Versorgungskreises.

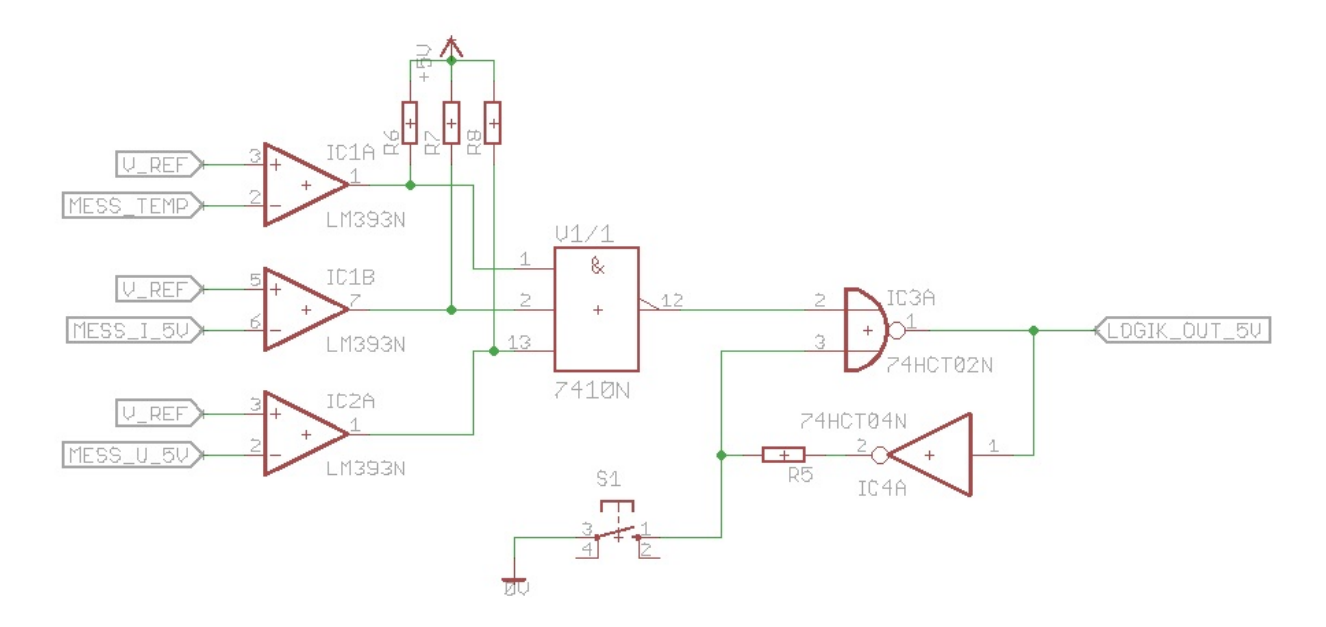

<span id="page-23-0"></span>Abbildung 2.20: Logikschaltung der 5V Versorgungsspannung

An die nichtinvertierenden Eingänge der Komparatoren wird die Referenzspannung angelegt, während die Messdaten an die invertierenden Eingänge gegeben werden. Um sowohl High- als auch Lowpegel weiterleiten zu können, wurden die Ausgänge der Komparatoren mit Pull-Up Widerständen versehen. Dies sind die Widerstände  $R_6$  bis  $R_8$  mit dem Wert  $R_{6,7,8} = 12k\Omega$ . Das NAND-Gatter ist ein HTC7410 IC.

Um nach dem NAND den Zustand gegebenenfalls zu halten, sollte ein RS-Flipflop verwendet werden. Das reale Verhalten während des verbotenen Zustandes machte dies leider unmöglich. Aus diesem Grund wurde das Flipflop durch eine Schleife aus einem NOR-Gatter und einem Inverter ersetzt. Der Widerstand  $R_5$  dient der Strombegrenzung, um Schäden an den Logikbausteinen zu vermeiden. Da bei einer Spannung von  $5V$  maximal ein Strom von  $1mA$ fließen soll, ergibt sich folgender Widerstand:

$$
R_5 = \frac{U}{I} = \frac{5V}{1mA} = 5k\Omega
$$

Der Taster hat die bereits beschriebene Funktion.

Aus Gründen der Übersichtlichkeit wurde in dieser Abbildung auf das Integrieren der Entkopplungskondensatoren der einzelnen IC's verzichtet.

Status-LED mit Treiberstufe Abbildung [2.21](#page-24-0) zeigt, wie die Status-LED betrieben wird.

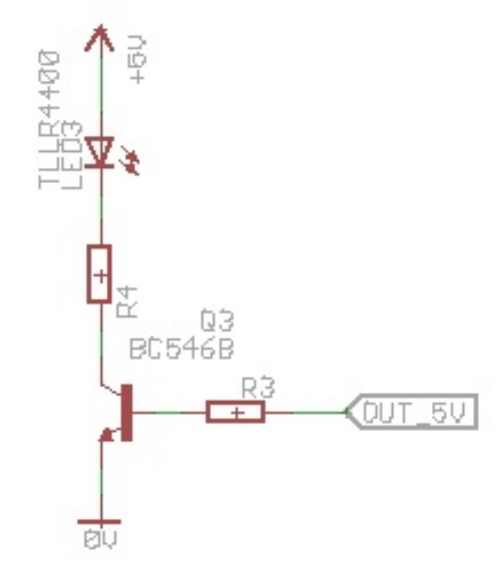

<span id="page-24-0"></span>Abbildung 2.21: Status-LED mit Treiberstufe

Es handelt sich um eine rote LED, welche bei  $2.4V$  mit einem Strom von  $30mA$  versorgt wird. Dies ergibt für den Vorwiderstand  $R_4$  folgende Berechnung:

$$
R_4 = \frac{U_{R2}}{I_{LED}} = \frac{2,4V}{30mA} = 80\Omega
$$

Das real gewählte Bauteil hat einen Wert von 82Ω.

Der gewählte Transistor ist ein BC546B Bipolartransistor. Da Logik-IC's nicht genug Strom liefern, um eine LED zu betreiben, wurde die stromverstärkende Emitterschaltung für den Transistor gewählt. Es gilt:  $i_C = \beta \cdot i_B = 0,06A$ . Im Fall eines High-Signals liegt am Logikausgang ein Pegel von 4, 6V an. Zwischen Basis und Emittier des Bipolartransistors fallen wiederum 0, 7V ab. Über den Widerstand  $R_3$  müssen  $U_{R3} = 3.9V$  abfallen. Dies bedeutet für  $R_3$ :

$$
R_3 = \frac{U_{R3}}{I_{Logik}} = \frac{3,9V}{0,4mA} = 9,75k\Omega
$$

Dies entspricht etwa einem realen  $10k\Omega$  Widerstand.

Vollständiger Schaltplan Abbildung [2.22](#page-25-0) zeigt den vollständigen Schaltplan der Logik für alle Versorgungsspannungen.

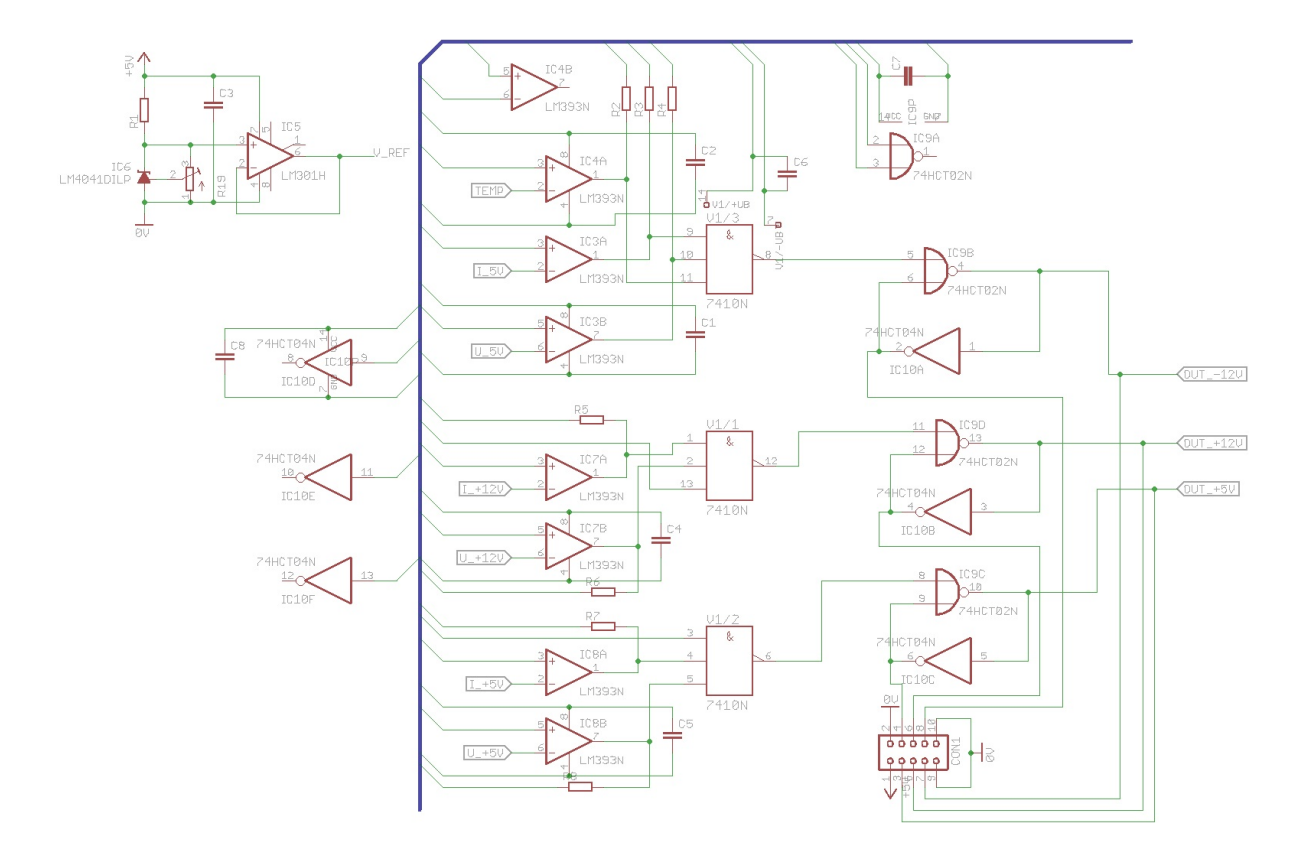

<span id="page-25-0"></span>Abbildung 2.22: Schaltplan des gesamten Logikaufbaus

Dabei ist zu beachten, dass die Bedienelemente (Status-LED und Taster) mithilfe eines Steckers zu einer weiteren Platine geführt werden, die von außen sichtbar am Gehäuse befestigt wird. Die Pinbelegung des Steckers ist die folgende:

| Pin    |             |                                              |                  |                 |               |  |
|--------|-------------|----------------------------------------------|------------------|-----------------|---------------|--|
| Signal |             | GND                                          | $Sig_{-}+5V$     | $+5V$<br>Taster | $\sim$<br>Sig |  |
| Pin    |             |                                              |                  |                 |               |  |
| Signal | Taster -12V | $\tilde{\phantom{a}}$<br>$-12V$<br>$51g_{-}$ | $+12V$<br>Taster | GND             | GND           |  |

Tabelle 1: Pinbelegung des Verbindungssteckers zwischen Mess- und Logikplatine und Bedienelementeplatine

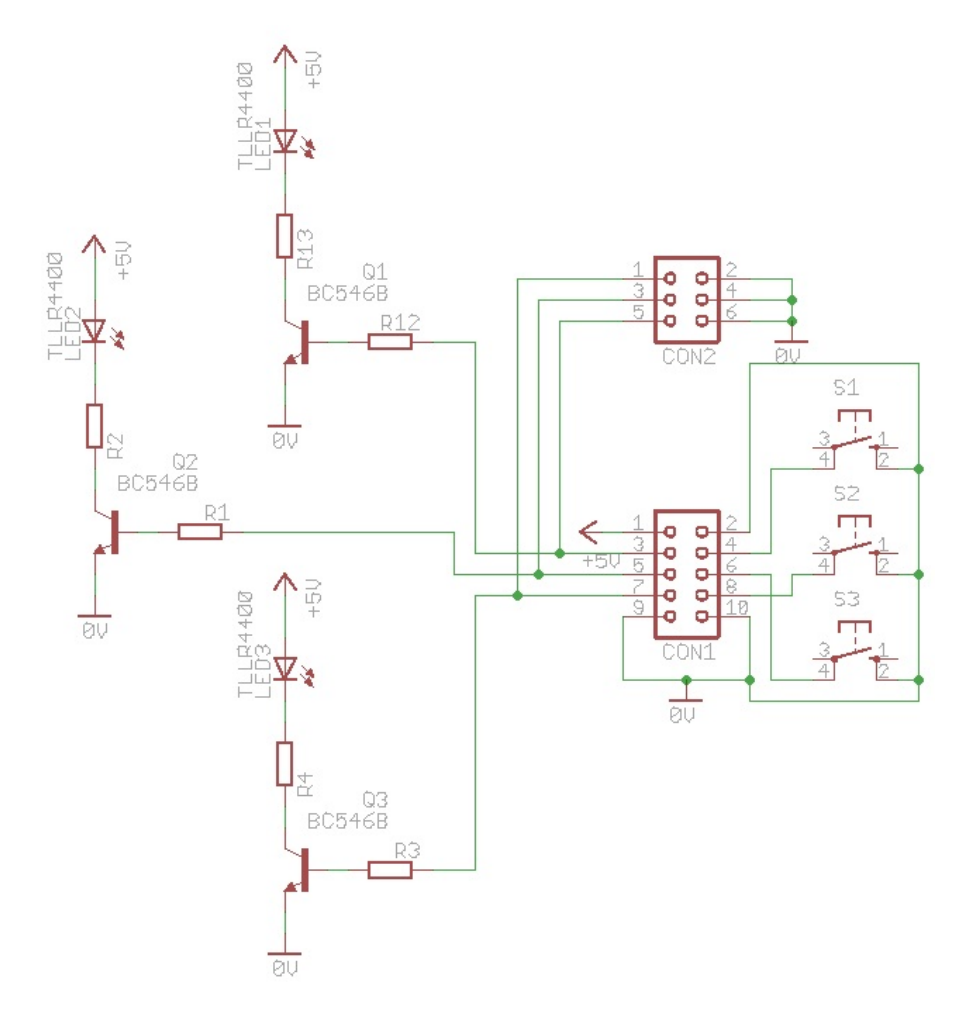

Abbildung [2.23](#page-26-0) zeigt den Schaltplan der Bedienelementeplatine.

<span id="page-26-0"></span>Abbildung 2.23: Schaltplan der Bedienelementeplatine

Der zweite Stecker führt die Logiksignale zur Schalterplatine mit folgender Pinbelegung:

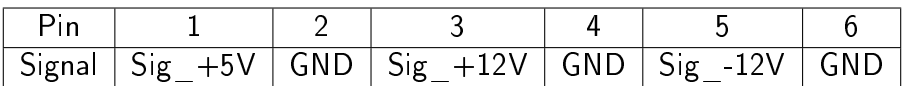

Tabelle 2: Pinbelegung des Verbindungssteckers zwischen Bedienelementeplatine und Schalterplatine

Sophie S.

#### <span id="page-27-0"></span>2.3.6 Schalter

Es wurden MOSFETS verwendet, die als Schalter Vorteile gegenüber Bipolartransistoren haben. Dafür gibt es mehrere Gründe, erwähnenswert sind jedoch die Ansteuerung mit Spannung statt mit Strom und die daraus resultierende geringere Verlustleistung. Der Schaltplan aus Abbildung [2.5](#page-10-2) wurde übernommen und in LTSpice simuliert. Es traten keine Probleme auf und das gewünschte Verhalten trat ein: Bei ein HIGH-Signal leiten und bei LOW-Signal sperren, mit kurzer Verzögerung und kleinen Verlusten. Weiterhin wurde eine Kombination aus Bipolartransistoren und MOSFETS ausprobiert, um mögliche Vorteile oder auch Nachteile in der Simulation festzustellen. Für die negative Spannung wurde die 2. Vorlage verwendet, dabei wurde der pnp-Transistor mit einem n-MOS ausgewechselt. Letztenendes wird eine Schaltung konfiguriert, in der das Logiksignal ein Bipolartransistor steuert, welches ein Signal an den eigentlichen Schalter, in diesem Fall ein MOSFET leitet. Bei den positiven Schaltern schaltet ein P-MOS. Diese schaltet bekanntlich bei negativer Spannung und sperrt bei positiver Spannung. Dies ist zurückzuführen auf die Struktur des Transistors. Der Kanal in einem p-MOS, welche zuständig für den Stromfluss ist, wird in einem n-Substrat gebildet. Wird eine negative Spannung am Gate angelegt, so können die Minoritätsladungsträger (=Löcher) sich unter dem Oxidschicht ansammeln und ein Kanal bilden, welches beide p-Wannen(Source, Drain) miteinander verbindet und ein Stromfluss ermöglicht. Andernfalls bildet sich kein Kanal aus und der Transistor sperrt, da keine Verbindung zwischen den p-Wannen besteht. Da am Gate des Transistors eine konstante Versorgungsspannung von 12 oder 5 Volt liegt, sperrt der Transistor. Das Logiksignal wird an einem npn-Transistor in Emitterschaltung geleitet. Dadurch fließt ein Kollektorstrom an das Gate und an den Widerstand  $R_1$  welches zu einem Spannungsabfall über den Widerstand führt. Je höher der Basisstrom, umso höher der Kollektorstrom und somit steigt Die Spannung über den Widerstand. Als Folge: die Ausgangsspannung sinkt. Die Ausgangsspannung ist abhängig vom Spannungsabfall über den Widerstand und der in diesem Fall konstanten Betriebsspannung. Bei einem geringen Basisstrom folgt ein geringer Kollektorstrom. Dadurch sinkt die Spannung am Widerstand (U=R\*I) was zur Folge hat, das die Ausgangsspannung steigt. Das bedeutet, das Logiksignal wird invertiert an das Gate des FETs weitergeleitet. Sprich bei einem HIGH wird eine negativere Spannung als 12 bzw. 5V an das Gate geleitet, durch die Spannungsdifferenz liegt eine negativere Spannung am Gate an als die Versorgungsspannung. Dadurch kann der P-MOS leiten.

Bei der negativen Spannung sorgt ein N-Mos für das Schaltverhalten. N-MOS leiten bei positiven Spannungen und sperren bei negativer Spannungen, wieder basierend auf die Struktur des Transistor. Um zu leiten, müssen die -12V am Gate angehoben werden. Dies geschieht mit einem pnp-Transistor in Basisschaltung. Anders als bei den positiven Schalter wird das Signal nicht invertiert. Da das Gate auf Masse liegt, wird der Transistor nicht gesteuert. Sobald eine Spannung anliegt, wird diese weitergeleitet, andernfalls leitet der Transistor nicht. Wenn ein Logiksignal anliegt,wird die Spannung weitergeleitet und es kommt zu eine Spannungsdifferenz am Gate. Dies führt dazu, dass eine positivere Spannung am Gate anliegt und der Schalter leitet.

N.D. Vuong

## <span id="page-28-0"></span>2.4 Simulation & Layout

#### <span id="page-28-1"></span>2.4.1 Trafo, Gleichrichter, Glättung

Die Abbildung [2.25](#page-29-0) zeigt in Schwarz die transformierten 15V Effektivwert und 21V Scheitelwert. In Blau ist die weitgehend geglättete Ausgangsspannung zu sehen. Diese liegt in dem Bereich von 16,5V-20V. Die restliche Wellenspannung beträgt somit 3,5V. Eine weitere Glättung erfolgt durch die Spannungsregelung. Diese Simulation wurde mit einer Last von 6Ω (3A) erstellt. Je geringer die Last, desto geringer fällt auch die Wellenspannung aus und die Ausgangsspannung nähert sich dem Wert 21V (konstant) an, der Ausgangsstrom wäre so nahe Null. Die Ausgangsspannung (in Rot), welche nachfolgend auf -12V geregelt wird, verhält sich entsprechend symmetrisch.

Die Abbildung [2.26](#page-29-1) zeigt das durch den verwendeten Mittelpunktgleichrichter die positiven Halbwellen beider Sekundärspulen für die Ausgangspannung genutzt werden. Die negativen Halbwellen werden durch die beiden Dioden abgeschnitten.

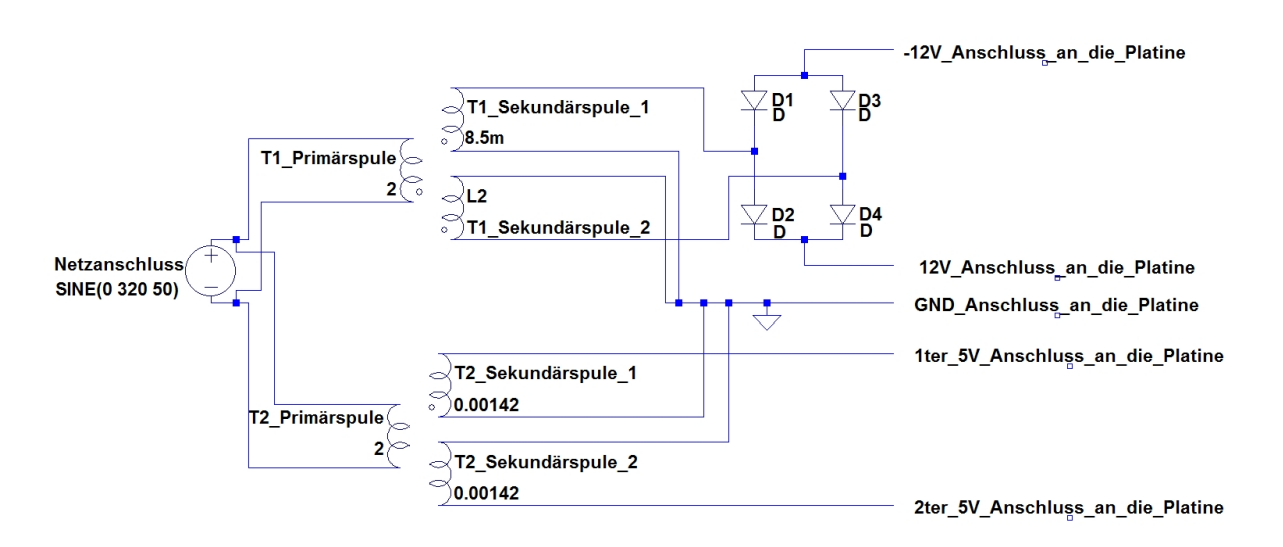

<span id="page-28-2"></span>Abbildung 2.24: Übersicht der Anschlüsse zur Platine für die Spannungsregelung

Die Abbildung [2.24](#page-28-2) gibt eine Übersicht der Anschlüsse und zeigt alle Bauelemente die nicht auf der Platine integriert wurden. Hierzu zählen folgende Bauelemente:

- Kaltgerätestecker mit Schalter und Sicherung der Primärseite (KES 3WS-SI)
- Ringkern-Transformator 1 (230V 2x15V 80VA)
- Ringkern-Transformator 2 (230V 2x6V 50VA)
- Brückengleichrichter (BA 37933)

In der Abbildung [2.24](#page-28-2) stellen die Verbindungen zwischen den Bauelementen eher eine Planung der Kabelstrecken dar, als eine reine schaltungstechnische Verknüpfung. Die 7 (3+3+1) Glättungskondensatoren sowie die beiden Schottky-Dioden (SR806 60V 8A DO201) für den 5V-Spannungszweig sind in dem Layout der Platine für Spannungsregelung integriert.

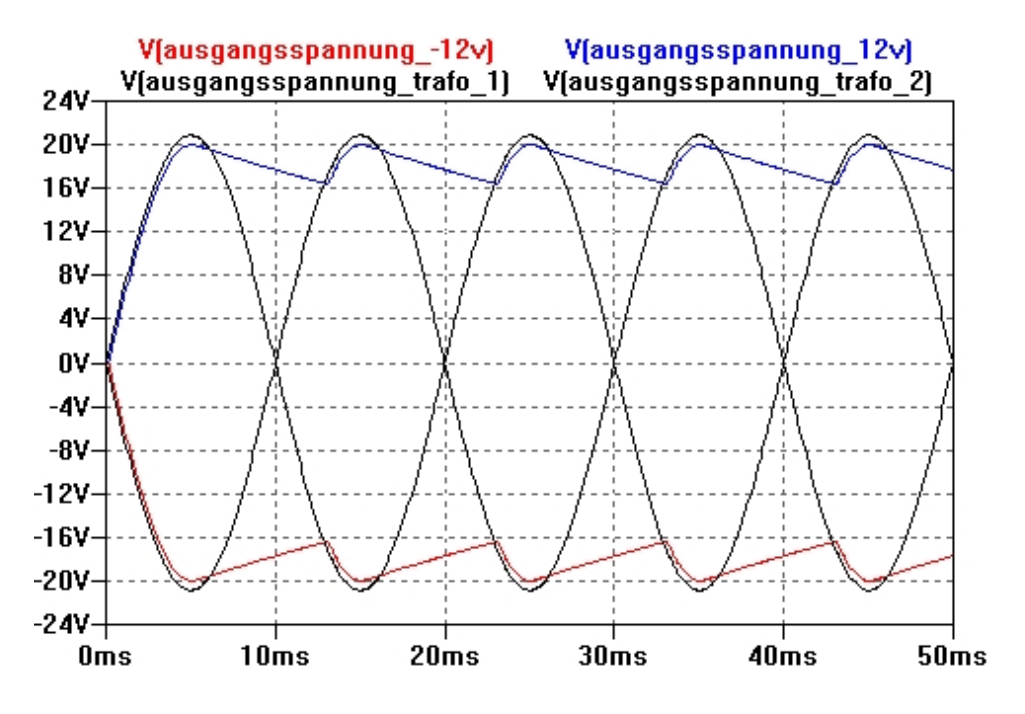

<span id="page-29-0"></span>Abbildung 2.25: Simulation: Wellenspannung (12V& -12V)

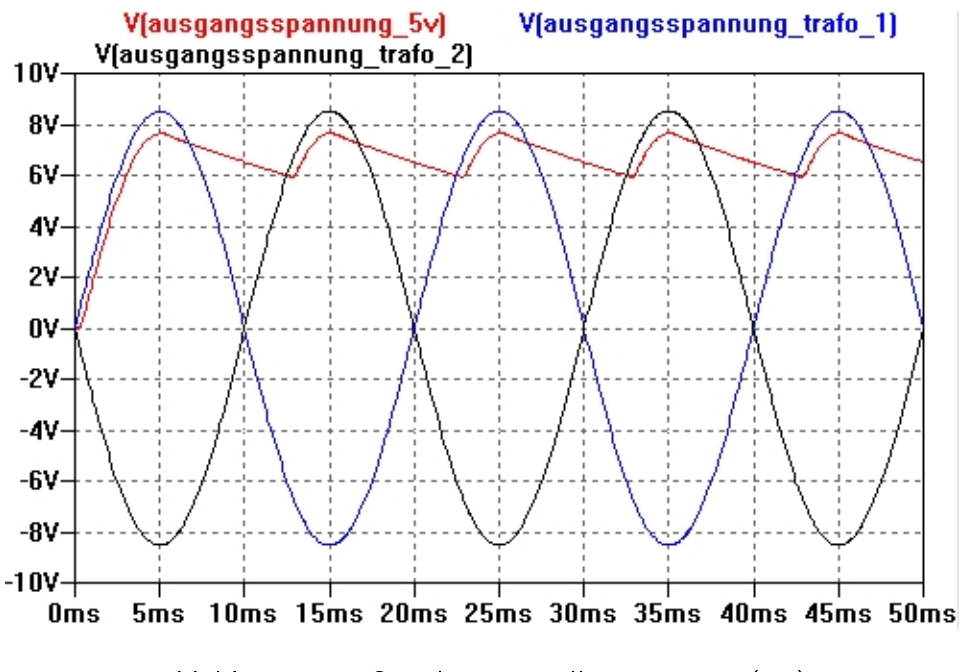

<span id="page-29-1"></span>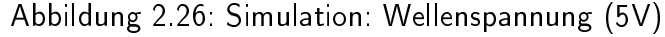

Martin H.

#### <span id="page-30-0"></span>2.4.2 Spannungsregelung

Mittels der Simulationen mit LTspice war es uns möglich, unser Schaltungskonzept darauf zu überprüfen, ob es auch funktionsfähig war. Bei diesen Simulationen kam zum Beispiel als Ergebnis, dass der groÿe Elektrolykondensator C1 unerlässlich ist, um eine möglichst glatte Ausgangsspannung erzeugen zu können.

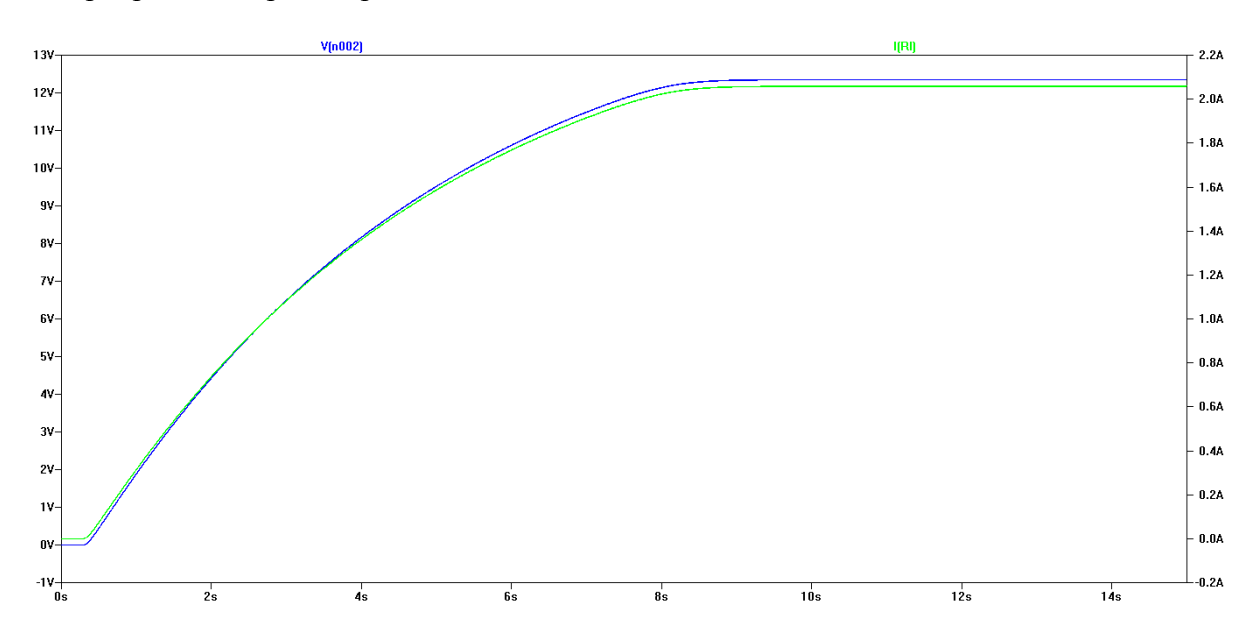

Abbildung 2.27: Simulation von Ausgangsspannung & -strom der 12V Schaltung

Bei der Simulation der 5V Schaltung und der tatsächlich realisierten gibt es einen Unterschied. Aufgrund der bereits beschriebenen Kennlinieneigenschaften, die nicht in der Simulation zu erkennen waren, wurde noch mit einer 2,7V-Zener-Diode simuliert und diese erst auf dem Steckbrett der Festspannungsregler ersetzt. Da bei den Test die nach der Simulation erwarteten Ergebnisse eingetreten sind, konnte dann auch bald mit dem Layout der Platine begonnen werden. Dabei gestaltete es sich zum einen schwierig, die benötigten Glättungskondensatoren alle in den Stromführenden Leiterbahnen unterzubringen, als auch die Ausrichtung der drei Leistungstransistoren an einem gemeinsamen Kühlkörper. Zusätzlich musste auch noch auf die mit der zweiten Platine mit den Messungen und der Logik besprochene Pin-Belegung der Kabelstecker Rücksicht genommen werden, um hier nichts zu verpolen. Um gegebenenfalls noch Möglichkeiten zu Veränderung der Schaltung zu haben, wurden auf die freien Flächen noch Panikraster gelegt.

Dirk S.

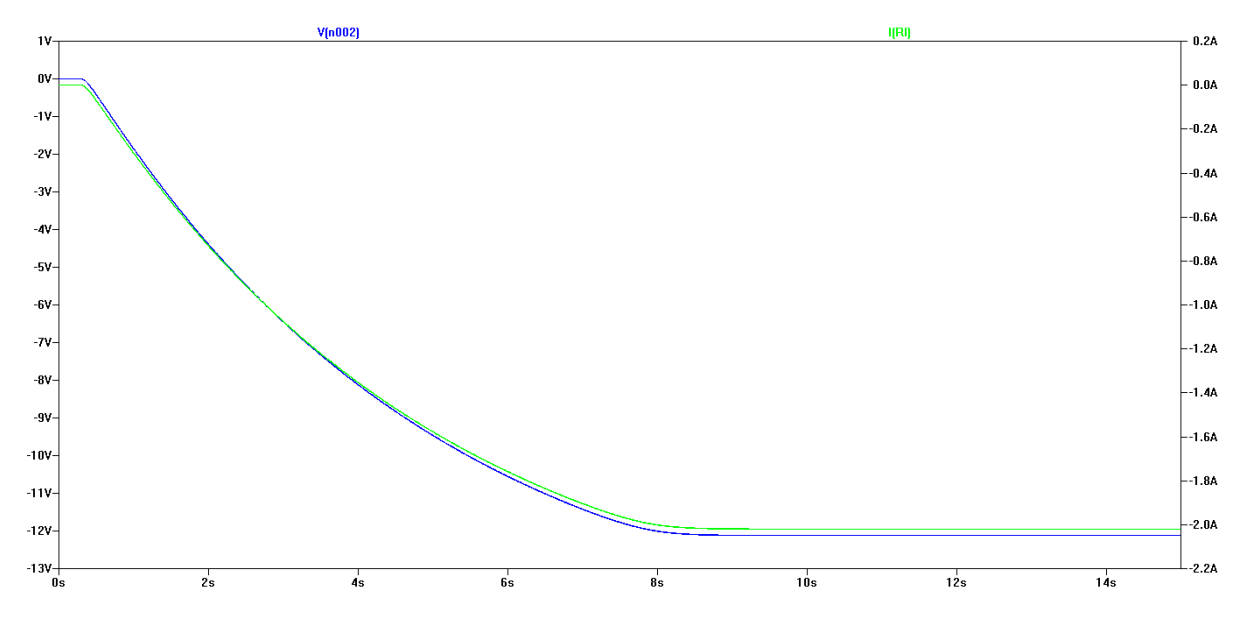

Abbildung 2.28: Simulation von Ausgangsspannung & -strom der -12V Schaltung

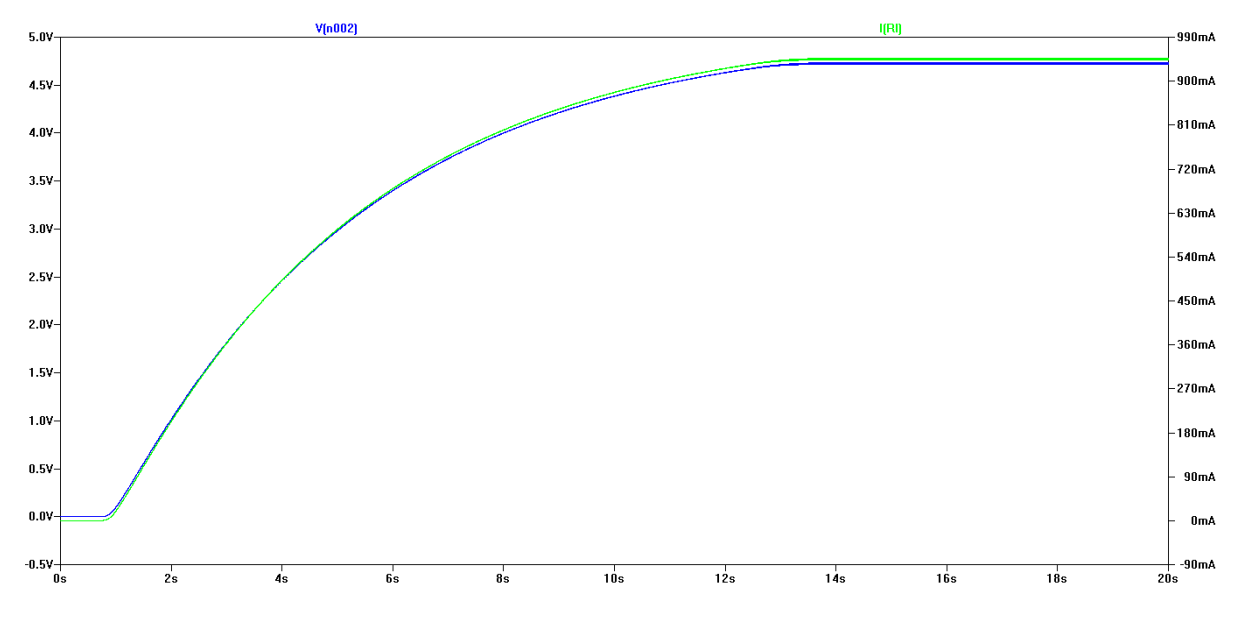

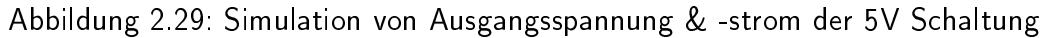

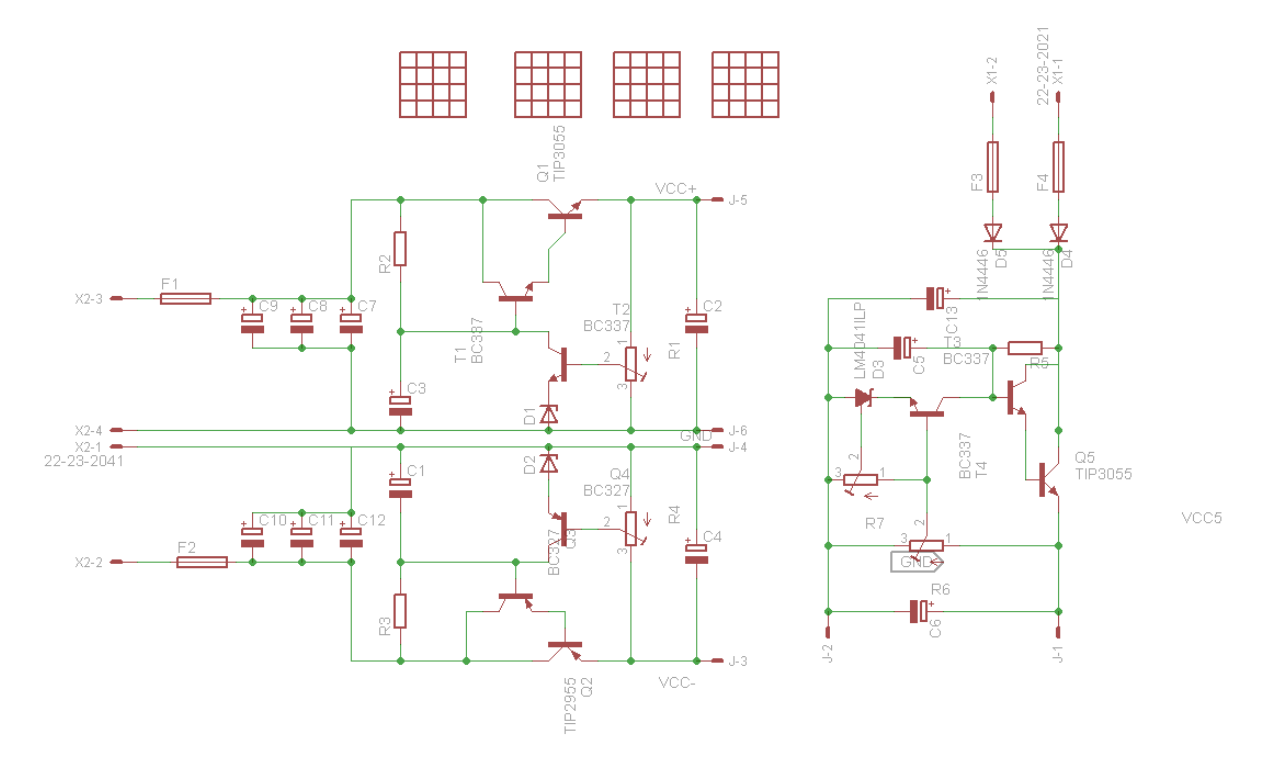

Abbildung 2.30: Schaltplan des Eagle-Layouts

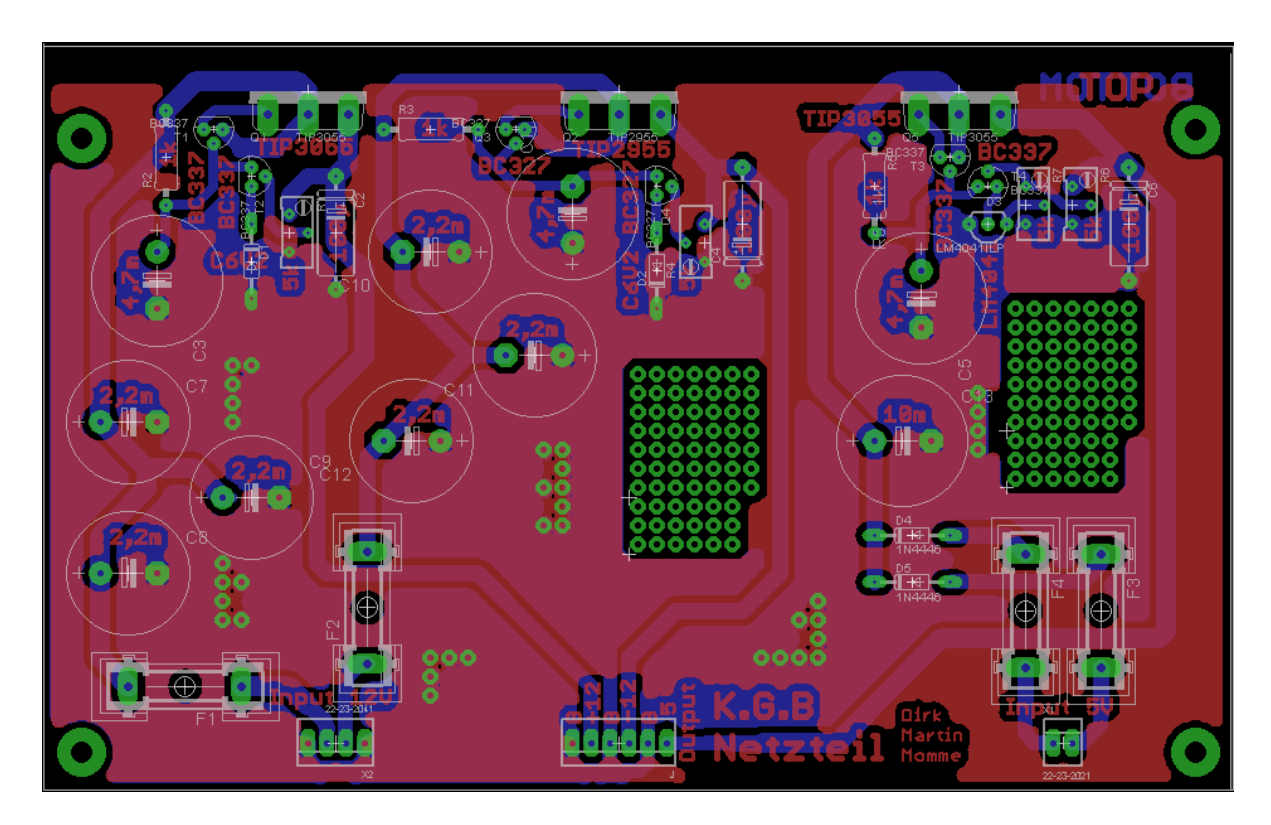

Abbildung 2.31: Platinen Layout aus Eagle

#### <span id="page-33-0"></span>2.4.3 Strom- & Spannungsmessung

Im Testaufbau zeigte sich, dass die verwendete OpAmps entgegen den Simulationsergebnissen bei Eingangsspannungen nahe der Betriebsspannung nicht mehr linear verstärken. Daher müssen in den beiden  $12V$ -Stromkreisen die Eingangsspannungen herabgesetzt werden, wozu Spannungsteiler verwendet wurden. Dadurch müssen aber auch die Widerstände der Differenzverstärker angepasst werden, wobei lediglich die Widerstände  $R_2$  und  $R_5$  durch Widerstände mit 2, 7kΩ ersetzt und als zweiter Widerstand der Spannungsteiler jeweils Widerstände mit 3, 3kΩ verwendet werden.

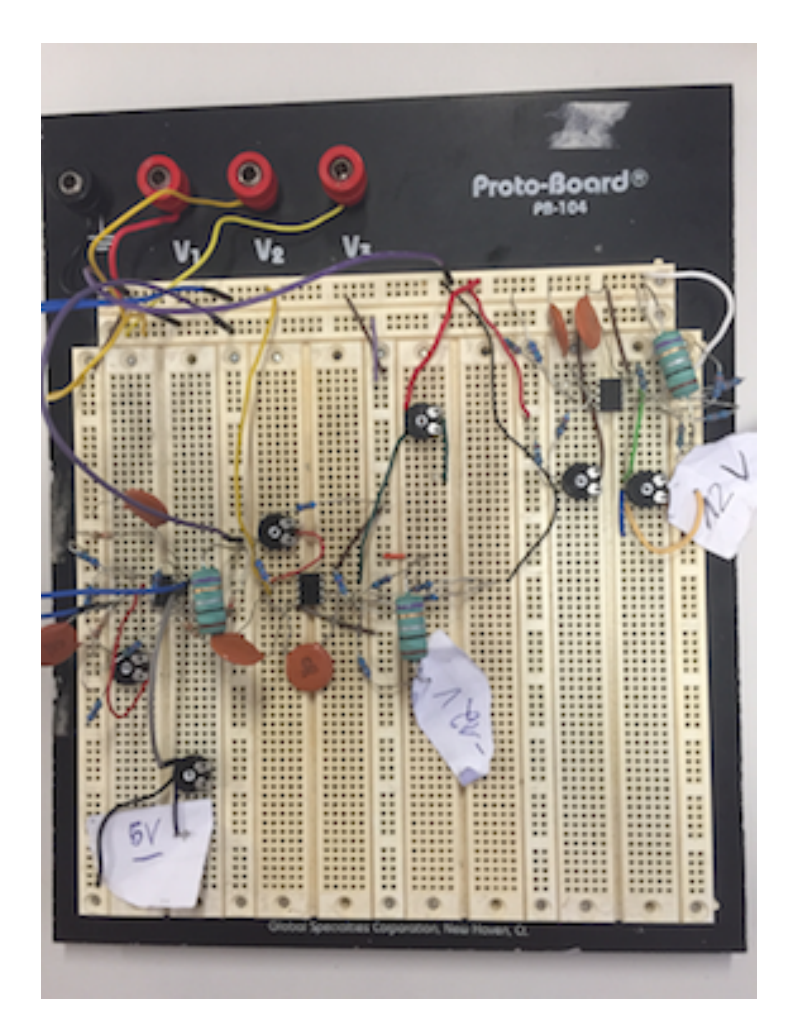

Abbildung 2.32: Testaufbau der Schaltung zur Spannungs- und Strommessung

Durch die Verwendung der Spannungsteiler fließt nun allerdings immer ein Strom von  $2, 1mA$ über die Widerstände der Spannungsteiler, wenn 12V an der Schaltung anliegen. Gegenüber den obigen Plänen sind im folgenden Schaltbild auch die Entkopplungskondensatoren mit  $C = 100nF$  für die Versorgungsspannung der OpAmps enthalten.

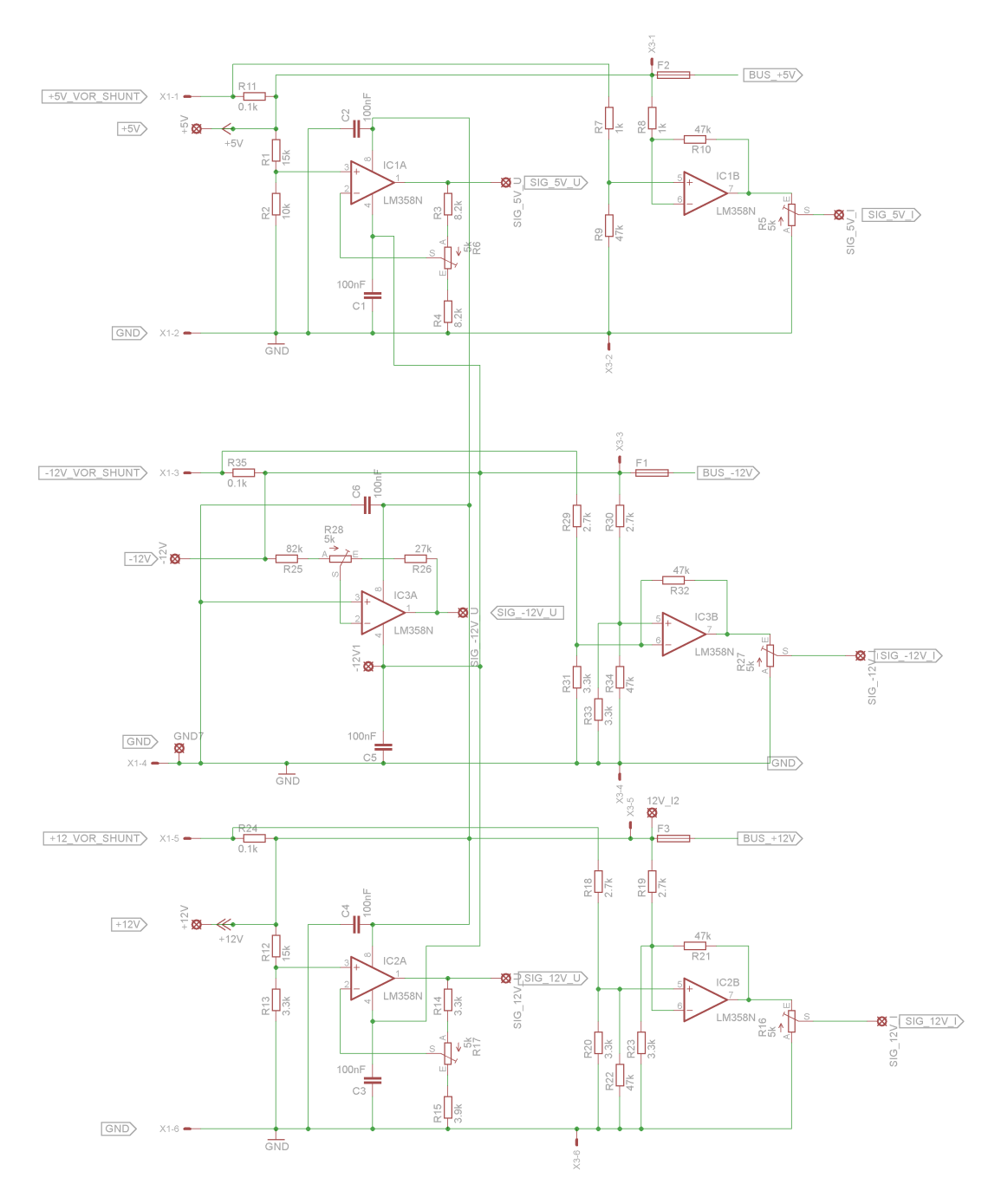

Abbildung 2.33: Schaltbild der drei Mess-Schaltungen

Die Simulation wurde entsprechend den obigen Berechnungen durchgeführt, also bei Sollspannungen und der maximalen Stromstärke in den jeweiligen Stromkreisen, wobei die Sollspannungen hinter den Shuntwiderständen anliegt.

Die Anordnung der drei Schaltungen auf der Platine kann der folgenden Darstellung entnommen werden.

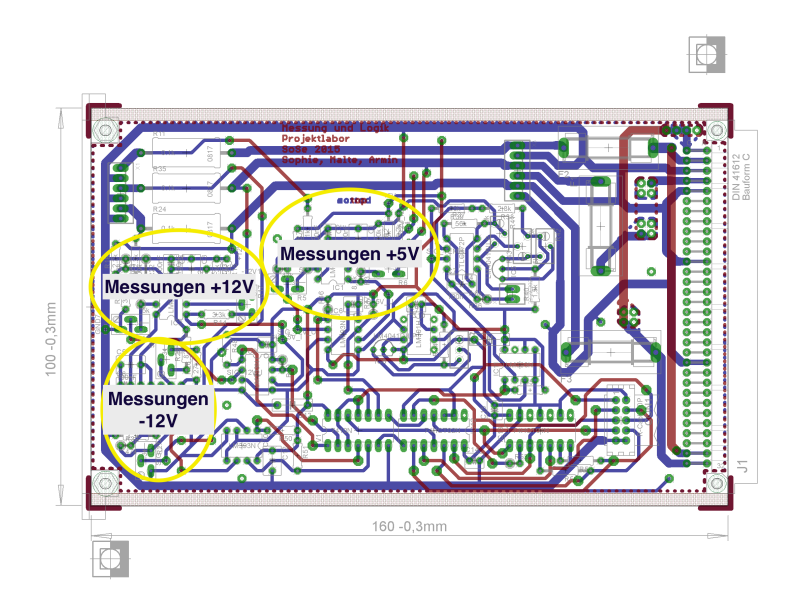

Abbildung 2.34: Anordnung der Mess-Schaltungen auf der Platine

Layout des  $+12V$ -Stromkreis

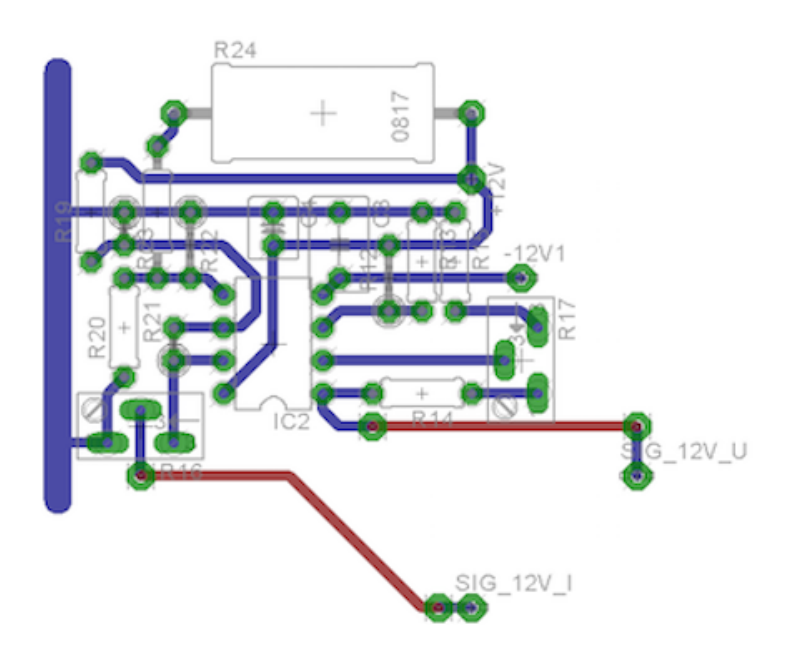

Abbildung 2.35: Layout des  $+12V$ -Stromkreis

|    | Spannung |  |   |                          | Strom |  |              |  |
|----|----------|--|---|--------------------------|-------|--|--------------|--|
| ١r |          |  |   |                          | ີ     |  |              |  |
|    |          |  | ∼ | $\overline{\phantom{0}}$ |       |  | ັ<br>$\cdot$ |  |

Tabelle 3: Spannungen am OpAmp im  $+12V$ -Stromkreis
Ohne Lastwiderstand fließt bei Anlegen der Sollspannung ein Strom von  $4, 8mA$ .

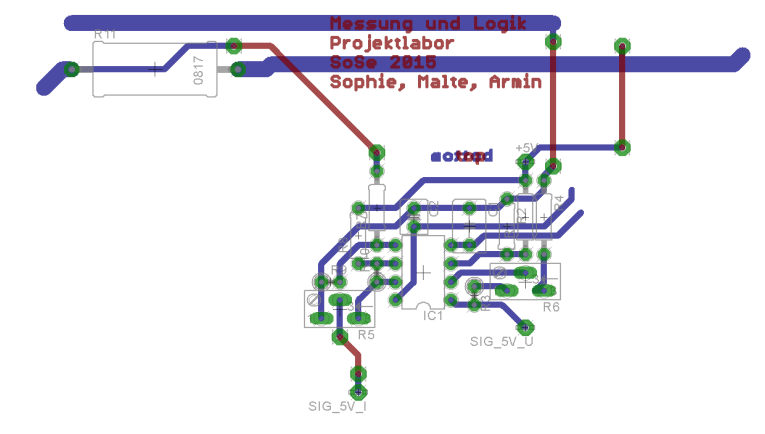

Abbildung 2.36: Layout des  $+5V$ -Stromkreis

|   | Spannung |  |   |                          | Strom |      |  |    |
|---|----------|--|---|--------------------------|-------|------|--|----|
| n |          |  |   |                          | ັ     |      |  |    |
|   |          |  | ╰ | $\overline{\phantom{0}}$ | 896   | ,898 |  | 10 |

Tabelle 4: Spannungen am OpAmp im  $+5V$ -Stromkreis

Ohne Lastwiderstand fließt bei Anlegen der Sollspannung ein Strom von  $0, 4mA$ .

Layout des −12V -Stromkreis

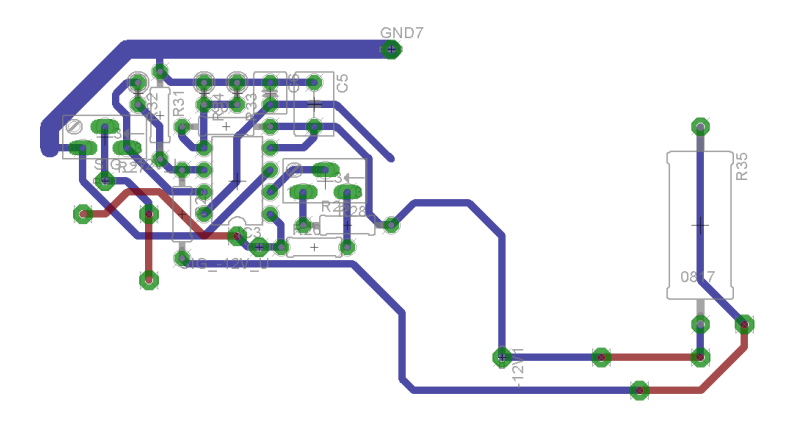

Abbildung 2.37: Layout des −12V -Stromkreis

|     | Spannung |     |      |                       | <b>Strom</b>     |              |                           |  |
|-----|----------|-----|------|-----------------------|------------------|--------------|---------------------------|--|
| Pin |          |     |      |                       |                  |              |                           |  |
|     | ັ        | ◡◡▵ | v, v | 1 <sub>0</sub><br>- 1 | າາວ<br>-6<br>مد∠ | ,236<br>$-6$ | ⌒<br>ь<br>$\cup$ , $\cup$ |  |

Tabelle 5: Spannungen am OpAmp im  $-12V$ -Stromkreis

Ohne Lastwiderstand fließt bei Anlegen der Sollspannung ein Strom von  $4, 3mA$ .

Armin B.

# 2.4.4 Temperaturmessung

Bei der Umsetzung der Schaltung mit LTspice trat das Problem auf, dass es das Bauteil PT1000 nicht gab. Deshalb wurde das Widerstandsthermometer durch einen variablen Widerstand ersetzt. Durch den Befehl .step param R 1000 1300 50 in LTspice nimmt der Widerstand Werte von 1000 bis 1300 Ohm in 50 Ohm Abständen an. Die beiden OPVs werden mit dem Standardmodell umgesetzt und für den Rest der Schaltung waren nur Widerstände nötig. Die erste Simulation ergab für das Ausgangssignal einen Bereich von 3,2-5,4V anstatt der 0-4V. Für das Platinenlayout mit Eagle wurde das Thermometer durch einen 2-pin Molex-Stecker ersetzt. Der Sensor wird mit Kabeln an das Gegenstück des Steckers gelötet, damit dieser beliebig im Gerät platziert werden kann.

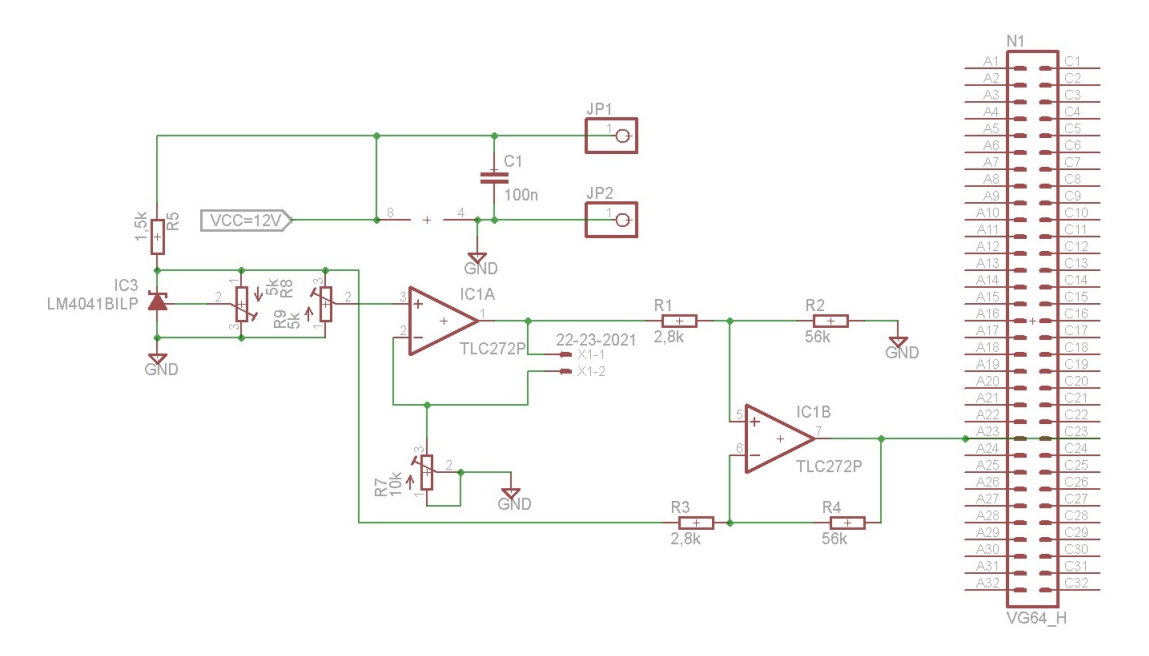

Abbildung 2.38: Schaltplan in Eagle

Malte S.

# 2.4.5 Logik

Die Simulation der Logikschaltung basierte auf idealen Modellen. Dies zog das Problem nach sich, dass erst der Testaufbau zeigte, dass die verbotenen Zustände der realen RS-Flipflops falsche Zustände lieferten. Die Flipflops mussten durch die bereits beschrieben Anordnung logischer Operatoren ersetzt werden.

Abbildung [2.39](#page-38-0) zeigt den Testaufbau der Logikschaltung.

<span id="page-38-0"></span>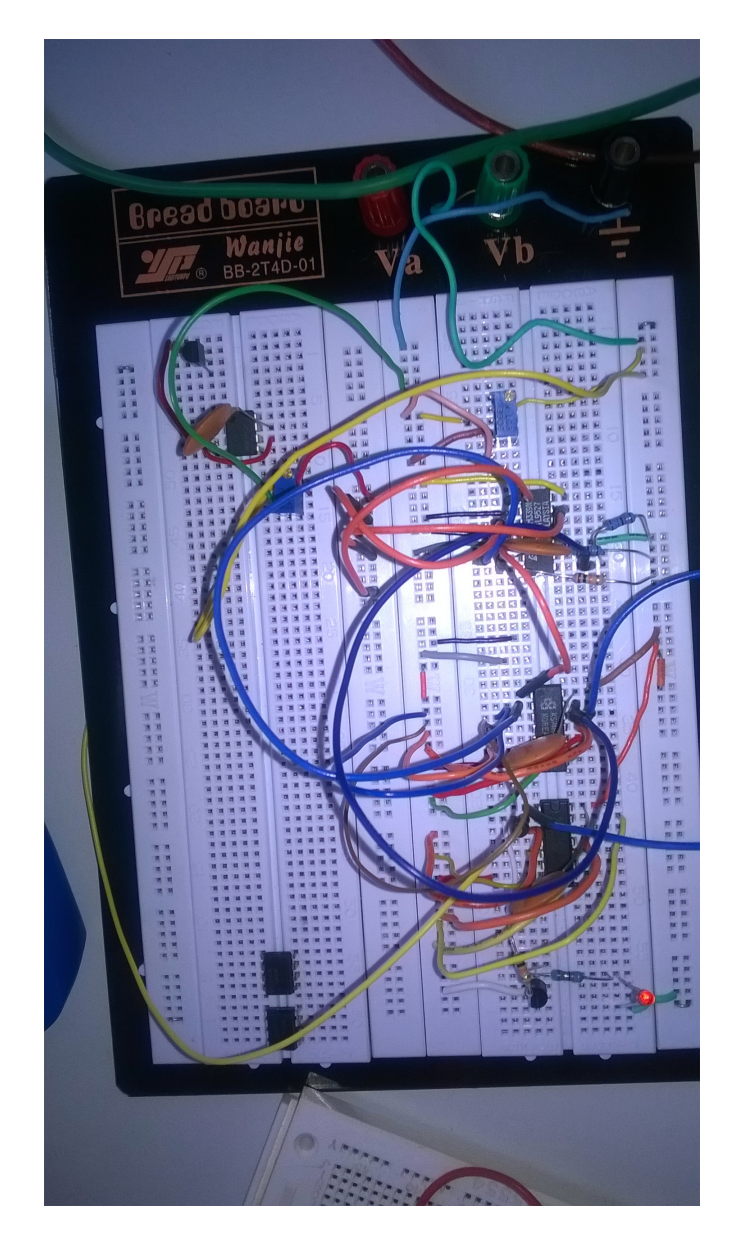

Abbildung 2.39: Testaufbau der Logikschaltung

Abbildung [2.40](#page-39-0) zeigt die fertige Platine und den Bereich, in dem die Logikschaltung platziert wurde.

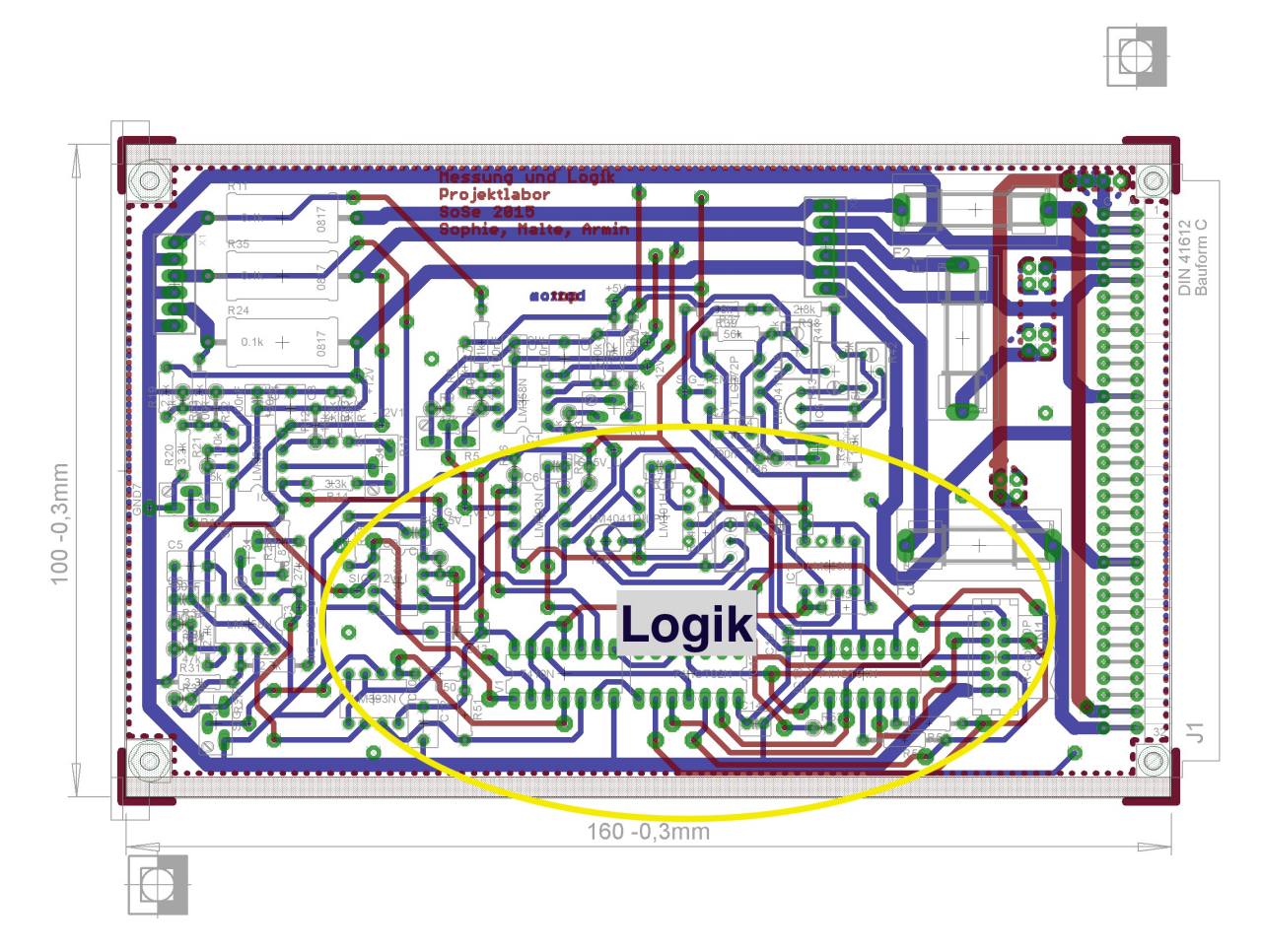

<span id="page-39-0"></span>Abbildung 2.40: Anordnung der Logikschaltung auf der Platine

Abbildungen [2.41](#page-40-0) bis [2.43](#page-41-0) zeigen das Layout der Bedienelementeplatine.

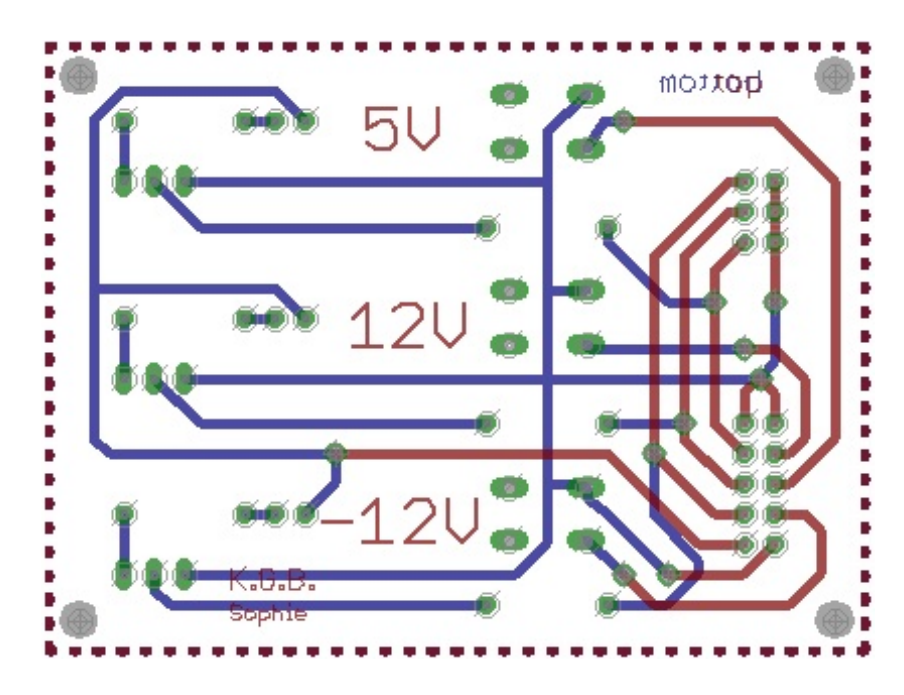

Abbildung 2.41: Layout der Bedienelemente

<span id="page-40-0"></span>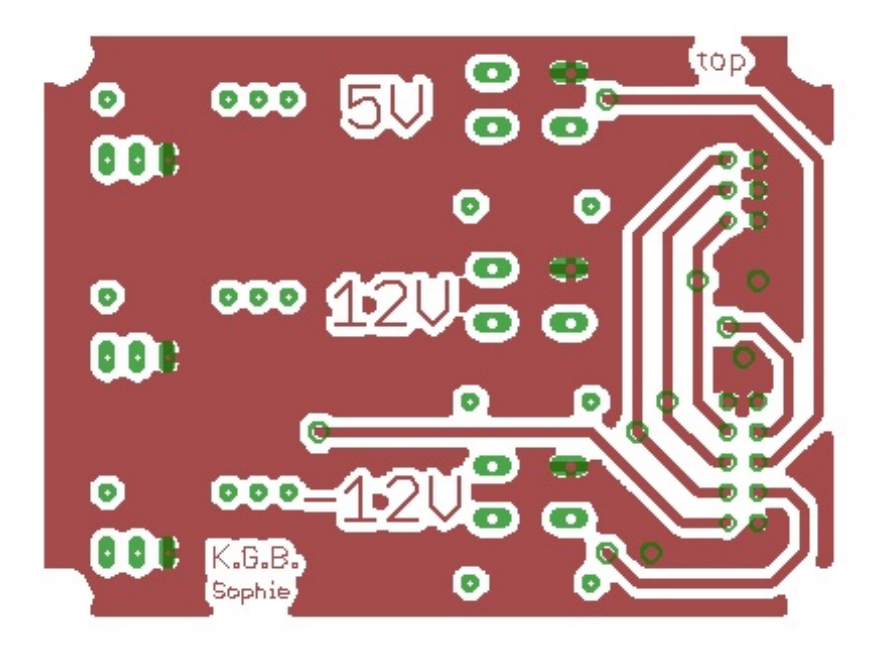

Abbildung 2.42: Top-Ansicht der Bedienelementeplatine

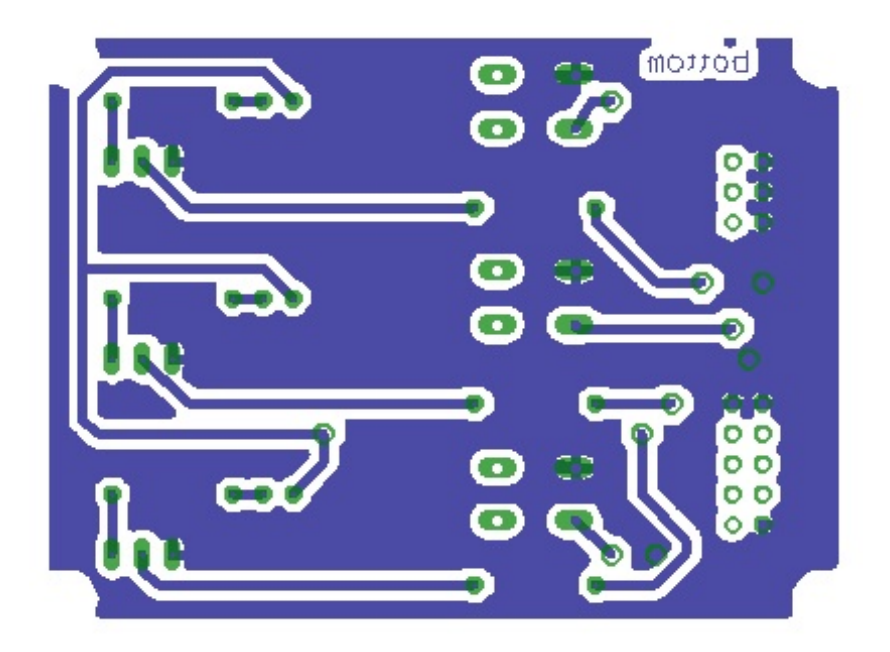

Abbildung 2.43: Bottom-Ansicht der Bedienelementeplatine

<span id="page-41-0"></span>Sophie S.

### 2.4.6 Schalter

Nach dem Entwurf wurde die Schaltung simuliert und auf dem Steckbrett nachgebaut und getestet. Zu Beginn wurde der Aufbau aus der Abbildung [2.5](#page-10-0) übernommen und nach und nach wurden stetig Verbesserungen vorgenommen und die Effizient geprüft. Zu beginn des Testaufbaus wurde als Last ein konstanten Widerstand von  $1k\Omega$  verwendet. Zum Ende hin jedoch wurde der Widerstand durch einen regelbaren Widerstand ersetzt, welches die Bereiche  $0\Omega$  - 67 $\Omega$  ausschöpfte, in dem auch die reale Last vermutet wurde. Da bei dem Testaufbau ein relativ hoher Spannungsverlust von 0.4 Volt auftrat, wurde der zu schaltende Bipolartransistor mit einem MOSFET ausgetauscht, welche ein geringeren Verlust aufwies, im Durchschnitt 0.2 Volt. Da der zu schaltende Transistor kein Bipolartransistor ist, wurde  $R_2$  aus der Vorlage entfernt, da dieser kaum Einfluss mehr hat. Grund: der Transistor ist nicht mehr Strom, sondern Spannungsabhängig.

Im folgenden werden die Simultaionen angezeigt:

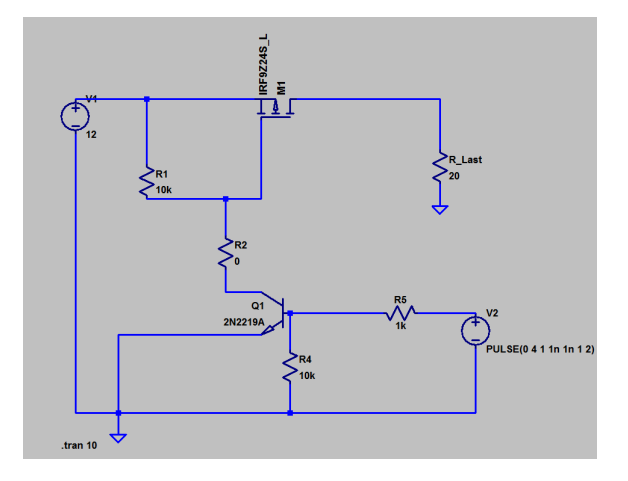

<span id="page-42-0"></span>Abbildung 2.44: Schalter positiver Spannung

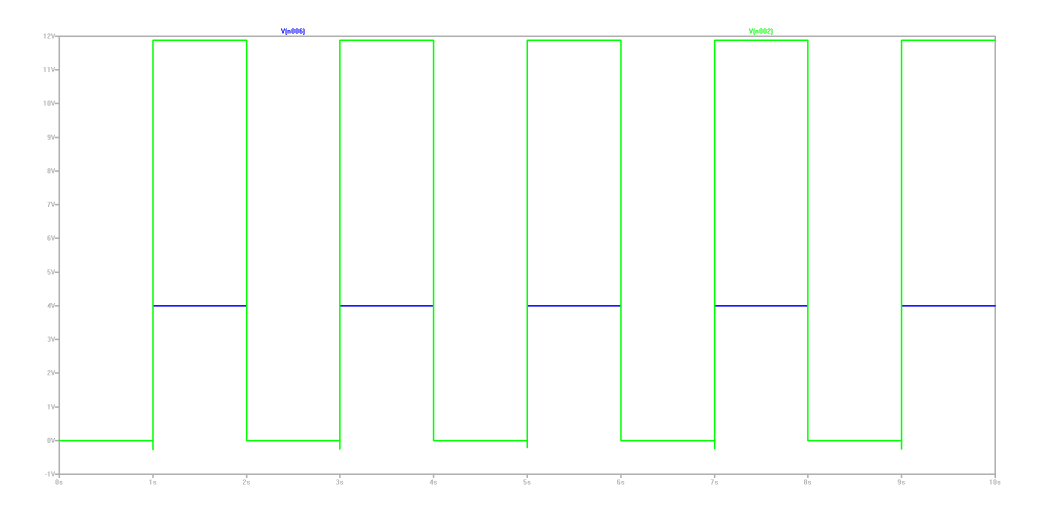

<span id="page-43-1"></span>Abbildung 2.45: Simulation positiver Spannung

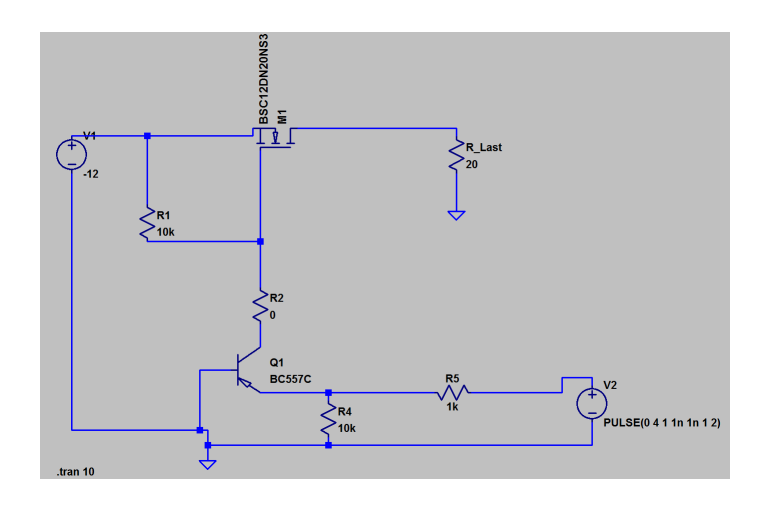

<span id="page-43-0"></span>Abbildung 2.46: Schalter negativer Spannung

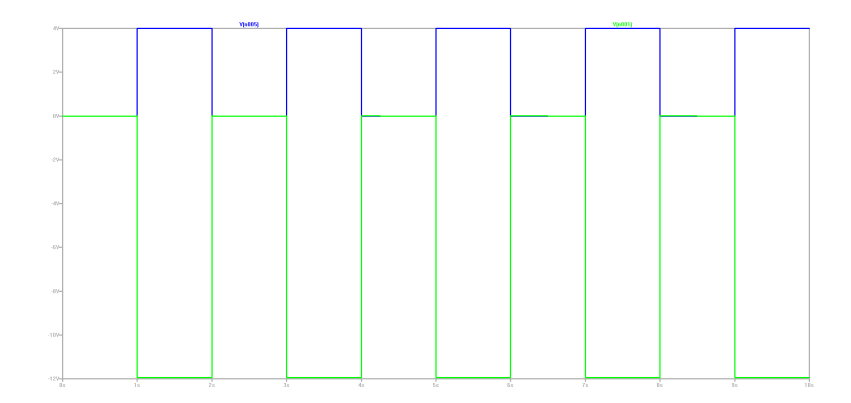

<span id="page-43-2"></span>Abbildung 2.47: Simulation negativer Spannung,blau=Logiksignal,grün=Ausgangsspannung

Die auf dem Steckbrett verwirklichte Schaltung entspricht dieser Endfassung der Simulation. Die in der Simulation verwendete Bauteile weichen mit den verwendete Bauteile vom Testaufbau ab, es wurden möglichst Deckungsgleiche Bauteile verwendet. Im Testaufbau wurden folgende Bauteile verwendet: IRF9Z34N, Bc337, UTC640L, 2N3906. Die in der Simulation verwendetete Transistoren weisen ähnliche technische Werte auf. Weiterhin wurde hier die Simulation für 5 Volt außen vorgelassen, entspricht aber der 12 Volt Simulation. In den Abbildungen [2.44](#page-42-0) und [2.46](#page-43-0) sind die geplanten Schaltpläne zu sehen, in den Abbildung [2.45](#page-43-1) und [2.47](#page-43-2) jeweils die möglichen Verläufe der Spannungen. In dieser Grafik sind jeweils grüne blaue Verläufe zu sehen. Dabei entspricht: blauer Verlauf = Eingang Logiksignal, sowie grüner Verlauf = Versorgungsspannung. Solange ein HIGH anliegt (in dieser Simulation 4V) ist der Schalter geöffnet und leitet. Sobald ein LOW anliegt, sperrt der Schalter. Diese getestete Schaltung wurde übernommen und in EAGLE aufgebaut, um die Platine zu erstellen. Es wurden jedoch noch Impedanzwandler eingebaut, ebenfalls noch auf dem Steckbrett getestet. Grund: die Logiksignale liefern die gewünschte Spannung, jedoch nicht ausreichen Strom um die Bipolartransistoren anzusteuern. Abhilfe soll der Impedanzwandler schaffen, um den nötigen Strom bereitzustellen. Im folgenden ist der Schaltplan und das Platinen-Layout zu sehen:

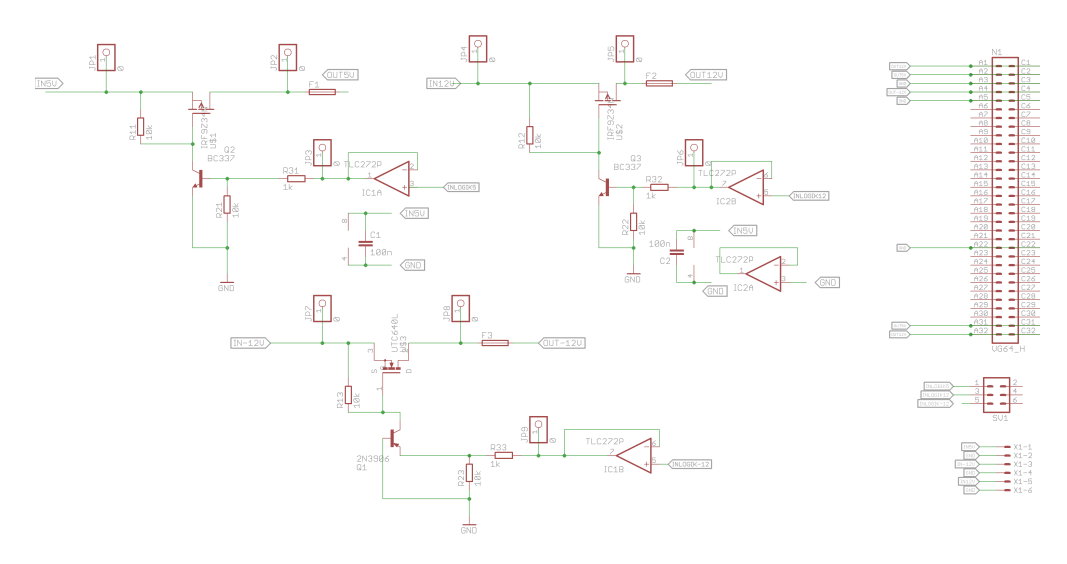

Abbildung 2.48: EAGLE Schaltplan

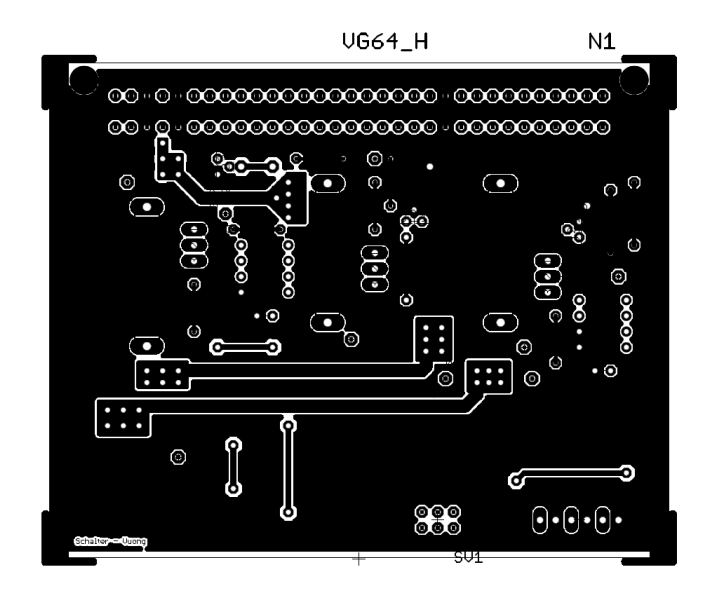

Abbildung 2.49: Platine-Top

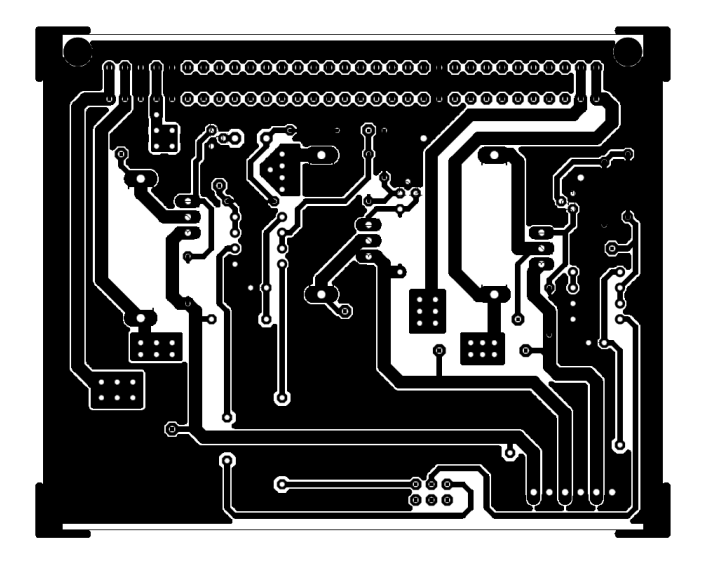

Abbildung 2.50: Platine-Bottom

Anmerkung zur Platine - Anordnung Pinbelegung:

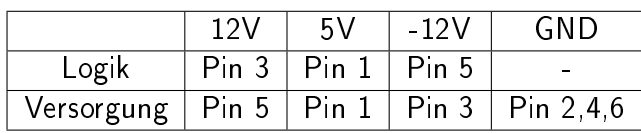

N.D. Vuong

# 2.5 Fehlersuche und Inbetriebnahme

# 2.5.1 Spannungsregelung

Mit fertig geätzter und bestückter Platine konnte die Schaltung dann noch eine weiteres getestet werden. Bei der Schaltung für die +12V-Versorgung sind dabei keine weiteren Fehler aufgetreten. Die Schaltung lies sich problemlos mittels des Potentiometers einstellen.

Kleinere Probleme gab es bei der Regelschaltung für die +5V. Hier war es nicht möglich, die Ausgangsspannung mittels einer der Potentiometer einzustellen. Um dieses Problem zu lösen, mussten der Treibertransistor (BC337) der Darlington-Stufe ausgewechselt werden. Nachdem an dieser Stelle wieder ein funktionsfähiger Transistor platziert worden ist, konnte die Ausgangsspannung erneut ohne Probleme eingestellt werden und die Schaltung funktioniert wieder.

Am meisten Probleme hat die negative 12V-Schaltung gemacht. Zu Beginn lag zwar die Spannung in dem benötigten Ausgansbereich, jedoch ließ sie sich auch hier nicht weiter einstellen. Nachdem auch hier die kleineren Transistoren (BC327) ausgewechselt wurden, zeigte sich keine Verbesserung und auch ein Wechsel der Zener-Diode veränderte nichts. Da sich die einzelnen Bauteile immer wieder gegenseitig überlasteten, brachte erst ein Wechsel aller eben benannten Bauteile eine Verbesserung.

Nach einer Test mit der später im Gerät voraussichtlich an liegenden Last, zu dem Zeitpunkt noch ohne Kühlkörper, wurde dann auch einmal der Leistungstransistor überlastet, so das auch dieser gewechselt werden musste.

Die Spannung lieÿ sich nur leider trotzdem nicht über das Potentiometer einstellen, da dieses bei den Einstellversuchen an der nicht funktionierenden Schaltung überdreht wurde. Nachdem auch dieses gewechselt wurde und noch einmal alle Bauteile auf dem Steckbrett auf Funktion überprüft wurden, konnten die Einzelteile wieder auf die Platine gelötet werden und die Schaltung lieferte wieder die geforderten Werte, auch unter einem Lasttest.

Zum Abschluss des Testens wurde an die Schaltung auch noch einmal der Transformator angeschlossen. Mit der von diesem Gleichgerichtet und geglätteten Spannung kamen wir am Ende auf eine Brummspannung von nur noch 20mV anstatt der am Eingang anliegenden knapp 4V Brummspannung.

Dirk S.

# 2.5.2 Strom- & Spannungsmessung

# Änderungen

• Da auf der Platine nicht genügend Platz war, musste auf die Weiterleitung der Mess-Signale an den Bus verzichtet werden. Somit ist eine Auswertung durch einen ADU nicht mehr möglich.

- Nach dem Ätzen der Platine wurde gefordert, dass zumindest das Temperatursignal an den Bus gegeben wird. Daher musste auf der Bottom-Seite der Platine eine zusätzliche Leitung gelötet werden (Draht mit gelber Isolierung)
- Außerdem flossen bei Verwendung des ursprünglich vorgesehenen LM358 des  $+12V$ -Stromkreises zwischen diesem und dem LM301 ein Strom von 80mA, daher mussten die LM358 durch den TL072 ersetzt werden.

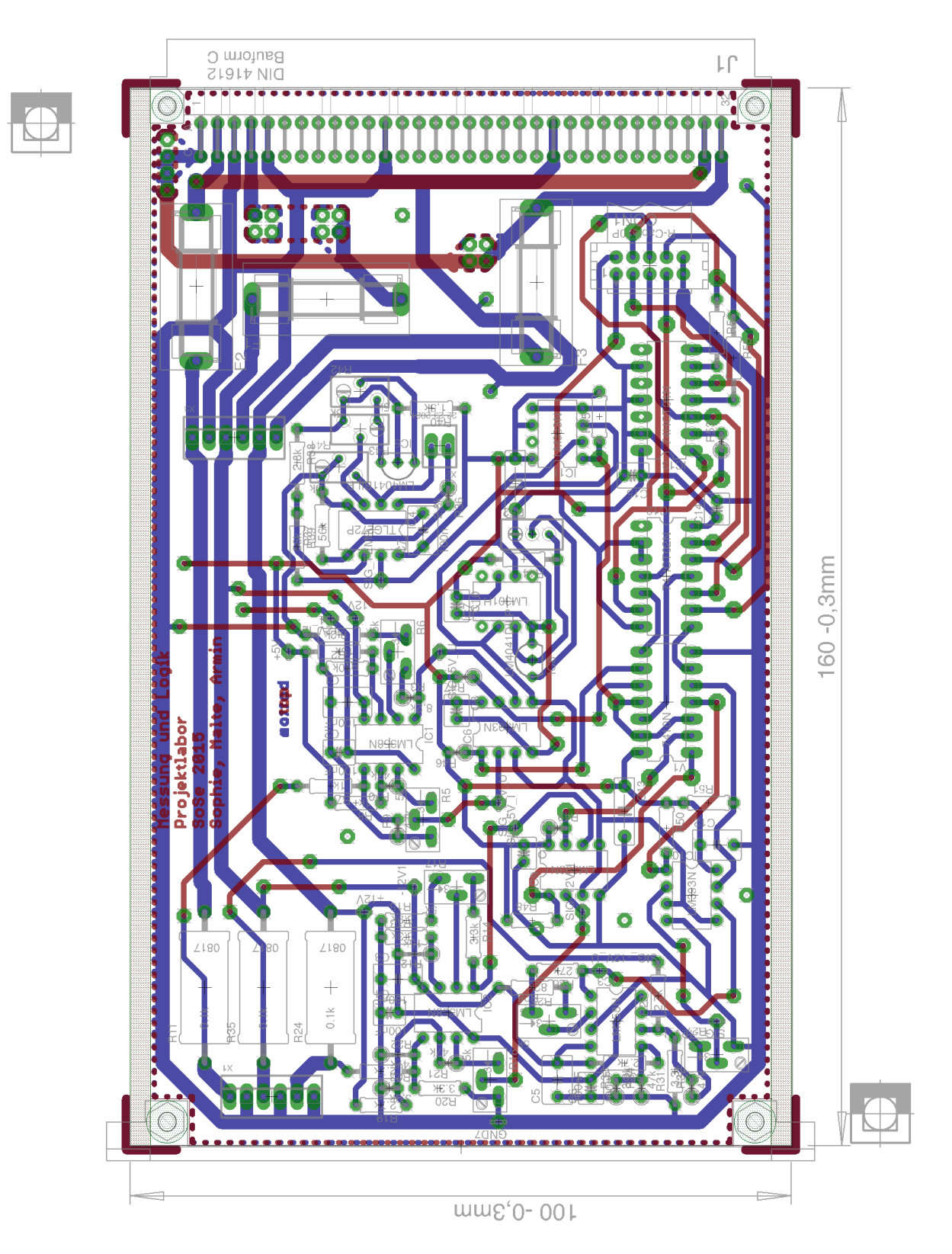

Abbildung 2.51: Layout der Mess-Schaltungen mit Logik

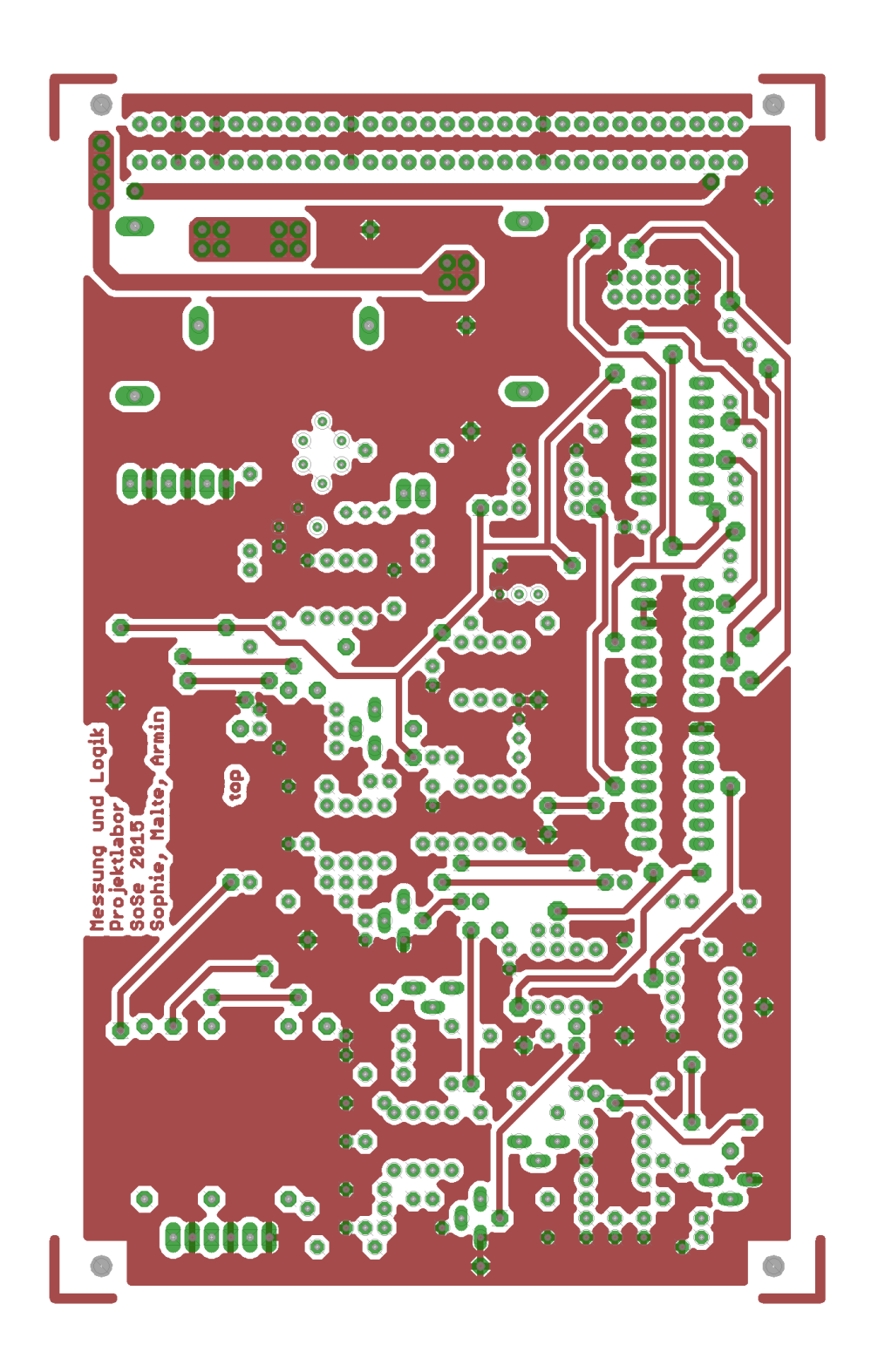

Abbildung 2.52: Top-Ansicht der Mess-Schaltungen mit Logik

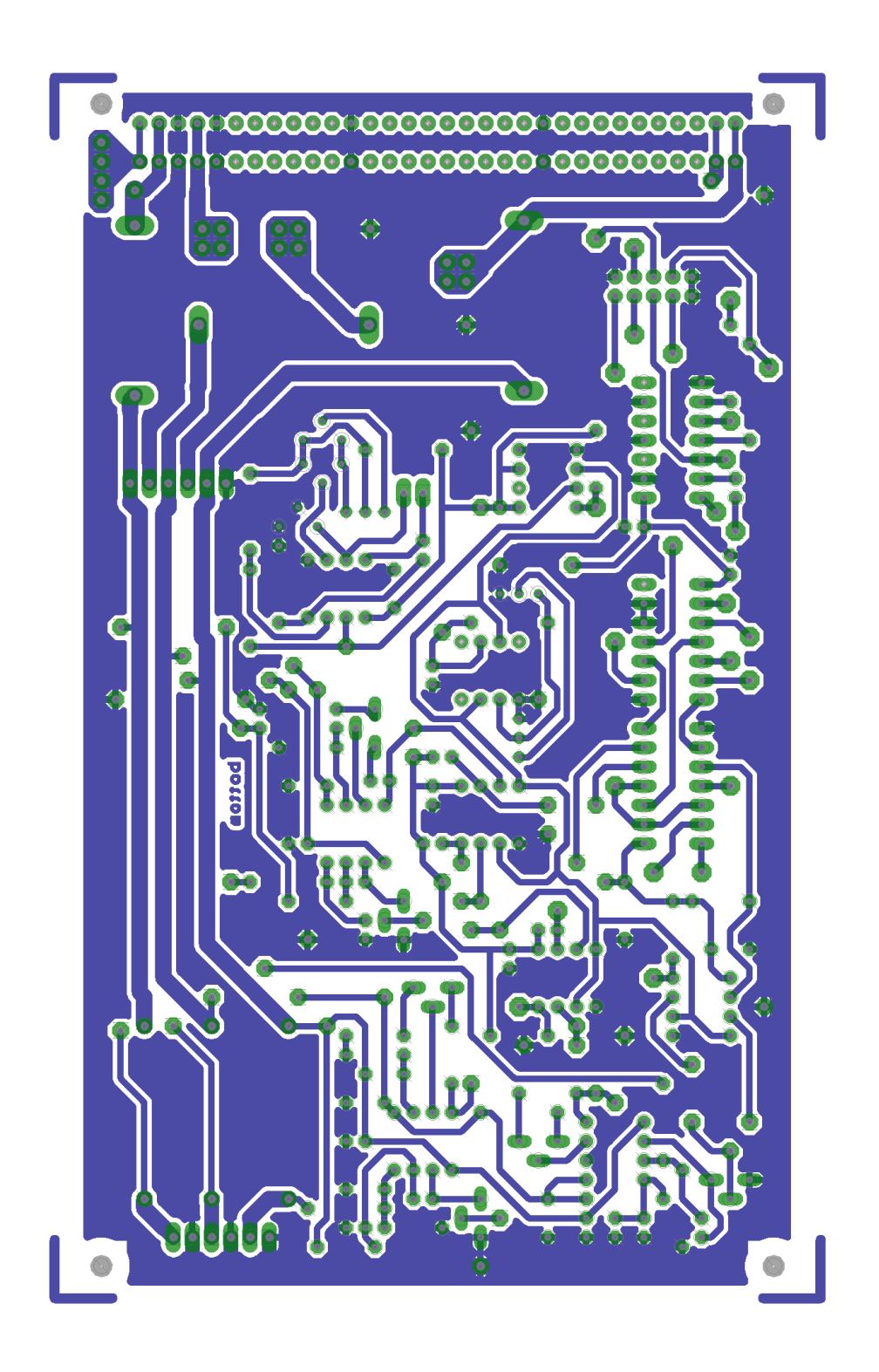

Abbildung 2.53: Bottom-Ansicht der Mess-Schaltungen mit Logik

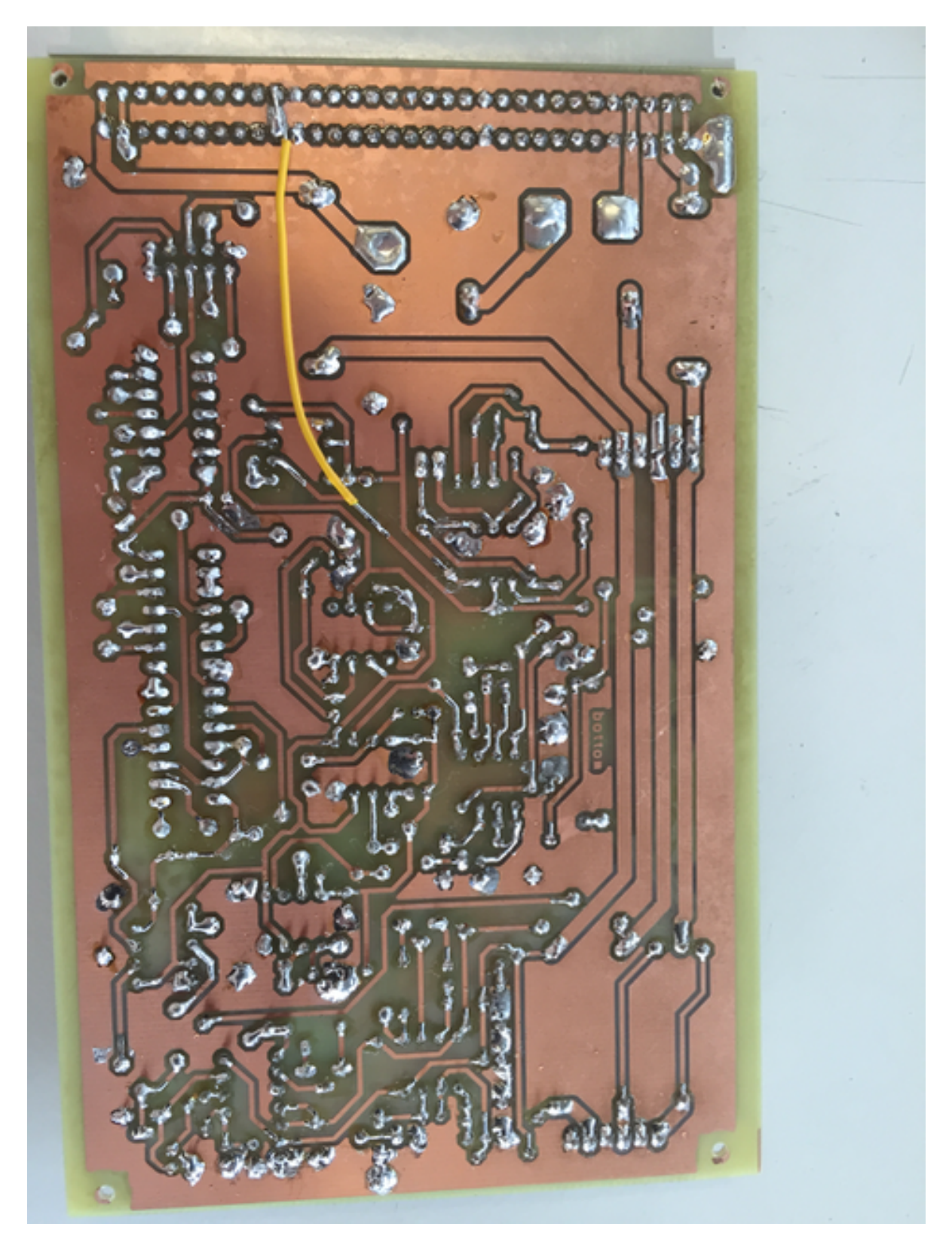

Abbildung 2.54: Bottom-Ansicht der fertigen Platine

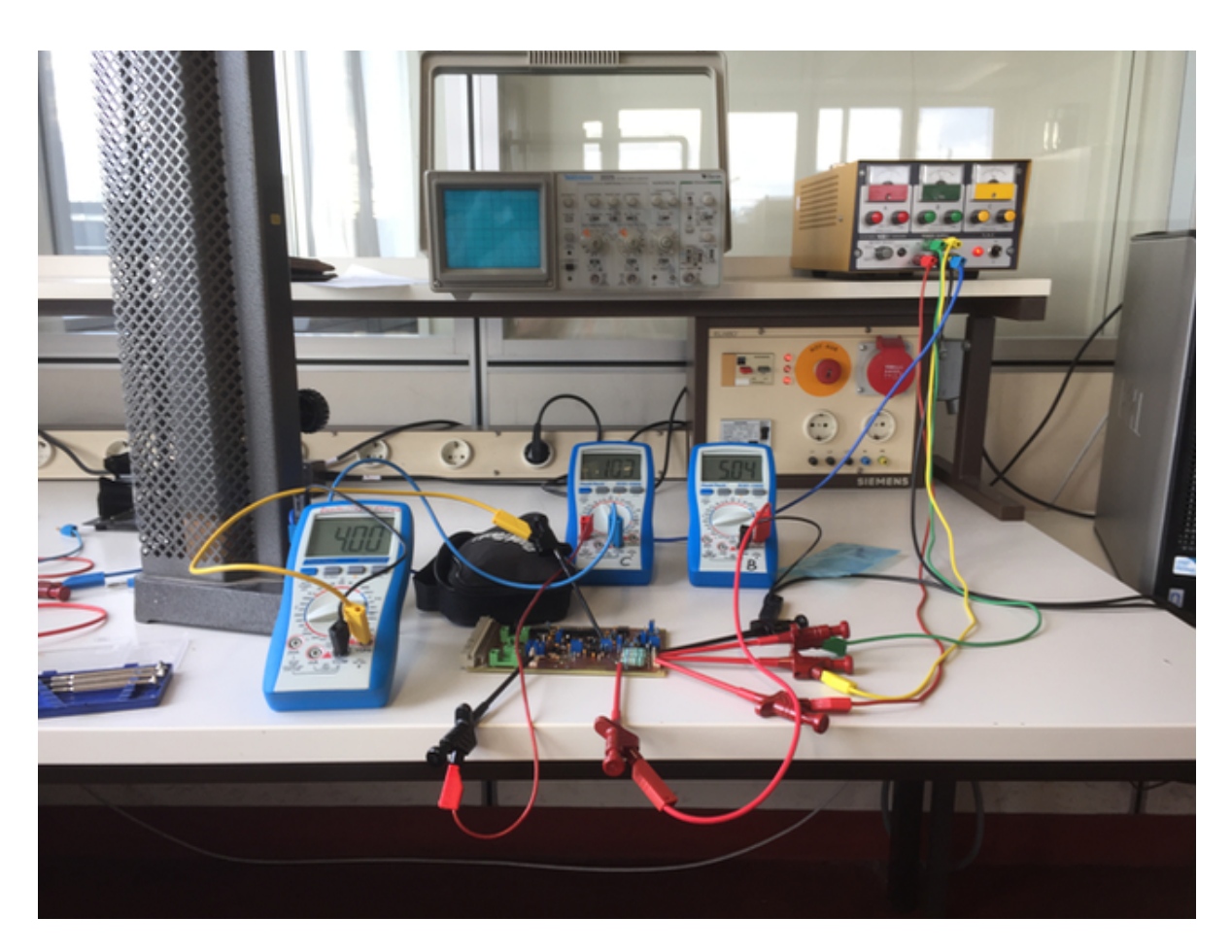

Abbildung 2.55: Aufbau zum Testen des +5V-Stromkreises

Armin B.

# 2.5.3 Temperaturmessung

# Auf dem Steckbrett

Die Abweichung des Spannungssignals konnte durch das Verändern der Spannungsteiler für den Offset(R5,R6) und für die Verstärkung ( $R_7, R_8$  und  $R_{15}, R_{16}$ ) beseitigt werden. Außerdem werden werden  $R_5, R_6$  in der realen Schaltung durch ein Potentiometer ersetzt, sodass die Spannung genau eingestellt werden kann. Auch der Widerstand  $R_2$  und das Widerstandsthermometer werden in der realen Schaltung mit verstellbaren Widerständen umgesetzt, weil die vorher berechneten Werte für die Bauteile nicht alle verfügbar waren. Außerdem kann man dadurch später noch die Spannung einstellen. Bei der Inbetriebnahme der Schaltung gab es zwar eine Abweichung des Spannungsbereichs, welche aber über die Potentiometer fast beseitigt werden konnte. Das Signal konnte so eingestellt werden, dass es im Bereich von 0,6-4V liegt. Die 0,6V Offset konnten aber nicht mit dem Differenzverstärker abgezogen werden.

Deshalb wurden die beiden OPVs in Form des IC(integrated circuit) LM358 durch das Modell TLC272 ersetzt. Dieser IC hat einen niedrigeren Ausgangsoffset von 0,03V. Nachdem das Signal richtig eingestellt war, gab es noch das Problem, dass bei einer leicht abweichenden Eingangsspannung das Ausgangssignal verfälscht wurde. Um eine konstante Spannung zu erzeugen wurde eine Referenzspannungsquelle vor der Schaltung platziert. Als Spannungsreferenz dient ein LM4041, welcher mit einem Potentiometer $(R_9, R_{10})$ und dem Vorwiderstand  $R_5$  eingestellt werden kann. Diese Spannung wird auf 7V eingestellt, welche den Spannungsteiler für den Offset ersetzt. Der Spannungsteiler aus zwei 1kOhm Widerständen, welcher für 6V am positiven Eingang des ersten OPVs sorgt, erzeugt diese nun nicht mehr aus der 12V Eingangsspannung, sondern aus den konstanten 7V der Referenzspannungsquelle.

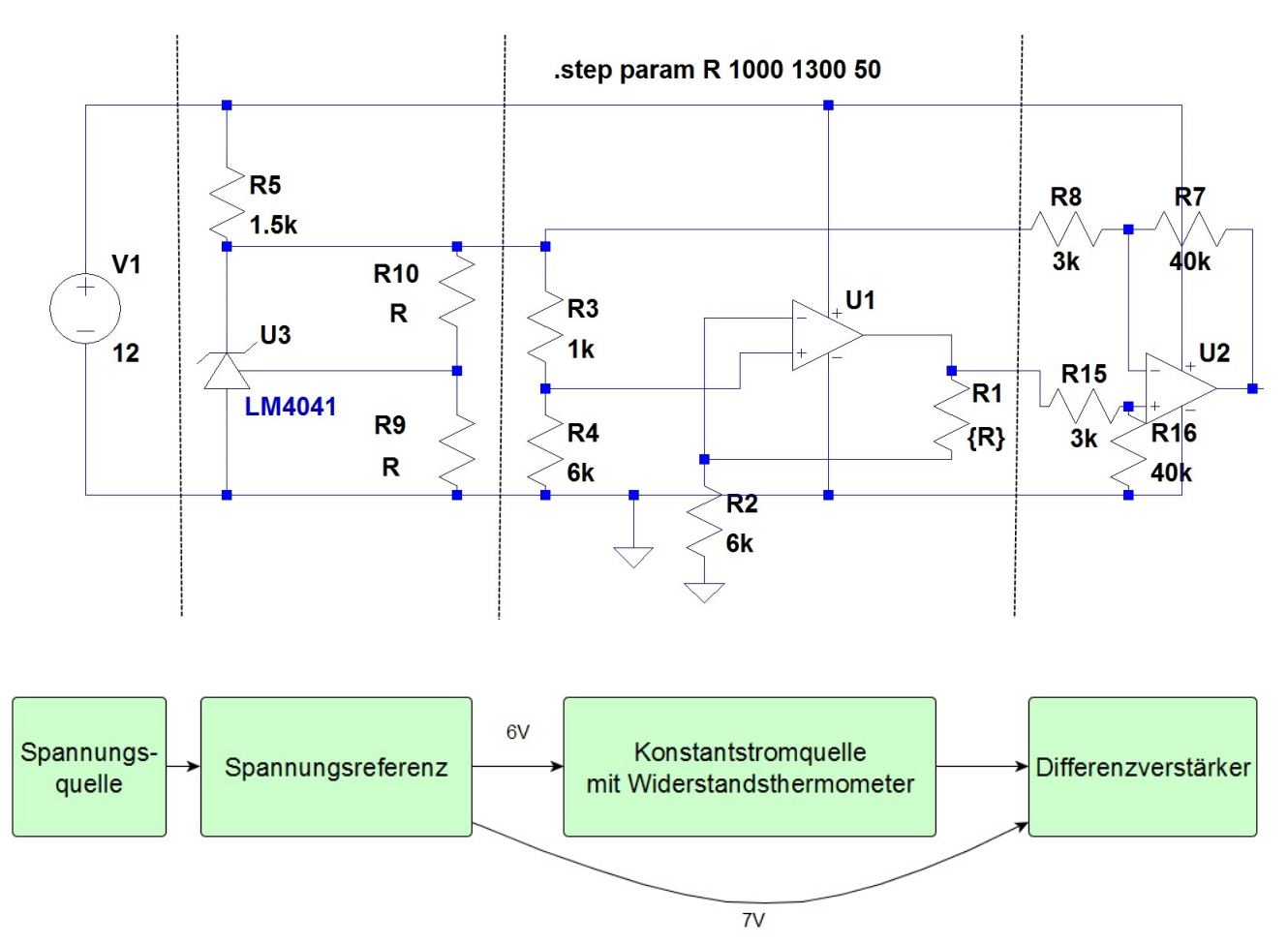

Abbildung 2.56: Gesamtkonzept der Schaltung

# Auf der Platine

Abgesehen von wenigen defekten Lötstellen, welche schnell zu beheben waren, stelle sich heraus, dass bei dem Platinenlayout zwei Fehler aufgetreten ist. Zum Einen war die untere Leitung der Spannungsreferenz nicht mit der Masse verbunden(siehe Abb. 2), was aber

praktisch leicht zu beheben war. Zum Anderen wurde der Teil der Gesamtplatine, welcher für die Temperaturmessung verantwortlich ist, mit einer Spannung von 5V anstatt 12V versorgt. Dieses Problem konnte gelöst werden, indem die Leiterbahn mit der Versorgungsspannung durchtrennt und mit einer 12V-Leitung verbunden wurde. Als letztes wurde das Ausgangssignal angepasst. Da die Spannungsteiler für die Verstärkung fest gewählt wurden, erfolgt die Einstellung über den Widerstand  $R_2$  und den Spannungsteiler für die Offsetdifferenz. Bei der gegeben Verstärkung von 20 und dem gewünschten Ausgangssignal von 4V, muss nachdem der Offset abgezogen wurde ein Signal von 0,2V ankommen. D.h. die Widerstandsänderung von 300Ohm muss eine Spannungsänderung von 0,2V hervorrufen. Dafür muss ein Strom von 0,667mA durch den Sensor fließen.

$$
I = \frac{U}{R} = \frac{0,2}{300} = 0,667mA
$$

Über den Zusammenhang  $I=\frac{U_e}{R_0}$  $\frac{U_e}{R_2}$ (siehe Schaltungsentwurf) ergibt sich bei  $U_e{=}6\mathsf{V}$  ein Widerstand von 9kOhm für  $R_2$ .

$$
I = \frac{U_e}{R_2} \rightarrow R_2 = \frac{U_e}{I} = 9k\Omega
$$

Bei einem Strom von 0,667mA fällt über dem Sensor bei 1kOhm eine Spannung von 0,667V ab. Damit das Signal am Ende 0V bei diesem Widerstandswert hat, muss dieser Wert wieder abgezogen werden. Als Offsetdifferenz ergibt sich analog zum Schaltungsentwurf:

$$
6V(OPV) + 0,667V = 6,667V
$$

Sind alle Potentiometer richtig eingestellt, ergibt sich letztendlich folgende Kennlinie für die Ausgangsspannung in Abhängigkeit von der Temperatur.

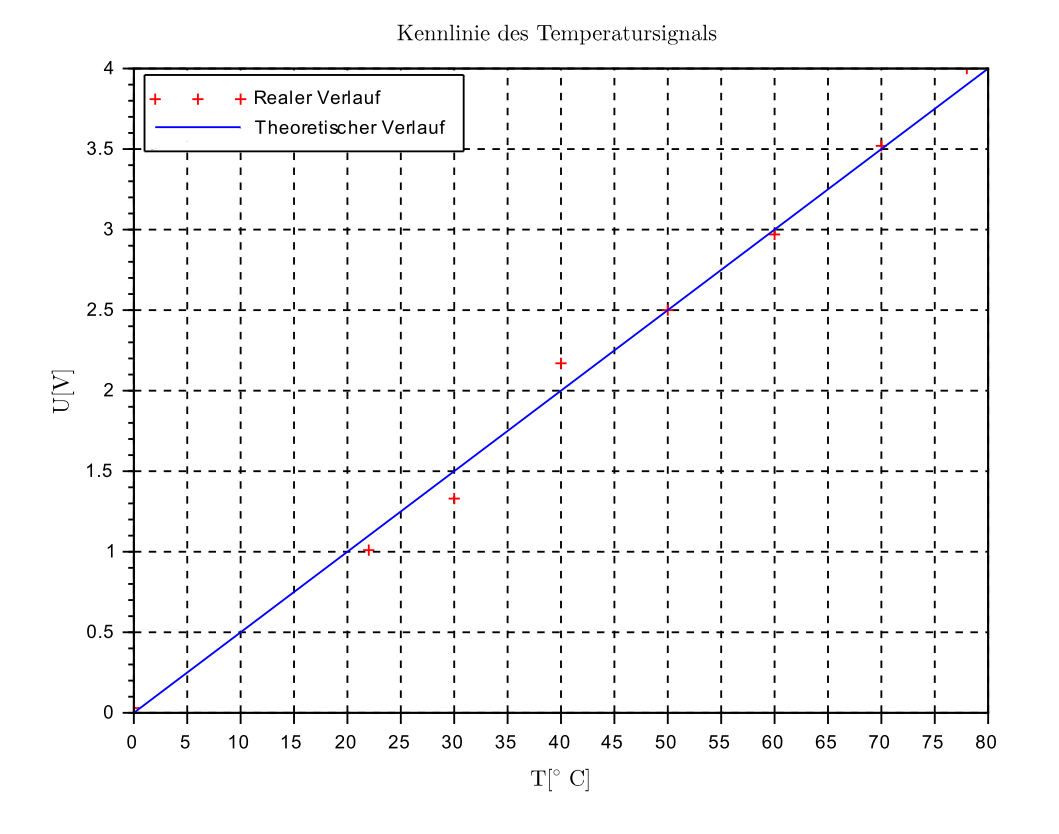

### Quellen und Datenblatt

Pt1000 Datenblatt: www.farnell.com/datasheets/22128.pdf Benutzte Programme: LTspice, Scilab, yEd, Eagle Sonstige Quellen: www.uni-magdeburg.de/isut/LSS/Lehre/prak1.pdf http://www.mikrocontroller.net/articles/Konstantstromquelle http://elektroniktutor.oszkim.de/analogverstaerker/uikonv.html

Bauteilliste aus Eagle:

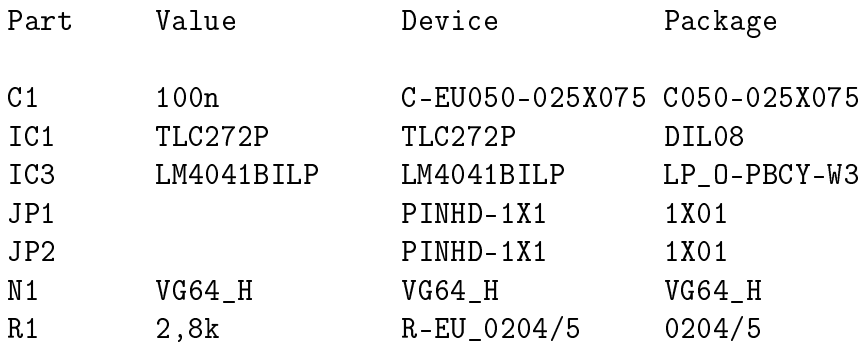

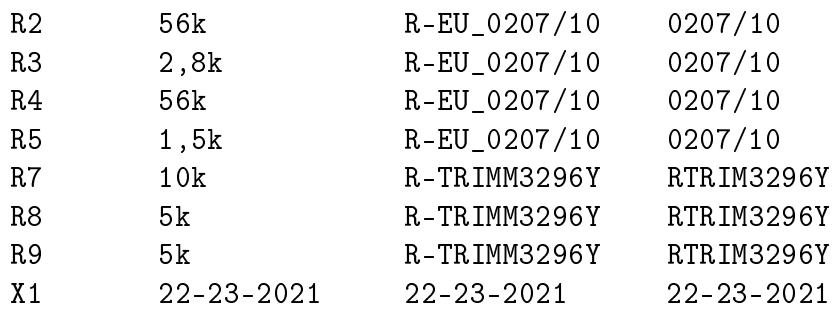

Malte S.

### 2.5.4 Logik

Durch die vielen verwendeten Vias gab es Probleme, entsprechende Signale weiterzuleiten. Einige Vias mussten ausgetauscht werden, um den Signalfluss zu gewährleisten.

Der LM301 wurde gegen einen TL071 ausgetauscht, da diese IC's bei der Interaktion mit den vorgeschalteten Operationsverstärkern der Messschaltungen durch zu hohe Ströme mehrfach zerstört wurden. Auch die folgenden IC's (74HCT10, 74HCT02, 74HCT04) wurden beschädigt und mussten ausgetauscht werden.

Bei dem Aufbau der Referenzspannungsquelle stellte sich heraus, dass der zu Beginn bestimmte Vorwiderstand für die Platine falsch gewählt wurde. Dieser wurde durch einen kleineren Widerstand ersetzt. Desweiteren wurde der Trimmer bei dem Einstellen der Referenzspannung selbst wiederholt zerstört. Um die Spannung ohne Störungen präzise einzustellen, wurden alle anderen IC's von der Platine entfernt. Nach dem für die Referenzspannung ein konstanter Wert von 4 V gemessen werden konnte, wurden schrittweise die anderen IC's eingesetzt und die anleitenden Pegel überprüft, bis die Schaltung ein High-Signal an die entsprechende Status-LED abgegeben hat.

Sophie S.

### 2.5.5 Schalter

Nachdem die Platine bestückt wurde, wurde die gesamte Platine zunächst einzeln getestet. Dazu wurde die Platine an das Labornetzteil angeschlossen und mit Spannung versorgt und zeitgleich wurde mit einem Multimeter nachgemessen. Der Schalter für 12V-Versorgung funktionierte auf Anhieb, jedoch die Schalter für -12V und 5V leiteten den Strom nicht. Die Ursache war schnell gefunden: die eingehende Spannung wird entsprechend weitergeleitet, jedoch liegt keine Spannung an den Logikeingängen an. Ursache dafür war, das die Impedanzwandler nicht mit Spannung versorgt wurden. Die Nieten, die in den Vias für die Versorgung des Impedanzwandlers zuständig sind, waren fehlerhaft. Abhilfe schafft ein Drahtstück. Die

Vias wurden entlötet, das Drahtstück eingesetzt und wieder fest verlötet. Somit verläuft die Versorgung an den Vias über das Draht und bleibt nicht an den fehlerhaften Nietstellen hängen. Anschlieÿend wurde die Platine weiter getestet. Der Schalter für die 5V-Versorgung funktioniert, jedoch nicht der für die -12V. Es stellte sich heraus, das der zuständige Transistor gespiegelt eingelötet wurde, welches im Anschluss richtig eingesetzt wurde. Im Anschluss wurde die Platine getestet und es stellte sich das gewünschte Schaltverhalten ein. Jedoch wurde weiterhin der Transistor IRF9Z34N für die 5V-Schalter durch einen IRF4905 ersetzt, da dieser zu Lastabhängig war und dementsprechen unter Umständen zu großen Verlusten führen kann.

N.D. Vuong

# 3 Input/Output

Die Gruppe Input/Output ist dafür zuständig, dass ein Signal an den KGB angeschlossen werden und am Ende wieder ausgegeben werden kann. Dazu wurde sie in drei Untergruppen aufgeteilt:

Die erste Gruppe ist die Eingangsstufe, die sich mit der Aufnahme und Vorverstärkung des Signals beschäftigt, ihre Mitglieder sind Jiaxi Huang und Olexan Chernyakhovsky.

Die zweite ist die Gruppe Equalizer, die einen Equalizer und einen Graphischen Equalizer/- Analyzer realisiert und besteht aus Elias Sautter und Yvonne Ebensberger.

Zuletzt folgt die Ausgangsstufe, die das Signal, nachdem es durch die Effekte verändert wurde, wieder ausgibt.Damit beschäftigten sich Ben Yavor und Anton Brant. Der Betreuer der Gruppe Input/Output ist Leo Blankenfeld.

Yvonne Ebensberger

# 3.1 Einleitung

# 3.1.1 Eingangsstufe

Die Aufgabe dieser Gruppe bestehe darin, einen Eingang für die Effekt-Box zu konstruieren. Dieser solle im Stande sein, mehrere Signale aufzunehmen und weiterzugeben.

Jiaxi Huang, Olexan Chernyakhovsky

# 3.1.2 Equalizer

Das KGB-Projekt sollte auch ein Equalizer beinhalten. Die Aufgabe eines Equalizers ist es bei verschiedenen Frequenzbändern den Pegel zu erhöhen beziehungsweise zu dämpfen. Wie die Effekte soll auch der Equalizer digital gesteuert werden. Ein Graphischer Equalizer filtert die einzelnen Frequenzbänder aus dem Signal und mithilfe einer Komparatorschaltung werden dann die Anteile der Frequenzen bestimmt und mit einer LED-Matrix dargestellt.

Yvonne Ebensberger, Elias Sautter

# 3.1.3 Ausgangsstufe

Der Output ist die letzte Stufe welche vom Signal durchlaufen wird. In diesem Teil des Gerätes soll das schwache Signal verstärkt werden um an die Soundboxen angeschlossen werden zu können.

Ben Yavor,Anton Brant

# 3.2 Konzeptfindung

# 3.2.1 Eingangsstufe

Um einen Input für das Projekt zu bauen, wurde zunächst geklärt, welche Aufgabe dieser erfüllen müsse. Hierfür war es auch notwendig zu klären, ob das Signal im Eingang verstärkt werden sollte oder erst am Ausgang. Man entschied sich für das Letztere, wodurch der Eingang die Aufgabe hatte, das Eingangssignal auf den üblichen line Pegel ( $U_{eff} = 0,3162V$ ) zu regeln und diesen dann an die Effekte weiterzureichen.

Man entschloss sich zusätzliche Funktionen einzubauen, um das Eingangssignal verbessert weiterzuführen. Hierfür wird ein Bandpass im Eingang eingebaut, welcher die Aufgabe hat unnötige bzw. für den Menschen nicht hörbare Frequenzen herauszufiltern.

Eine weitere Funktion des Eingangs sollte außerdem sein, mehrere Signale zu verarbeiten und diesen angepasst weiterzuleiten.

Um die Aufgaben nochmals zusammenzufassen, wurde folgendes Blockschaltbild erschaffen:

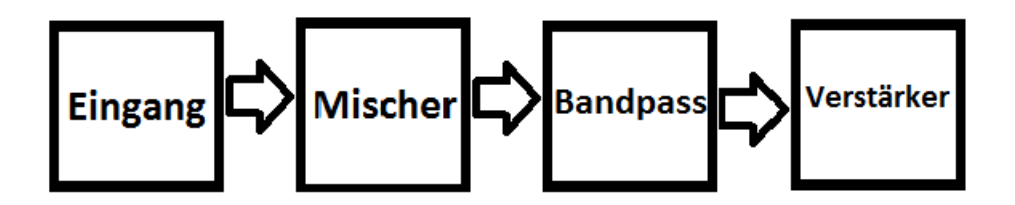

Abbildung 3.1: Blickschaltbild

Jiaxi Huang, Olexan Chernyakhovsky

### 3.2.2 Equalizer

Als erstes wurden zu verschiedenen Konzepten zur Realisierung eines Equalizers Ideen gesammelt und recherchiert. Es wurde eine Schaltung gewählt, welche mit einem OPV als verstärkendes Element arbeitet und durch Potentiometer geregelt wird. Da auch nach dem Schnittstellentermin die Reihenfolge der Platinen nicht klar geworden ist, wurde entschieden nur Bandschwächungen und keine Bandverstärkungen zuzulassen, um keine Probleme bei anderen Effekten durch Überschreitungen des Line-Pegels hervorzurufen. Außerdem sollten zusätzlich analoge Potentiometer im Layout eingefügt werden, welche durch Jumper mit der Schaltung verbunden oder getrennt werden. Damit die Platine auch getestet werden kann solange die digitalen Potentiometer noch nicht fertiggestellt sind und im Notfall auch eine analoge Steuerung möglich ist.

Für den Equalizer und den Graphischen Equalizer haben wir uns dazu entschieden das Signal in 5 Frequenzbänder zu unterteilen, da eine höhere Anzahl von Bändern einen zu hohen Arbeitsaufwand dargestellt hätte. Für die LED-Matrix werden pro Frequenzband 10 LEDs verwendet, was zu einer 5x10- Matrix führt.

Yvonne Ebensberger, Elias Sautter

### 3.2.3 Ausgangsstufe

- Der Output bzw. die Endstufe besteht zum größten Teil aus einem Verstärker, welcher bereits im ersten Labortermin behandelt worden ist.
- Zusätzlich aus einem Strombegrenzer und einer Rückkopplung des Signales in welcher sich auch ein Potentiometer befindet, welcher die Lautstärkeregulierung ermöglichen soll.
- Am Eingang der Endstufe kommt ein Signal mit einem Spitze-Tal-Wert von  $0.91V$  an. Dieses soll an auf eine Leistung von von 5W verstärkt werden um an die Lautsprecher angeschlossen werden zu können.

Ben Yavor,Anton Brant

# 3.3 Schaltungsentwurf

# 3.3.1 Eingangsstufe

Um ein Schaltplan aus den Ideen zu entwickeln, wurde zunächst nach den benötigten Abschnitten gesucht und diese mit Hilfe einer Simulation dimensioniert. Primär waren die Pässe zu dimensionieren, wobei der Hochpass unter 20 Hz und der Tiefpass unter 22-30 kHz durchlassen sollten. Nach der mathematischen Dimensionierung wurde noch in der Simulation nachjustiert. Schwierigkeiten bei der Simulation bereiteten Rückkopplungen, welche man übersehen konnte, sodass das Signal ab einer bestimmten Stelle keinen Sinn mehr ergab. Bei einer kleinen Schaltung wie dieser, konnte der Fehler leicht ausgemacht werden.

Letztendlich nahm der Schaltplan folgende Form an:

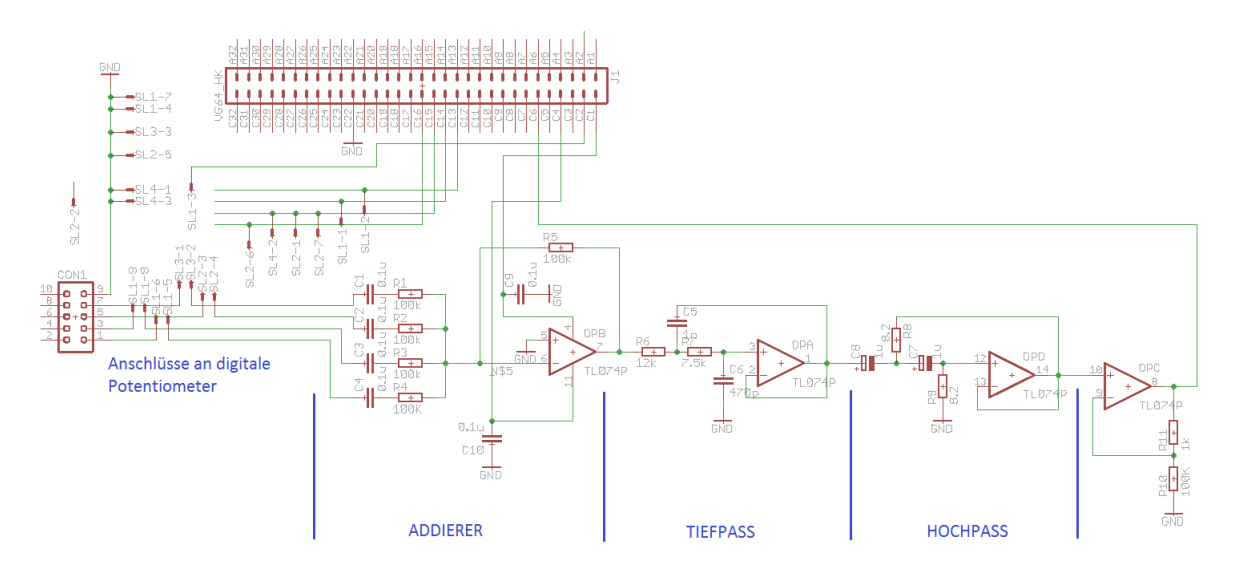

Abbildung 3.2: Schaltplan der Simulation

Wie man erkennen kann, hat die Schaltung am Anfang nicht einen Mischer (per Definition), sondern einen Addierer, welcher die Signale kombiniert. Realisiert wird dieser mithilfe eines Operationsverstärker mit einer Rückkopplung.

Anschlieÿend folgt der Bandpass. Dieser wird durch Sallen-and-Key Filter realisiert. Hierfür wurden Hochpass und Tiefpass in einer Reihenschaltung verschaltet.

Zum Schluss wird noch ein nicht invertierender Verstärker verschaltet um das Signal an den line Pegel anzupassen.

Jiaxi Huang, Olexan Chernyakhovsky

# 3.3.2 Equalizer

Die Schaltung des Equalizers basiert auf einem nicht-invertierenden Verstärker und fünf Bandpässen, welche auf Masse geschaltet sind. Durch Potentiometer kann geregelt werden wie stark die Bandpässe das jeweilige Band vom Eingangssignal verringern (Bandschwächung) oder als Impendanz nach Masse im Rückkopplungszweig wirken (Bandverstärkung). Um die Bandverstärkung zu verhindern wurde jeweils ein Widerstand hinter jedes Potentiometer geschaltet um dessen Mittelpunkt zu verschieben. Am Anfang wurde eine Schaltung mit acht verstellbaren Bändern entworfen und dimensioniert, da jedoch die Platinen des Analyzers zu groÿ geworden wären und gleiche Bänder bei Analyzer und Equalizer geplant waren, wurde diese verworfen. Und es wurde sich darauf geeinigt für die Bänder Mittelfrequenzen von ungefähr  $110Hz$ ,  $330Hz$ ,  $1, 1kHz$ ,  $3, 3kHz$  und  $11kHz$  zu benutzen.

Bei der Filterschaltung für den Graphischen Equalizer haben wir uns für Bandpassfilter 4.Ordnung mit Mehrfachgegenkopplung entschieden, da diese das Signal nur sehr wenig verzerren und auch nicht zu selbstständigen Schwingungen neigen. Um einen Bandpassfilter 4. Ordnung zu realisieren wurden zwei Bandpässe 2.Ordnung in Reihe geschaltet und dabei die Mittenfrequenz des einen ein wenig niedriger und die des anderen ein wenig höher als die gewünschte Mittenfrequenz des Bandpassfilters gelegt.

Die Bandpässe wurden dann so dimensioniert, dass die Frequenzbänder eine Mittelfrequenz von ca 100Hz,330Hz,1000Hz,3300Hz und 10kHz. besitzen.

Da die Bandpasslter alle das Signal verstärken, wurde hinter jeden der 5 Bandpässe noch ein invertierender Verstärker gesetzt, bei dem ein Widerstand durch ein Potentiometer ersetzt wurde, damit das Signal ohne Verstärkung an die Komparatorschaltung geleitet wird.

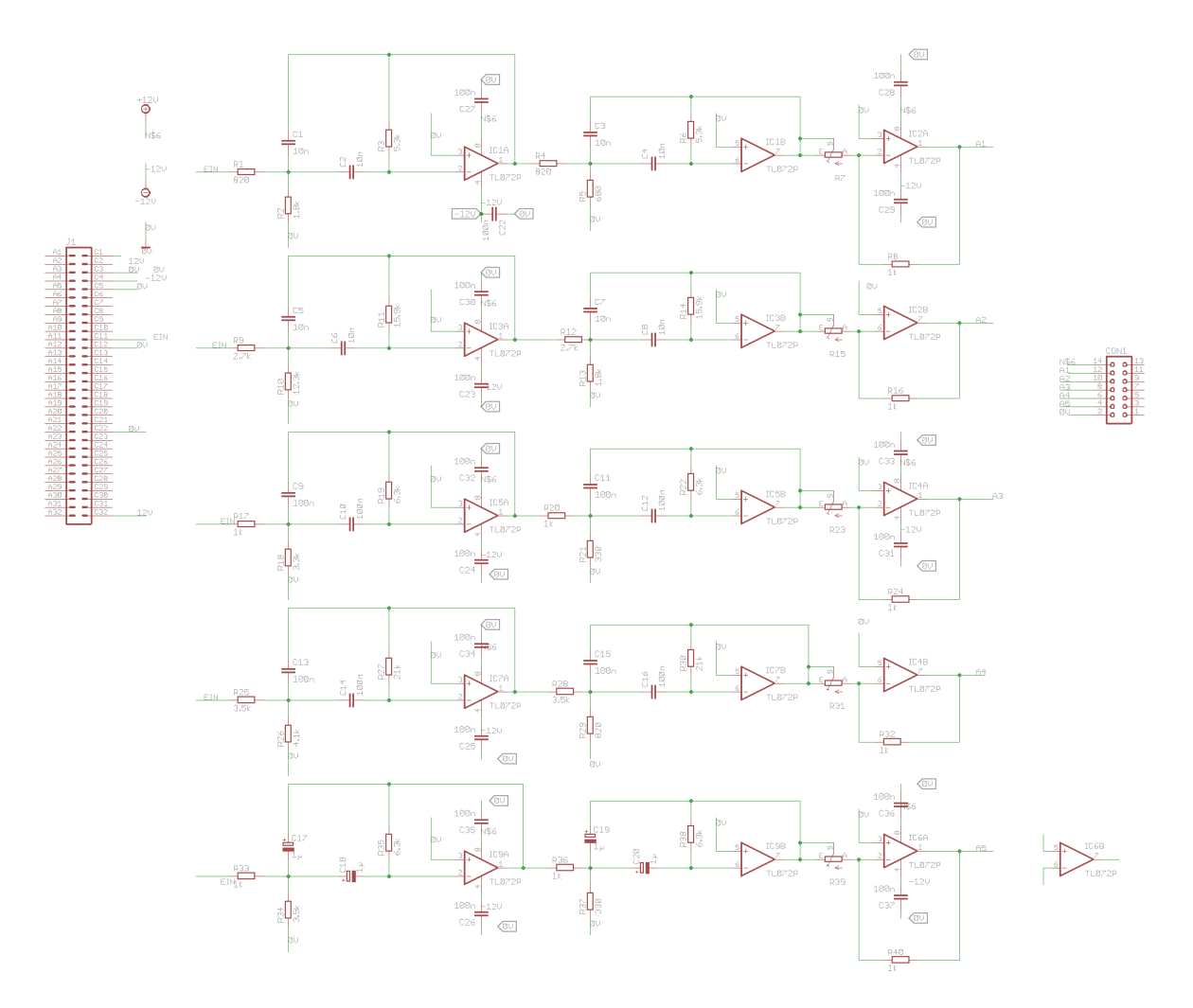

Abbildung 3.3: Bandfilterschaltung

Das Signal wird von den Frequenzfiltern schließlich zu einer LED Matrix weitergeleitet.

Yvonne Ebensberger,Elias Sautter

### 3.3.3 Ausgangsstufe

Als Grundlage für den Schaltungsentwurf der Endstufe wurde der Verstärker aus dem ersten Labortermin verwendet. Hinzugefügt wurde dann eine Strombegrenzung, ein rückgekoppelter Operationsverstärker. Die Schaltung ist dann dimensioniert worden bis gute Simulationswerte erhalten worden sind.

• Da die Schaltung eine hohe Leistung ausgeben soll müssen die Transistoren gekühlt werden. Bei der Dimensionierung musste daran gedacht werden das möglichst wenig Strom durch die Bauteile fließt und gleichzeitig eine hohe Spannung anliegt um die Leistung von ca. 5W für die Laufsprecher ausgeben zu können

Ben Yavor,Anton Brant

# 3.4 Simulation & Layout

### 3.4.1 Eingangsstufe

Nachdem die Funktionen geklärt und die Simulation mit Hilfe des Programms 'LTSpice' fertiggestellt wurde, kann die Idee in die Tat umgesetzt werden. Das Programm 'EAGLE' ermöglicht die Modellierung der anzufertigenden Platine.

Hierzu wird die Schaltung nochmals simuliert, die Bauteile werden allerdings auf eine Platine übertragen. In unserem Fall eine halbe 'EURO'-Platine. Nun müssen Bauteile sinnvoll angeordnet und Leiterbahnen verlegt werden.

Letztendlich erhält man eine Platine, welche hergestellt werden kann:

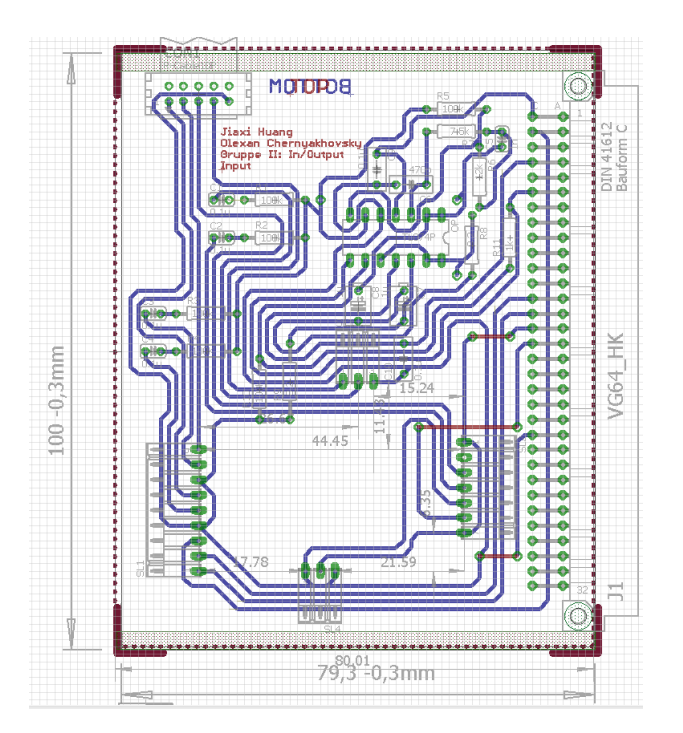

Abbildung 3.4: Schaltplan der Simulation

Der größere freie Bereich ist für die Control-Platine mit den digitalen Potentiometern zur Pegelregelung reserviert.

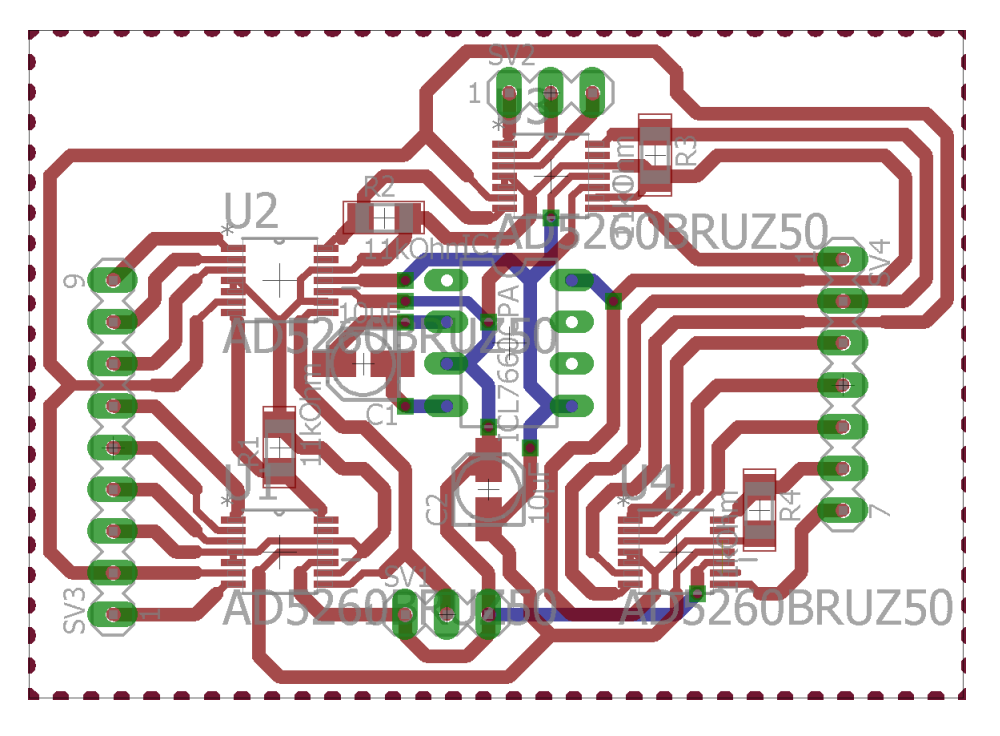

Abbildung 3.5: Schaltplan der Simulation

als nächstes werden die Platinen in der Werkstatt geätzt und der Gruppe zur Fertigstellung übergeben. Die Platinen müssen noch lackiert und die Löcher gebohrt werden, dann können die Bauteile eingelötet werden.

Jiaxi Huang, Olexan Chernyakhovsky

### 3.4.2 Equalizer

Zunächst wurde das geplante Konzept für den Equalizer versucht in LTspice zu simulieren. Dabei ergab sich letztendlich die in Abbildung [3.10](#page-13-0) gezeigte Schaltung. Die Potentiometer sind hierbei durch die jeweils zwei Widerstände ober- und unterhalb der Leitungen zu den Bandpässen dargestellt. Die in der Simulation eigentlich unnötigen Widerstände oberhalb der Potentiometer sollen die Mittelpunktverschiebung andeuten.

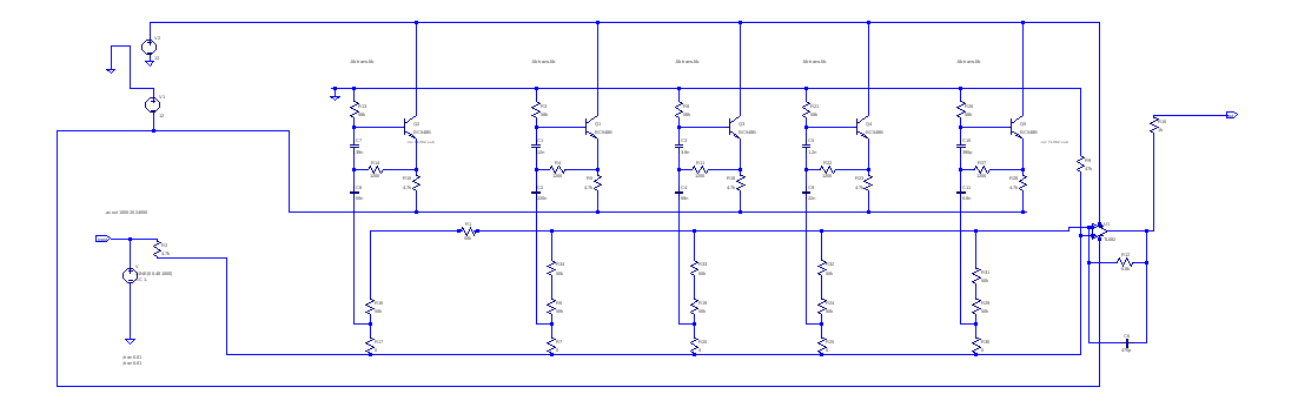

Abbildung 3.6: LTspice-Schaltung: Equalizer

Es folgen drei Amplitudengänge bei unterschiedlich eingestellten Potentiometern. In Abbildung [3.7](#page-11-0) ist der Amplitudengang zu sehen, wenn kein Band gedämpft wird. Man sieht, dass die Verstärkung relativ konstant 1 beträgt. In Abbildung [3.8](#page-12-0) sieht man den Amplitudengang, wenn das niederfrequenteste und das höchstfrequenteste Band maximal gedämpft wird. In Abbildung [3.8](#page-12-0) wird jedes zweite Band gedämpft.

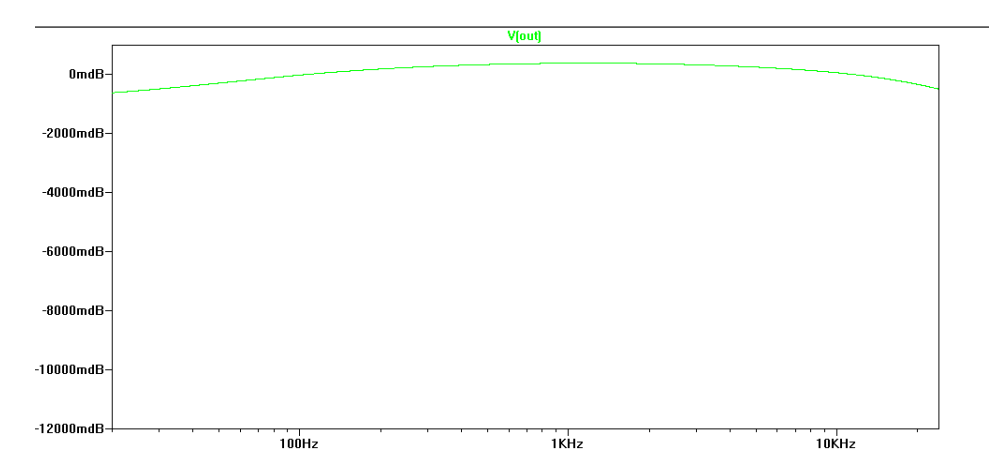

Abbildung 3.7: LTspice-Simulation-1: Equalizer

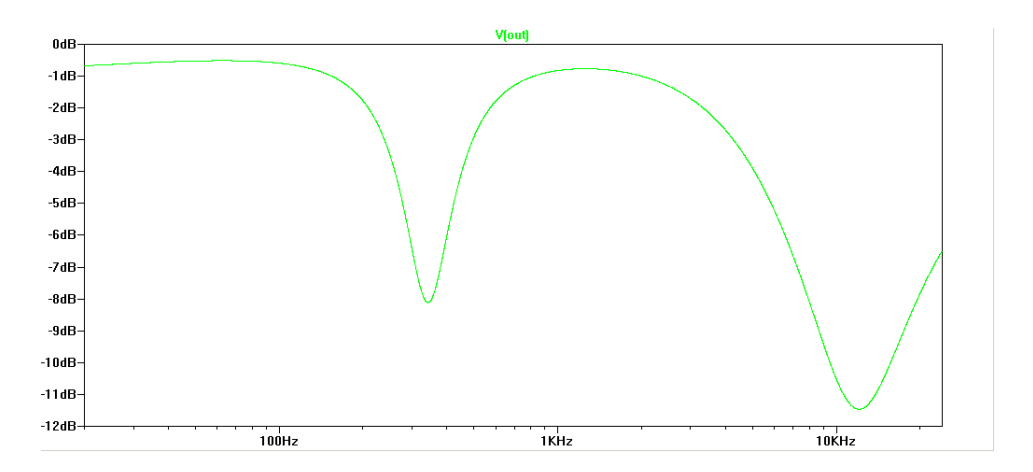

Abbildung 3.8: LTspice-Simulation-2: Equalizer

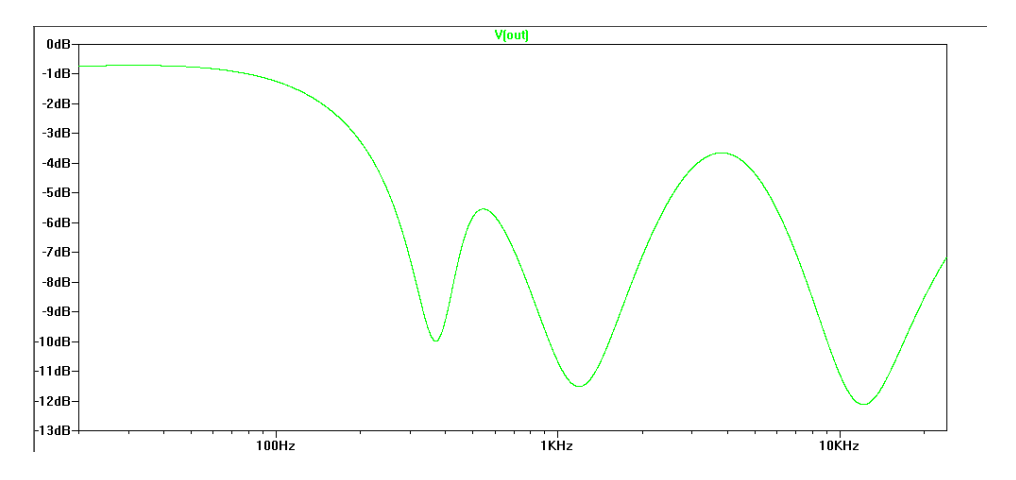

Abbildung 3.9: LTspice-Simulation-3: Equalizer

Nach der Simulation wurde die Schaltung noch auf dem Steckbrett getestet. Danach begann das Platinenlayout, bei welchem noch der Steckplatz für die Digitalpotiplatine und die Jumper hinzukamen. Außerdem wurde noch ein Mäuseklavier vor den Eingang geschaltet, um auszuwählen welche Busleitung als Eingang genutzt werden soll. Abbildung [3.10](#page-13-0) zeigt die resultierende EAGLE-Schaltung. Daraus wurde die beidseitige Platine in Abbildung [3.11](#page-14-0) entworfen und geätzt.

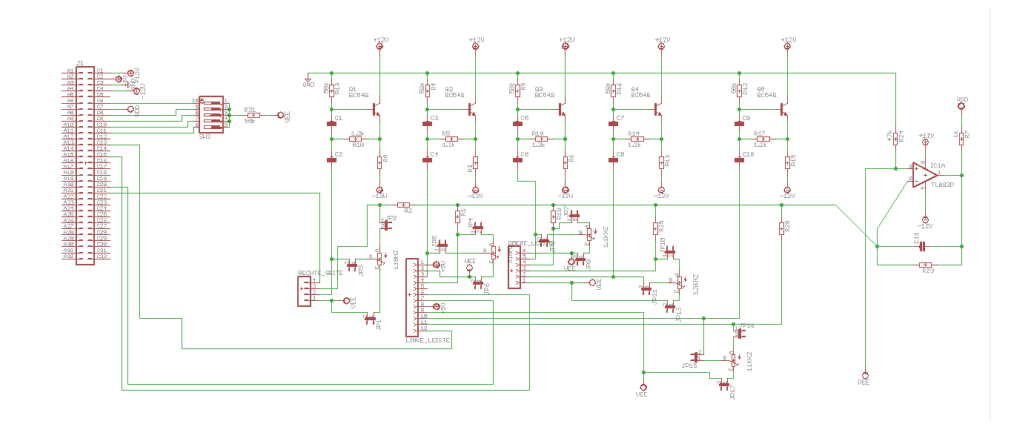

Abbildung 3.10: EAGLE-Schaltung: Equalizer

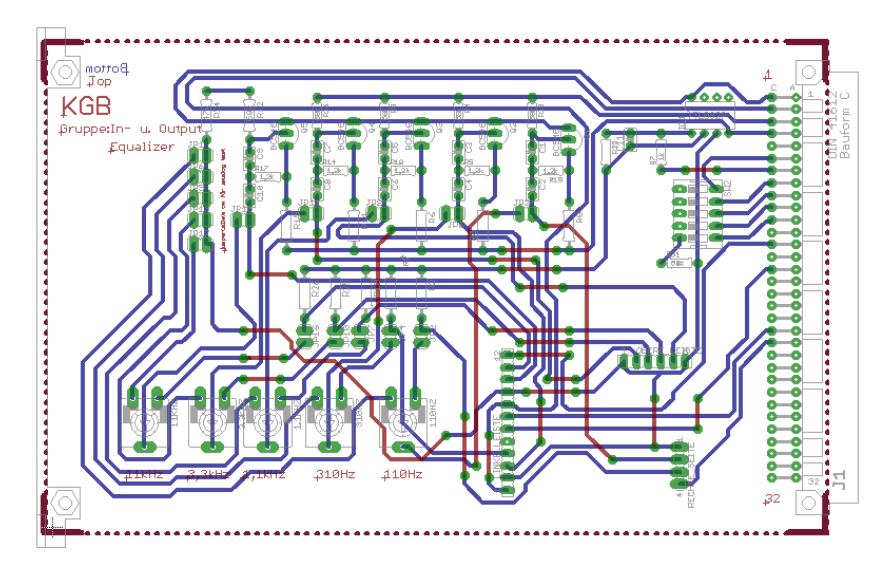

Abbildung 3.11: EAGLE-Platinenlayout: Equalizer

Um die Schaltung der Bandpassfilter des Analyzers zu prüfen wurde sie mit LTSpice simuliert und die Dimensionierung der Bauteile so lange korrigiert, bis die Simulation das gewünschte Verhalten der Schaltung zeigte. Bei der Bandfilterschaltung sind bei der Simulation gut die gewünschten Mittenfrequenzen der Bandpassfilter zu sehen.

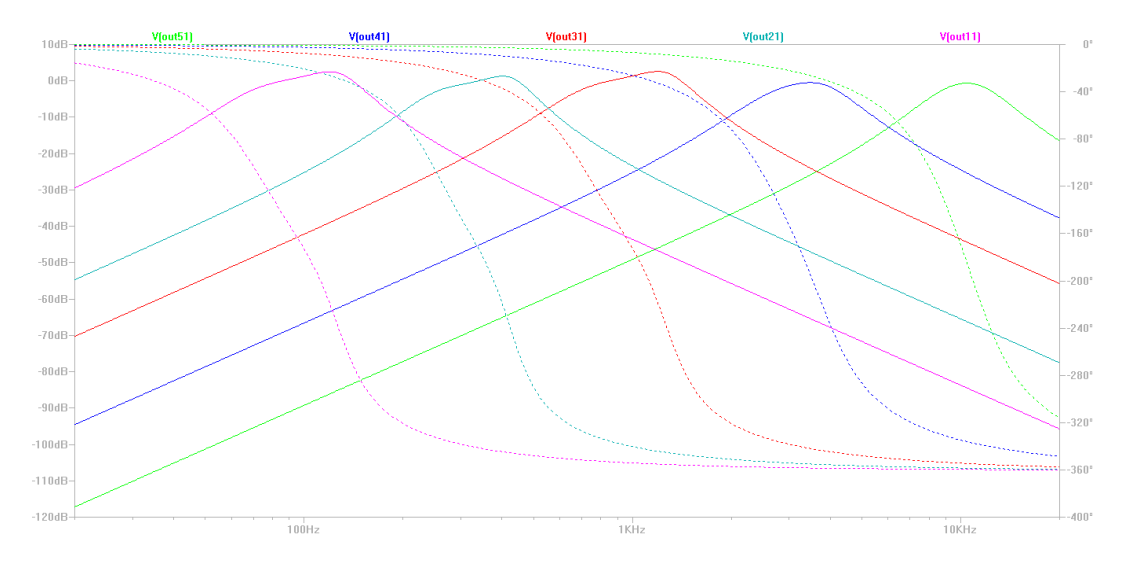

Abbildung 3.12: Simulation der Bandpassfilter

Im Anschluss an die Simulation wurde die Schaltung dann auf dem Steckbrett aufgebaut. Dazu wurde beispielhaft einer der Filter nachgebaut. Bei der Steckbrettaufbaut ist dann deutlich geworden, dass die Verstärkung der Filter ziemlich hoch ist, weshalb dann entschlossen wurde hinter jeden Filter einen einstellbaren Verstärker zu setzen.

Als nächstes wurde die Schaltung in das Programm Eagle übertragen und dort ein Layout der Platine erstellt.

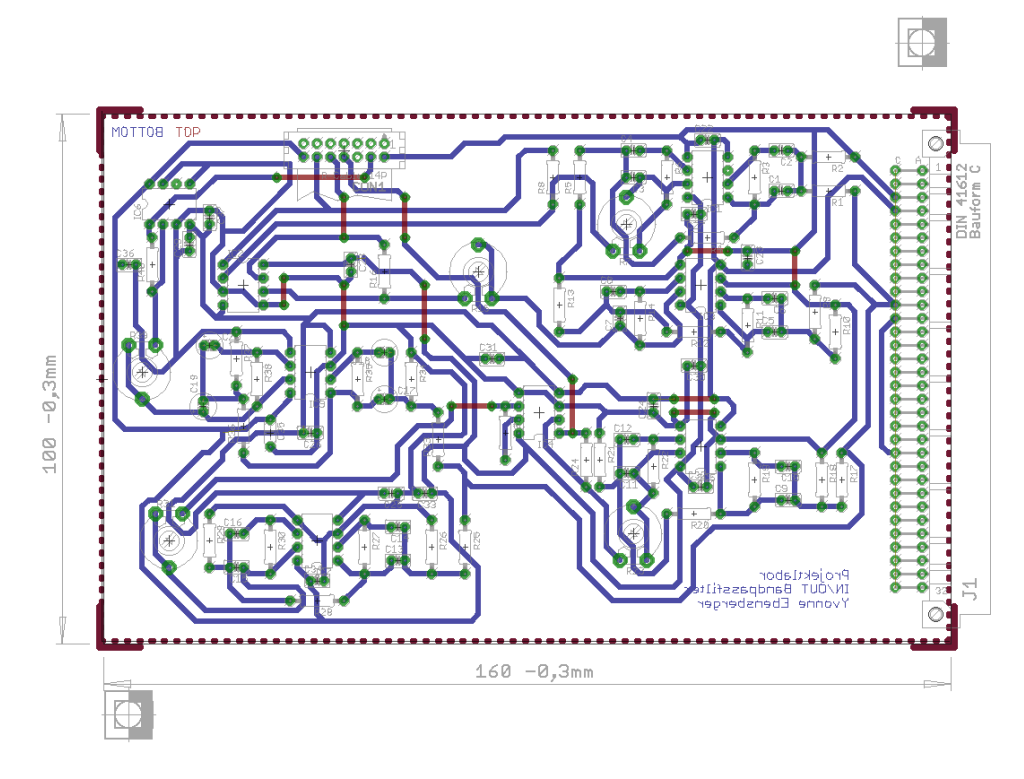

Abbildung 3.13: Layout Platine Bandpassfilter

Als Platinengröÿe wurde die Gröÿe einer Standart Europlatine genommen. Da die Schaltung komplex ist, war es nicht möglich, die Leiterbahnen so zu verlegen, dass sie sich nicht überschneiden, weshalb an einigen Stellen Überbrückungen nötig waren.

Anschlieÿend wurde die Platine gebohrt und bestückt. Dabei ist jedoch aufgefallen, dass einige Leiterbahnen beim Ätzen unterbrochen wurden und deshalb mit Lötzinn zusammengeführt wurden mussten. Außerdem wurden versehentlich beim Layouten der Platinen zwei Bauteile nicht richtig verbunden, weshalb auf der Platine am Ende Leiterbahnen fehlten, die dann mit Kabeln gelötet werden mussten.

Yvonne Ebensberger,Elais Sautter

# 3.4.3 Ausgangsstufe

Bei der Simulation wurde lediglich ein sinusförmiges Signal an den Eingang gesetzt und am Ausgang der Verstärkungsfaktor errechnet. Nachdem auf dem Steckbrett alles funktioniert hatte, hat die Gruppe mit dem eageln begonnen. Dies hat mehrere Termine in Anspruch genommen. Der geagelte Platinenentwurf wurde dann ein Labor gesandt welches die Platine geätzt hat.

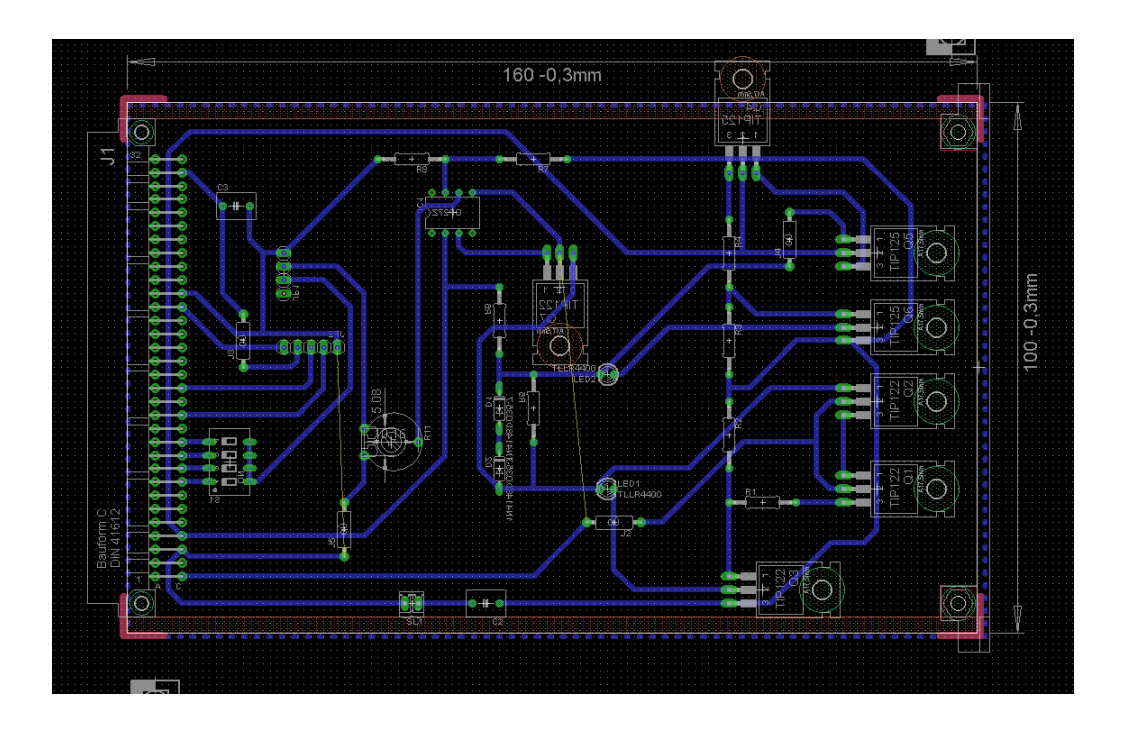

Leider sind unsrer Gruppe beim ätzen ein paar Fehler unterlaufen welche dazu geführt haben, dass die Platine ein weiteres mal geätzt werden musst und neue bestückt worden ist, bis sie schlieÿlich funktioniert hat. Aus Gründen von Zeitmangel wurde beim zweiten Ätzen der Platine die Strombegrenzung von unserem Tutor raus genommen.

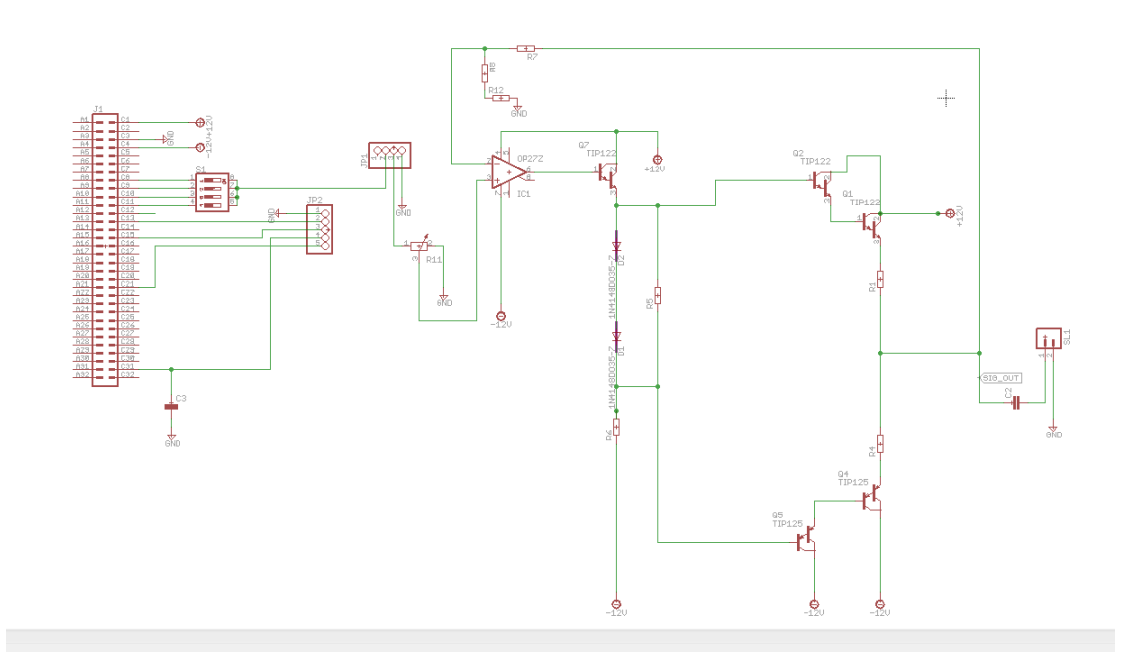

mit der zugehörigen Platine

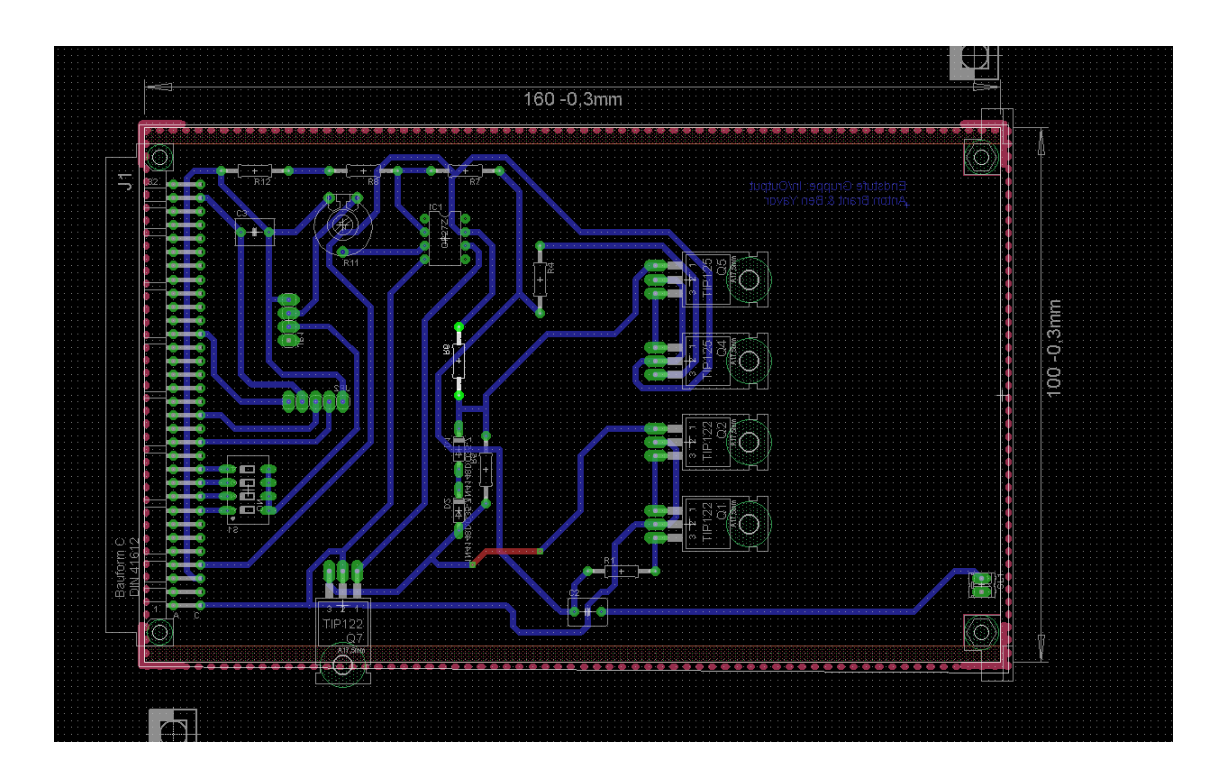

Ben Yavor,Anton Brant

# 3.5 Fehlersuche und Inbetriebnahme

### 3.5.1 Eingangsstufe

Wenn alles fertig ist, wird noch getestet. In unserem Fall müssen noch der Eingang mit einem Klinkenstecker und mehreren Signalen geprüft werden.

Jiaxi Huang, Olexan Chernyakhovsky

### 3.5.2 Equalizer

Nach dem Bestücken der Equalizer-Platine stand natürlich der erste Test an. Dieser wurde zuerst mit Audiosignalen und ohne Verstärker durchgeführt und bat auf den ersten Blick sehr gute Ergebnisse. Bei weiteren Tests mit dem Oszilloskop wurde deutlich, dass das Signal insgesamt sehr stark abgeschwächt wurde. Der Fehler war recht einfach zu finden, da er an einem zu groÿem Eingangswiderstand lag, welcher ausgetauscht wurde.

Bei der Inbetriebnahme der Bandpassfilter gab es einige Schwierigkeiten bei der Messung der Signale am Ausgang, da das Oszilloskop sehr große Schwierigkeiten damit hatte, das Signal richtig anzuzeigen. Daher hat es einige Zeit gedauert, bis die gesamte Schaltung auf ihre Funktionstüchtigkeit untersucht wurde. Allerdings traten dabei keine weiteren Probleme auf,
sodass nur noch die Potentiometer der Verstärker so eingestellt werden mussten, dass das Verstärkung der Filter genau 1 betrug.Danach hat die Schaltung jedoch einwandfrei funktioniert und beim Testen sehr ähnliche Werte wie die vorherige Simulation gezeigt.

Yvonne Ebensberger, Elias Sautter

### 3.5.3 Ausgangsstufe

• Mehrere Termine lang haben wir die Fehler in der Schaltung gesucht, da über die Schaltung zu viel Strom abgefallen ist. Nach mehreren Sonderterminen und vielen Versuchen der Inbetriebnahme der Schaltung lag der Fehler bei der Dimensionierung der Stromteilers, wo versehentlich der ein zu geringer Widerstand eingebaut worden ist.

Ben Yavor,Anton Brant

# 4 Interface

## 4.1 Einleitung

Aufgabe der Interfacegruppe ist es, dem Benutzer Bedienelemente zur Verfügung zu stellen, die es Ihm ermöglichen sollen, das Soundeffektgerät zu bedienen. Dabei unterteilt sich die Gruppe in drei Untergruppen. "Display", "Digital-Potentiometer" und die eigentlichen Bedienelemente zur Menüführung und Lautstärkenanpassung. Hierfür war es von vornherein unabdingbar mit den anderen Gruppen des Projekts klare Schnittstellen zu definieren und zur Verfügung zu stellen. Die Display-Gruppe realisiert dabei die Anzeige der einzustellenden Parameter der einzelnen Effekte und entwickelt ein Menükonzept, das eine Navigation durch die verfügbaren Funktionen ermöglicht. Die Ansteuerung erfolgt durch die Bedienelemente-Gruppe, die Drehencoder, Taster und zusätzlich eine Lautstärkeregelung mit LED-Anzeige auf gesonderten Platinen entwickelt. Die Digital-Potentiometer-Gruppe stellt dann die eigentliche Technologie zur Veränderung einzelner Parameter in den jeweiligen Effekten zur Verfügung. Diese werden dann über das Menü konfiguriert.

Somit mussten auch innerhalb der Gruppe klare Schnittstellen definiert werden. Insbesondere softwareseitig sollten letzten Endes alle Funktionen in einem Code vereinigt werden, so dass definierte Methoden- und Parameternamen notwendig waren. Zum eigentlichen Aufbau des Programmiercodes soll später eingegangen werden. Programmiert wurde das Programm mit C mit Hilfe der Software Atmel Studio, die vom Chiphersteller Atmel bereitgestellt wird, um seine AVR Mikrocontroller zu programmieren.

Autor: Kamil Garbacz

## 4.2 Konzeptfindung

## 4.2.1 Bedienung

Bei dem ersten Treffen innerhalb der Gruppe Interface wurde die Bedienung schon fast vollständig festgelegt. Wir einigten uns auf einen Drehgeber und zwei Taster für die Menüführung. Nach kurzem Suchen fanden wir einen Drehgeber mit eingebautem Taster (STEC11B13). Weiterhin sollte ein LED Ring um den Drehgeber erstellt werden, die die Einstellung des Effektes visualisieren. Wir einigten uns nach Absprache verschiedener Methoden auf 16 LEDs mit jeweils 4 LEDs in grün, gelb, orange und rot. Wir wählten genau 16 weil wir sie somit mit 2 Shift-Register ansteuern konnten. Gewählt wurden 5mm LEDs von Kingbright weil sie orangene LEDs mit 5mm Durchmesser angeboten haben. Als Shift-Register wurden zwei TPIC6B595 von Texas Instruments gewählt. Diese funktionieren nach dem Prinzip Serial-In-Parallel-Out.Es wurden diese gewählt da sie eine hohen Ausgangsstrom aushalten können. Andere Shift-Register konnten nur bis zu 80mA über alle Ausgänge verteilt herausgeben, die gewählten können jedoch bis zu 500mA gesamt, 150mA an einzelnen Pins herausgeben. Der !G Eingang wurde in der Schaltung auf Masse gelegt, da er nur die Ausgänge ausschaltet und !SRCLR wurde auf VDD gelegt, da es die Funktion hat die Shift-Register zu löschen. Beide Funktionen wurden nicht benötigt und somit wurde das Layout vereinfacht.

Nach dem Schnittstellentermin haben wir das Konzept leicht verändert. Der Drehgeber mit LEDs sollte genutzt werden um die Lautstärke zu steuern und anzuzeigen. Das hatte den Zweck die Lautstärkeregelung zu vereinfachen. Auch wäre sonst bei der Menüführung der LED Ring oft An- und Ausgeschaltet werden und die Funktion des LED Rings wäre über üssig, da das Menü die Einstellung anzeigt. Ein zweiter Drehgeber mit eingebauten und externen Taster ermöglicht die Bedienung des Menüs.

Beim Testen haben wir gemerkt dass die Shift Register bei einer Digitalen Eins die Ausgänge auf Masse zieht statt wie vorher gedacht auf Versorgungsspannung. Das Layout wurde entsprechend verändert.

Autor: Hans Eberhardt

#### 4.2.2 Steuerung

Um ein einheitliches Steuerverfahren für alle Effekte zu erreichen, wurde mit den anderen Gruppen vereinbart alle Effekte über digitale Potentiometer zu steuern. Für diese werden jeweils kleine Steuerplatinen mit der jeweils benötigten Anzahl an Potentiometern auf den Effektplatinen über Steckleisten integriert. Da eine SDI-Schnittstelle an dem verwendeten Mikrocontroller vorhanden ist und sie von der Handhabung sowohl in der Schaltungstechnik als auch in der Programmierung sehr gut beherrschbar ist, werden alle Steuerungselemente des Geräts hierüber angesteuert. Da insgesamt 21 Eigenschaften der verschiedenen Effekte gesteuert und damit auch 21 Potentiometer angesteuert werden müssen kommt eine klassische Kaskadierung der zu steuernden IC's nicht infrage, da diese für jeden angeschlossenen Chip eine eigene Chip Select Leitung erfordern würde und hierfür ist auf dem verwendeten 32 Leitungsbus bei weitem nicht genügend Leitung frei sind. Demzufolge ist das von uns verwendete Verfahren das so genannte Daisy Chaining, bei dem die IC's alle in Reihe hintereinander geschaltet und die Befehle über die Schieberegister der Potentiometer weiter gereicht und somit der Bedarf an Busleitungen auf 9 reduziert werden kann. Die eigentlich Programmierung der Schnittstelle findet dann am Mikrocontroller statt.

#### 4.2.3 Hauptplatine

Die Display-Gruppe, die hauptsächlich für die Realisierung und Umsetzung einer Menüführung mit einem LCD Display verantwortlich war, entwickelte zudem die Hauptplatine mit dem Mikrocontroller, der die einzelnen Technologien steuert. Entschieden wurde sich für den ATmega328P, einem 8-bit Mikrocontroller von Atmel, der genügend Input/Output-Pins bereitsstellt, um alle gewünschten Funktionen zu realisieren. Bereits hier mussten also alle Anforderung der anderen Gruppen und der Display-Gruppe selbst definiert werden. Das Datenblatt des ATmega328P lieferte hier die notwendigen Informationen über die Funktionsweise der einzelnen Pins. Die folgende Grafik zeigt die finale Vergabe der I/O-Pins. Zu sehen ist, dass fast das ganze Potential des Mikroprozessor ausgeschöpft worden ist. Zwar wäre es möglich gewesen durch den Einsatz bestimmter Technologien wie der Nutzung weiterer externen ICs Pins einzusparen, doch sollte die Hauptplatine sollte flexibel bleiben.

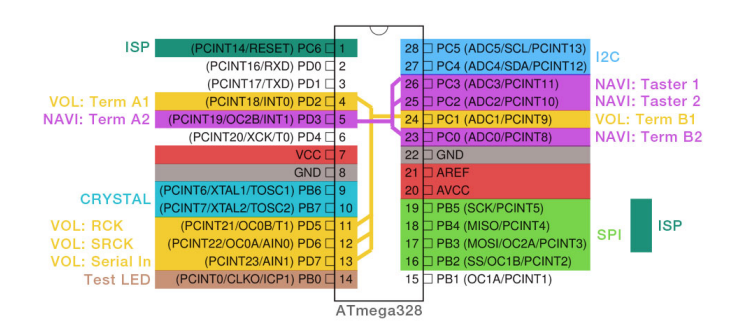

Abbildung 4.1: Schaltung: Hauptplatine

Bei der Hauptplatine handelt sich demnach um einen Mikroprozessor mit Standartkonfiguration, dessen I/O entsprechend den Schnittstellen auf Wannenstecker geführt sind um die externen Platinen (Lautstärke, Bedienung, Display) zu verbinden.

Autor: Kamil Garbacz

## a) Display

Das Menü des KGB ist grundsätzlich in drei Ebenen aufgeteilt. In der ersten Ebene werden die ansteuerbaren Effekte aufgelistet. Mit Hilfe des Drehencoders kann einer der Effekte ausgewählt werden. Durch Bestätigung mit Hilfe des Taster wird nun das Untermenü des entsprechenden Effekts angezeigt, welche die zweite Ebene des Menüs darstellt. In dieser werden alle Parameter des Effektes aufgelistet, sowie der aktuell eingestellte Wert des Parameters. Durch Betätigen des Drehencoders kann nun auch hier zwischen den unterschiedlichen Parameter gewechselt werden und diese durch Bedienen des Taster ausgewählt werden. Ist ein Parameter ausgewählt befindet sich der Benutzer in der dritten Menüebene und es der Wert des Parameters durch Drehen des Drehencoders verändert werden. Des weiteren steht dem Nutzer ein RETURN-Taster zur Verfügung, welche es ermöglicht in die jeweils nächst höhere Ebene zurückzukehren. Als Display wurde der LCM2004 CII V2 ausgewählt. Hierbei handelt es sich um einen 4x20 Char Display, welcher über einen I2C Bus angesteuert. Durch die Wahl eines vier zeiligen Display kann ermöglicht werden, dass in der ersten Menüebene alle Effekte angezeigt werden, sowie in der zweiten Menüebene ein Großteil der der veränderbaren Parameter. Hierbei liegt auch die Zahl der veränderbaren Parameter im Durchschnitt bei 4. Gleichzeitig bieten die 20 Zeilen ausreichend Platz um Effekte und Parameter eindeutig zu benennen, sowie die eingestellten Werte der Parameter direkt anzuzeigen. Durch die Wahl eines I2C Busses konnte die Anzahl der benötigten Pins auf 2 reduziert werden, wobei noch 2 weitere Leitungen für die Versorgungsspannung und Erdung benötigt werden.

Autor: Simon Hermann

#### b) Kommunikation mit dem LCM2004 LCD Display

#### HD44780 - Steuer-IC

Das von uns gewählte fertige Display-Modul verwendet den berühmten HD44780 Steuer-IC. Dieser verfügt intern bereits über einen ROM auf dem eine große Vielzahl an Zeichen hinterlegt sind, so dass die Programmierung vereinfacht wird. Neben 8 Adresspins stellt er 3 Steuer-Pins zu verfügung. (RS, R/W, EN, DB7 bis DB0).

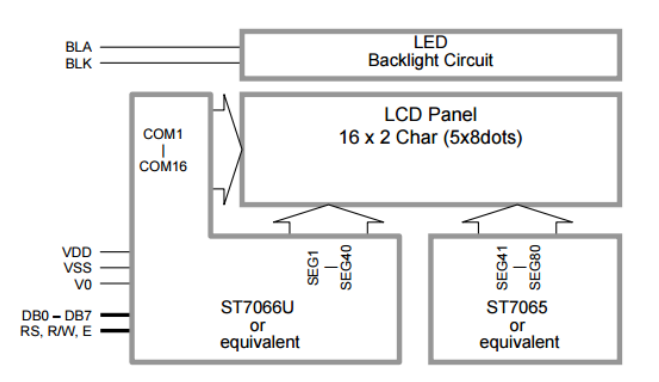

Abbildung 4.2: Blockdiagramm: ST7066U entspricht hier HD44780

Er kann also im 8 Bit Modus betrieben werden. Grundsätzlich würde man zu diesem Zweck jeden den insgesamt 11 Controllpins über einen einzelnen Pin des ATmega328P steuern. Um Pins an dieser Stelle jedoch einzusparen, kann der HD44780 auch im 4 Bit Modus betrieben werden. Hierfür wird das zu schreibende Byte (8 Bit) in jeweils zwei 4 Bit lange sogenannte Nibbles aufgeteilt. Der Steuer-IC setzt sich das Byte dann selbstständig zusammen.

Autor: Kamil Garbacz

#### PCF8574 - I2C Expander

Jedoch würde es auch für diesen Betriebsmodus an Pins auf dem ATmega328P fehlen. Der Vorteil des gewählten Display-Moduls ist es, dass diesem bereits ein I2C-Expander (PCF8574) vorgeschaltet ist. Dieser hat den ungemeinen Vorteil, dass er mit zwei Pins (SCL, SDA) des ATmega328P gesteuert werden kann und insgesamt 8 Inputs am HD44780 schaltet.

Beim I2C-Bus handelt es sich um einen seriellen Datenbus, der aus lediglich 2 Leitungen besteht. Atmel selbst bezeichnet ihn als TWI (Two-Wire-Interface), es handelt sich jedoch um das selbe Protokoll. Vorteil dieses Busses ist es, dass alle angeschlossen Devices in Reihe auf

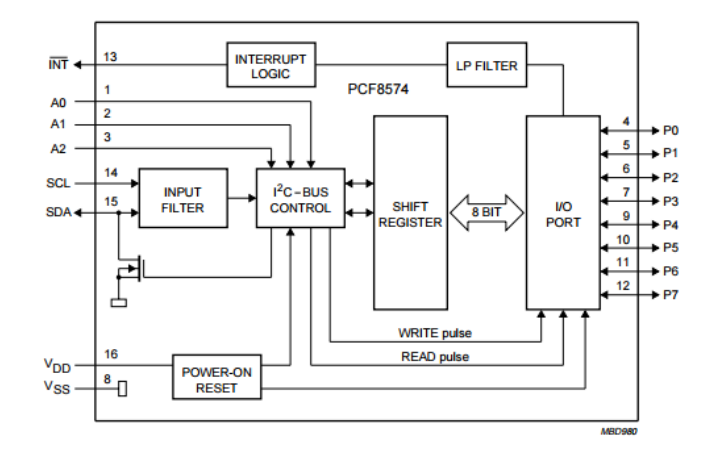

Abbildung 4.3: Blockdiagramm: I2C I/O Expander

dem selben Datenbus liegen können, sofern ihre interne I2C-Adressierung unterschiedlich ist. Dies spielt an dieser Stelle jedoch keine große Rolle, da nur mit einem Device - das Display selbst - kommuniziert wird.

Die SCL (Serial Clock) gibt dabei den Takt für die Übertragung an, während SDL (Serial Dataline) die eigentlichen Informationen überträgt. Ein Device muss dabei zunächst über eine Adresse angesprochen werden. Erkennt das Device auf dem Bus, dass seine spezifische Adresse übertragen wurde, wird es aktiv, während die folgenden Daten von allen anderen Devices ignoriert werden. Die folgende Abbildung zeigt vereinfacht den Datenaustausch.

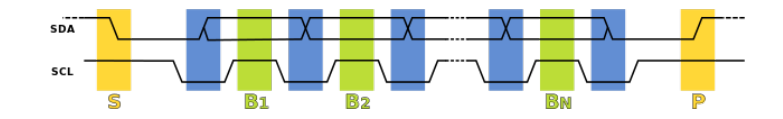

Abbildung 4.4: I2C Übertragung

Der I2C-Bus benötigt für die Kommunikation zunächst eine Start-Condition (S) und am Ende eine Stop-Condition (P). Diese wird durch eine fallenden Flanke an SDA erzeugt während sich der Takt (SCL) auf High befindet. Anschließenden können die einzelnen Bits übertragen werden. Ist der Takt auf High wird der Status der Dataline ausgelesen. Hier darf es währenddessen zu keiner Veränderungen kommen, da dies als (S) oder (P) interpretiert werden würde.

Autor: Kamil Garbacz

## c) Menüführung

#### Menüstruktur

Das Menü des KGB ist grundsätzlich in drei Ebenen aufgeteilt. In der ersten Ebene werden die ansteuerbaren Effekte aufgelistet. Mit Hilfe des Drehencoders kann einer der Effekte ausgewählt werden. Durch Betätigung des Taster Enter-Tasters wird nun das Untermenü des entsprechenden Effekts angezeigt, welche die zweite Ebene des Menüs darstellt. In dieser werden alle Parameter des Effektes aufgelistet, sowie die aktuell eingestellten Werte der Parameter. Durch Betätigen des Drehencoders kann nun auch hier zwischen den unterschiedlichen Parameter gewechselt werden und diese durch Bedienen des Enter-Taster ausgewählt werden. Ist ein Parameter ausgewählt, befindet sich der Benutzer in der dritten Menüebene und es kann der Wert des Parameters durch Drehen des Drehencoders verändert werden. Beim erneuten Drücken des Enter-Taster wird der eingestellte Wert bestätigt und an die Digitalpotentiometer geschickt. Des weiteren steht dem Nutzer ein RETURN-Taster zur Verfügung, welcher es ermöglicht, in die jeweils nächst höhere Ebene zurückzukehren.

Autor: Simon Hermann

#### Realisierung des Menüs

Das Menü wird durch drei Arrays repräsentiert. Hierbei liegen im ersten Array die Effektnamen, sowie im zweiten und dritten die Parameternamen und -werte. Zwei Variablen legen zu jedem Zeitpunkt fest, welcher Effekt und welcher Parameter ausgewählt sind. Eine dritte Variable repräsentiert den Cursor auf den Bildschirm, welcher die ausgewählte Zeile des Bildschirmes darstellt. Die Bedienelemente sind über Interruptroutinen realisiert. Hierbei können sowohl der Enter- als auch der Return-Taster eine Flag setzen, sowie der Drehencoder eine Variable hoch- bzw. runterzählen. Nach dem Anzeigen des Startmenüs wird in einer Endlosschleife kontrolliert, ob entweder eine Flag gesetzt, oder die Zählvariable verändert wurde. Ist dies der Fall, wird die entsprechende Variable bzw. Flag zurückgesetzt und der Bildschirm den Eingaben entsprechend aktualisiert, sowie die Variablen für den ausgewählten Effekt, Parameter, sowie den Cursor angepasst. Aktualisierungen des Menüs können hierbei die Aktualisierung des Cursors, sowie etwaiges Aktualisieren der Parameter, bei Betätigung des Drehencoders darstellen, sowie bei Betätigung des Enter- und Return-Tasters das Anzeigen des neuen Menüs.

Autor: Simon Hermann

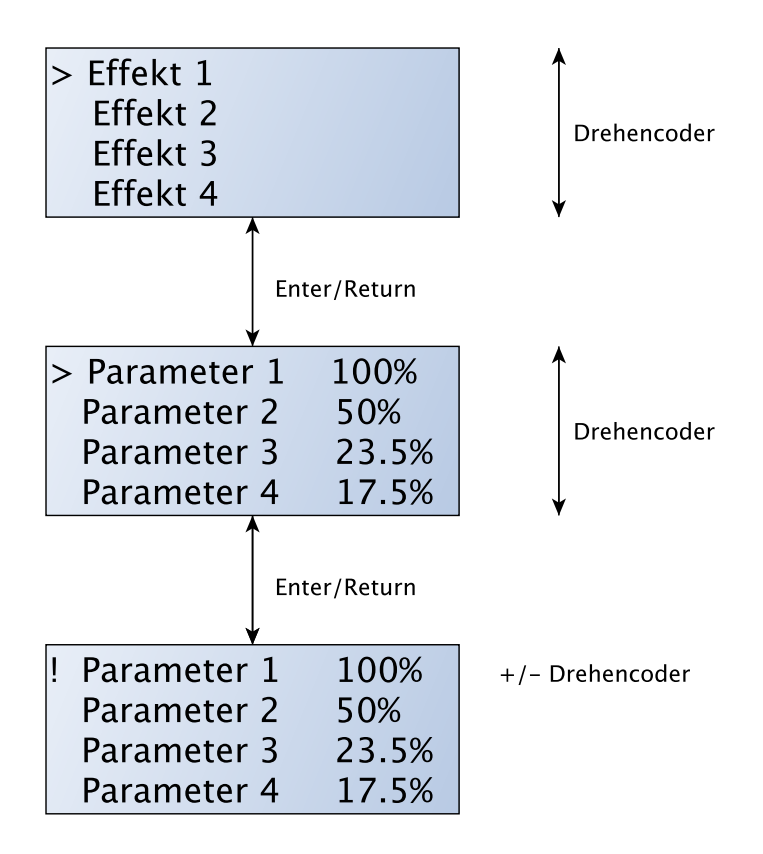

Abbildung 4.5: Graphische Darstellung der Menüführung.

### **Display**

Als Display wurde der LCM2004 CII V2 ausgewählt. Hierbei handelt es sich um einen 4x20 Char Display, welcher über einen I2C Bus angesteuert. Durch die Wahl eines vier zeiligen Display kann ermöglicht werden, dass in der ersten Menüebene alle Effekte angezeigt werden, sowie in der zweiten Menüebene ein Großteil der der veränderbaren Parameter. Hierbei liegt auch die Zahl der veränderbaren Parameter im Durchschnitt bei 4. Gleichzeitig bieten die 20 Zeilen ausreichend Platz um Effekte und Parameter eindeutig zu benennen, sowie die eingestellten Werte der Parameter direkt anzuzeigen. Durch die Wahl eines I2C Busses konnte die Anzahl der benötigten Pins auf 2 reduziert werden, wobei noch 2 weitere Leitungen für die Versorgungsspannung und Erdung benötigt werden.

Autor: Simon Hermann

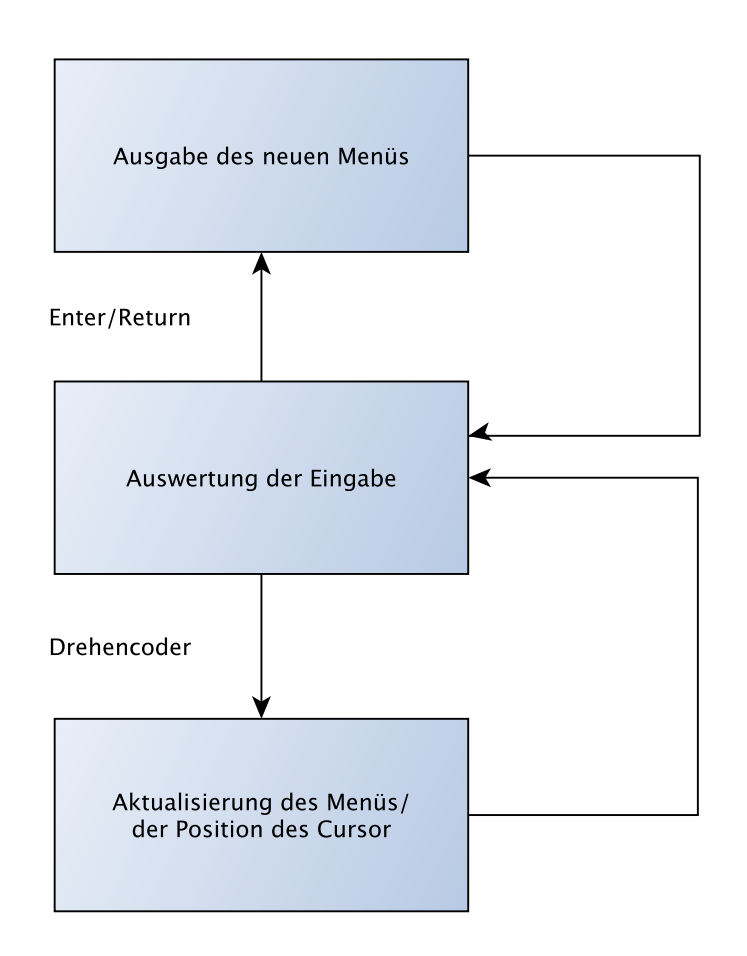

Abbildung 4.6: Graphische Darstellung der Menüführung.

## 4.3 Schaltungsentwurf

## 4.3.1 Bedienung

Nachdem das Bedienkonzept ausgearbeitet und endgültig festgelegt war, konnte die entsprechende Schaltung entworfen werden. Es mussten die Pins der Shift-Register und des Drehreglers an einen Stecker gebracht werden, der über eine Leitung mit dem Mikrocontroller auf der Hauptplatine verbunden wird. Vom Shift-Register mussten drei und vom Drehregler zwei Verbindungen zum Stecker gebracht werden. Die !G- und !SRCLR-Pins werden mit GND bzw. VDD verbunden, da diese bei der Steuerung nicht explizit benötigt werden. !G dient zum Ein- oder Auschalten aller LEDs und !SRCLR würde den Inhalt der Register löschen. Da zum einen die Lautstärke sofort nach Einschalten des Geräts mit Hilfe der LEDs angezeigt werden soll, wird die Funktion des !G-Pins nicht benötigt. Zum anderen hat der Mikrocontroller eine ausreichend hohe Taktfrequenz, dass einfach 16 Nullen in die Register geschoben werden können, um alle LEDs auszuschalten. Außerdem spart diese Konfiguration zwei Pins am Mikrocontroller, die für andere Funktionen verwendet werden können. Die verbleibenden drei Leitungen der Shift-Registers dienen zur Steuerung und die zwei Leitungen des Drehgebers sind Interrupt-Leitungen, welche vom Mikrocontroller ausgelesen und entsprechend verarbeitet werden. Die LEDs des LED-Rings werden jeweils über einen Vorwiderstand an das Shift-Register angeschlossen und von diesem gesteuert.

Autor: Hendrik Zech

## 4.3.2 Steuerung

Im Schaltungsentwurf aller Steuerplatinen war darauf zu achten, dass die SDO-Pins der Potentiometer sowohl mit dem SDI-Pin des nachfolgenden als auch über einen 11 kOhm Pull-Up Widerstand mit der 5V Leitung verbunden werden und natürlich möglichst wenig Pins für die Steckverbindung verwendet werden. Der Pull-up ist nötig da der SDO-Anschluss nicht die nötigen Pegel liefern kann, damit der nächste IC das ankommende Signal noch auswerten kann. Auÿerdem ist entscheidend ob die Potentiometer negative Spannun durchleiten können müssen, denn dann muss der VSS-Pin auf -5V gezogen werden, ansonsten kann der Pin mit GND verbunden werden. Zur Erzeugung der -5V wird bei bedarf ein Spannungskonverter auf der Platine verbaut, der bei der richtigen Beschaltung (siehe Schaltpläne) für 5V am Eingang -5V am Ausgang liefert. Da beim Testen festgestellt wurde, dass doppelte und vierfach Digitalpotentiometer kein Daisy Chain unterstützen mussten alle Schaltpläne und Layouts auf die Anschlüsse von einfachen Digitalpotentiometern umgestellt werden.

#### **Output**

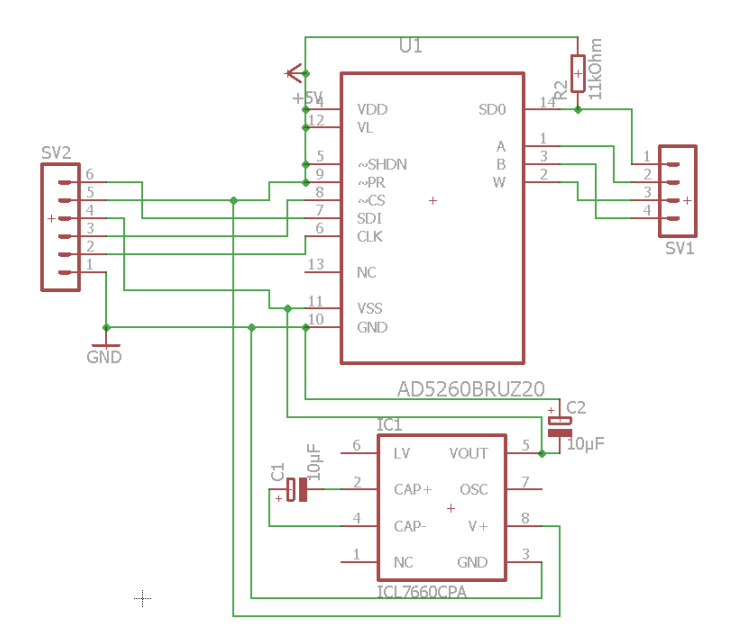

Abbildung 4.7: Schaltung der Steuerplatine des Outputs

Für die Lautstärkeeinstellung am Output brauchen wir lediglich ein Potentiometer, den Konverter, der uns die negative Spannung liefert um die negativen Signalpegel durch leiten zu können und ein paar Kondensatoren bzw. Widerstände für die Peripherieschaltungen. Die dadurch resultierende Schaltung ist in Abb. [4.7](#page-11-0) zu sehen.

Autor: Florian Grünberg

#### Tremolo

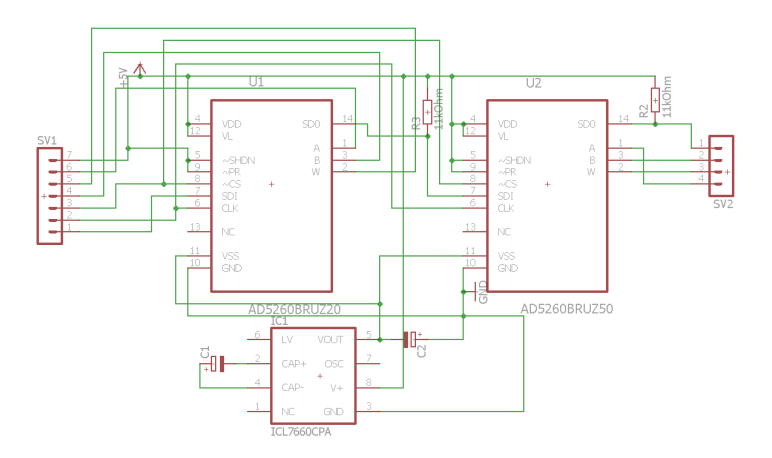

Abbildung 4.8: Schaltung der Steuerplatine des Tremolos

Für die Steuerung des Tremolos werden zwei Potentiometern benötigt, welche die Frequenz und für die Amplitude bzw. die Intensität des Effekt einstellen und einem Konverter der die nötige negative Spannung liefert, um negative Signalpegel verarbeiten zu können. Mit der bereits bekannten externen Beschaltung der Potentiometer bzw. des Konverters resultiert dann die in Abb. [4.8](#page-12-0) zu sehende Schaltung.

Autor: Florian Grünberg

#### Kompressor und WahWah

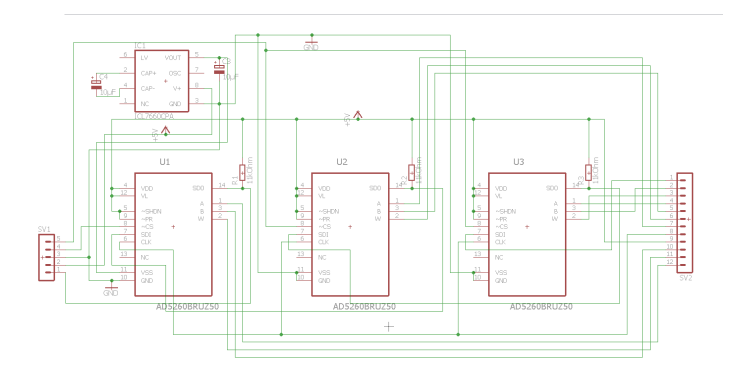

Abbildung 4.9: Schaltung der Steuerplatine des Kompressors

Beim Kompressor und beim WahWah sollen drei Attribute gesteuert werden, der Threshold, die Ratio und der Make-up-Gain beim Kompressor sowie der Frequenz-, Amount- und OFF-Set-Einstellung beim WahWah. Da jeweils nur ein Potentiometer mit negativen Spannungen beschaltet wird, können die VSS Anschlüsse der beiden anderen Potentiometer mit GND verbunden werden und für beide Steuerplatinen das selbe Layout verwendet werden. Die entsprechende Schaltung mit den Pull-up Widerständen, dem Konverter inklusive der nötigen externen Beschaltung mit ELKOs und natürlich den Potentiometern ist in Abb. [4.9](#page-12-1) zu sehen.

#### Verzerrer

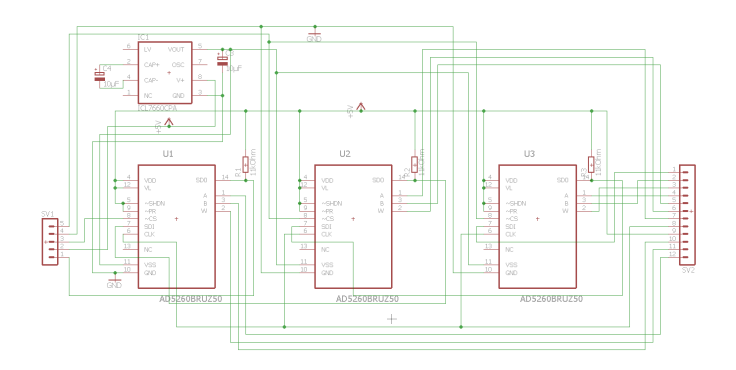

Abbildung 4.10: Schaltung der Steuerplatine des Verzerrers

Auch der Verzerrer benötigt drei Potentiometer zur Steuerung der Volume, Tone und Sustain Option, jedoch benötigen hier alle drei die Eigenschaft, negative Spannung durch leiten zu können, demzufolge wird ein leicht anderer Schaltplan und ein anderes Layout als beim Kompressor/WahWah benötigt. Der so resultierende Schaltplan ist in Abb. [4.10](#page-13-0) zu sehen.

#### Input

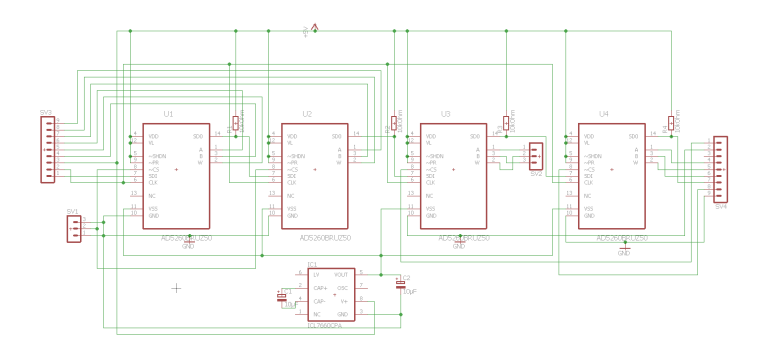

Abbildung 4.11: Schaltung der Steuerplatine des Inputs

Beim Input sollen jeweils die Pegel der angeschlossenen Signale geregelt werden, für die zwei Analog und den einen Stereoanschluss werden demzufolge vier Digitalpotentiometer benötigt. Da alle vier dabei direkt im Signalpfad liegen, ist es nötig, dass alle Potentiometer negative Pegel leiten können, demzufolge müssen alle VSS-Anschlüsse mit dem Konverter verbunden werden. Die so resultierende Schaltung ist in Abb. [4.11](#page-14-0) zu sehen.

## **Equalizer**

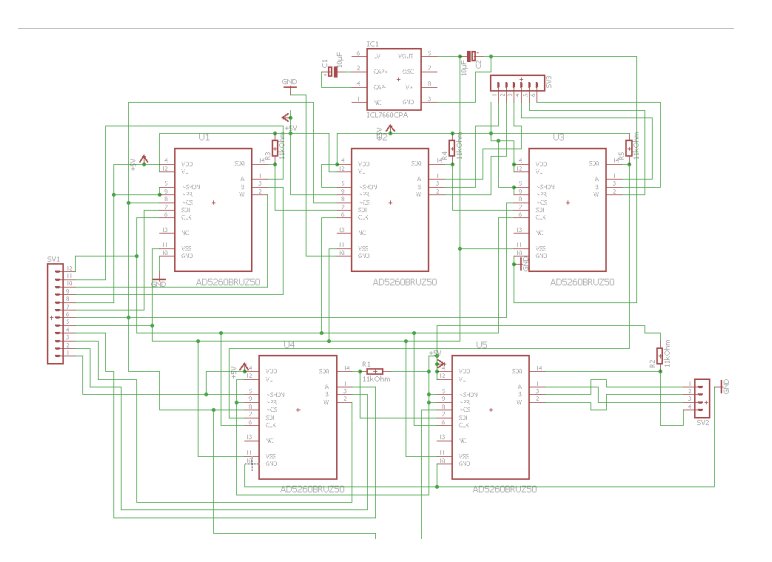

Abbildung 4.12: Schaltung des Equalizers

Der Equalizer nutzt 5 Potentiometer für die Einstellung von 5 verschieden große Frequenzen(110Hz, 340Hz, 1.1kHz, 3.4kHz, 11kHz). Auch hier wird eine negative Spannung benötigt an allen Potentiometern, weshalb wieder einen Konverter integriert. Die unter den vorgaben erstellte Schaltung resultiert dann in Abb. [4.12.](#page-15-0)

Autor: Florian Grünberg

### 4.3.3 Hauptplatine

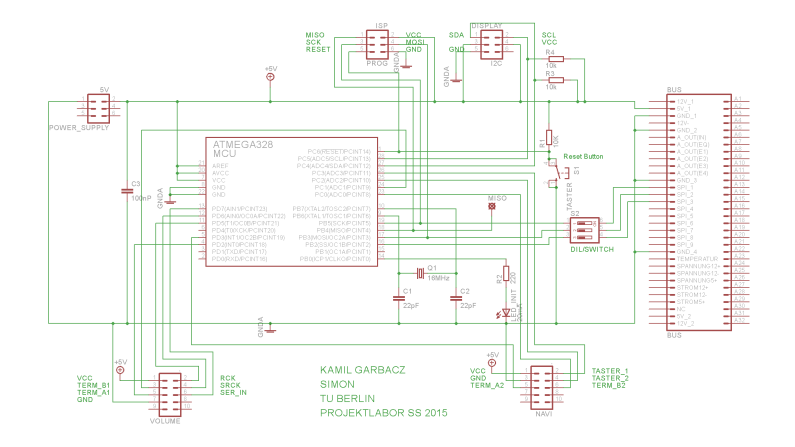

Abbildung 4.13: Schaltung: Hauptplatine

Die Schaltung auf der halben Europlatine mit BUS-Anschluss ist simpel aufgebaut, da sich die Hauptfunktionen der zu steuernden ICs auf externen Platinen befinden, die mit der Hauptplatine über Steckverbinder verbunden werden. Es handelt sich um eine Minimalkonguration des ATmega328P mit externem Oszillator. Dieser taktet mit 16MHz. Am Kondensator finden sich zwei Keramikkondensatoren als Lastkapazitäten, die entsprechend den Angaben im Datenblatt mit jeweils 22pF dimensioniert sind. An der Versorgungsspannung des ATmega328P liegt ein Ablockkondensator mit 100nF relativ dicht am ATmega328 selbst, um eventuell auftretende höherfrequente Störungen, die durch Schaltvorgänge entstehen können nach GND (Masse) abzuleiten.

Eine zusätzliche LED direkt auf der Platine dient einer späteren Testfunktion im Programmcode. Diese erwies sich während der ersten Programmierversuche als nützlich. So kann das Board auch ohne Anschluss an den BUS getestet werden. Zu diesem Zweck befindet sich auch ein separater Versorgungsspannung-Anschluss (Power Supply) auf der Platine. Zu beachten ist hierbei jedoch, dass keine weitere Glättung oder Transformierung stattfindet. Es muss also eine saubere 5 Volt Versorgung angelegt werden. (beispielsweise ein Labornetzteil)

Die anderen drei Anschlüsse (Wannenstecker) stellen die von den Untergruppen geforderten Pins bereit. Der I2C-Stecker enthält dabei bereits die für den I2C notwendigen Pull-ups auf SCL und SDL.

Die Digital-Potentiometer-Gruppe benötigt für die Ansteuerung der Potentiometer das SPI-Interface des ATmega328P. Hierfür wurden die benötigten Pins direkt auf den BUS gelegt, an denen die Signale dann auf externen Boards abgegriffen werden können.

Da ein Teil der SPI Pins auch für die Programmierung des ATmega328P über eine ISP-Schnittstelle benötigt wird, ist dem BUS-Anschluss hier ein DIP-Schalter vorgeschaltete, um die entsprechenden Pins während der Programmierung des ATmega328 abzukapseln, da es sonst zu unerwünschten Effekten kommen könnte.

Die vorhin beschriebene ISP-Schnittstelle (In-System-Programmer) dient der Programmierung des Mikrocontroller und ist damit auch mit dem Reset-Pin des ATmega328 verbunden. Bei diesem handelt es sich um ein Active-Low-Pin. Dieser löst also einen aktiven reset aus, wenn er auf masse gezogen wird. Über den sich ebenfalls auf dem Board befindlichen Taster kann der Mikroprozessor somit bei Tastendruck resetet werden. Der Taster stellt also eine Verbindung mit der Masse her.

Autor: Kamil Garbacz

## 4.4 Programmierung

### 4.4.1 Bedienung

Zur Ansteuerung der 16 LEDs würden auch 16 Ausgangspins des Mikrocontrollers benötigt werden. Da sich dies nur schwer hätte realisieren lassen, haben wir uns für den Einsatz zweier Schieberegister entschieden, über die die LEDs angesteuert werden. Pro Schieberegister erhalten wir acht Ausgangspins, sodass wir durch die Kaskadierung der beiden auf insgesamt 16 Outputs kommen.

Der Vorteil der Hintereinanderschaltung ist, dass sich die Anzahl der benötigten Pins am Mikrocontroller nicht von der bei Verwendung nur eines Schieberegisters unterscheidet. Es werden insgesamt nur 4 Prozessorpins benötigt.

Am seriellen Eingang SER IN des ersten Schieberegisters werden die Daten bei jeder positiven Taktflanke des Clock-Signals SRCK bitweise hintereinander eingetaktet.

Durch das Ausgangsregister ist es möglich, die Bits in das Schieberegister zu schieben, ohne dass die Ausgangspins ihren Wert verändern. Erst bei einer steigenden Flanke des Taktsignals RCK, werden die Werte aus dem Shiftregister in das Ausgangsregister übernommen. Wird SCLR auf HIGH gesetzt, werden die Daten hieraus an die Ausgänge (DRAIN0 . . . DRAIN7) übernommen. Da für unsere Anwendung nicht nötig ist, die Informationen zuerst noch in dem Ausgangsregister zwischenzuspeichern, haben wir den Pin SRCLR an die Versorgungsspannung gelegt. So werden die Daten aus dem Ausgangsregister immer sofort an die Ausgänge übernommen.

Sobald die Anzahl von 8 Bit, die in das erste Schieberegister geschoben wurden, überschritten wird, gelangt das erste dieser acht Bits über den Ausgang SER OUT zum seriellen Eingang SER IN des zweiten Schieberegisters. Dies setzt sich für nachfolgende Bits fort, bis sich auch im zweiten Shiftregister 8 Bit befinden. Sobald nun noch ein weiteres Bit eingeschoben wird, fällt das zu Beginn eingetaktete an SER OUT raus und diese Information geht somit verloren.

Die Pinbelegung am Mikrocontroller ist die folgende: SER IN liegt an PORTD7, SRCK an PORTD6 und RCK an PORTD5.

Nachfolgend ist der Programmcode für die Ansteuerung des Drehgebers sowie der LEDs über die Schieberegister zu sehen.

```
1 \mid #include \; <a>vr/io.h>2 \mid #include \, \leq \, 2 \, \text{var/interrupt.h>}3 # define F_CPU 16000000
  4 | #include <util/delay.h>
  5
  6 \mid # \text{define } FLAG\_PRINT\_VOL (0)
 7 # define GET_FLAG_PRINT_VOL ( flags & (1 << FLAG_PRINT_VOL ) )
 8 # define SET_FLAG_PRINT_VOL (flags |= (1 << FLAG_PRINT_VOL))
 9 # define RESET_FLAG_PRINT_VOL (flags k = -(1 \le K) FLAG_PRINT_VOL))
10
11 \sqrt{\text{volation}} int8_t volume = 0;
12 volatile int8_t nav = 0;
13 volatile uint8_t flags;
14
15
16 \vert void input_shift (uint16_t out)
17 \mid \{18 | PORTD &= (*(1 \le PDB)); //RCK auf 0
19 uint8_t mask;
20 | for (int x = 0; x < 16; x++)
21 {
22 mask = out & 0x0001;
23 if {\text{mask}} == 124 {
25 | PORTD | = (1 \lt P D7); // SER auf 126 \qquad \qquad \qquad \qquad \qquad \qquad \qquad \qquad \qquad \qquad \qquad \qquad \qquad \qquad \qquad \qquad \qquad \qquad \qquad \qquad \qquad \qquad \qquad \qquad \qquad \qquad \qquad \qquad \qquad \qquad \qquad \qquad \qquad \qquad \qquad \qquad 
27 | PORTD | = (1 \lt \lt PDS) ; // SRCK \text{ auf } 128 \qquad \qquad \qquad \qquad \qquad \qquad \qquad \qquad \qquad \qquad \qquad \qquad \qquad \qquad \qquad \qquad \qquad \qquad \qquad \qquad \qquad \qquad \qquad \qquad \qquad \qquad \qquad \qquad \qquad \qquad \qquad \qquad \qquad \qquad \qquad \qquad 
29 | PORTD k = (\text{K}(1 \leq PDC)); //SRCK auf 0
30 \qquad \qquad \qquad \qquad \qquad \qquad \qquad \qquad \qquad \qquad \qquad \qquad \qquad \qquad \qquad \qquad \qquad \qquad \qquad \qquad \qquad \qquad \qquad \qquad \qquad \qquad \qquad \qquad \qquad \qquad \qquad \qquad \qquad \qquad \qquad \qquad 
31
32 }
33 else if (mask == 0)34 {
35 | PORTD k = (\text{``(1}<<P\text{D7)}); //SER auf 0
36 \qquad \qquad \qquad \qquad \qquad \qquad \qquad \qquad \qquad \qquad \qquad \qquad \qquad \qquad \qquad \qquad \qquad \qquad \qquad \qquad \qquad \qquad \qquad \qquad \qquad \qquad \qquad \qquad \qquad \qquad \qquad \qquad \qquad \qquad \qquad \qquad 
37 | PORTD |= (1 < PDB); //SRCK auf 1
38 \qquad \qquad \qquad \qquad \qquad \qquad \qquad \qquad \qquad \qquad \qquad \qquad \qquad \qquad \qquad \qquad \qquad \qquad \qquad \qquad \qquad \qquad \qquad \qquad \qquad \qquad \qquad \qquad \qquad \qquad \qquad \qquad \qquad \qquad \qquad \qquad 
39 | PORTD k = (\text{``(1}<<P\text{D6)}); // \text{SRCK} auf 0
40 \phantom{0} \phantom{0} \phantom{0} \phantom{0} \phantom{0} \phantom{0} \phantom{0} \phantom{0} \phantom{0} \phantom{0} \phantom{0} \phantom{0} \phantom{0} \phantom{0} \phantom{0} \phantom{0} \phantom{0} \phantom{0} \phantom{0} \phantom{0} \phantom{0} \phantom{0} \phantom{0} \phantom{0} 
41 }
42 out = out >>1;
43 }
44 PORTD | = (1 < < PD5 ) ; //RCK auf 1<br>45 delay us (10) :
            \text{\_delay}\_us (10);
46 | PORTD &= (*(1 \le PDB)); //RCK auf 0
47 }
48
49 void ledAusgabe (int8_t anzahl)
50 \mid \{51 | switch (anzahl)
52 {
```

```
53 case 0:
54 {input\_shift(0x0000L)}55 break ;
56 case 1:<br>57 finpu
57 \left\{\n \begin{array}{c}\n \text{input\_shift}(0 \times 0080L);\n \end{array}\n\right\}break:
59 case 2:
60 { input_shift (0 x00C0L ) ;}
61 break ;
62 case 3:
63 \{input\_shift(0x00E0L);\}64 break ;
65 case 4:
66 { input_shift (0 x00F0L ) ;}
67 break ;
68 case 5:
69 { input_shift (0 x00F8L ) ;}
70 break ;
71 case 6:
72 \{input\_shift(0x00FCL) ;\}73 break ;
74 case 7:
75 \{input\_shift(0x00FEL);\}76 break ;
77 case 8:
78 {input\_shift(0x00FFL)}79 break ;
80 case 9:
81 { input_shift (0 x 10 FFL) ; }
82 break;
83 case 10:
84 {input\_shift(0x30FFL)}85 break;
86 case 11:
87 \{ input_shift (0 x 70 FFL); }
88 break;
89 case 12:
90 \{input\_shift(0xFOFFL) \}\begin{array}{c|c} 91 & \text{break;} \\ 92 & \text{case 1} \end{array}\begin{array}{c|cc} 92 & \text{case} & 13: \\ 93 & \text{finput} \end{array}{input_shift(0 xF8FFL);}
94 break;
95 case 14:
96 {input\_shift(0xFCFFL)};
97 break;
98 case 15:
99 {input\_shift(0xFEFFL)}100 break ;
101 case 16:
102 \{input\_shift(0 xFFFFL) ;\}103 break;
104 }
```

```
105 | }
106
107 void led_init (void)
\begin{array}{c} 108 \\ 109 \end{array} {
            for (int x = 0; x < 16; x++)
110 {
111 ledAusgabe (x);
112 \phantom{0} \phantom{0} \phantom{0} \phantom{0} \phantom{0} \phantom{0} \phantom{0} \phantom{0} \phantom{0} \phantom{0} \phantom{0} \phantom{0} \phantom{0} \phantom{0} \phantom{0} \phantom{0} \phantom{0} \phantom{0} \phantom{0} \phantom{0} \phantom{0} \phantom{0} \phantom{0} \phantom{0}113 }
114 | for (int x = 16; x \ge 0; x - 1)
115
116 {
117 led Ausgabe (x);
118 \phantom{0} \phantom{0} \phantom{0} \phantom{0} \phantom{0} \phantom{0} \phantom{0} \phantom{0} \phantom{0} \phantom{0} \phantom{0} \phantom{0} \phantom{0} \phantom{0} \phantom{0} \phantom{0} \phantom{0} \phantom{0} \phantom{0} \phantom{0} \phantom{0} \phantom{0} \phantom{0} \phantom{0}119 }
120 | _{\text{delay} \text{ms} (200)};
121 | ledAusgabe (16);
122 \phantom{0} \phantom{0} \phantom{0} \phantom{0} \phantom{0} \phantom{0} \phantom{0} \phantom{0} \phantom{0} \phantom{0} \phantom{0} \phantom{0} \phantom{0} \phantom{0} \phantom{0} \phantom{0} \phantom{0} \phantom{0} \phantom{0} \phantom{0} \phantom{0} \phantom{0} \phantom{0} \phantom{0}123 | ledAusgabe (0);
124 \sim delay_ms (200);
125 | ledAusgabe (16);
126 \phantom{0} \phantom{0} \phantom{0} \phantom{0} \phantom{0} \phantom{0} \phantom{0} \phantom{0} \phantom{0} \phantom{0} \phantom{0} \phantom{0} \phantom{0} \phantom{0} \phantom{0} \phantom{0} \phantom{0} \phantom{0} \phantom{0} \phantom{0} \phantom{0} \phantom{0} \phantom{0} \phantom{0}127 ledAusgabe (0);
128 | }
129
130 \sqrt{void interrupt_init (void)
131 \mid \{132 | PCMSK1 |= (1 < PCINT8) | (1 < PCINT9) | (1 < PCINT10) |
                    (1 < < PCINT11 ) ; // PCINT 8 - 11 aktivieren
133 | PCMSK2 |= (1<<PCINT18) | (1<<PCINT19); //
                   PCINT 18 - 19 aktivieren
134 PCICR |= (1 < < PCIE1 ) | (1 < < PCIE2 ) ; // PCINT
                    8 -23 akivieren ( PCINT1 /2 _vect )
135 | }
136
137 void test_printflag (void)
138 |{
139 if( GET_FLAG_PRINT_VOL )
140 {
141 ledAusgabe (volume /6);<br>142 RESET FLAG PRINT VOL:
                 RESET_FLAG_PRINT_VOL;
143 }
144 }
145
146 | ISR ( PCINT1_vect)
147 (148 | cli();
149 uint8_t data = PINC;
150
151 /* NAVI Term B2 hat ''ausgeloest'' */
152 if (! ( data & (1 << PC0)))153 {
```

```
154 | if ( PIND & ( 1 << PD3))
155 {
156 /* I'm first */
157 volume ++;<br>158 if (volume)
         if( volume > 100)
159 {
160 volume = 100;
161 }
162 }
163 else
164 {
165 /* I'm second */
166 volume - -;
167 if (volume < 0)
168 {
\begin{array}{c|cc} 169 & \text{volume} = 0; \end{array}170 }
171 }
172 | SET_FLAG_PRINT_VOL;
173 }
174
175 /* VOL Term B1 hat ''ausgeloest'' */
176 if (!(data & (1 << PC1)))177 (178 if (PIND & (1 << PD2))
179 {
180 /* I'm first */181 volume ++;
182 if( volume > 100)
183 {
184 volume = 100;
185 }
186 }
187 else
188 {
189 /* I'm second */
190 volume -;
191 if (volume < 0)
\begin{array}{c|c} 192 & \{193 & \end{array}volume = 0;
194 }
195 }
196 SET_FLAG_PRINT_VOL;
197 }
198
199 /* NAVI Taster 2 hat ''ausgeloest'' */
200 if (!(data & (1 << PC2)))\begin{array}{c|c} 201 & f \\ 202 & \end{array}PORTB = 0 x 1;
203 }
204
205 /* NAVI Taster 1 hat ''ausgeloest'' */
```

```
206 | if (!(data & (1 << PC3)))
207 {
208 PORTB = 0 x 0;
209 }
\begin{array}{c|c} 210 & \text{sei} (); \\ 211 & \end{array}211 }
212
213
214 int main (void)
215 \pm216 cli () ;
217 DDRD &= 0xF3;<br>218 DDRC &= 0xF0;<br>218 DDRC &= 0xF0;<br>218 DDRC &= 0xF0;
218 DDRC &= 0xF0; \frac{1}{218} DDRC \frac{1}{218} DDRC \frac{1}{218}219 | interrupt_init();
220 led_init();
221 sei () ;
222
223 while (1) {
224 test_printflag();
225 }
226 | }
```
Zu Beginn der main-Funktion wird in den Zeilen 217-219 zuerst einmal festgelegt, welche Pins als Eingang und welche als Ausgang fungieren sollen. Dazu dient das Data-Direction-Register (DDRx). Das x steht hierbei für den PORT, der eingestellt werden soll. Da dies in Zeile 217 das PORTD ist, heißt das Register DDRD. In den Zeilen 218-219 ist es entsprechend das DDRC und DDRB für die Ports C und B.

Eine logische Null im DDRx sagt aus, dass der entsprechende Pin als Eingang genutzt wird und eine logische Eins stellt demzufolge einen Ausgang dar. Die Pins PD5-PD7 sowie PC0- PC4 sollen als Eingänge genutzt werden, weshalb die entsprechenden Stellen im DDRD und DDRC auf Eins gesetzt werden.

In Zeile 107 wird nun auf die Funktion led init zugegriffen, die beschreibt, wie die LEDs angesteuert werden sollen, sobald der K.G.B. eingeschaltet wird. Da es Fehler im Layout gab, wegen derer die LEDs nicht in der korrekten Reihenfolge an den Schieberegistern angeschlossen sind, muss led\_init die Funktion ledAusgabe (Zeile 49) aufrufen. In dieser Funktion, die die Anzahl der leuchtenden LEDs übergeben bekommt, die von links beginnend nebeneinander im LED-Kranz liegen, wird eine switch-case-Anweisung verwendet. In dieser wird abgeprüft, welche Anzahl an LEDs übergeben wurde und anschließend werden in einer bestimmten Reihenfolge Nullen und Einsen in das Shiftregister geschoben. Dies übernimmt die Funktion input\_shift in Zeile 16. Sie bekommt eine Hexadezimalzahl übergeben, die der Reihenfolge von Nullen und Einsen entspricht, wie sie in das Schieberegister geschoben werden sollen. Diese Zahl wird so maskiert, dass alle Bits bis auf das LSB auf null gesetzt werden, sodass die Variable mask nun dem Wert dieses niederwertigsten Bits entspricht. Entsprechend diesem Wert wird anschließend entweder eine Eins oder eine Null an den seriellen Eingang des Shiftregisters gelegt und durch einen Puls an SRCK hineingeschoben. Nachdem dies passiert ist, wird die zu Beginn an die Funktion übergebene Hexadezimalzahl um eine Stelle nach rechts geshiftet, sodass nun auf gleiche Weise das nächste Bit ausgewertet werden kann.

Ein weiterer Bestandteil der Bedienung ist der Drehencoder, welcher mithilfe von Interrupts gesteuert wird. In Zeile 220 der main-Funktion wird interrupt\_init aufgerufen, die in Zeile 130 deklariert wird und die Pins 8-11 sowie 18-19 des Mikrocontrollers als Interrupts aktiviert.

Da Interrupts nicht unterbrochen werden sollten, um eine Funktion aufzurufen, wird bei ihrer Verwendung mit einer Flag gearbeitet. Daher wird bei einem gewünschten Funktionsaufruf eine Flag gesetzt, sodass dieser dann nach den Interrupts ausgeführt werden kann. Diese Flag wird zu Beginn des Programms in Zeile 6 in Form von Makros definiert.

Die Interrupts werden ausgelöst, wenn es einen Flankenwechsel an einem der Interrupt-Pins gibt.

Immer dann, wenn es an PC1 – der standardmäßig auf HIGH liegt - einen Wechsel auf LOW gibt, wird also ein Interrupt ausgelöst und in Zeile 176 der Interrupt Service Routine gesprungen. Der Drehencoder funktioniert so, dass bei einer Drehung nach rechts zuerst PC1 und kurz darauf PD2 auf LOW geht. Dementsprechend andersherum ist diese Reihenfolge, wenn der Encoder nach links gedreht wird. Daher weiß man, wenn PC1 Null ist, PD2 bei der Abfrage in Zeile 178 aber noch auf HIGH liegt, dass der Drehgeber nach rechts gedreht wurde, weshalb die Variable volume, die die Lautstärke regelt, erhöht wird.

Sind zu dem genannten Zeitpunkt dagegen sowohl PC1 als auch PD2 auf LOW, gab es an PD2 vorher einen Flankenwechsel und der Drehencoder wurde nach links gedreht, sodass die Variable volume verkleinert wird.

Anschließend wird mithilfe von SET\_FLAG\_PRINT\_VOL die Flag gesetzt, die aussagt, dass am Encoder gedreht wurde.

In der Endlosschleife der main-Funktion wird dann die Funktion test printflag aufgerufen, in der - falls am Drehgeber gedreht wurde, also falls FLAG\_PRINT\_VOL gesetzt ist - die Funktion ledAusgabe aufgerufen wird. Dieser wird die durch sechs geteilte Variable volume übergeben, da nur 16 LEDs vorhanden sind und daher nur alle sechs Schritte des Drehencoders eine LED angehen soll.

Autor: Lara Tek

#### 4.4.2 Steuerung

Ein wesentlicher Teil um die Digitalpotentiometer einstellen zu können, ist, dass der steuernde Mikrocontroller die richtigen Daten per SPI an die Potentiometer sendet, damit die gewünschten Widerstände eingestellt werden. Grundsätzlich werden dabei dem Menü, welches die Aufrufe der Steuerung zu den entsprechenden Zeitpunkten übernimmt. Zu diesem Zweck wird dem Menü ein Satz von Funktionen per Header übergeben, in dem die Berechnung der 8-Bit Werte für die Einstellung der Widerstandswerte die notwendige Initialisierung der für SPI notwendigen Register im Mikrocontroller und zusätzliche Funktionen, die auf die SPI-Daten zugreifen und zum Beispiel das Speichern oder Laden von Konfigurationen ermöglichen.

Im Header werden die entsprechend notwendigen Standardfunktionen des Mikrocontrollers und die außerdem notwendigen Funktionen für die EEPROM Ansteuerung geladen. Zusätzlich müssen die Speicherplätze im EEPROM reserviert und verlinkt und das Array für die Potentiometerwerte initialisiert werden.

```
\frac{1}{2} #include <avr/io.h><br>\frac{1}{4} #include <avr/eepro
    #include <avr/eeprom.h>
3
4 void SPIinit (void);
5 \vert void speicherInit (void);
6 \vert void SPIsende (void);
7 void wertBerechnen (uint8_t eigenschaft, uint8_t attribut, int
       prozent);
8 void laden (uint8_t speicherplatz);
9 \vert void speichern (uint8_t speicherplatz);
10 // reservierung von Speicheradressen im EEPROM
11 uint8_t eeFooByteArray1 [] EEMEM = { 0 , 0 , 0 ,0 , 0 , 0 ,0 , 0 , 0 ,0 ,
        0, 0, 0, 0, 0, 0, 0, 0, 0, 0, 0, 0;12 uint8_t eeFooByteArray2 [] EEMEM = {1 ,1 ,1 ,1 ,1 ,1 ,1 ,1 ,
        1 ,1 ,1 ,1 ,1 ,1 ,1 ,1 ,1 ,1 ,1 ,1 ,1};
13 uint8_t eeFooByteArray3 [] EEMEM = {2 ,2 ,2 ,2 ,2 ,2 ,2 ,2 ,
        2 ,2 ,2 ,2 ,2 ,2 ,2 ,2 ,2 ,2 ,2 ,2 ,2};
14 uint8_t eeFooByteArray4 [] EEMEM = {3 ,3 ,3 ,3 ,3 ,3 ,3 ,3 ,
        3 ,3 ,3 ,3 ,3 ,3 ,3 ,3 ,3 ,3 ,3 ,3 ,3};
15 uint8_t eeFooByteArray5 [] EEMEM = {4 ,4 ,4 ,4 ,4 ,4 ,4 ,4 ,
        4 ,4 ,4 ,4 ,4 ,4 ,4 ,4 ,4 ,4 ,4 ,4 ,4};
16
17 // globales Array mit den Potiwerten
18 uint8_t werte [21]={0 ,0 ,0 ,0 ,0 ,0 ,0 ,0 ,0 ,0 ,0 ,0 ,0 ,0 ,0 ,0 ,0 ,0 ,0 ,0 ,0};
```
Die Funktion SPIinit initialisiert, wie der Name bereits impliziert, die notwendigen Bytes in den Registern des Mikrocontrollers. So werden die am Controller vorhanden Pins für SPI, MOSI, CLK, und  $\overline{CS}$  als Output-Pins deklariert und die Einstellungen in den SPI-Registern vorgenommen. Für die gewünschte Anwendung wird SPI im Controller erlaubt, der Mikrocontroller als Master deklariert und die Übertragungsfrequenz auf ein sechzehntel der Controllerfrequenz, also 1MHz, eingestellt. Zusätzlich existiert auch noch eine Funktion speicherInit, in der die Standardeinstellungen übermittelt und von den Potentiometern eingestellt werden.

```
1 void SPIinit (void)
2 \mid \{3 /* Set MOSI and SCK output , all others input */
4 DDRB | = (1 \lt PBB) | (1 \lt PBB) | (1 \lt PBB);
5 / /* Enable SPI, Master, set clock rate fck/16 */
6 SPCR | = (1 \times SPE) | (1 \times STR) | (1 \times SPR0) | (1 \times SPR1);7 / / / Standard in werte laden
8 / / 1aden (0) ;
9 return:
10 }
11
12 void speicherInit (void)
13 \mid \{14 laden (0);
15 return;
16 }
```
Die wohl wichtigste Funktion für die Steuerung ist wertBerechnen. In dieser wird die Stelle im globalen Array, welches die Einstellungswerte aller Potentiometer enthält und an der der Wert verändert werden soll, berechnet und die Umrechnung des übergebenen Prozentwertes in den entsprechenden Einstellungswert des Potentiometers vorgenommen. Dabei wird zwischen den Standardumrechnungen und den speziellen Werten für die WahWah-Einstellung unterschieden, die nur begrenzte Widerstandswerte benötigen. Außerdem ruft die Funktion noch SPIsende auf, in der die Einträge des Arrays nacheinander über MOSI gesendet werden.

```
1 void wertBerechnen (uint8_t eigenschaft, uint8_t attribut, int
      prozent )
2 \mid f3 // Stelle berechnen
4 uint8_t stelle=0;
5 switch (eigenschaft) {
6 case 0: stelle = attribut; break;
7 case 1: stelle = 4+ attribut; break;
8 case 2: stelle = 6+ attribut; break;
9 case 3: stelle = 9+ attribut; break;
10 case 4: stelle = 12+attribut; break;
11 case 5: stelle = 15+attribut; break;
12 case 6: stelle = 20;
13 \mid \}14 /* Wert Berechnen */
15 | switch (stelle)
16 {
17 case 6: werte [stelle] = (uint8_t)(63+prozent/1000*166.4);
          break ;
18 case 7: werte [stelle] =
          ( uint8_t ) (7.5333+ prozent /1000*145.0667) ; break ;
19 case 8: werte [stelle] = (uint8_t)(11.8+115.2*prozent/1000);break ;
20 default: werte [stelle] = (uint8_t t) (255*prozent/1000); break;
```

```
21 }
22 SPIsende ();
23 return;
24 | }
1 void SPIsende (void)
```

```
2 \mid \{3 /* Start transmission */
4 PORTB &= ~(1 < < PB2 ) ;
5 for (uint8_t n=0;n<21;n++) {
6 | \text{cli} () ;7 | SPDR = werte [n];
8
9 /* Wait for transmission complete */
10 | while (!(SPSR & (1<<SPIF))) {}
11 sei () ;
12 }
13
14 PORTB = (1 \lt PBB);
15
16 return;
17 }
```
Zusätzlich existieren noch die Funktionen fürs Speichern und Laden. Beim Speichern werden die aktuellen Array-Werte an eine von 5 Stellen im EEPROM geschrieben. Ähnlich verhält es sich beim Laden, hier wird von den vorher entsprechenden Stellen, an denen gespeichert wurde, die Werte in das Array geladen. Die Auswahl der Stelle erfolgt dabei jeweils über den übergebenen Integerwert. Wichtig ist dabei, dass die entsprechenden Speicherstellen bereits im Header definiert werden, damit die Funktion immer auf die selbe Stelle im EEPROM zugreifen können und der Speicher außerdem für die Funktionen reserviert wird.

```
\begin{array}{c|cc} 1 & \text{void } \text{ ladder} (\text{uint8}_t t & \text{specificherplatz}) \\ 2 & 4 & 4 \end{array}\mathcal{L}3 uint8_t buffer [21];
4 | switch (speicherplatz)
5 {
6 case 0:
7 cli();
8 eeprom_read_block (buffer, eeFooByteArray1, sizeof(buffer));
9 \mid sei();
10 for (uint8_t i = 0; i < 21; i++) {werte [i] = buffer [i]; } break;
11 case 1:
12 | cli();
13 eeprom_read_block (buffer, eeFooByteArray2, sizeof(buffer));
14 | sei ();
15 for (uint8_t i =0; i < 21; i++) {werte [i] = buffer [i]; } break;
16 case 2:
17 cli();
18 eeprom_read_block (buffer, eeFooByteArray3, sizeof(buffer));
19 sei ();
20 for (uint8_t i =0; i < 21; i++) { werte [i] = buffer [i]; } break;
```

```
21 case 3:
22 | cli();
23 eeprom_read_block (buffer, eeFooByteArray4, sizeof(buffer));
24 sei () ;
25 for (uint8_t i=0;i<21;i++){werte[i]=buffer[i];} break;
26 case 4:
27 cli();
28 eeprom_read_block (buffer, eeFooByteArray5, sizeof(buffer));
\begin{array}{c|c} 29 & \text{sei ()}; \\ 30 & \text{for (u)} \end{array}for (uint8_t i=0; i <21; i++) {werte [i]=buffer[i]; } break;
31 }
32 SPIsende ();
33 return;
34 | }
```

```
1 \vert void speichern (uint8_t speicherplatz)
2 \mid f3 uint8_t buffer [21];
4 | for (uint8_t i = 0; i < 21; i++) {buffer [i] = werte [i]; }
5 | switch (speicherplatz)
6 {
7 case 0:
8 cli();
9 eeprom_update_block ( buffer, eeFooByteArray1, sizeof ( buffer ) );
10 sei(); break;
11 case 1:
12 cli();
13 eeprom_update_block (buffer, eeFooByteArray2, sizeof (buffer));
14 sei (); break;
15 case 2:
16 cli();
17 eeprom_update_block (buffer, eeFooByteArray3, sizeof (buffer));
18 sei(); break;
19 case 3:
20 cli();
21 eeprom_update_block (buffer, eeFooByteArray4, sizeof (buffer));
22 | sei (); break;
23 case 4:
24 cli();
25 eeprom_update_block (buffer, eeFooByteArray5, sizeof (buffer));
26 | sei (); break;
27 \mid }
28 return;
29 \mid \}
```
Um Speicherplatz und Rechenkapazität zu sparen wird dabei fast ausnahmslos mit dem reduzierten und vorzeichenlosen Integerdatentyp uint8 t gearbeitet, somit spart man das Casten, da im EEPROM eh nur dieser Datentyp abgelegt werden kann. Außerdem müssen bei den SPI Sendevorgängen und bei der Kommunikation mit dem EEPROM Interrupts unterbunden werden, da sonst mitunter Daten verloren gehen würden. Autor: Mike Tepper

## 4.4.3 Hauptplatine

Programmiert wurde der ATmega328P mit der Programmiersprache C in der Atmel Studio-Umgebung. Um den Programmcode letztendlich auf den Mikrocontroller zu flashen wurde die ISP-Schnittstelle des ATmega328P verwendet, um diesen mit Hilfe eines externen Programers (Atmels AVRISP mkII oder STK500) zu bespielen. Um den Programmcode dabei übersichtlich zu halten, stellten die einzelnen Untergruppen für die jeweiligen Funktionen sogenannte Libraries bereit, die ihren spezifischen Code enthielten. Sie wurden dokumentiert und in das Hauptprogramm importiert, so dass dieses aus reinen Funktionsaufrufen besteht. Auf diese Weise war es möglich den Code übersichtlich und sauber zu halten und parallel an verschiedenen Teilen des Codes zu arbeiten.

Autor: Kamil Garbacz

## 4.5 Simulation & Layout

#### 4.5.1 Bedienung

Nachdem der Schaltplan in Eagle entworfen wurde, konnte mit dem Platinenlayout begonnen werden. Das Layout musste mehrmals neu begonnen werden, da sich während der Zeichnung Probleme heraus stellten, die nicht ohne einen Neustart zu beseitigen waren. Ein großes Problem stellte die Tatsache dar, dass der Drehencoder und die LEDs auf eine Seite und die Shiftregister, der Stecker und die Widerstände auf die andere Seite gelötet werden mussten, damit die Platine so nah wie möglich an die Scheibe des Gerätes angebracht werden kann. Nun mussten entsprechend Leitungswege gefunden werden, da man nicht nach Belieben Top- und Bottomlayer benutzen konnte, sondern die Pins des Shiftregisters beispielsweise nur an einer Seite angelötet werden können. Dieser Umstand erforderte die Verwendung von Durchkontaktierungen an zwei Stellen. Nachdem alle Leitungen auf der richtigen Platinenseite gezogen und mit den richtigen Pins verbunden waren, war das Layout abgeschlossen und konnte zum Ätzen gegeben werden. Eine Woche später war die Platine fertig und es konnte nach dem Acetonieren und Lackieren mit der Bestückung begonnen werden. Zuerst haben wir die zwei Durchkontaktierungen in Form von Nieten eingepresst. Danach konnten die Sockel der Shiftregister und die Buchse für den Stecker angelötet werden. Als nächstes kamen die Widerstände und LEDs und zum Schluss der Drehencoder auf die Platine. Beim Löten sind eigentlich keine größeren Probleme aufgetreten, außer dass das Lötzinn teilweise sehr schwer haftete, da die Leiterbahnen an manchen Stellen eine schlechte Qualität aufwiesen. Für den Drehencoder und Taster für die Menüführung wurde keine separate Platine entworfen, sondern die beiden Bedienelemente sowie zwei Widerstände auf eine Lochrasterplatine gelötet und die Kontakte mit einem Flachbandkabel zum Mikrocontroller auf der Hauptplatine geführt.

Autor: Hendrik Zech

Die nachfolgende Abbildung [4.14](#page-16-0) zeigt den Schaltplan und Abbildung [4.15](#page-18-0) das Layout der Bedienung.

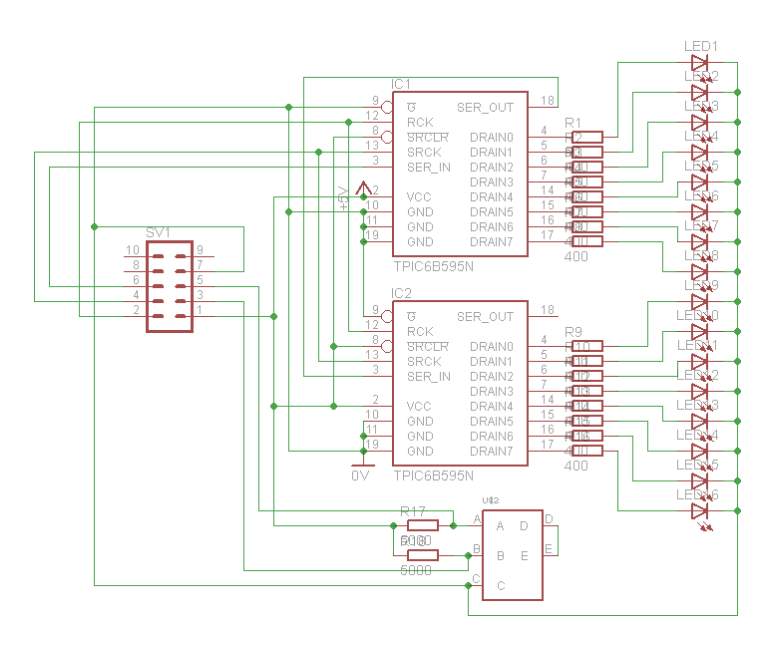

Abbildung 4.14: Schaltplan der Bedienung

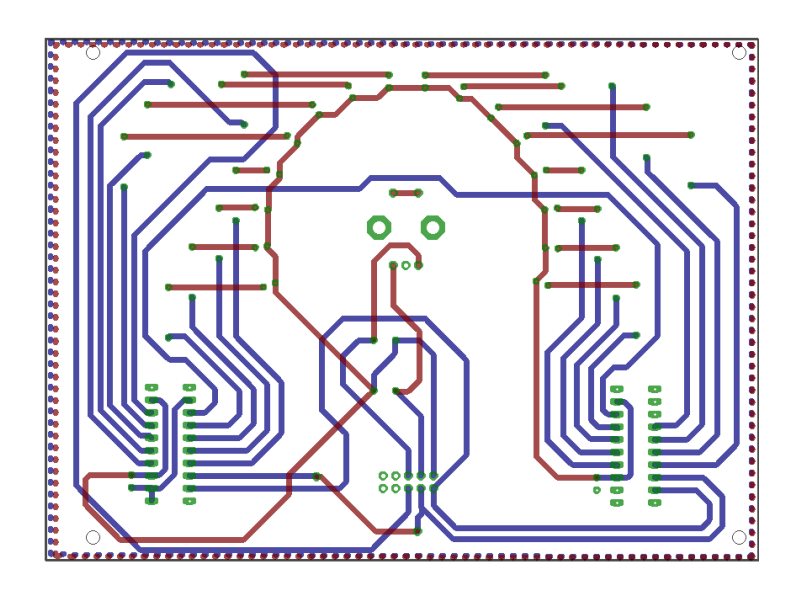

Abbildung 4.15: Layout der Bedienung

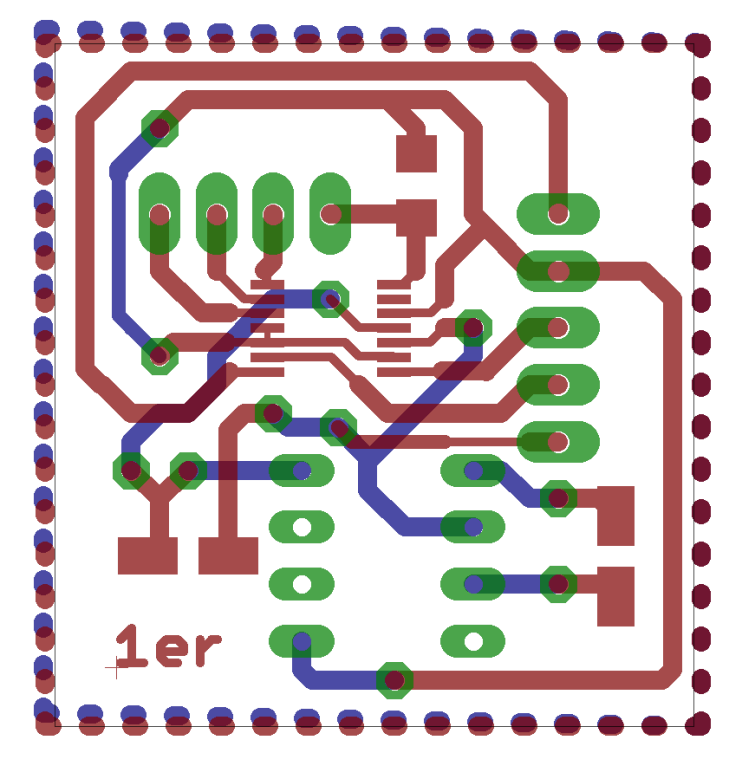

Abbildung 4.16: Board der Steuerplatine des Outputs

#### 4.5.2 Steuerung

Bei allen Layoutentwürfen war die Maßgabe möglichst wenig Platz zu Verbrauchen, da dieser Platz auf den eigentlichen Effektplatinen nicht mehr für andere Zwecke genutzt werden kann.

Output Aus der Schaltung wurde schließlich das Layout des Boards gefertigt. Das Board für den Output ist in Abbildung [4.16](#page-19-0) zu sehen.

Tremolo Das Board für das Tremolo ist in Abb. [4.17](#page-20-0) zu sehen.

Kompressor Das Layout des Kompressors ist in Abb. [4.18](#page-21-0) zu sehen.

Verzerrer und WahWah Das Board das Verzerrers ist in Abb. [4.19](#page-22-0) zu sehen. Fürs Wah-Wah wird dabei das gleiche Layout verwendet, jedoch wird das obere Potentiometer kein 50kOhm, sondern ein 20kOhm-Wert haben.

Input Die Input-Steurplatine ist in Abb. [4.20](#page-23-0) zu sehen.

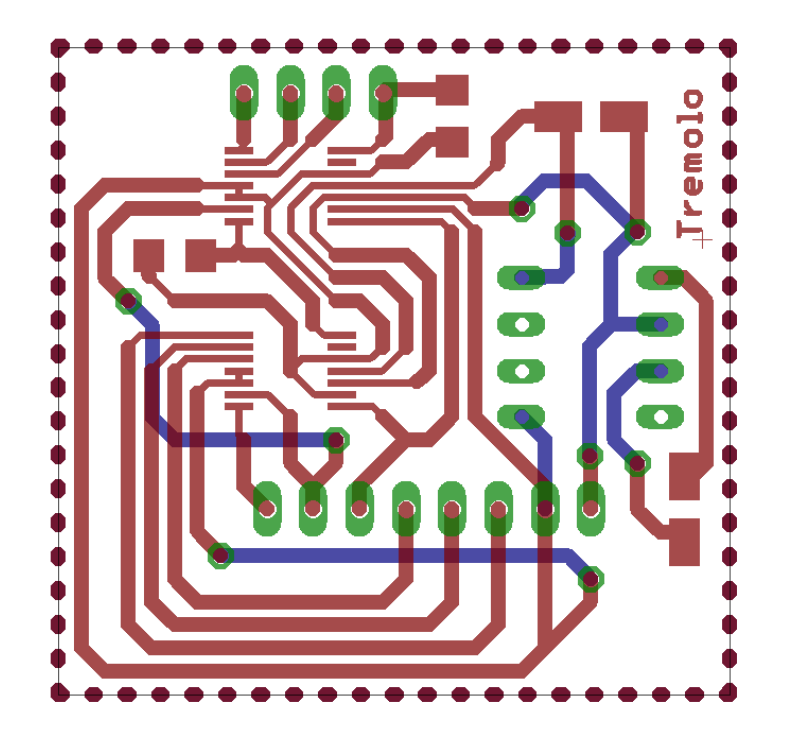

Abbildung 4.17: Board der Steuerplatine des Tremolos

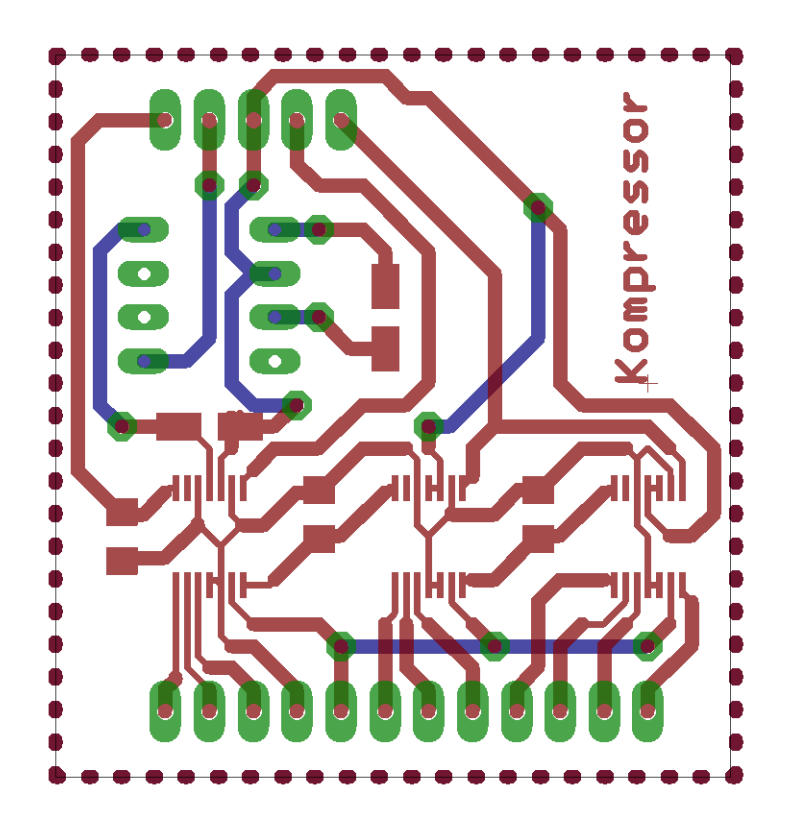

Abbildung 4.18: Board der Kompressor-Steuerplatine
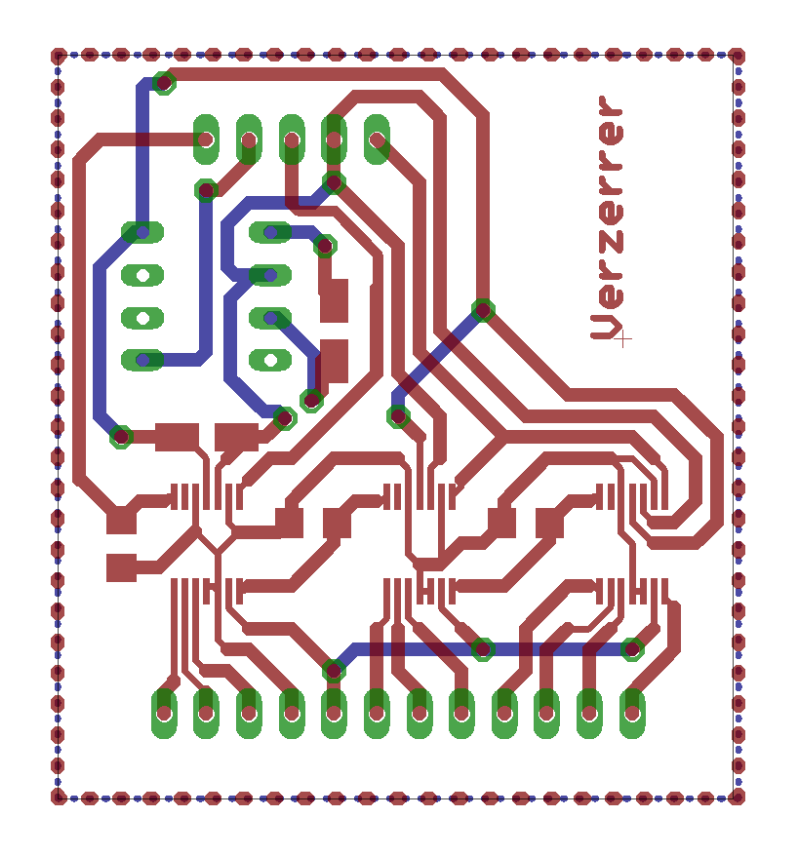

Abbildung 4.19: Board der Verzerrer-Steuerplatine

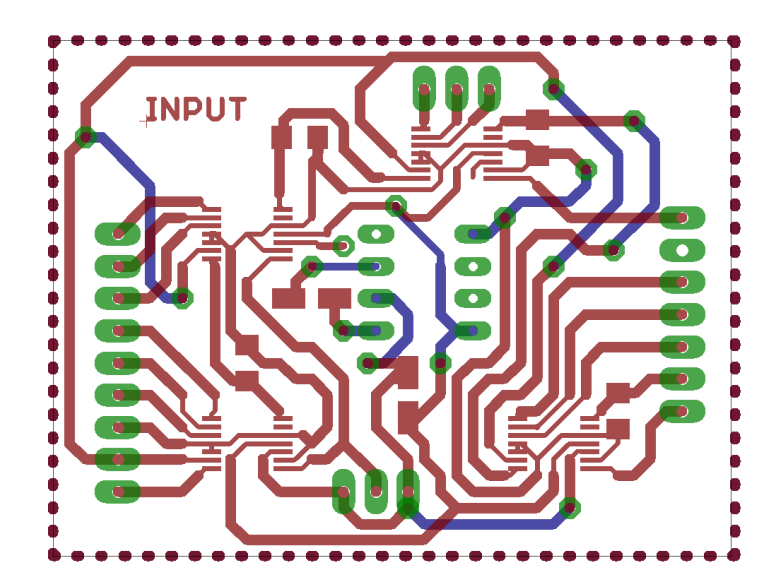

Abbildung 4.20: Board der Input-Steuerplatine

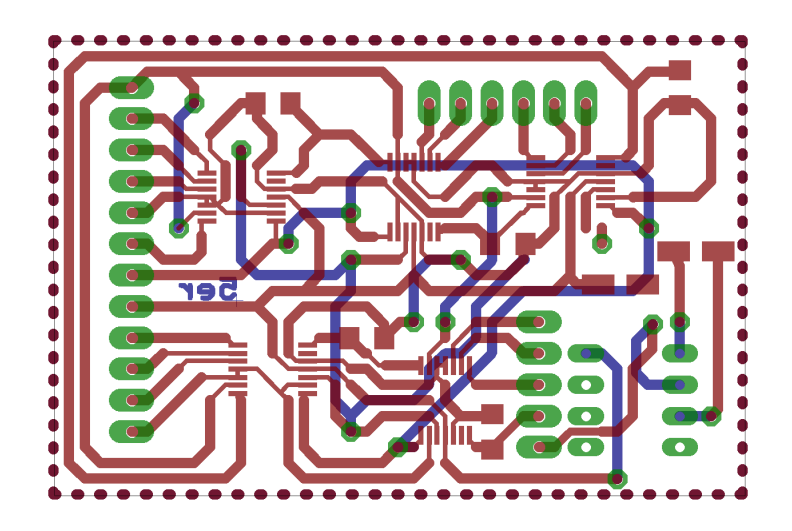

Abbildung 4.21: Board der Equalizer-Steuerplatine

Equalizer In Abb. [4.21](#page-24-0) ist das Board für den Equalizer zu sehen. Es ist zu erkennen, dass es beim Board kleine Fehler gibt, z.B. ist der Pin des einen ELKOs nicht angeschlossen und darüber ist ein Via mit keiner Leitung verbunden. Solche Fehler wurden während des Lötens der Platinen behoben, indem z.b. Leitungen an den richtigen Stellen eingefügt wurden.

Autor: Florian Grünberg

# 4.5.3 Hauptplatine

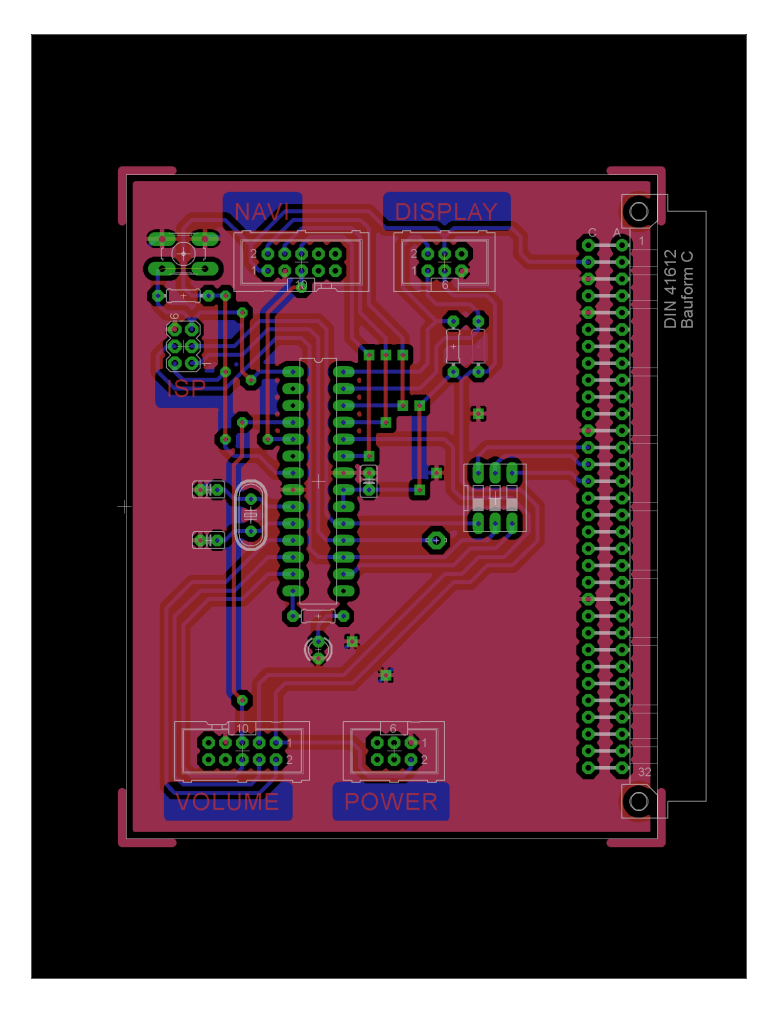

Abbildung 4.22: Schaltung: Hauptplatine

# 4.6 Fehlersuche und Inbetriebnahme

### 4.6.1 Bedienung

Nachdem die Platine bestückt wurde, gab es mehrere Fehler. Diese waren sowohl in der Hardware als auch in der Software. In der Hardware war eine Leitung schlecht geätzt. Diese wurde mit einem Draht überbrückt. Es gab auch einen Kurzschluss zwischen der dritten grünen LED und Masse. Dieser wurde nach stundenlanger Suche gefunden und mit einem Skalpell entfernt.

Nachdem der Kurzschluss entfernt wurde, haben die LEDs nicht in der richtigen Reihenfolge geleuchtet. Die Shiftregister wurden falsch gespiegelt. Dies wurde Programmiertechnisch gelöst und wird in dem Programmierteil beschrieben.

Die Woche darauf merkten wir dass mehrere LEDs wegen Hardwarefehler ausgebrannt waren. Die Kurzschlüsse wurden mit einem Skalpell beseitigt und die LEDs wurden nachbestellt und ersetzt. Zur gleichen Zeit wurde die Bedienung auf ein Lochraster zusammengelötet. Auÿer einer Verwirrung mit der Versorgungsspannung und Masse gab es keine Probleme. Autor: Hans Eberhardt

### 4.6.2 Steuerung

Die Platinen wurden unter der Vorgabe entworfen, möglichst klein zu sein. Demzufolge entstanden aufgrund der geringen Größe der Pads, Vias und Leiterbahnen beim Löten einige Fehler. Nach der Bestückung der Platinen wurden sie mit Hilfe von Multimetern auf Kurzschlüsse untersucht und eventuelle Fehlerstellen per Pinzette und Lötkolben korrigiert. Nachdem die so erkannten Fehler entfernt wurden, konnten die Platinen über ein Steckbrett mit der Mikrocontrollerplatine verbunden und die anderen notwendigen Versorgungsleitungen angeschlossen werden. Beim Test auf Funktionalität wurde dabei erst jede Platine einzeln ausprobiert, in dem bestimmte Werte an die Potentiometer gesendet und dann per Multimeter die Widerstände der Potentiometer überprüft wurden. Dabei zeigten sich immer wieder Fehler die durch weitere Kurzschlüsse oder fehlende Kontakte verursacht wurden, wie zum Beispiel das erden der Clock des Chip-Selects oder der eigentlichen Signals selber, wodurch natürlich beim Potentiometer keine Zustandsänderung mehr möglich war. Einmal trat der Fehler auf, dass der Pr-Pin nicht mit 5V verbunden war, sodass die Einstellungseigenschaft und das raus schieben der Daten aus dem internen Schieberegister über SDO deaktiviert wurde. Auch wurde bei jeder Platine einzeln kontrolliert, ob die durch den Spannungskonverter erwarteten -5V auch wirklich bei den Potentiometern ankamen. Hierbei wurden weiter Kurzschlüsse offengelegt, aber auch fehlende Kontakte an den Kondensatoren. Nachdem so alle fehlenden Kontakte und Kurzschlüsse mit Hilfe von Oszilloskop und Multimeter aufgespürt und beseitigt werden konnten, wurde abschließend noch das Daisy-Chaining der Digitalpotentiometer im großen Maße, also mit der Hintereinanderschaltung aller Platinen, wie es dann auch im laufenden Betrieb stattfinden soll, getestet, nach dem es im kleinen Maßstab auf den Platinen selber bereits funktioniert hatte.

Autor: Florian Grünberg

# 5 Distortion

# 5.1 Einleitung

Unsere Gruppe beschäftigt sich mit dem Bau eines Verzerrers. Der Verzerrer soll mit einer Schaltung realisiert und verschiedene Verzerrgrade einstellen können. Die für uns relevanten Verzerrereffekte sind Overdrive, Fuzz und Distortion. Beim Overdrive wird das Signal so übersteuert, so dass das Signal letzendlich "geclippt"wiedergegeben wird: Ein verfälschtes Signal (veränderter Sound) entsteht. Beim Overdrive ist die Verzerrung dynamisch. Als Beispiel soll eine Gitarre in Betracht gezogen werden: Wird die Gitarre behutsam geschlagen, ist der Ton unverzerrt. Bei stärkeren, also kräftigeren Schlägen wird die Verzerrung immer größer. Der Fuzz besteht aus mehreren Obertönen. Technisch kann er mit zwei hintereinander geschalteten Verstärkerstufen realisiert werden. Die erste Verstärkerstufe verstärkt das eingegebene Signal, die zweite wird schließlich von der ersten übersteuert. Dadurch kommt es zu einer Kompression des Tones. Man erhält einen kratzenden Sound. Beim Distortion werden Frequenzen hinzugefügt, welche durch nichtlineare Verzerrungen entstehen, Nichtlinear bedeutet hierbei, dass das Signal in seiner Form verändert wird. Mithilfe des Distortion-Effekts wird der typische E-Gitarrensound erzeugt.

Im Kapitel "Schaltungsentwurf" wird auf die (elektronische) Funktionsweise der einzelnen Verzerrer näher eingegangen.

Odai Qawasmeh

# 5.2 Konzeptfindung

Am Anfang unserer Konzeptfindung haben wir uns unterschiedliche Verzerrerschaltungen und deren Eigenschaften und Unterschiede betrachtet. Generell kann man ein Signal symmetrisch und asymmetrisch Verzerren, d.h. beide Halbwellen gleichmäßig bzw. nur Halbewelle (positive oder negative) clippen. Letzteres, die asymmetrische Verzerrung, wurde viel in den 60iger Jahren verwendet, wie z.B. von Jimmy Hendriks. Mit einer solchen Schaltung wollten wir anfangen und haben eine dafür entworfene Transistorschaltung gefunden, die wir als Vorlage nahmen. Dabei ähnelt sie einer uns bekannten Verstärkerschaltung. Im ersten Schritt wird das Signal durch den ersten Transistor Spannungsverstärkt und durch den 2. Transistor verzerrt. Diese Schaltung simulierten wir und bauten sie auf ein Steckbrett auf und testeten sie mit erfolg. Nun hatten wir die Hälfte unseres Verzerrers geschaffen, jedoch konnte sie noch nicht symmetrisch Verzerren. Deshalb überlegten wir uns eine Schaltung mit Dioden und einem Potentiometer, welche eine symmetrische Verzerrung erzeugt. Diese wurde am Ausgang der Transistorverzerrungsschaltung angeschlossen und kann durch steuern des Potentiometers, das Signal entweder unverändert durchlassen oder bei Bedarf das Signal symmetrisch Verzerren, auch wenn das Eingangssignal bereits asymmetrisch verzerrt ist. Unser finales Konzept sieht also wie folgt aus (siehe Abbildung [5.1\)](#page-4-0):

Marcel Henkel

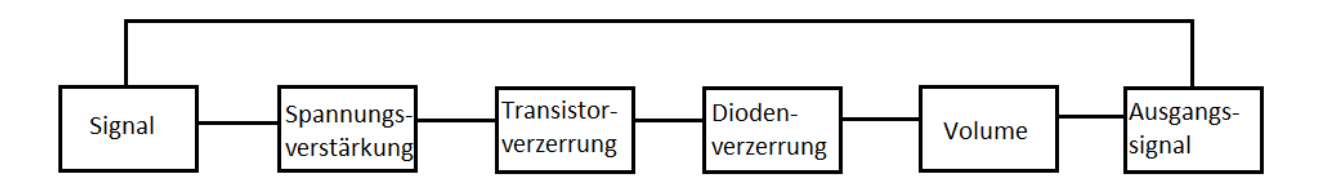

Abbildung 5.1: Blockschaltbild

# 5.3 Schaltungsentwurf

Die Schaltung des Verzerrers sieht folgendermaßen aus (siehe Abbildung [5.2\)](#page-6-0):

Die Schaltung des Verzerrers besteht grundsätzlich aus 3 Stufen: Spannungsverstärkung, asymmetrische Verzerrung mit Hilfe eines Transistors und der symmetrischen Verzerrung mit zwei Dioden. Der Transistor T1 dient zunächst einmal dazu, die Spannung des Eingangssignals zu verstärken. Deshalb liegt der Arbeitspunkt dieses Transistor im linear/parabolischen Bereich, während der Transistor in Emitterschaltung ist. Der Widerstand R1 dient vor allem

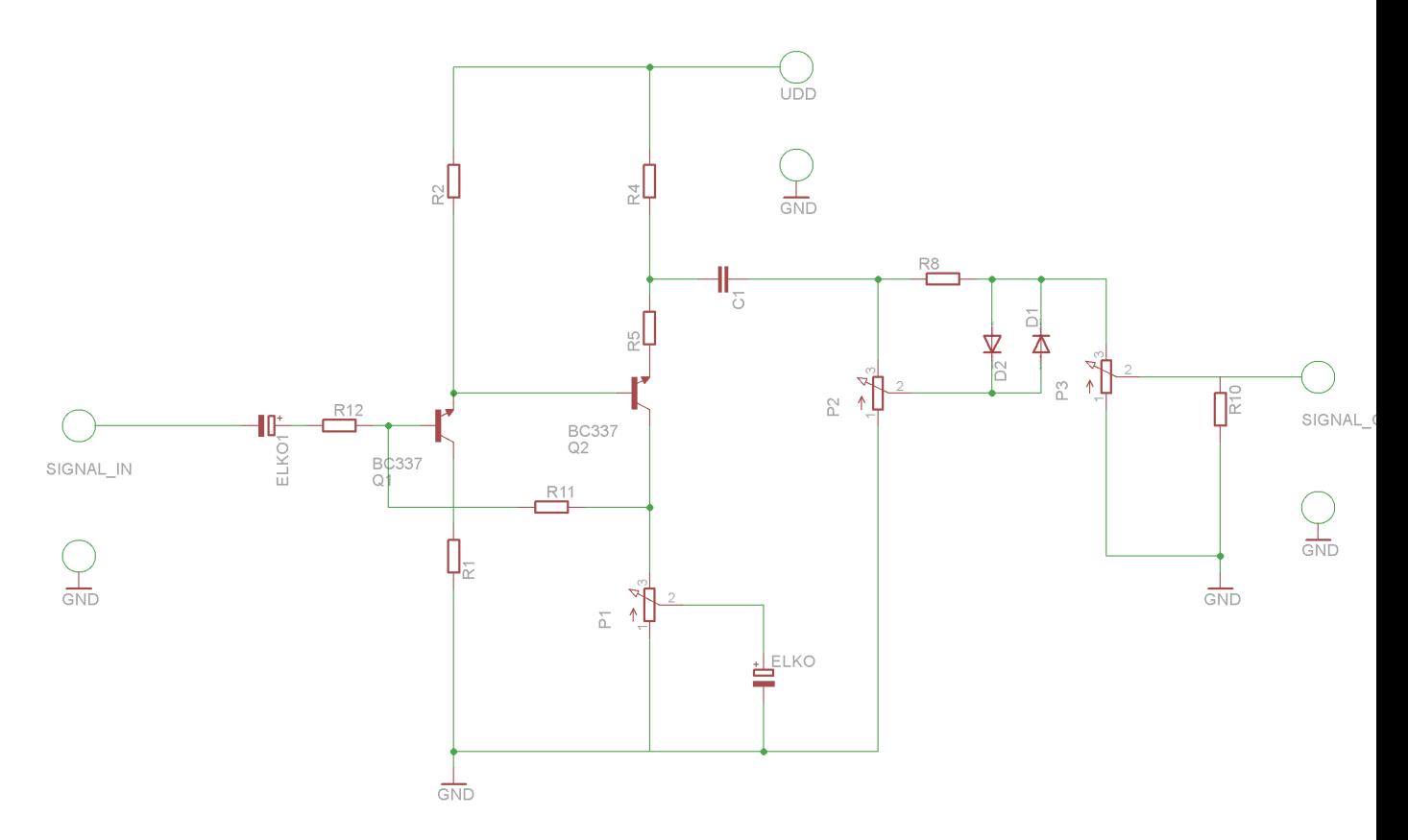

Abbildung 5.2: Schaltungsentwurf

zur Arbeitspunktstabilisierung durch Stromgegenkopplung. Er wirkt Temperaturschwankungen entgegen. R1 ergibt mit dem Widerstand R2 zusammen auch die Spannungverstärkung des Transistors T1:

$$
\frac{-R_C}{R_E} = \frac{-3, 2k\Omega}{1k\Omega} = -3, 2
$$

, damit der Transistor T2 durch die Spannung  $U_{BE}$  Diese haben wir so dimensioniert, dass die Ströme, die durch den Transistor T1 fließen, gering sind. (z.B.  $\frac{12V}{4,2k\Omega} = 2,9mA$ ). Der Widerstand R11 dient der Arbeitspunkteinstellung des Transistors T1. Dabei hängt diese dann ebenfalls von der Einstellung des Potentiometers P1 ab , da hierdurch die Rückkopplung, die den Strom an der Basis verringert und damit den die Schaltung stabilisiert, aber die Spannungsverstärkung senkt, vom Emitter von T2 auf die Basis variabel wird. Bei einer Einstellung von P1, sodass die Impedanz parallel zu C3 liegt, wird die Rückkopplung verringert.Dadurch, dass C3 bei hohen Frequenzen eine viel geringere Impedanz als der Widerstand von P1 hat (da gilt  $Z=\frac{1}{j\omega C}$  haben wir die Kapazität von C3 möglichst hoch gewählt:  $C3=100\mu)$ , fließt weniger Strom zur Basis von T1 . Dadurch kann man den Grad der Verzerrung variabel einstellen, verringert sich die Rückkopplung des Signals, sodass T1 mehr ausgesteuert wird. R11 haben wir dabei so dimensioniert, dass dieser doppelt so groß ist wie der Widerstand des Potentiometers, welches wir als Vorgabe der Interface-Gruppe bekommen haben.

<span id="page-114-0"></span><sup>3</sup>Quelle: http://www.nxp.com/documents/data\_sheet/BC817\_BC817W\_BC337.pdf, abgerufen am

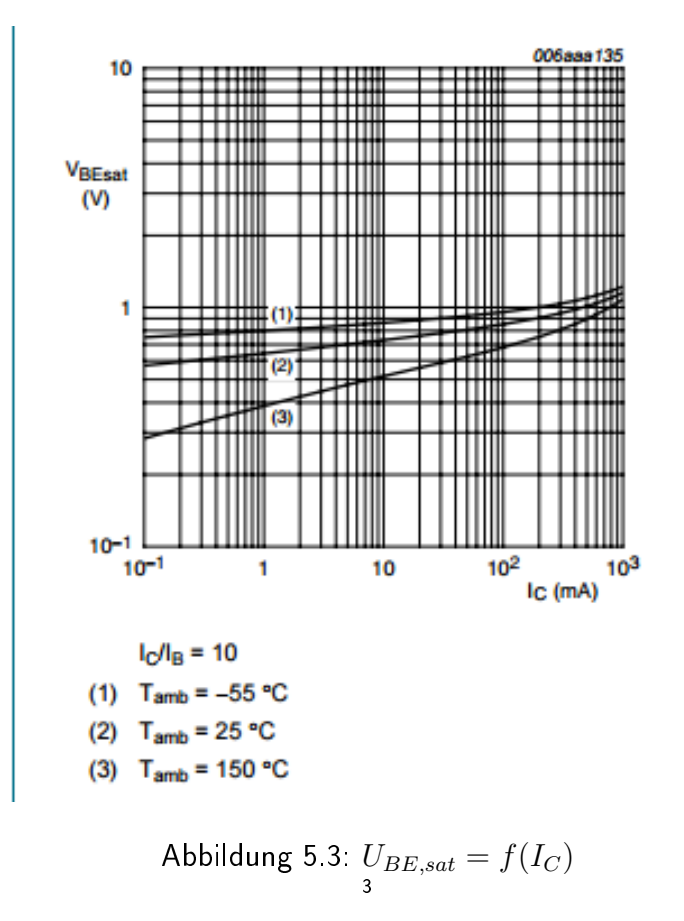

Der Transistor T2 ist für die Verzerrung zuständig, weshalb dieser im Sättigungsbereich betrieben wird, wenn die Rückkopplung durch C3 stark verringert wurde  $(U_{BE,Sat} = 0.9V,$ vgl. Datenblatt) . Dann liegt am Emitter nämlich beinahe 0 V an, sodass das spannungsverstärkte Signal von Transistor T1 $(0, 5V \cdot 3, 2 = 1, 6V)$  als Basis-Emitter-Spannung dient. Die Widerstände R4/R5 ergeben zusammen den Kollektorwiderstand des Transistors T2. Dieser ist zweigeteilt, um das Signal galvanisch zu entkoppeln. Der Kollektorwiderstand haben wir mit Hilfe folgender Formel abgeschätzt:

$$
R_C = \frac{U_b - U_{CE} - U_{RE}}{I_C} = 3k\Omega
$$

(gesetzte Parameter:  $I_C = 1.0mA$ ,  $U_{CE} = 9V$ ,  $U_E = 0V$ ). Die Parameter haben wir mit Hilfe des Datenblatts abgeschätzt und gewählt haben wir jeweils für R4 und R5  $3,8k\Omega$ .

Die Verzerrung mit Hilfe der Dioden funktioniert so, dass die Diode D1 die obere Halbwelle ab abschneiden soll, sodass das eingehende Signal verzerrt wird, während die Diode D2 die untere Halbwelle abschneiden soll. Das Potentiometer P2 dient dazu einzustellen wie viel Spannung parallel zu den Dioden abfällt. Das bedeutet effektiv, dass man damit den Grad

<sup>28.06.15</sup>

der Verzerrung durch die Dioden einstellen kann. Dazu verwenden wir Siliziumdioden, da deren Flussspannung von 0,7 V.

Mit Hilfe des letzten Potentiometers kann man die Amplitude der Ausgangsspannung variabel durch einen Spannungsteiler einstellen. Somit dient dieses Potentiometer als Lautstärkeregler.

Hendrik Boerma

### 5.4 Layout

Nach der Simulation und dem Testen auf dem Steckbrett, wurde die Platine in EAGLE gelayoutet. Das Layout sieht folgendermaßen aus (siehe Abbildung [5.4\)](#page-8-0):

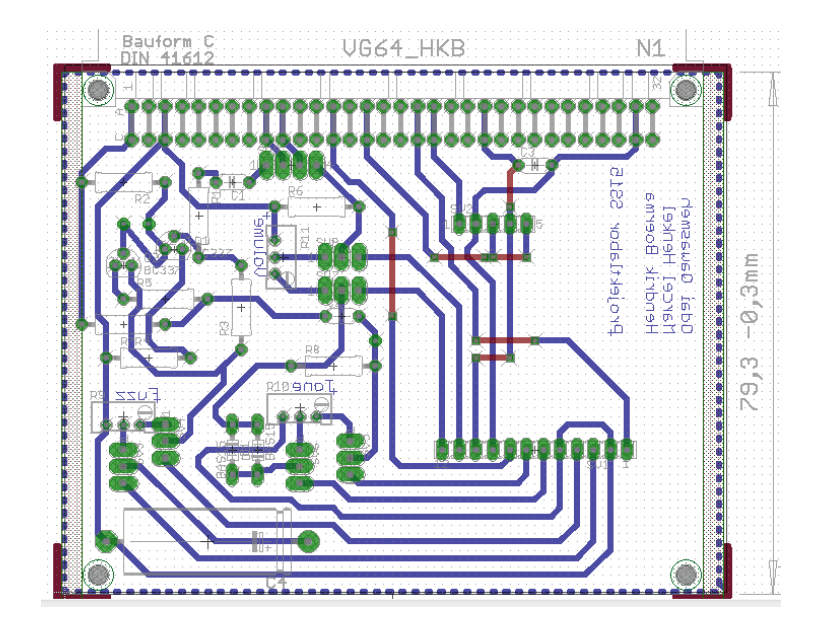

Abbildung 5.4: Layout

Die roten Verbindungen stellen Drahtbrücken dar, die zur Überbrückung von Leiterbahnen (blaue Linien) dienen. Wenn die Schaltung im Großen und Ganzen fertig gelayoutet ist, so muss noch mithilfe des Programms Fehler aufgedeckt werden. Es kamen bei uns einige nicht nennenswerte Fehler, die ignoriert werden konnten. Lediglich die Abstände der Leiterbahnen und der Bauteile mussten etwas größer gemacht werden, um das Löten zu vereinfachen. Um das Bohren nicht zu aufwendig zu machen, wurden außerdem mithilfe des Skriptes  $drill - aid.ulp$  die Mitte der Pads auf  $0.8mm$  vergrößert. Zur Vollendung musste nur noch eine Polygonfläche hinzugefügt werden. Die Polygonfläche gibt die Fläche auf der Platine an, die mit dem Massenpotential verbunden werden soll. Nach diesen Kleinigkeiten wurde anschließend die Platine geätzt und gebohrt. Die Bohrung wurde an den weißen Stellen durchgeführt. Nach dem Bohren mussten noch schlieÿlich alle nötigen Bauteile gelötet werden. Es hat sich gezeigt, dass das Löten sehr viel Zeit und Präzision benötigt, da darauf geachtet

werden muss, dass mit der Platine, die unsere Masse darstellt, nicht mit unseren Bauteilen in Kontakt treten durfte.

Odai Qawasmeh

### 5.5 Simulation

In LTspice IV haben wir unsere Verzerrerschalung aufgebaut. Als Eingangssignal verwenden wir einen Sinus mit einer Amplitude von 1.2 V (Linepegel) und einer Frequenz von 1kHz. Die Potentiometer sind so gesetzt, dass die Transistoren und Dioden verzerren. Es sind also beide Verzerrerstufen in Betrieb. In der Simulation sind 3 Messpunkte gewählt, das Eingangssignal, das Signal nach den Transistoren und das Signal nach den Dioden bzw. am Ausgang, Volume ist auf 100%. Die Simulation ergab folgendes (siehe Abbildung [5.5\)](#page-10-0):

Der Rote Verlauf stellt das Eingangssignal dar. Der blaue Verlauf zeigt das Signal nach

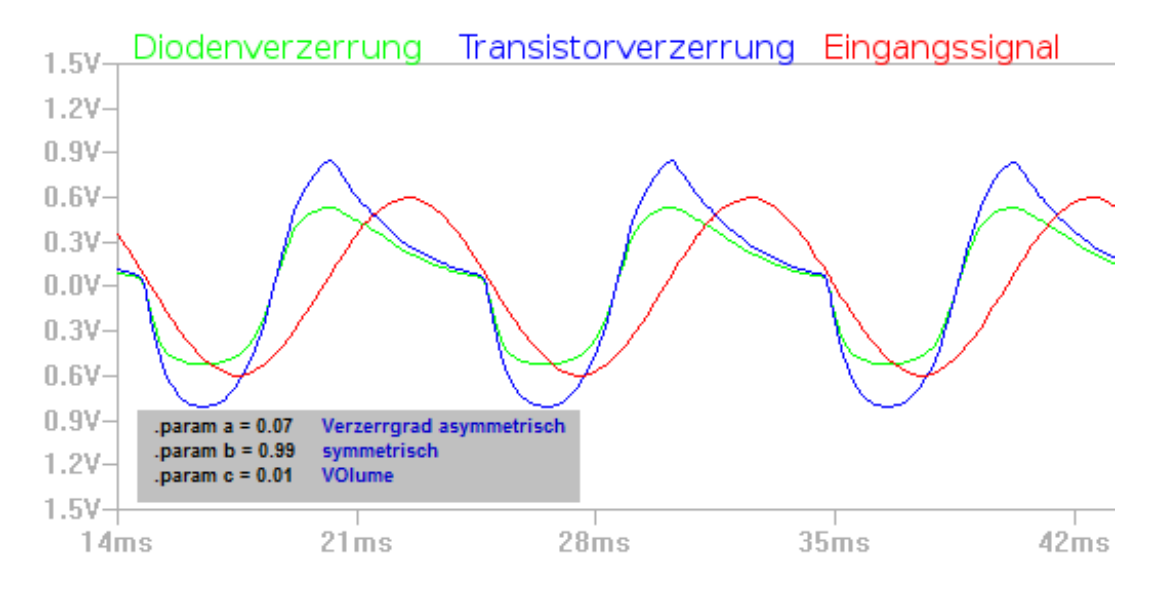

Abbildung 5.5: Simulation

der Transistorverzerrung. Man erkennt, dass das Signal leicht verstärkt ist und die obere Halbwelle ist deutlich verzerrt. Das Ausgangssignal stellt der grüne Verlauf dar. Hier haben die Dioden das Signal weiter verzerrt, es clipped bei ca. 0.7 V. Nun hat das Signal wieder einen guten Linepegel. Als nächstes haben wir die Aufgabe diese Einstellungen bei unserer Realen Schaltung zu messen. Die Ergebnisse werden dann verglichen. Marcel Henkel

### 5.6 Fehlersuche und Inbetriebnahme

Nachdem unsere Schaltung geätzt und gelötet worden ist, sieht diese folgendermaßen aus (siehe Abbildung [5.6,](#page-10-1) [5.7\)](#page-11-0)

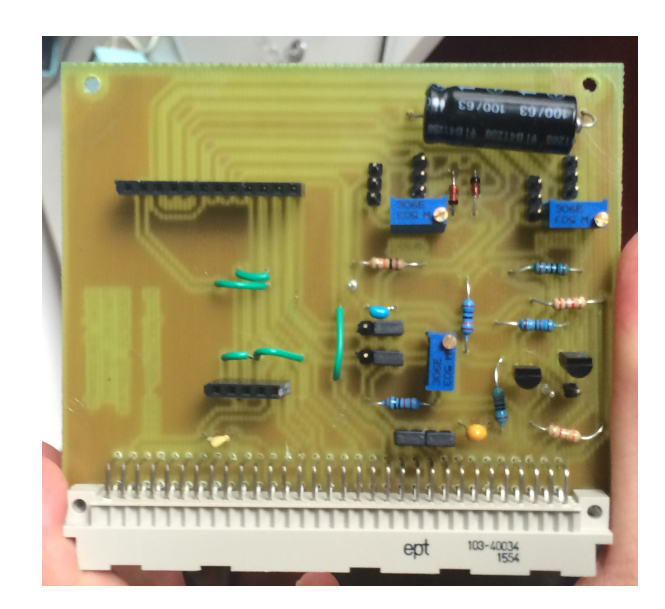

Abbildung 5.6: Schaltung Aufsicht

Bei der Inbetriebnahme stellten wir fest, dass kein Signal am Ausgang anlag. Somit mussten wir uns auf Fehlersuche begeben und versuchten zunächst den Fehler mittels des Signalwegs einzukreisen. Schlieÿlich stellten wir fest, dass der Fehler auf eine unzureichend gelötete Lötstelle am Widerstand R2. Diese führte dazu, dass die Betriebsspannung nicht richtig am Transistor T2 anlag und somit das Signal nicht am Ausgang anliegen konnte. Anschließend funktionierte unsere Schaltung grundsätzlich.

Dennoch wollten wir noch die Einstellungen der Potentiometer weiter untersuchen, indem wir als Eingangssignal einen Sinus verwenden und diesen mit Hilfe von der asymmetrischen Transistorverzerrung und der symmetrischen Diodenverzerrung verzerren.

Das Potentiometer, welches wir parallel zu den Dioden eingestellt haben, schien wenig Einfluss auf den Signalverlauf am Ausgang zu haben. Deshalb haben wir die Funktionalität der Dioden weiter untersucht, indem wir mit Hilfe einer Widerstandskaskade parallel zu dem Widerstand R8 geschaltet haben. Dabei haben wir festgestellt, dass dieser das Signal zu sehr verringert. Nachdem wir diesen ausgelötet haben und anschließend einen 1,2 Ohm Widerstand eingelötet haben, konnten wir den Einfluss der Dioden gut verbessern.

Nachdem wir diese Fehler korrigiert hatten, stimmte die Funktion der Schaltung in weitesten Teilen mit der simulierten Schaltung überein. Dennoch ergaben sich einige Unfeinheiten aufgrund der Aussteuerbarkeit der Potentiometer.

Weiterhin müssen wir noch die Funktion unserer Schaltung im Zusammenspiel mit den digitalen Potentiometer der Interface-Gruppe untersuchen. Hendrik Boerma

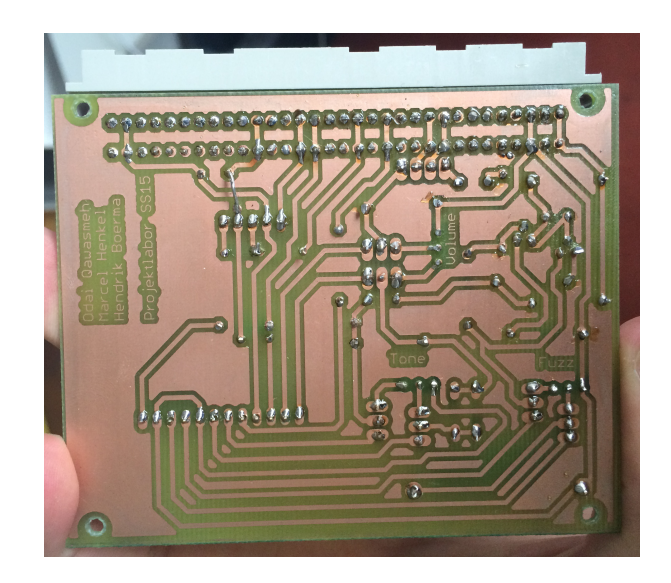

Abbildung 5.7: Schaltung Loetstellen

# 5.7 Simulation und reale Messung

Abschlieÿend haben wir bei unserer Schaltung das Ein- und Ausgangssignal gemessen. In der ersten Abbildung [5.8](#page-12-0) wurde nur die Transistorverzerrung eingestellt und in der zweiten Abbildung [5.9](#page-12-1) wurden auch die Dioden über das Potentiometer P2 eingestellt.

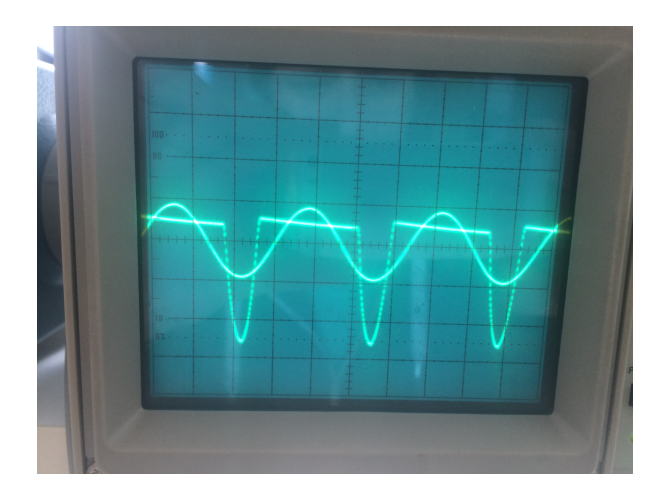

Abbildung 5.8: Verzerrung ohne Dioden

Vergleicht man nun Simuliertes mit real Gemessenen fällt auf, dass die Verläufe in der Simulation (Abbildung: [5.5\)](#page-10-0) gezackter erscheinen. Trotzdem ist eine deutliche Verzerrung in der Messung zu erkennen. Außerdem erkennt man in der realen Messung, dass das Signal durch den Einfluss der Dioden, wie auch in der Simulation, geclippt und etwas abgerundet wird.

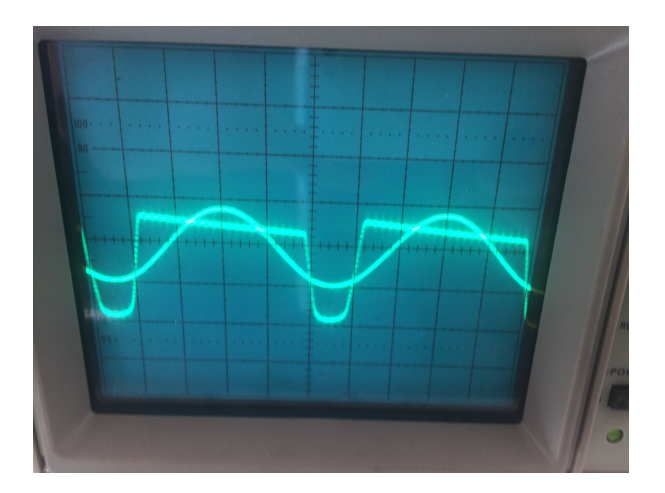

Abbildung 5.9: Verzerrung mit eingestellten Dioden

# 6 Kompressor

# 6.1 Einleitung

Ziel unserer Kleingruppe war es einen Kompressor mit einem THAT2181 mit mehreren einstellbaren Größen zu entwerfen.

Ein Kompressor ist ein pegelorientiertes Effektgerät (Dynamikprozessor) und findet vor allem in der Tontechnik Verwendung.

Kompressoren nutzen den Pegel des Eingangssignals als Steuersignal, gleichzeitig ist der Pegel die zu verändernde Größe. Ist der Pegel über einem definierten Schwellenwert ("Threshold") wird der Pegel des Signals abgesenkt. Diese Kompression bedeutet die Verringerung der dynamischen Bandbreite, d.h. der Lautstärkeunterschied zwischen leisen und lauten Töne wird reduziert. Die Stärke dieser einstellbaren Dynamikreduktion wird am Kompressionsverhältnis (Ratio) bemessen. Nachdem das Signal gedämpft wurde, muss der Gesamtpegel wieder angehoben werden. Diese Anhebung wird als "Make-Up Gain" bezeichnet.

Lasse Gebbert

# 6.2 Konzeptfindung

Zu Beginn haben wir ausreichlich Informationen rund um den Bau von Kompressoren besorgt, um abzuschätzen, wie komplex so eine Realisierung werden kann. Angestrebt war der vollständige Aufbau eines Kompressors, ohne Zunahme von bereits angefertgten Bauteilen, welches bis auf den komplexeren VCA eingehalten werden konnte.

Die Funktion des Kompressors, also das gesteurte Absenken des Signalpegels, lässt sich mit einem spannungsgesteuerten Verstärkers (VCA) realisieren. Die benötigte Steuerspannung muss über eine Schaltung ermittelt werden, sodass der VCA das Signal durchlässt wenn der

Pegel unterhalb des Threshold liegt und mithilfe des Ratio entsprechend dämpft wenn er darüber liegt. Der Effektivwert des Eingangssignals wird gebraucht, um ihn mit dem Wert des Threshold zu vergleichen. Der Effektivwert kann mit einer RMS- Schaltung ermittelt werden. Die RMS- Schaltung aus dem Halbleiterschaltungstechnik- Buch von Tietze u. Schenk wurde dabei als Vorlage genommen (siehe Abb.?? mit:  $U_a\,=\,\sqrt{{\bar U_e}^2}\,=\,U_{e,eff}$ ). Der VCA leitet das Signal 1:1 weiter, wenn die Steuerspannung gleich Null ist. Die Threshold- Schaltung sorgt für dies, wenn die Ausgangsspannung der RMS- Schaltung unter der einstellbaren Threshold- Spannung liegt. Ist sie darüber wird die RMS- Spannung an die Ratio- Schaltung weitergeleitet und darin so verändert, dass der VCA das Signal im eingestellten Ratio dämpft. Steuerspannung des VCA ist dementsprechend die Ausgangsspannung der Ratio- Schaltung. Mit dem Make- Up- Gain wird abschließend der Gesamtpegel des Signals wieder angehoben. Das endgültige Konzept kann aus der Abbildung [6.1](#page-4-0) entnommen werden, wobei die gelb hinterlegten Punkte die variablen Parameter darstellen(Potentiometer).

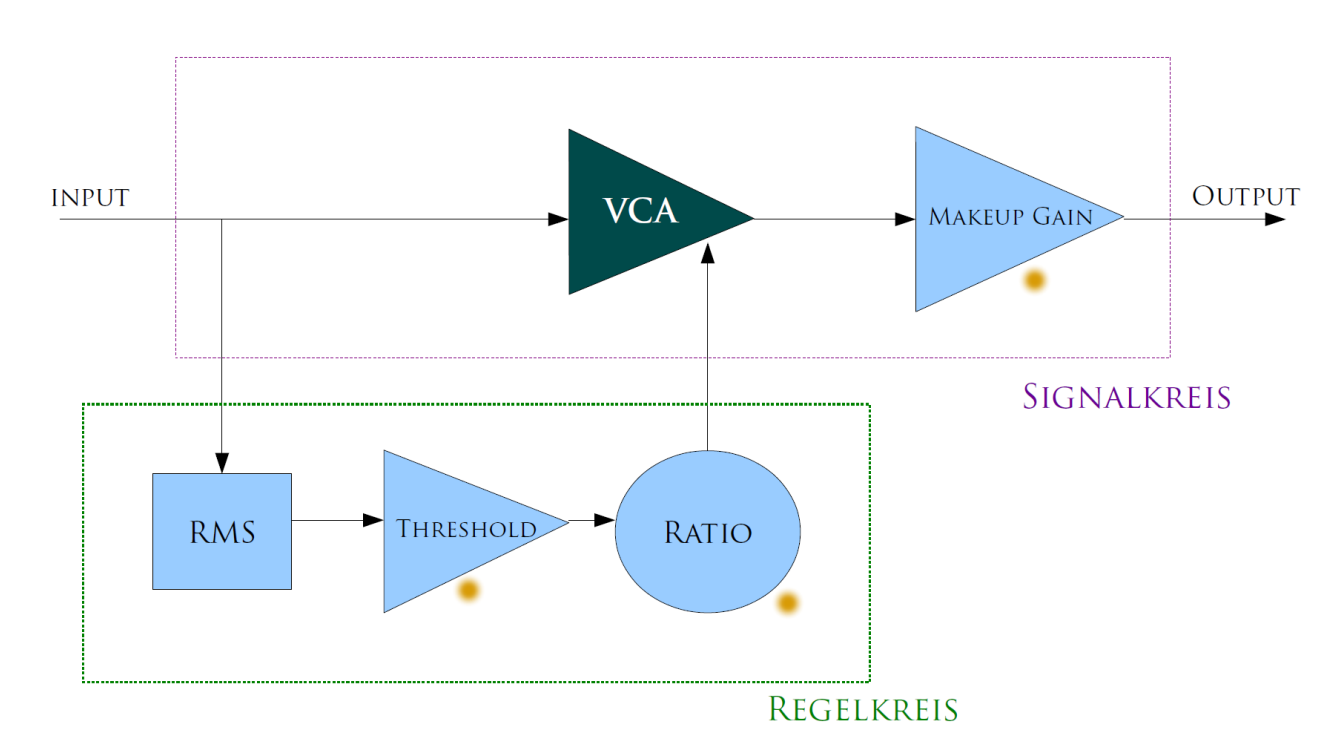

Abbildung 6.1: Blockschaltbild

Werner Fritsche

### 6.3 Schaltungsentwurf

### 6.3.1 True RMS Detector

Der Regelkreis gibt an den VCA ein Steuersignal weiter. Dieses Steuersignal soll unter anderem von der Höhe der Amplitude abhängen. Deshalb ist für den Regelkreis eine durchschnittliche Spannung beziehungsweise durchschnittliche Stärke des Audiosignals benötigt. Für diesen Wert der Amplitude bietet sich der Root-Mean-Square Wert (Effektivwert) an. Dieser ist wie folgt definiert: Über eine bestimmte Messdauer wird das Signal quadriert, dann integriert und anschließend die Wurzel daraus gezogen. Bei einem rein sinusförmigen Signal ergibt sich:

$$
U_{eff} = \hat{U} \times \sqrt{2}
$$

Da im Audio Signal jedoch überlagerte und durch Soundeffekte veränderte Signalformen vorkommen, muss der True RMS Wert ermittelt werden. In der RMS Schaltung des Regelkreises wird mit dem True RMS also ein von der Kurvenform unabhängiger RMS Wert gemessen. Zwei Möglichkeiten den True RMS Wert zu erhalten sind das Messen mit thermischer Umformung oder mithilfe integrierter Schaltkreise. Im Rahmen des Projektlabors ist eine analoge Herangehensweise jedoch weniger fehleranfällig und komplex. Als Orientierung der True RMS Schaltung wird die praktische Ausführung der Effektivwert-Berechnung aus dem Buch Halbleiter Schaltungstechnik (von Tietze u. Schenk) benutzt. Der RMS Wert ist durch

$$
\sqrt{\frac{1}{T}\times \int_0^T U^2 dt}
$$

definiert und in der folgenden Schaltung realisiert:

Mit dem Operationsverstärker OV1 und den beiden Dioden wird am eine Gleichrichtung erreicht, das heiÿt der Betrag des Wechselsignals liegt am Knotenpunkt vor OV2 an. An den beiden Transistoren T1 und T2 wird die Spannung durch die Rückkopplung in T2 quadriert. OV4 logarithmiert die Ausgangsspannung und diese wird bei T3 mit dem quadrierten Eingangssignal verrechnet. Bei OV3 und dem Kondensator wird der Mittelwert des Signals und somit die Ausgangsspannung gebildet.

#### 6.3.2 Treshhold und Ratio

Beim Treshhold wird eingestellt bei welcher Spannung bzw. bei welcher Signalstärke gedämpft werden soll. Dazu eignet sich ein Komparator, der eine eingestellte Spannnung mit dem Signal

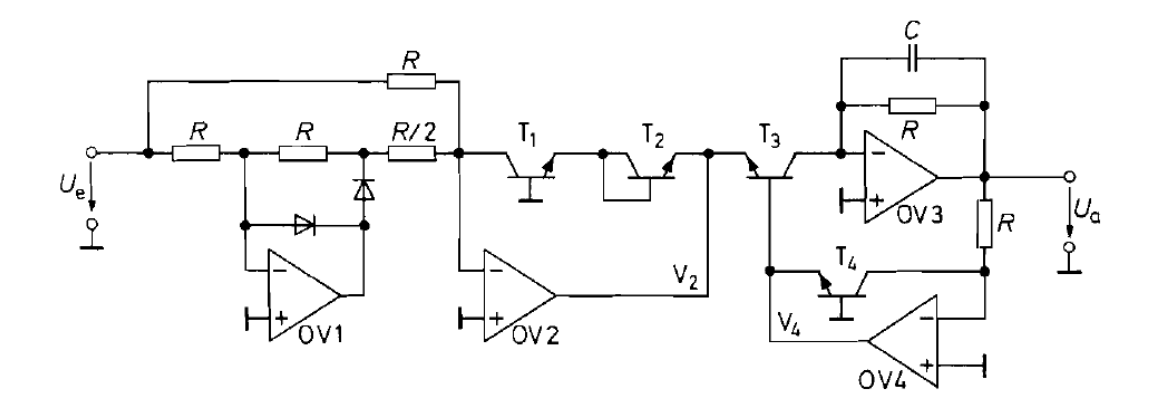

Abbildung 6.2: True RMS Schaltung aus dem Tietze/ Schenk

des RMS Detektors vergleicht. Im folgenden ist der Schaltungsentwurf des Treshholds in Eagle zu sehen:

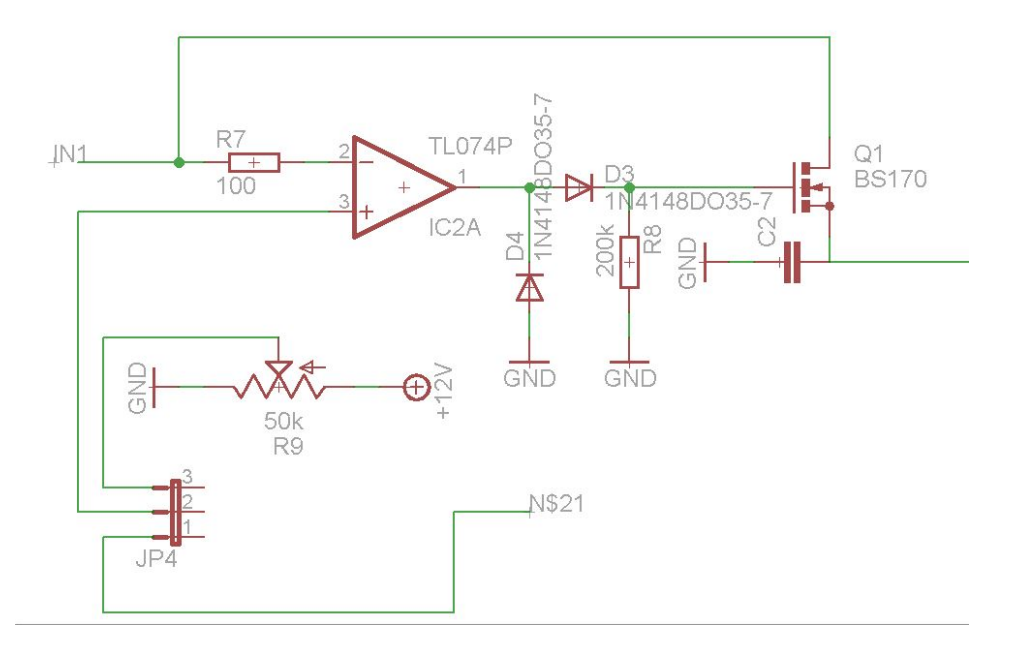

Abbildung 6.3: Treshhold

R9 ist ein  $50k\Omega$  Potentiometer, über dem die  $+12V$  Versorgungsspannung anliegt. Mit dem Potentiometer wird der Treshhold und die Spannung eingestellt, die an IC2A mit dem Steuersignal IN1 des RMS Detektors verglichen wird. Ist das Signal an IN1 kleiner als der Treshhold, liegt nach dem Operationsverstärker (TL072A von Texas Instruments), der mit  $\pm 12V$  betrieben wird, eine negative Spannung an. Diese negative Spannung wird jedoch durch  $D3$  nicht weiter geleitet und fließt über  $D4$  gegen Masse.

Für den Fall, dass das Signal an  $IN1$  größer als der Treshhold ist, liegt am Ausgang des OVs

ein positives Signal an, steuert dieses den n-mos Transistor Q1. Am Ausgang der Treshholdschaltung also nach dem n-mos Transistor liegt  $IN1$  an, wenn  $IN1$  den Treshhold übersteigt und 0V liegt an, wenn IN1 unter dem Treshhold ist. Somit kann mit der Schaltung ein Treshold festgelegt werden, das im Regelkreis bestimmt, ab welcher Signalstärke dieses gedämpft werden soll.

Der Anspruch an das Ratio ist die Stärke der Dämpfung, und somit die Höhe der Steuerspannung eingestellten zu können. Dies kann auf einfachste Weise mit einem Potentiometer als Spannungsteiler realisiert werden. Auch dafür wird ein  $50k\Omega$  Potentiometer gewählt.

### 6.3.3 VCA

Am VCA (Voltage Controlled Amplifier - Spannungsgesteuerter Verstärker) wird das Audio Eingangssignal in Abhängigkeit von der Steuerspannung gedämpft. Verwendet wird der That VCA 2182A von Thatcorp:

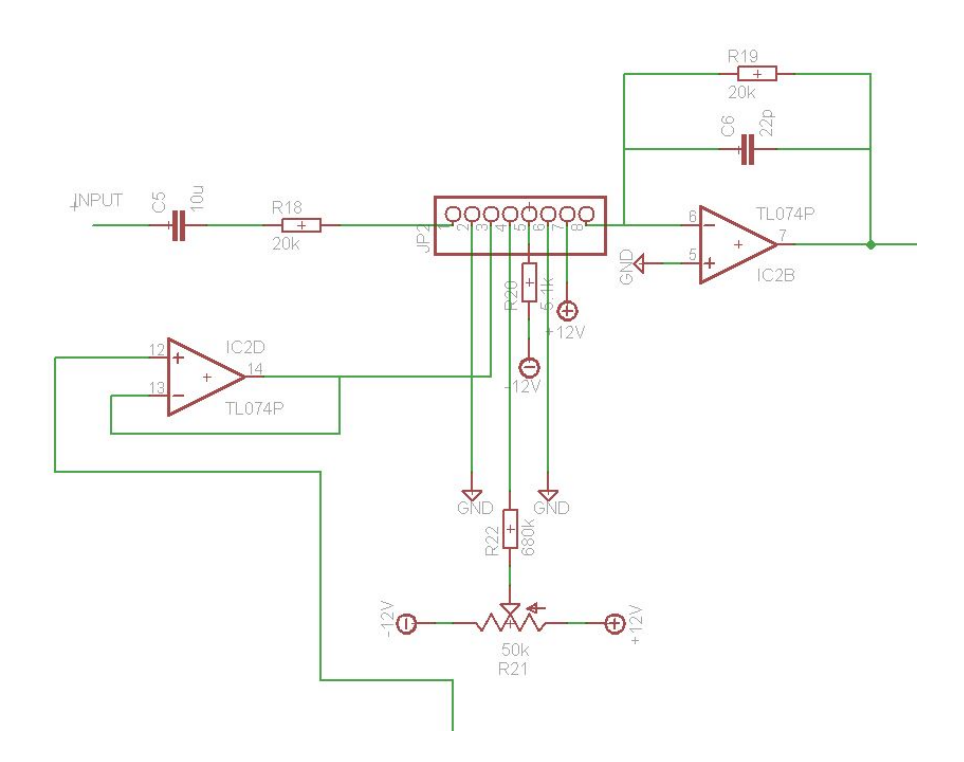

Abbildung 6.4: Beschaltung des VCAs 2182A von Thatcorp

Am Eingang 1 des VCAs liegt das Audio Eingangssignal des Kompressors an. Vor dem Eingang ist ein Widerstand gegen zu hohe Ströme und ein Kondensator gegen Oberschwingungen verbaut. Am Eingang 3 liegt die Steuerspannung aus dem Regelkreis an. Ist diese Spannung gleich  $0V$ , gibt der VCA das Audio Signal auf Ausgang 8 des VCAs ungedämpft weiter. Ist diese Spannung undgleich  $0V$ , wird das Audiosignal gedämpft. Am Eingang 5 des VCAs kann der Klirrfaktor eingestellt werden, der mit einem Potentiometer an der  $\pm 12V$  Versorgungspannung gesteuert wird. Hinter den VCA ist außerdem noch ein Operationsverstärker mit parallelem Hochpass geschaltet um Oberschwingungen herauszufiltern. Das Eingangssignal und Ausgangssignal ist auf Line-Pegel  $\pm 0.96V$ .

Philipp Bickel

# 6.4 Simulation

Aufgrund der durch die Vielzahl einzelner Unterschaltungen bedingten Komplexität des Kompressors sollte die Simulation uns erste Ergebnisse und Aufschluss darüber liefern, ob unsere erdachte Schaltung unseren Erwartungen entsprechen sollte. Über die Internetseite des Herstellers des von uns verwendeten VCAs (engl. voltage controlled amplifier: spannungsgesteuerter Verstärker) fanden wir auch eine Bibliotheksdatei, mit der wir das Modell, THAT2181A, in die Bibliothek von LTSpice einbinden konnten. Darin aber nicht vollständig die interne Wirkungsweise des VCAs in LTSpice untersuchen zu können, da dieser dort lediglich als 8-polige Box im Schaltplan erschien, sollte später noch Probleme mit sich bringen.

Unser simuliertes Eingangssignal realisierten wir mit einer Spannungsquelle, die wir auf ein sinusförmiges Signal mit einer Frequenz von 1kHz und einer peak-to-peak-Amplitude von 1V einstellten. Die RMS - Schaltung aus dem "Tietze-Schenk" funktionierte von Anfang an. Aus dem oben beschriebenen Eingangssignal erzeugte sie eine leicht oszillierende, jederzeit positive Spannung, d.h. eine um den Wert von etwa 350 mV oszillierende Spannung mit einer Amplitude von etwa 150-200 mV. Gemäß des Zusammenhangs von Amplitude eines sinusoi-Ampiituae von etwa 150-200 mv. Gemaß des Zusammennangs von Ampiituae eines sinusoi-<br>den Signales mit seinem Effektivwert über den Faktor √2 entspricht das auch völlig dem, was wir von der Schaltung gefordert haben. Die Oszillation rührt daher, dass der RMS-Wert real für jeden Zeitpunkt berechnet wird. Die Oszillation hatte im Übrigen die doppelte Frequenz (2kHz). Die Frequenzverzerrung und die leichte Phasenverschiebung durch die Operationsverstärker wurde von uns als unerheblich für die Funktionsweise bewertet, da uns die RMS  $-$  Schaltung lediglich ein Signal zur Ansteuerung des VCAs liefern sollte, anstatt selbst das Audiosignal zu bearbeiten.

Wesentlich schwieriger gestaltete sich die Simulation des Ratio  $-$  und Threshold  $-$  Kreises, insbesondere bei Anschluss des VCAs selbst. Bei "vollem Aufdrehen" des Threshold - Potentiometers, d.h. die Schwelle für das Einsetzen der Kompressorfunktion liegt bei sehr geringen Signalpegeln, gibt der Komparator eine positive Spannung an das Gate des n-MOSFET, sodass die RMS – Spannung voll am VCA-Steuereingang anliegt, der damit komprimiert. Anders herum bedeutet ein Herunterdrehen dieses Potentiometers hier, dass der Komparatorausgang negativ wird und der der MOSFET damit sperrt. Folglich läge keine Spannung am VCA an, der damit nicht komprimieren würde. Die Einsatzschwelle läge hier im Unendlichen, ein solch hoher Pegel würde nie erreicht, es fände keine Kompression statt.

Das Potentiometer "Ratio" würde die im Falle einer durchgelassenen oder auch weitergegebenen Spannung hinter dem MOSFET eben diese in einem speziellen Verhältnis dämpfen. Den Wert des Potentiometers herunter zu drehen bedeutet hier, dass die Spannung nicht an den VCA gegeben wird. Damit ist das Kompressionsverhältnis 1:1, da ein Audiosignal den VCA unbearbeitet durchlaufen sollte. Aufdrehen des Potentiometers erhöht das Ratio und bestimmt damit wie viel der bislang weitergeleiteten RMS-Spannung an den VCA Eingang weitergebenen wird. Entsprechend steuert dieses Poti damit die Höhe, also das "Ratio der Kompression nach Über – oder Unterschreiten (je nach Definiton) des Schwellwertes.

Funktionierte die Manipulation des Signals mit den Potentiometern "Ratio" und "Threshold" noch so, wie wir es uns erdacht hatten, änderte der Anschluss des VCAs das Verhalten der Gesamtschaltung vollständig. Wir bemerkten, dass der VCA einen Steuerstrom benötigte, wir ihn aber mit einer Steuerspannung betrieben. Vor den Steuer - Eingang des VCAs schalteten wir kurzer Hand einen Impedanzwandler, der das Verhalten der Schaltung größtenteils wieder stabilisieren konnte. Dennoch traten bis zum Übergang zum Testen der Schaltung auf dem Steckbrett immer wieder unerklärliche Probleme auf, die wir aufgrund der Tatsache, den VCA als Simulationsmodell in LTSpice nicht einsehen zu können, hinnehmen mussten.

Aufgrund der Tatsache, selbst bei Speisung mit unabhängigen Quellen in der Simulation kein sinnvolles Ausgangssignal aus dem VCA entnehmen zu können, wurde das "MakeupGain" als einfache Operationsverstärkerschaltung dimensioniert und es wurde zum Testen der Schaltung auf dem Steckbrett übergegangen.

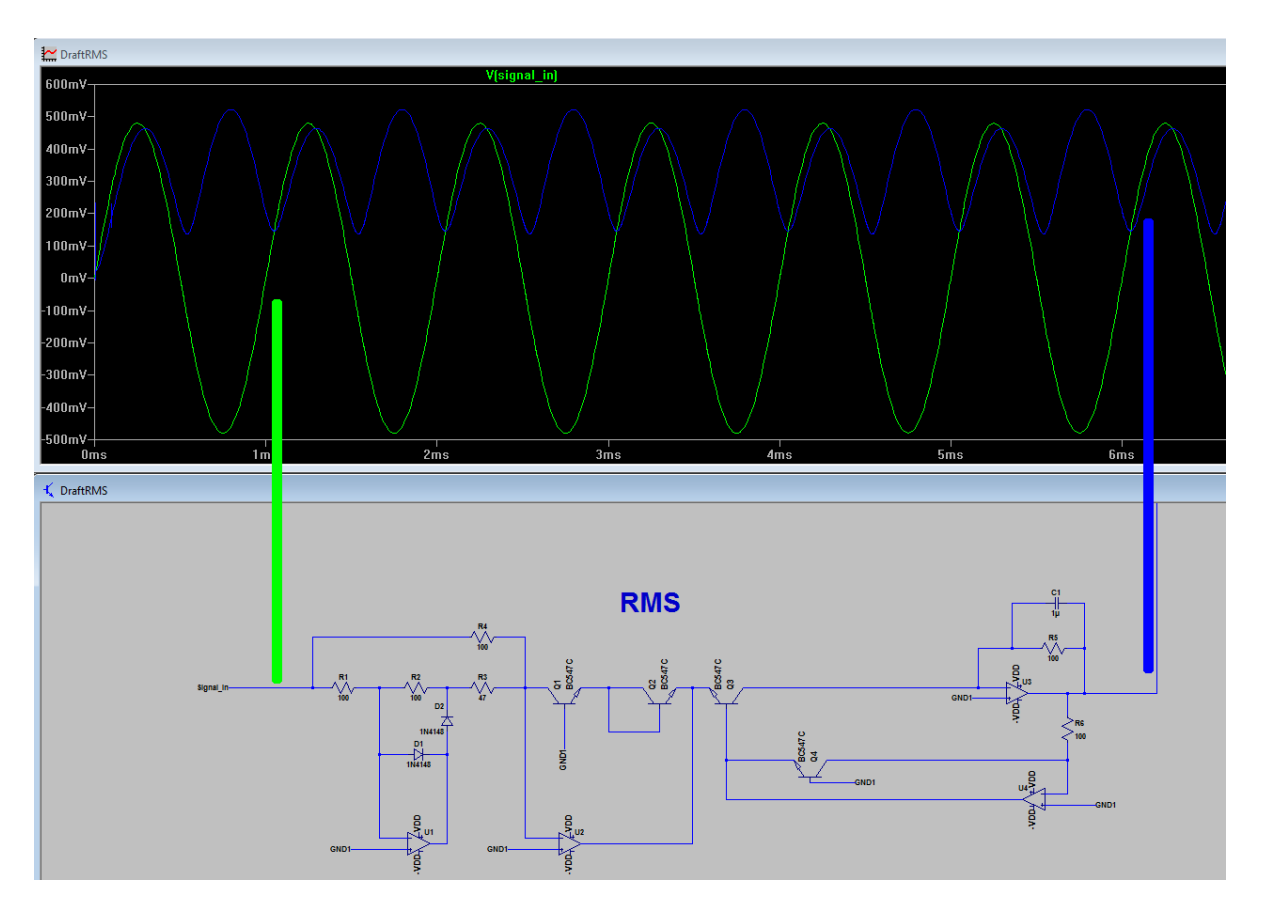

Abbildung 6.5: Simulation der RMS-Schaltung

# 6.5 Layout

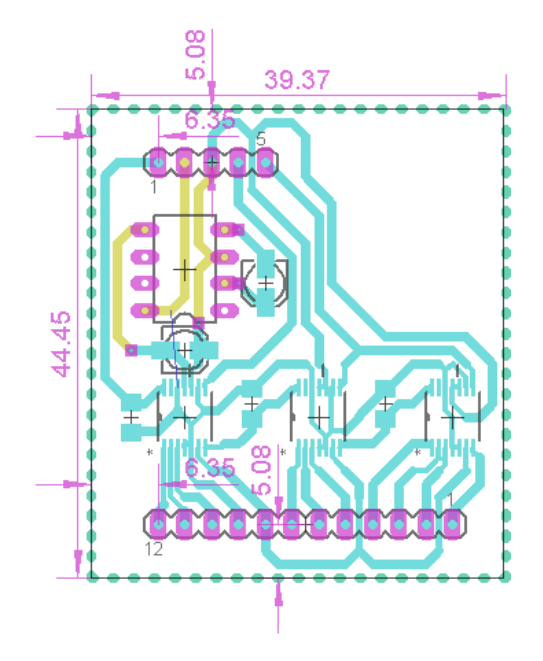

Abbildung 6.6: Abmessung für die aufgesteckte Digitalpoti-Platine

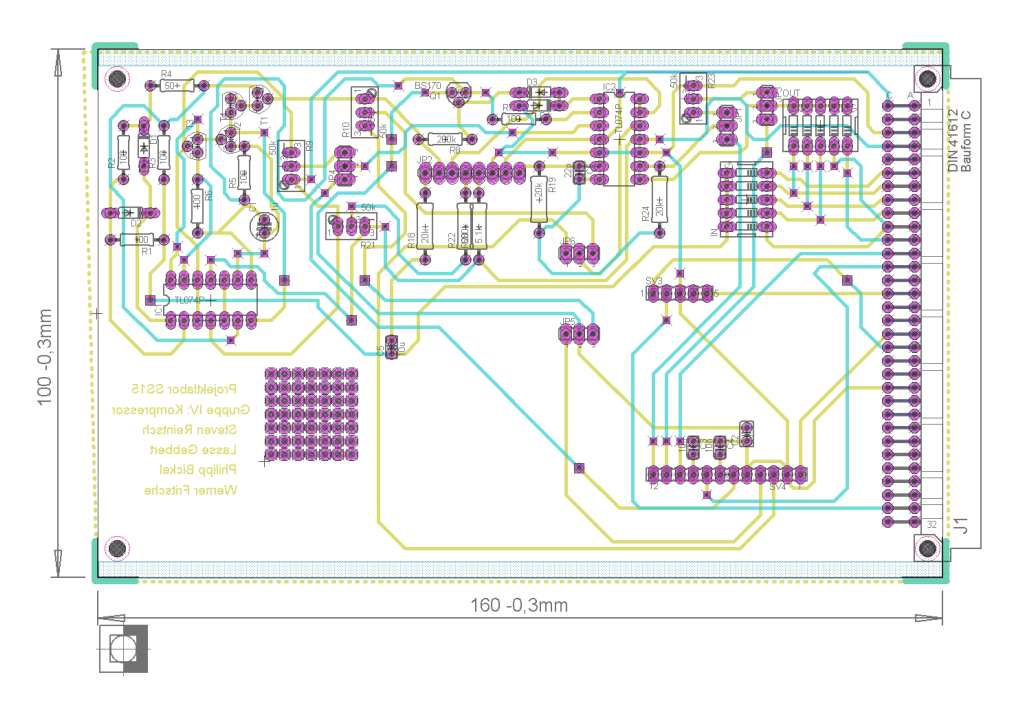

Abbildung 6.7: EAGLE-Layout der Kompressor-Platine

Frühzeitig war klar, dass die Komplexität des Kompressors auf eine Dual-Layer-Realisierung hinauslaufen würde. Beim Erstellen des Layouts mit EAGLE war außerdem eine sinnvolle Gruppierung der einzelnen Teilschaltungen ein Ziel, damit man sich am Ende besser auf der Platine zurecht finden könnte.

Aber erst beim Erstellen des Layouts selbst wurde klar, welche Bauteile noch alles auf der Platine Platz finden sollten. Zum Einen mussten noch je zwei 5er-DIP-Schalter eingeplant werden, um die Reihenfolge der Effekte im Gesamtkonstrukt mit diesen im Bus noch nachträglich variabel zu halten.

Zum Anderen war es nötig, einen Steckplatz für die Platine des Digitalpotentiometers vorzusehen. Dazu hatten wir von Gruppe 3 (Interface) eine Vorlage bekommen, die uns Aufschluss über die Abmaße der Steckverbindungen geben sollte, sodass wir die "female pin headers" an den entsprechend richtigen Platz setzten.

Fernher war es nötig, Jumper für den Wechsel vom Betrieb mit analogen auf den Betrieb mit den digitalen Potentiometern zu ermöglichen.

Wegen der späteren Verbauung der Platine in einem 19"-Rack gab es die Vorgabe die Höhe der Bauteile auf der Platine auf 4cm zu begrenzen. Die Kapazitäten in unserer Schaltung sind mit maximal  $10\mu F$  gering, entsprechend war auch hier die stehende Verarbeitung dieser auf der Platine kein Problem.

Für die Steckplätze des VCAs und der 2 TL074 (jeweils 4 Operationsverstärker in einem 14- Pin-DIL-Gehäuse) haben wir Sockel vorgesehen, damit ein späterer Austausch dieser Bauteile kein erneutes Löten erfordert. Insbesondere da diese Halbleiterbauteile sehr hitzeempfindlich sind, umgingen wir damit die Gefahr einer Zerstörung dieser beim Löten.

Zusätzlich war bei diesen Bauteilen außerdem noch darauf zu achten, dass die Kontaktierung auf dem "bottom layer" erfolgt, da ein Anlöten auf dem "top layer" erfahrungsgemäß schwer sein könnte.

# 7 Tremolo/Wah Wah

# 7.1 Einleitung

Die Gruppe 5 beschäftigt sich mit dem Tremolo bzw. mit dem Wah Wah Effekt. Speziell unsere Gruppe (Effekt II) ist noch einmal in zwei Untergruppen unterteilt, welche sich mit der Umsetzung der Effekte Vibrato sowie WahWah auseinandersetzen. Letztendlich soll eine Schaltung dimensioniert, simuliert und auf ihre Funktionalität (Steckbrett) getestet werden, sodass diese mit Hilfe des Platinen-Layout-Programms EAGLE in die Realität umgesetzt und von Anwendern benutzt werden kann. Bei dem Tremolo-Effekt soll die Lautstärke eines Liedes in veränderbaren Frequenzen moduliert werden. Auch der Wah Wah - Effekt dient zur Klangbearbeitung eines Liedes. Für diese beiden Effekte hat sich die Gruppe 5 in zwei Teilgruppen aufgeteilt. Um den Wah Wah Eekt kümmern sich Philipp, Max und Elom. Um den Tremolo kümmern sich Lukas, Jonas, Christian und Okay. Zu Beginn der Arbeit wurde

erstmal nach möglichen Schaltplänen geguckt und Ideen für die Umsetzung gesammelt. Im Anschluss ging es schon zum Schaltungsaufbau, der im nächsten Kapitel beschrieben wird.

Autor: Okay Toprak & Maximilian Lehmer

# 7.2 Konzeptfindung

### 7.2.1 Tremolo

Die erste Aufgabe die wir uns gestellt haben, war herauszufinden, was genau ein Tremoloeffekt ist und wie er funktioniert. Dabei haben wir herausgefunden, dass es sich um eine Amplitudenmodulation handelt. Das bedeutet, dass das hochfrequente Audiosignal, mit einem niederfrequenten Sinussignal multipliziert wird. Somit entstanden zwei neue Aufgaben. Als erstes musste man aus einem Gleichspannungssignal ein niederfrequentes Sinussignal generieren und als zweites mussten wir herausfinden, wie man zwei Wechselspannungssignale miteinander multipliziert.

Schaltungen zum generieren eines Sinus fanden wir einige, jedoch stellte sich schnell heraus, dass nicht alle für unsere Zwecke geeignet waren. Denn die Frequenz des Sinus durfte nur zwischen 5 und 10Hz liegen, damit es nur die Lautstärke, nicht aber den Klang des Audiosignals beeinflusst. Außerdem wollten wir, sowohl die Amplitude, als auch die Frequenz variabel halten. Das Einstellen von Amplitude und Frequenz sollte dabei über Bauteile funktionieren, die leicht einzustellen sind. Bevorzugt wurden somit Schaltungen, bei denen sich genannte Parameter über Potentiometer einstellen lieÿen. Nach einigen Recherchen und Simulationen mittels Labview fanden wir eine angemessene Schaltung.

Nun musste die Multiplikation realisiert werden. Dabei stellte sich heraus, dass ein Analogmultiplizierer oder ein VCA benötigt werden würde. Die Schaltungen die wir für VCA's fanden, waren für uns leider nicht realisierbar und die Schaltungen für Analogmultiplizierer stellten sich für unser Vorhaben als unbrauchbar heraus. Auf Grund von Zeitgründen entschieden wir uns somit dafür, einen bereits fertigen VCA zu verwenden.

Autor: Lukas Jobb

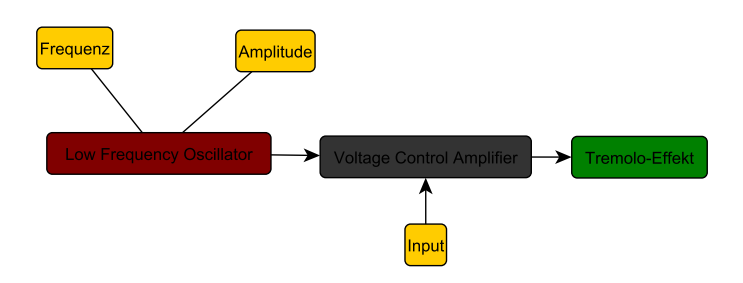

Abbildung 7.1: Blockschaltbild Tremolo

### 7.2.2 Wahwah

Zur Konzeptfindung machten wir uns zunächst mit den verschiedenen Möglichkeiten der Realisierung eines solchen Effektes (WahWah) vertraut, betrachteten unterschiedliche Schaltungen, vollzogen deren Funktionsweise nach und wählten letztlich einen LFO (Low Frequency Oscillator) in Kombination mit einem VCF (Voltage Controlled Filter). Der WahWah-Effekt soll hier den Sound-Input um eine bestimmte Mittenfrequenz herum schwingen lassen, um den typischen Klang erzeugen zu können. Mit dem von uns dimensionierten LFO (siehe LT-Spice Schaltung) wird ein Steuersignal in Dreieckform erzeugt, welches sich in Amplitude, Frequenz sowie Offset verändern lässt und anschließend auf den VCF als Steuersignal gegeben wird. Der VCF wiederum ist ein Filter, welches das eingehende Audiosignal bekommt und mit Hilfe des Steuersignals den gewünschten (über die digitale Anzeige einstellbaren) Effekt erzielt.

Autor: Maximilian Lehmer & Elom Abbey

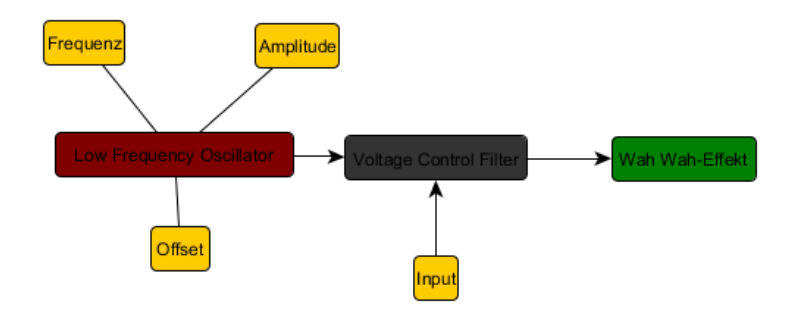

Abbildung 7.2: Blockschaltsbild des Wah-Wahs

# 7.3 Schaltungsentwurf

### 7.3.1 Tremolo

Der Tremolo Effekt (auch Amplitudenvibrato) entsteht durch eine Sinusförmige Amplitudenmodulation eines Audiosignal. Wodurch der Schalldruck (oder Lautstärke) des modellierten Audiosignal in der Tremolofrequenz schwingt. Rein Mathematisch lässt sich die Amplitudenmodulation als Multiplikation zweier Signale auffassen. Ein verhältnismäßig langsamer schwingendes Steuersignal (mit Offset) wird mit einem verhältnismäßig schnell schwingenden Audiosignal multipliziert.

Um die Spannungsgesteuerte Verstärkung des gegebenen Audiosignal durch das von uns mithilfe des Low Frequency Oscillator generierten Steuersignals zu realisierten boten sich uns diverse Optionen. Die erste von uns näher untersuchte Option, war die Amplitudenmodulation

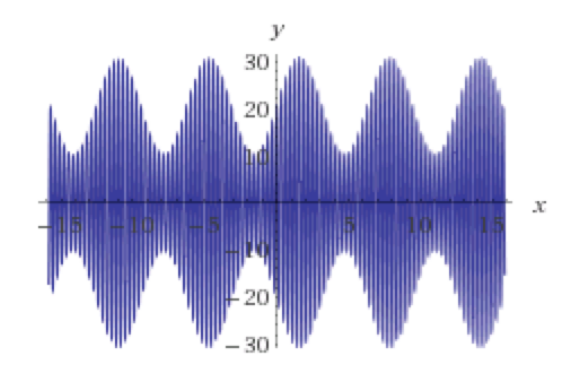

Abbildung 7.3: Plot eines modelliertes Signal

mithilfe eines Voltage Controlled Amplifier. Nach gründlicher Recherche und dem studieren einiger Konzeptschaltungen entschieden wir uns für eine Analoge Simulation eines vielversprechenden Schaltplanes mithilfe eines Steckbretts anstelle des Simulationsprogramms. Dies bot sich an, da einige der verwendeten Bauteile zwar Digital nicht auffindbar waren jedoch im Labor zugänglich waren. Jedoch scheiterte die Simulation aus bisher ungeklärten gründen. Statt der gewünschten Multiplikation beider Signale wurde das Audiosignal lediglich mit einem Offset versehen. Die Schaltung wurde daraufhin aufgrund ihrer Vergleichsweise hohen Komplexität verworfen.

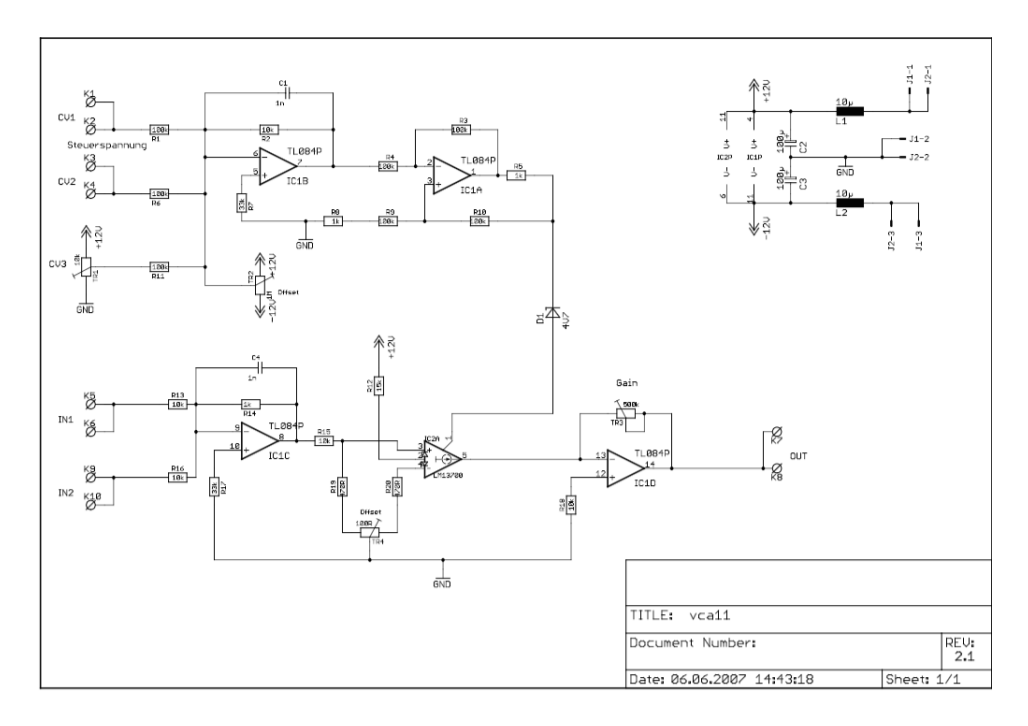

Abbildung 7.4: Erste VCA Schaltung Quelle: Entwicklung und Bau eines Syntesizer von Stephan Winter

Die zweite von uns in Betracht gezogene Option, war die Realisierung mithilfe eines Analogmultiplizierer. Diese Idee erschien uns aufgrund des geringeren Schwierigkeitsgrades des Schaltungsentwurf als geeigneter als die Umsetzung mit einem Selbstgebauten VCA. Nach Mehrstündiger Recherche entschieden wir uns für die Umsetzung als Operationsverstärkerschaltung. Da diesmal entsprechende Bauteile auch Digital vorhanden waren, Simulieren wir eine Konzeptschaltung in LTSpice. Allerdings entsprachen die Ergebnisse der Simulation nicht unseren Erwartungen, denn aus bisher ungeklärten Ursachen erhielten wir am Ausgang der Simulierten Schaltung anstatt des gewünschten in Abbildung [7.3](#page-7-0) zu sehenden Signals ein ähnliches aber anderes Signal (Abbildung [7.5\)](#page-10-0).

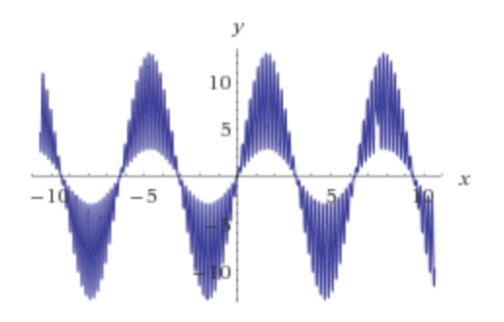

Abbildung 7.5: Signal des Simulierten Analogmultiplizierers

Nachdem wir trotz intensiver Fehlersuche auch diesen Fehler nicht gänzlich beseitigen konnten entschieden wir uns Angesichts des inzwischen weit vorangeschrittenen Zeitplans für Option 1 in abgewandter Form, und integrierten einen fertigen VCA in unseren Tremolo-Schaltkreis.

Da wir uns nun dazu entschieden haben einen fertigen VCA zu verwenden müssen wir uns nur noch der Erzeugung des Umhüllenden Sinussignal widmen. Unsere erste Idee war eine Realisierung mithilfe eines Wien-Robinson-Oszillator (siehe Abb. [7.6\)](#page-10-1). Prinzipiell hätte dies auch funktioniert, und es lässt sich ein konstanter Sinus mit passender Frequenz generieren. Es gab jedoch die Nachteile, dass bei Frequenzen zwischen 5Hz-40Hz die Kondensatoren sehr groß dimensioniert werden müssten und dass wir eine variable Frequenz brauchen. Dafür müssten die Widerstände  $R_1$  und  $R_2$  gleichzeitig verändert werden was bei uns ungünstig ist, da unsere veränderlichen Widerstände von der Interfacegruppe durch Digitalpotentiometer realisiert werden.

Anschlieÿend entschieden wir uns für eine LFO Schaltung (siehe Simulation, Abb. [7.7\)](#page-11-0), die aus einem Rechteck-Dreieck-Oszillator und einem Sinus-Shaper besteht. Mithilfe eines Schmitt-Triggers können wir aus der Gleichspannung  $\pm 12V$  ein Rechtecksignal erstellen. Mit einer Integrierverstärkerschaltung wird die Rechteckspannung integriert wodurch ein Dreiecksignal herauskommt. Die Frequenz lässt sich dabei durch den Widerstand  $R_1$  regeln. Da der veränderliche Widerstand durch einem Digitalpotentiometer realisiert wird, muss drauf geachtet werden, dass dort maximal eine Spannung von ±5V anliegt. Dafür haben wir zwei Zener-Dioden, mit einer Durchbruchspannung von 3, 7V anti parallel geschaltet. Das Dreiecksignal wird danach mit einem Sinus-Shaper geglättet. Am Ende der LFO-Schaltung befindet sich

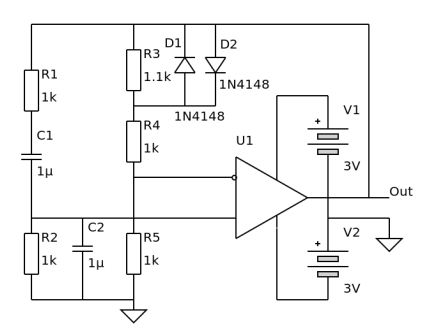

Abbildung 7.6: Prinzipschaltung eines Wien-Robinson-Oszillator Quelle: https://de.wikipedia.org/wiki/Wien-Robinson-Brücke# /media/File:WienBridgeOscillator.svg

noch ein Invertierender-Verstärker zur Amplitudenregelung. Der Widerstand  $R_4$  wird in der endgültigen Schaltung durch ein Digital-Potentiometer ersetzt.

Autor: Christian Hegeler & Jonas Massmann

### 7.3.2 Wah Wah

### LFO

Der Low Frequency Oscillator(LFO) übersetzt: Niedrig-Frequenz-Oszillator erzeugt ein Steuersignal,das zur Modulation der Lautstärke oder der Frequenz einer Audiosapannung geeignet ist. Durch die Erzeugung in unserem Fall eines Dreieckförmigen Steuersignals werden die Frequenz, die Amplitude und auch den Offset moduliert.

#### Schaltung

Die Abbildung [7.7](#page-11-0) zeigt die Schaltung des LFO,die aus zwei invertierenden Operation-Verstärkern,einem Integrator,einem Umkehraddierer,drei Potentiometern,acht Widerständen und einem Kondensator besteht. Im Mittelpunkt der Schaltung steht ein Integrator,dessen Ausgang die Steuerspannung mit den gewünschten Kurvenformen liefert.Durch die Änderung des Widerstands  $R_3$  wird die Frequenz verändert. Die Amplitude ändern wir durch die Variation des Widerstands  $R_6$  und durch die Variation des Widerstand  $R_7$  ändern wir den Offset.

#### **VCF**

Wahwah-Effekte verwenden im Allgemeinen eine Bandpass-Filterstruktur. Es stellte sich jedoch als schwierig heraus, eine Schaltung zu entwerfen, die sowohl Bandpassverhalten aufweist als auch gleichzeitig spannungsgesteuert ist. Deswegen fiel unsere Wahl auf eine Tiefpass-Filterstruktur 2. Ordnung (siehe VCF Schaltung). Das Filter wird durch die Verwendung von Transkonduktanzverstärkern (engl. Operational-Transconductance-Amplifier (OTA)) steuerbar. Die Steuerspannung V<sub>C</sub> wird dabei über den Vorwiderstand  $R_{ABC} = 15\mathrm{k}\Omega$  in den Steuerstrom  $I_{ABC}$  (amp bias current) umgewandelt, welcher die OTAs steuert. Durch die

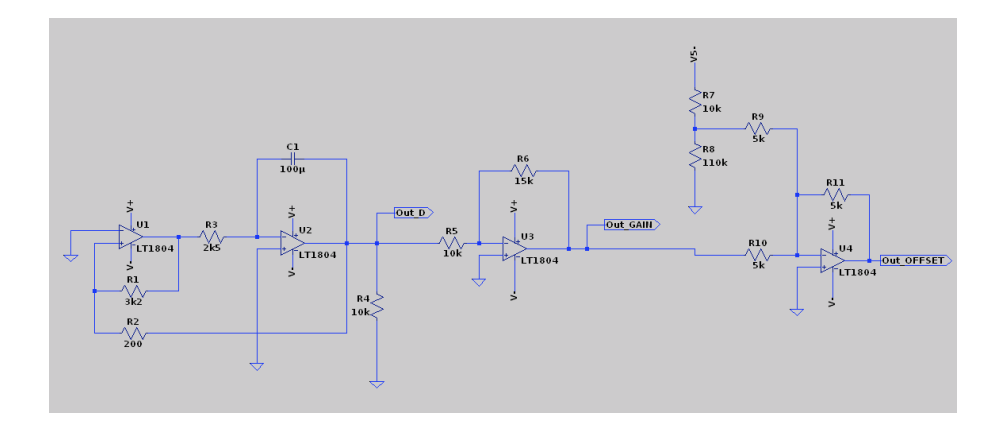

Abbildung 7.7: Schaltung des LFO

Beschaltung wird ein Butterworth-Tierpassverhalten erzielt. Die Knickfrequenz  $f_0$  des Filters berechnet sich wie folgt:

$$
f_0 = \frac{R_A \cdot g_m}{(R + R_A) \cdot 2\pi C} \tag{6}
$$

Um eine Knickfrequenz zu erhalten, die im hörbaren Frequenzbereich liegt, wurden entgegen der Abbildung VCF Schaltung Kondensatorwerte von  $C = 680$ pF gewählt.  $g_m$  kann aus dem Datenblatt entnommen werden. Außerdem haben wir für den Vorwiderstand eine Parallelschaltung von zwei 33k-Widerständen gewählt. Ansonsten haben wir uns an den vorgegebenen Werten der Schaltung orientiert.

Das größte Problem der Schaltung stellt der Steuerstrom  $I_{ABC}$  dar. Die OTAs reagieren sehr empfindlich auf große Steuerströme, der maximal Steuerstrom ist mit  $I_{ABC,max} = 2 \text{mA}$ angegeben.  $I_{ABC}$  soll durch den gewählten Vorwiderstand auf maximal 1mA begrenzt werden.

Beim Test der Schaltung auf dem Steckbrett konnte das Tiefpassverhalten mit einem Audiosignal erfolgreich getestet werden. Um jedoch einen eventuellen Off-Set, der durch die Filterstruktur auf das Audiosignal aufaddiert wird, zu vermeiden wurde der Schaltung noch ein ausgangsseitiger Entkoppelkondensator  $C_{out} = 10$ mF hinzugefügt.

Autor: Philipp Scholze

#### Schaltung

Die Abbildung [7.8](#page-12-0) zeigt die Schaltung des VCF, die aus zwei OTA, Widerständen ,Kondensatoren und Transistoren besteht.

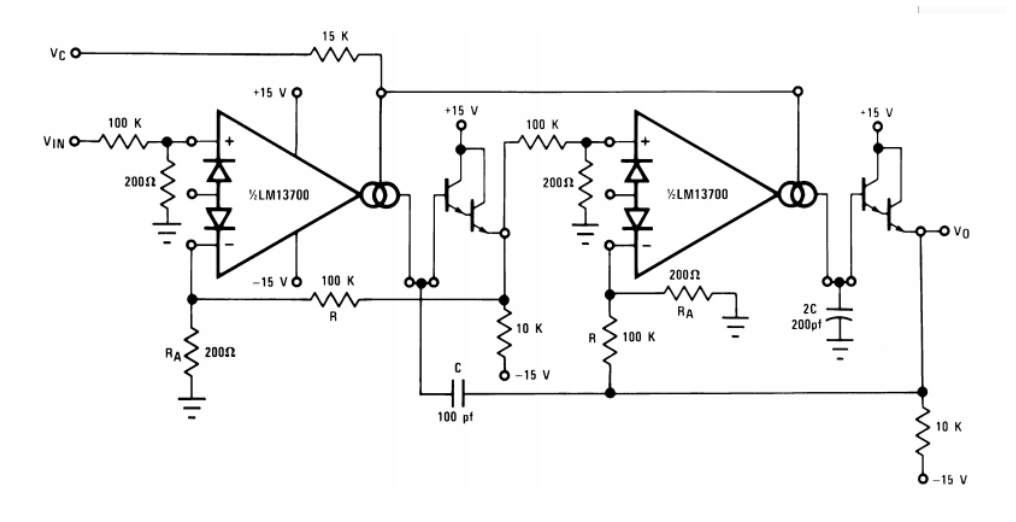

Abbildung 7.8: VCF-Schaltung Quelle: http://pueski.de/?cat=3

# 7.4 Simulation & Layout

### 7.4.1 Simulation

#### Tremolo

In Abbildung [7.9](#page-12-1) ist die Simulationsschaltung des LFO's zu sehen. Er besteht aus einem Funktionsgenerator zum erzeugen von Rechteck, Dreieck und insbesondere Sinussignalen und einer Verstärkerschaltung zum variieren der Amplitude. Es wird mit einer Versorgungsspannung von  $\pm 12V$  simuliert. Außerdem verwenden wir den Operationsverstärker TL074. Hinter dem ersten Operationsverstärker, dem Schmitt-Trigger ist ein Rechteck Signal (siehe Abb. [7.10\)](#page-13-0) zu messen. Dieses hat bei einer Dimensionierung wie in Abb. [7.9](#page-12-1) eine Frequenz von 2,8Hz und eine Amplitude von  $\pm 10,47V$ . Hinter dem Schmitt-Trigger befindet sich der Miller-Integrator mit dem durch Integration der Rechteckfunktion ein Dreieck-Signal (siehe Abb. [7.10\)](#page-13-0) entsteht. Die Frequenz ist gleich geblieben, lediglich die Amplitude hat sich auf  $\pm 4V$  verringert. Hinter dem Miller-Integrator befindet sich ein Schaltnetz aus parallelen Widerständen und Dioden welche einen Sinus-Former (sine shaper) bilden.

Mithilfe des Widerstandes R1 lässt sich die Frequenz des Dreiecksignals bzw. des Sinussignals verändern. In Abbildung [7.11](#page-14-0) ist das unveränderte Sinus-Signal zu sehen (Rot) und den gedämpfte Sinus (Grün). Der zweite Teil der Schaltung ist für die Verstärkung (Dämpfung) zuständig. Die Amplitudenregelung wird mithilfe einer invertierenden Verstärkerschaltung realisiert. Mithilfe der Widerstände  $R_4$  und  $R_11$  lässt sich die Verstärkung regeln. Wir wählen jedoch  $R_4$  fest und lassen  $R_11$  variable. Anfangs hatten wir noch eine Addiererschaltung eingeplant, um auf den Sinus einen Offset zu addieren. Da sich in der Praxis jedoch herausstellte, dass dies keinen großen Unterschied macht, entfernten wir die Offsetschaltung.

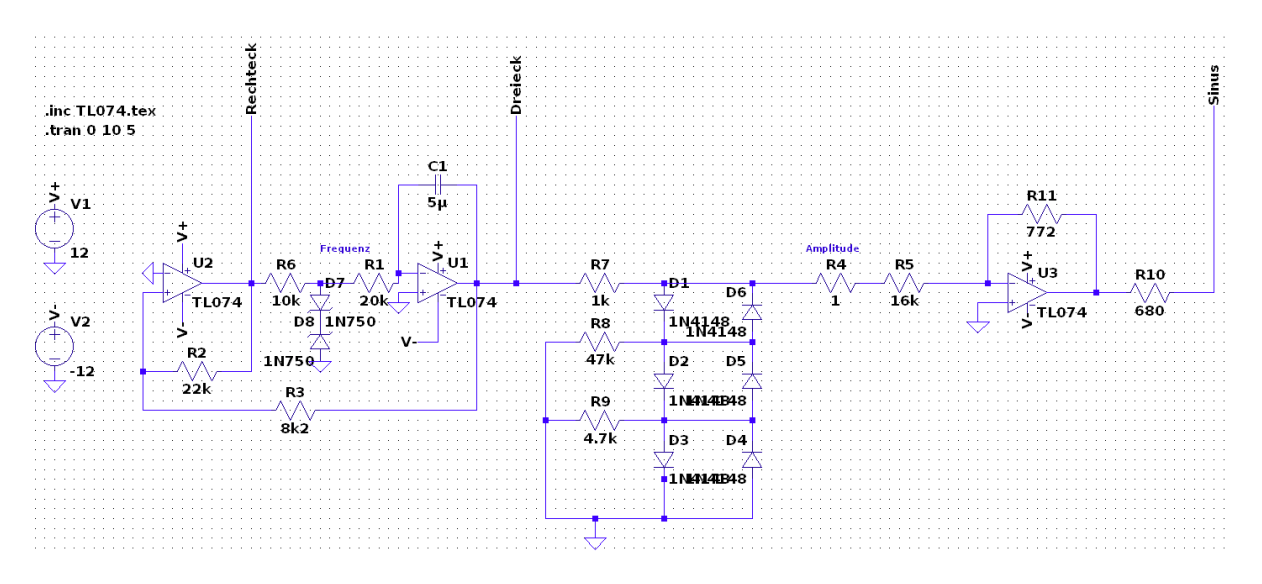

Abbildung 7.9: LFO Schaltung

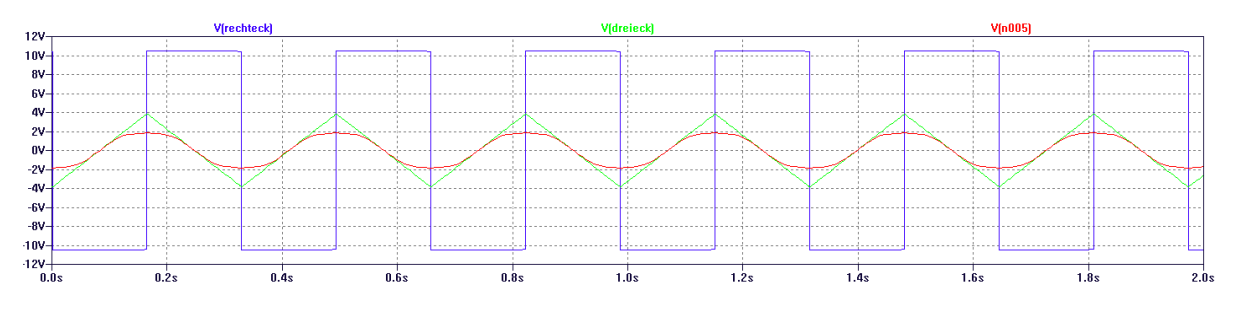

Abbildung 7.10: Dreieck-Rechteck-Generator

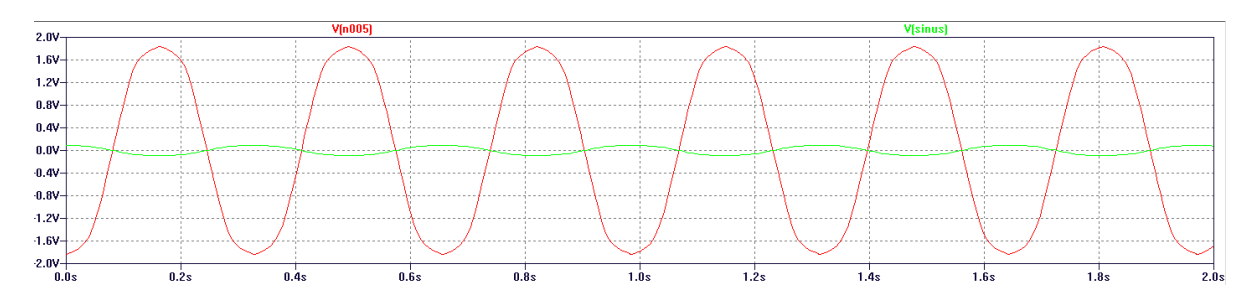

Abbildung 7.11: Simulierte Sinus Signale

Anschlieÿend simulierten wir den VCA bzw. die Amplitudenmodulation. Das Audiosignal simulieren wir mit einer mit einer Sinus Spannung mit einer Amplitude von 0, 94V (Leinpegel) und einer Frequenz von 10kHz. Die Umhüllende Funktion, die in unserer Schaltung von dem LFO erstellt wird, simulieren wir mit einer Sinus Spannung, welche eine Amplitude von  $20mA$  hat mit einer Frequenz von 30Hz. Das Simulationsergebnis (siehe Abb. [7.13\)](#page-16-0) entsprach unseren Voraussetzungen.

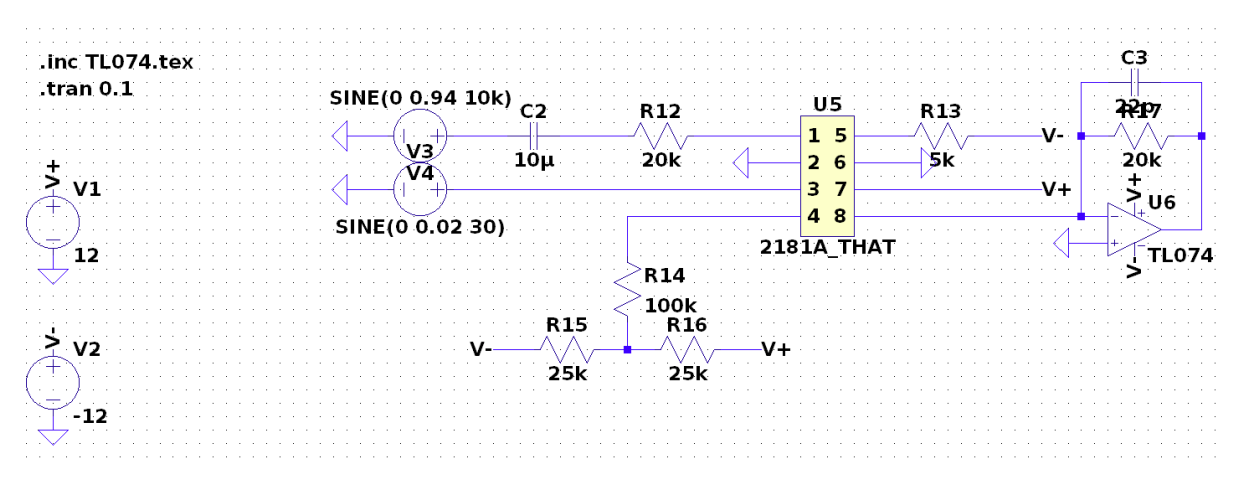

Abbildung 7.12: Simulation des VCA's

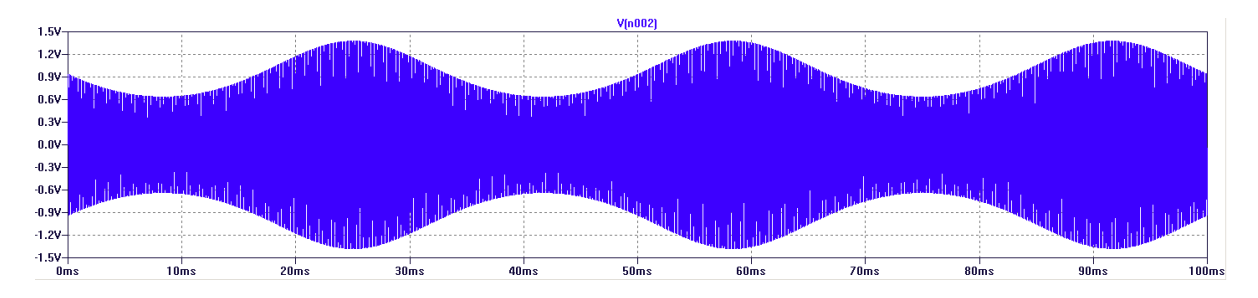

Abbildung 7.13: VCA Simulationsergebnis

Autor: Jonas Massmann

#### Wah wah

Die LFO-Schaltung(Abbildung [7.14\)](#page-16-1) wird mit einer Versorgungsspannung  $\pm 12$  simuliert. Ein klarer Überblick der genutzten Bauteilen wird durch die Tabelle der Bauteilen verständlicher.Durch diese LFO-Schaltung wird das Dreiecksignal erzeugt und ermöglicht die Änderung der Frequenz, Amplitude und des Offsets. Durch die Änderung des Widerstands  $R_3$  zwischen  $1k\Omega$  und  $25k\Omega$  wird die Frequenz verändert. Die Amplitude ändern wir durch die Variation des Widerstands  $R_6$  zwischen  $1k\Omega$  und  $30k\Omega$  und durch die Variation des Widerstand  $R_7$ zwischen  $5k\Omega$  und  $16k\Omega$  ändern wir den Offset.

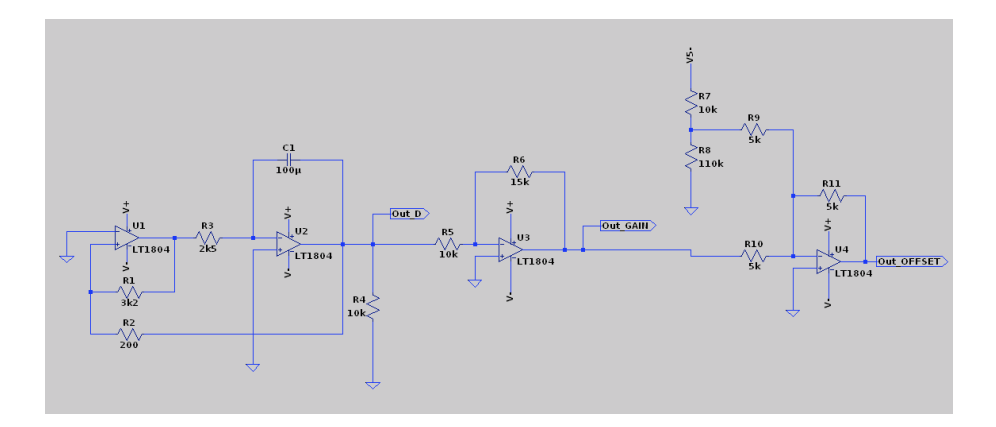

Abbildung 7.14: Schaltung des LFO

Der VCF-Schaltung wurde nicht mit LTspice simuliert,da es kein Tranzkonduktanzverstärker(OTA) in der LTspice-Bibliothek gab.Uns blieb also nur die Möglichkeit direkt auf dem Steckbrett die Schaltung zu testen.

Autor: Elom Abbey

#### 7.4.2 Layout

#### Tremolo

Da die von uns entworfene Tremolo-Schaltung vergleichsweise Bauteilarm ist, war die Realisation der späteren Platine via Eagle mit relativ wenig aufwand verbunden. Die von uns Verwendete Platinengröße entsprach einer genormten Euro-Platine. Um die Optimale Positionierung der Bauteile zu vereinfachen orientierten wir uns an dem zuvor erstellten Schema und verwendeten eine von uns eingebundene ULP namens Autoplace V3, welche die Bauteile selbstständig in der zuvor erdachten Anordnung und Ausrichtung Positionierte. Aufgrund der relativ geringen Anzahl an Bauteilen entschieden wir uns aufgrund der besseren Kosteneffizienz für eine Realisation die ausschlieÿlich eine Bottom- und keine Top-Layer beinhaltete die Top-Layer ersetzten wir durch die Verwendung von 7 Kabelbrücken. Die von uns verwendete Leiterbahndicke von 8 ${\sf mm}$  wie auch die verwendeten Leiterbahnknicke von  $45^\circ$  entsprechen den innerhalb des Projektlabors gegebenen Vorgaben.

#### Autor: Christian Hegeler

#### Wahwah

Bevor wir das Layout für unsere Schaltung erstellen,müssen wir davon ausgehen das die simulierten Schaltungen auch funktionieren.Deswegen wurden die zwei Schaltungen auf dem

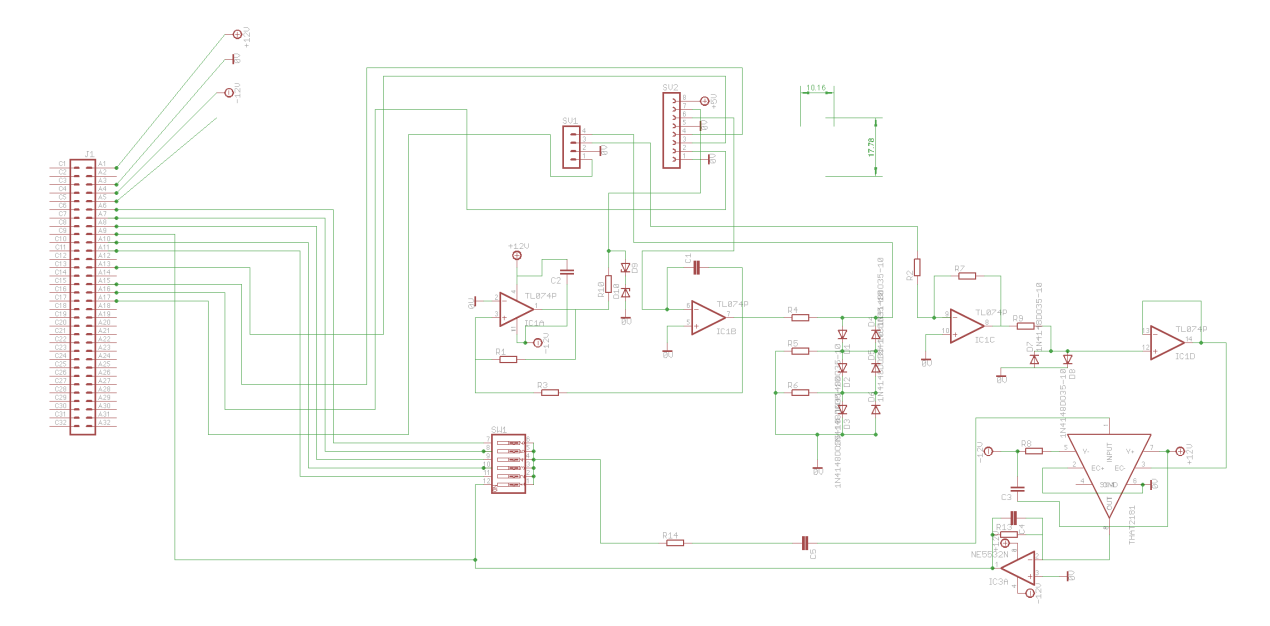

Abbildung 7.15: EAGLE Schematic Tremolo

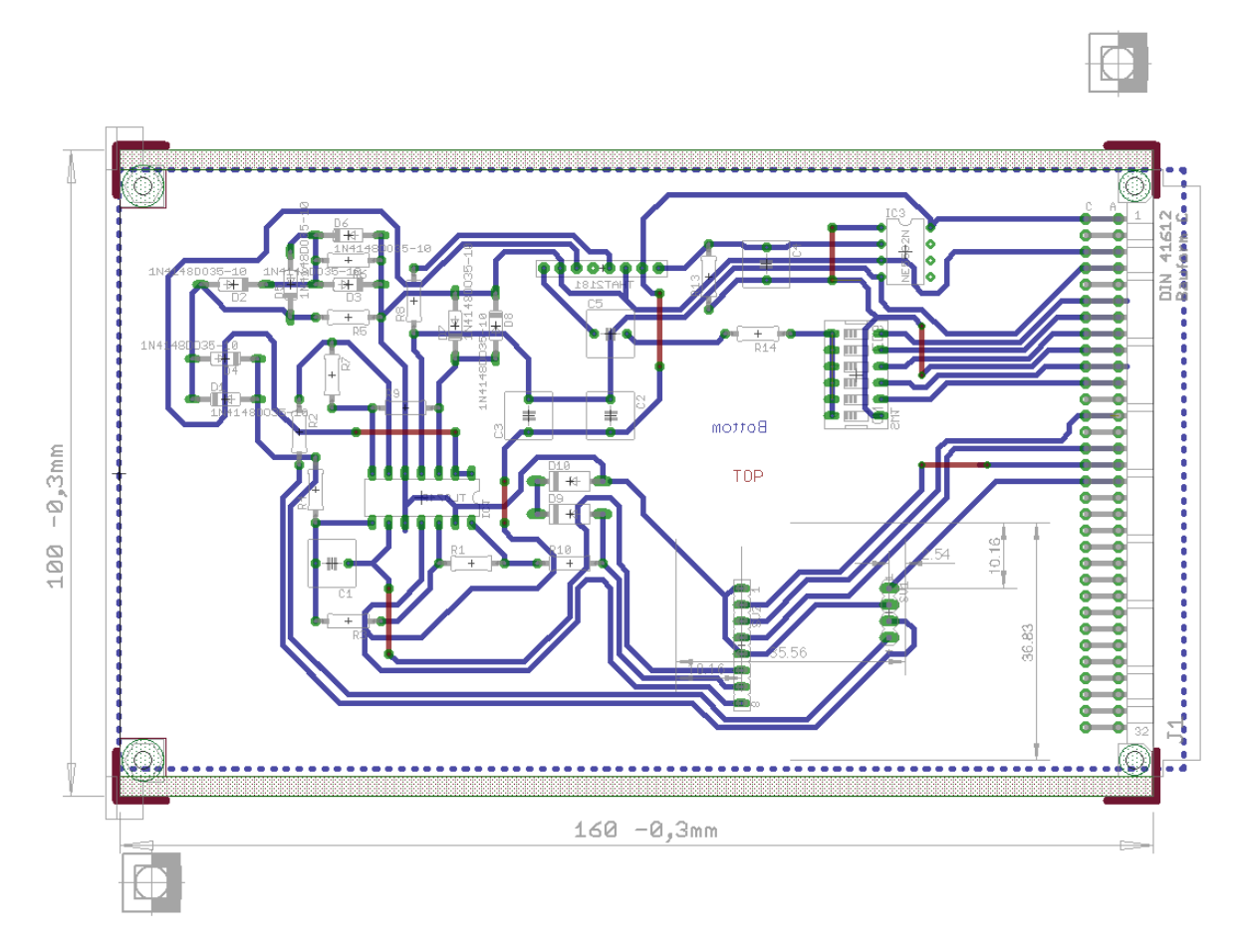

Abbildung 7.16: Platinenentwurf

Steckbrett mit den Bauteilen realisiert. Durch die richtigen Verkabelungen und mit dem Funktionsgenerator , der uns die erwartete Versorgungsspannung  $\pm 12V$  zur Verfügung stellte, lasse sich die erwünschten Signale auf dem Oszilloskop ablesen. Nachdem wir die erwünschten Signale auf dem Oszilloskop gelesen haben setzten wir die gesamte Schaltung auf dem Schematic von Eagle um mit der Erstellung des Boards anzufangen.Dennoch müssten wir einige zusätzliche Bauteilen auf der Schaltung einfügen.Ein Bus VG6 für die Weiterleitung der Signale,eine Überbrückung(molex22-27) um den Effekt ein- und auszuschalten Ein linearer Regler um die Versorgung von  $5V$  bzw.  $-5V$  zu ermöglichen. DIP-Switch, eine Zener-Diode und Kondensatoren an der Operationsverstärker um die Spannung zu stabilisieren. In Abbildung [7.17](#page-20-0) ist sind die Schematic der Wahwah-Schaltung zu sehen:

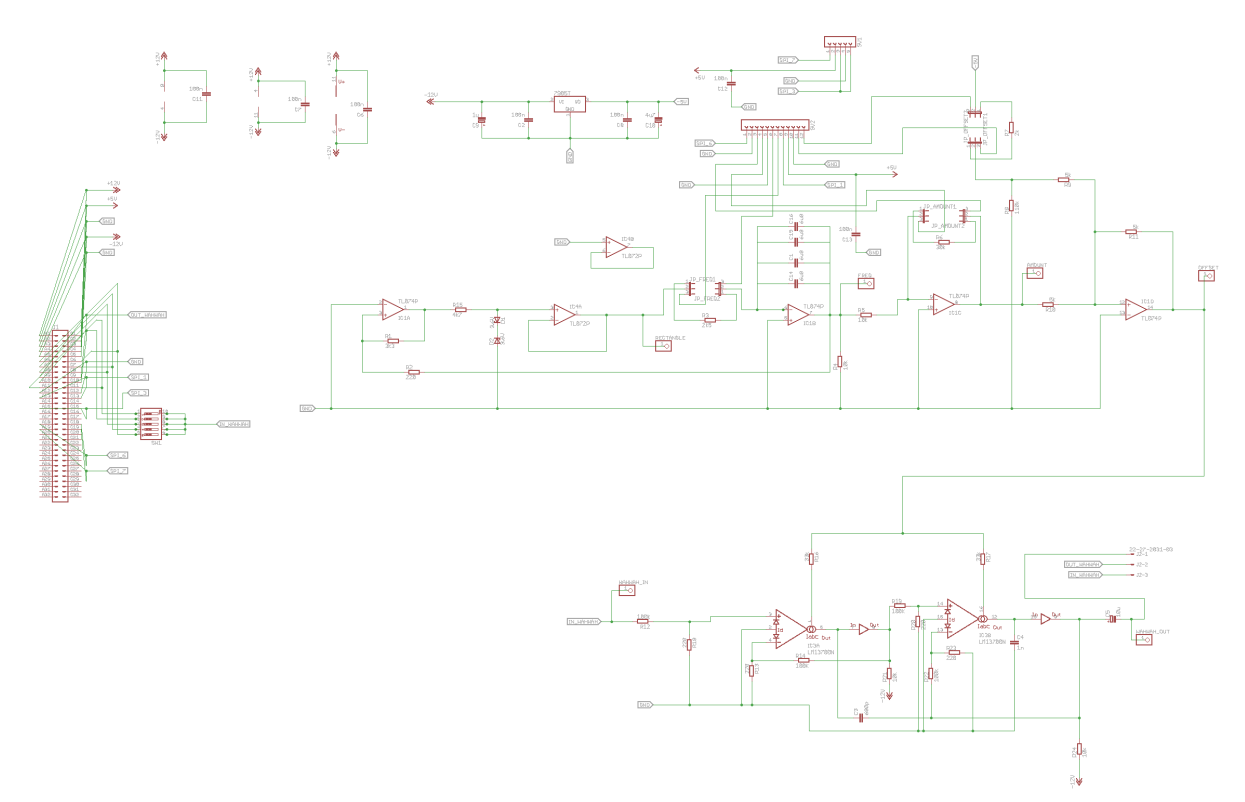

Abbildung 7.17: EAGLE Schematic Wahwah

Die Erstellung des Layouts wird aufgrund der Anzahl der Bauteilen auf dem Top- und Bottom-Layer erstellt.Die Leiterbahndicke sind 8mm groÿ und die Leiterbahnknicke von 45◦ .Was die Vorgaben des Projektlabors entsprechen. In den folgenden Abbildungen [7.18](#page-21-0) und [7.19](#page-22-0) sind die Oberseite und Unterseite des Layouts zu sehen. Autor: Elom Abbey

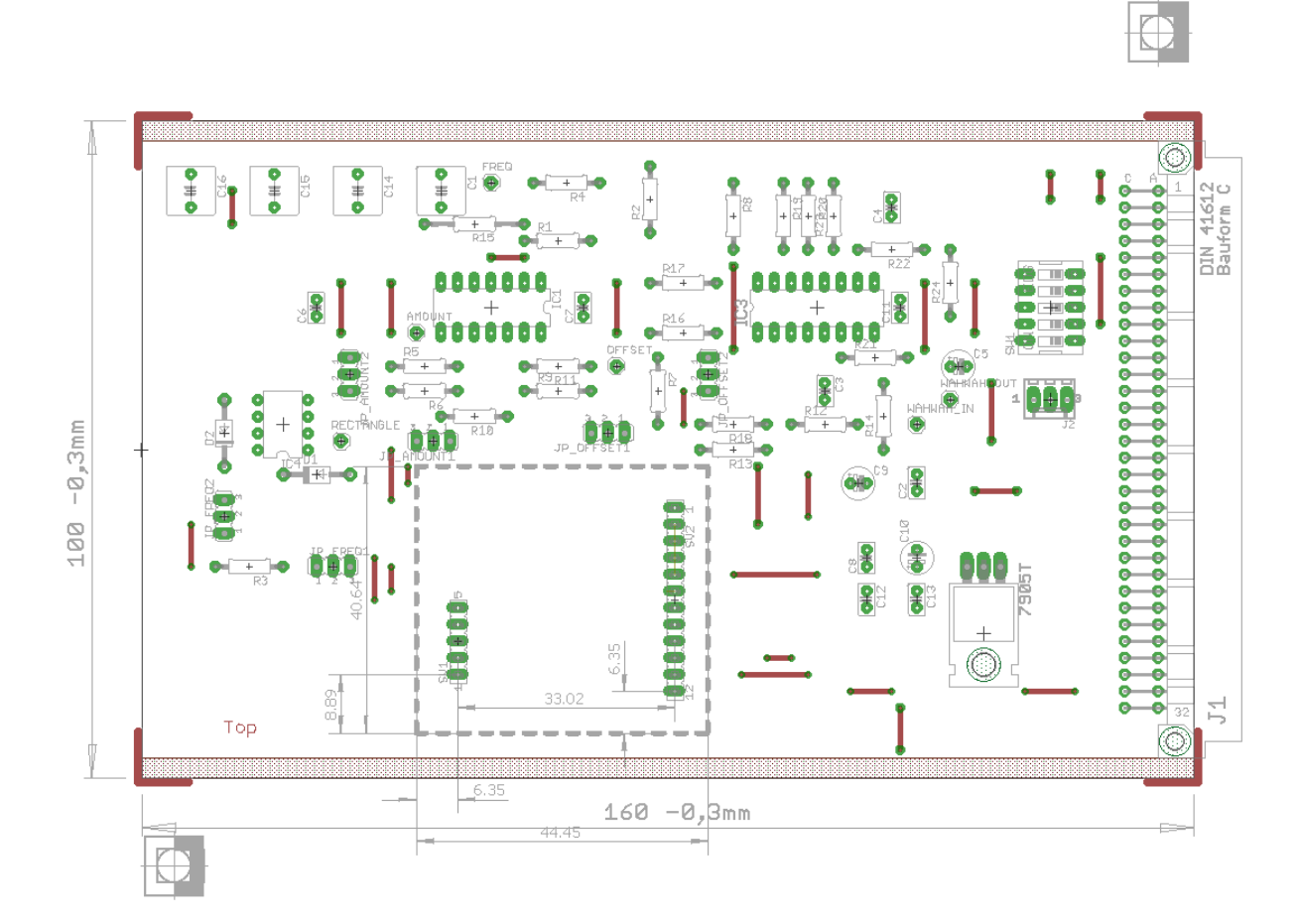

Abbildung 7.18: Layout der Oberseite des Wahwah

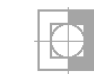

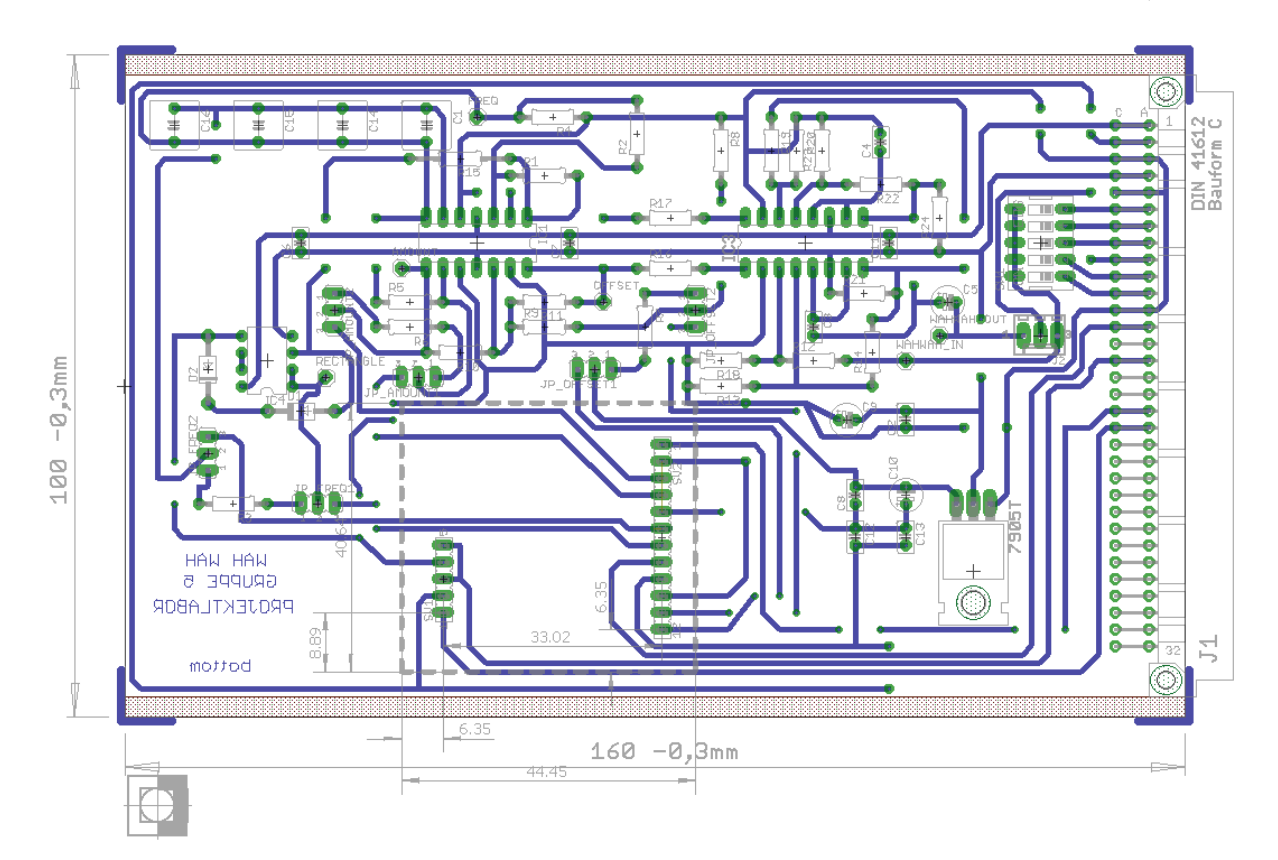

Abbildung 7.19: Layout der Unterseite des Wahwah

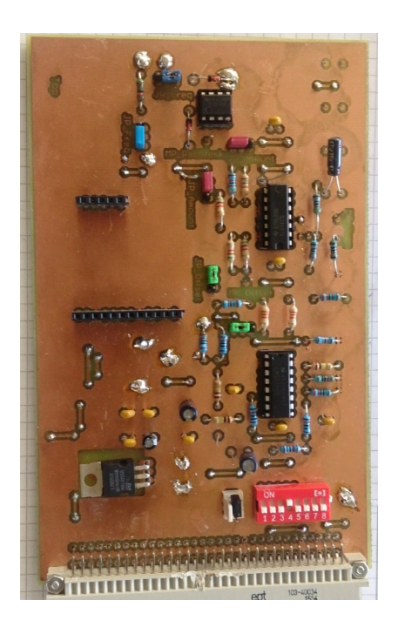

Abbildung 7.20: Ansicht des Wahwah

# 7.5 Fehlersuche und Inbetriebnahme

### 7.5.1 Tremolo

Die ersten Fehler ergaben sich auf dem Steckbrett. Beim testen der Schaltung am Anfang erhielten wir nur Rauschsignale. Nach langem testen ergab sich, dass der Fehler am Steckbrett lag. Daher haben wir die Schaltung auf zwei verschiedenen Steckbrettern gesteckt und ein Sinussignal raufgegeben. Nachdem das funktioniert hat, haben wir ein Audiosignal raufgegeben. Der Tremoloeffekt hat funktioniert und somit war die Fehlersuche für das Steckbrett beendet.

Bei unserer Europlatine stellte sich dann heraus, dass die Busbelegung nicht richtig auf der Platine umgesetzt wurde. Also mussten wir die Leitungen vertauschen. Nachdem auch dieses Problem gelöst wurde, hat die Platine funktioniert.

Autor: Okay Toprak

### 7.5.2 Wah Wah

Der grundlegende Fehler war die Vertauschung der Eingänge des vierten Operationsverstärkers (integriert im TL074P) bei den schematics (EAGLE), sodass dies im Nachhinein auf der Platine geändert werden musste. Dazu trennten wir die beiden Leitungen ab und löteten neue Verbindungen, sodass letztlich wieder die richtige Beschaltung vorhanden war. Weitere Anderungen wurden durchgeführt. Einerseits zur Einstellung des Offsets und anderseits zur Einstellung der Amplitude und der Frequenz.Was grundlegend dient das digitale Potentiometer. Falls dies jedoch ausfallen sollte, haben wir bereits im Vorhinein Überbrückungsmöglichkeiten mit festen Widerständen eingebaut. Dabei konnten wir das Potentiometer mit einem Jumper überbrücken, sodass der Widerstand  $R_8$  zur Festlegung der Frequenz dient. Nach weiteren Dimensionierungen und Effekteinstellungen kamen wir jedoch zu dem Entschluss, einem der Funktionsweise des Potentiometers ähnlichen Aufbau zu verwenden, sodass nun nach Überbrückung des Potis die Widerstände  $R_7$  nun  $27k\Omega$  sowie  $R_8$  12 $k\Omega$  der Feststellung des Offsets auf  $0.185V$  dienen. Für die Einstellung der Amplitude änderten wir ebenfalls zwei Widerstandswerte. Den Widerstand  $R_6$ , der zur Überbrückung des digitalen Potis dient, vergrößerten wir von  $30k\Omega$  auf  $47k\Omega$ , um einen maximalen Effekt erzielen zu können. Den im Widerstandsnetzwerk des dritten Operationsverstärkers liegenden Widerstand  $R_5$  änderten wir von  $10k\Omega$  auf  $1.5k\Omega$ , um die Verstärkung (vorher 5fach, nun 30fach) des Steuersignals auf das Maximum anzuheben und somit den kompletten Aussteuerungsbereich der Operationsverstärker ausnutzen zu können.

Autor: Maximilian Lehmer
## 8 Schlusswort

## Abbildungsverzeichnis

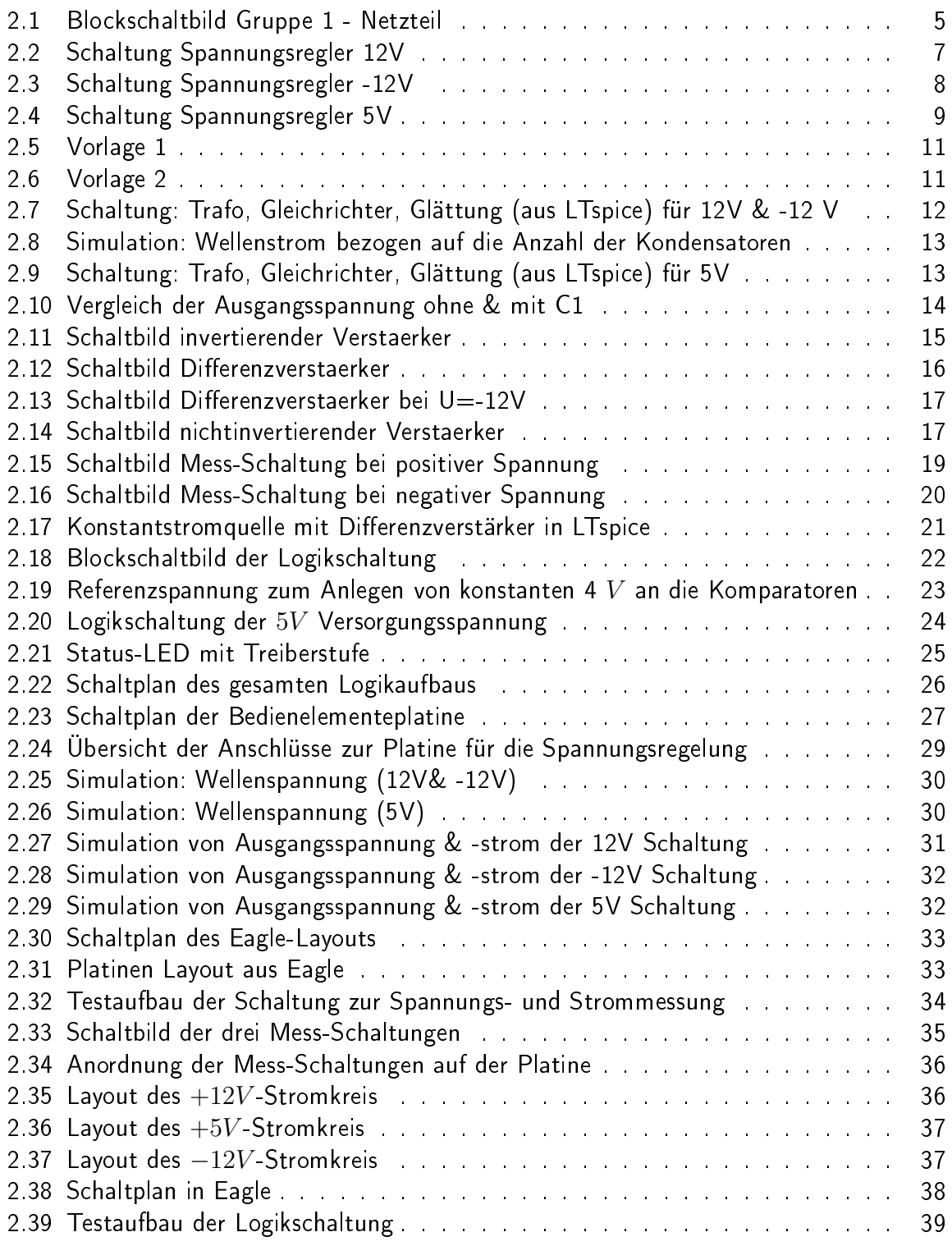

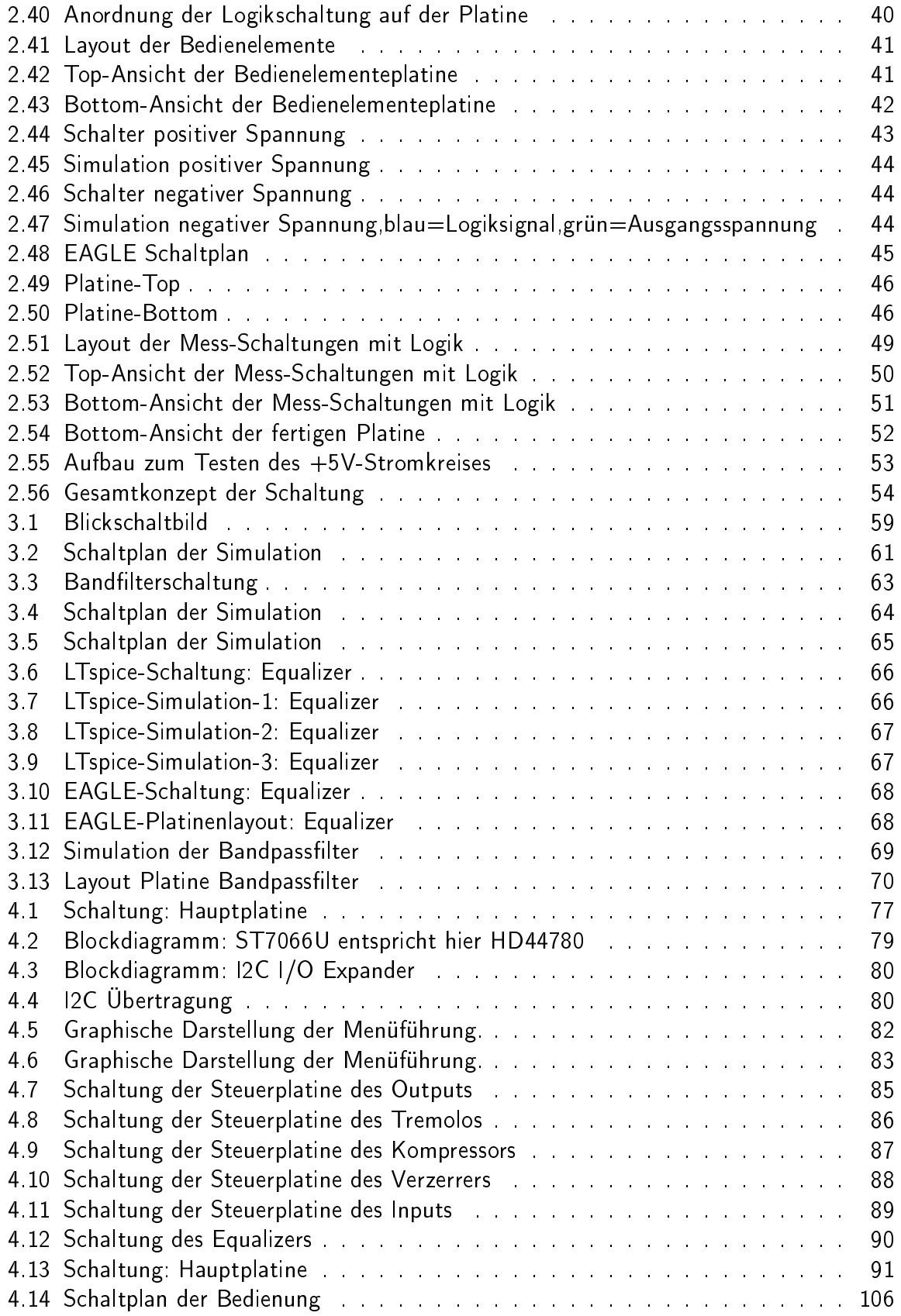

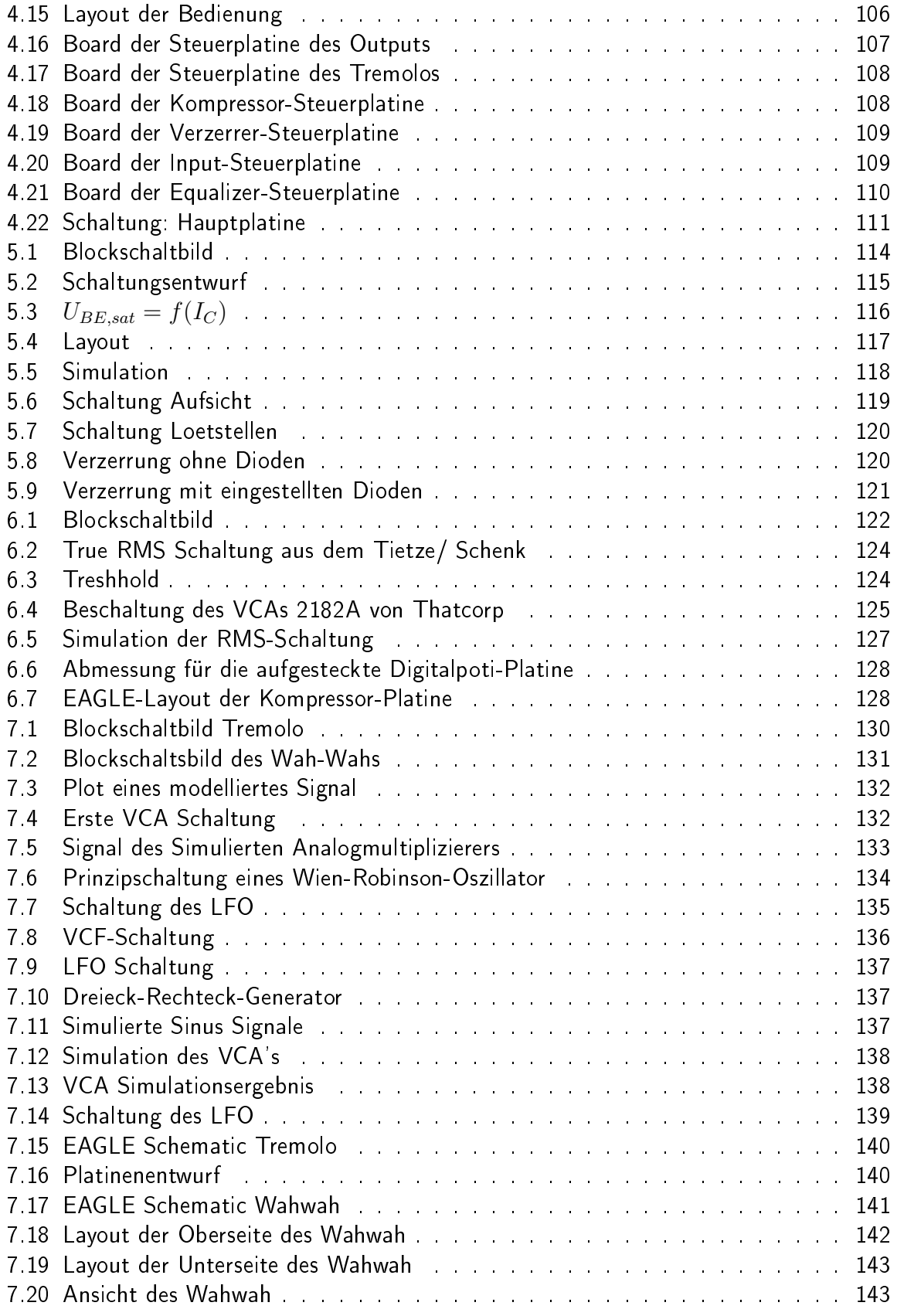

## Tabellenverzeichnis

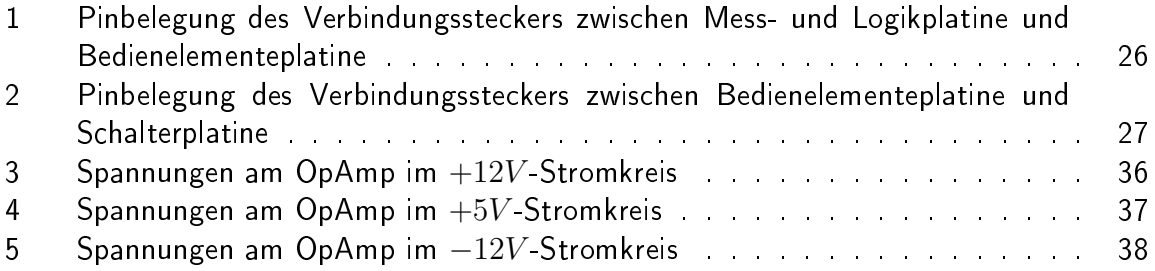